# **ANEXO 1-A de la Primera Resolución de Modificaciones a la Resolución Miscelánea Fiscal para 2024, publicada el 4 de junio de 2024.**

Al margen un sello con el Escudo Nacional, que dice: Estados Unidos Mexicanos.- HACIENDA.- Secretaría de Hacienda y Crédito Público.- Servicio de Administración Tributaria.

# **PRIMERA MODIFICACIÓN AL ANEXO 1-A DE LA RESOLUCIÓN MISCELÁNEA FISCAL PARA 2024**

**Trámites Fiscales**

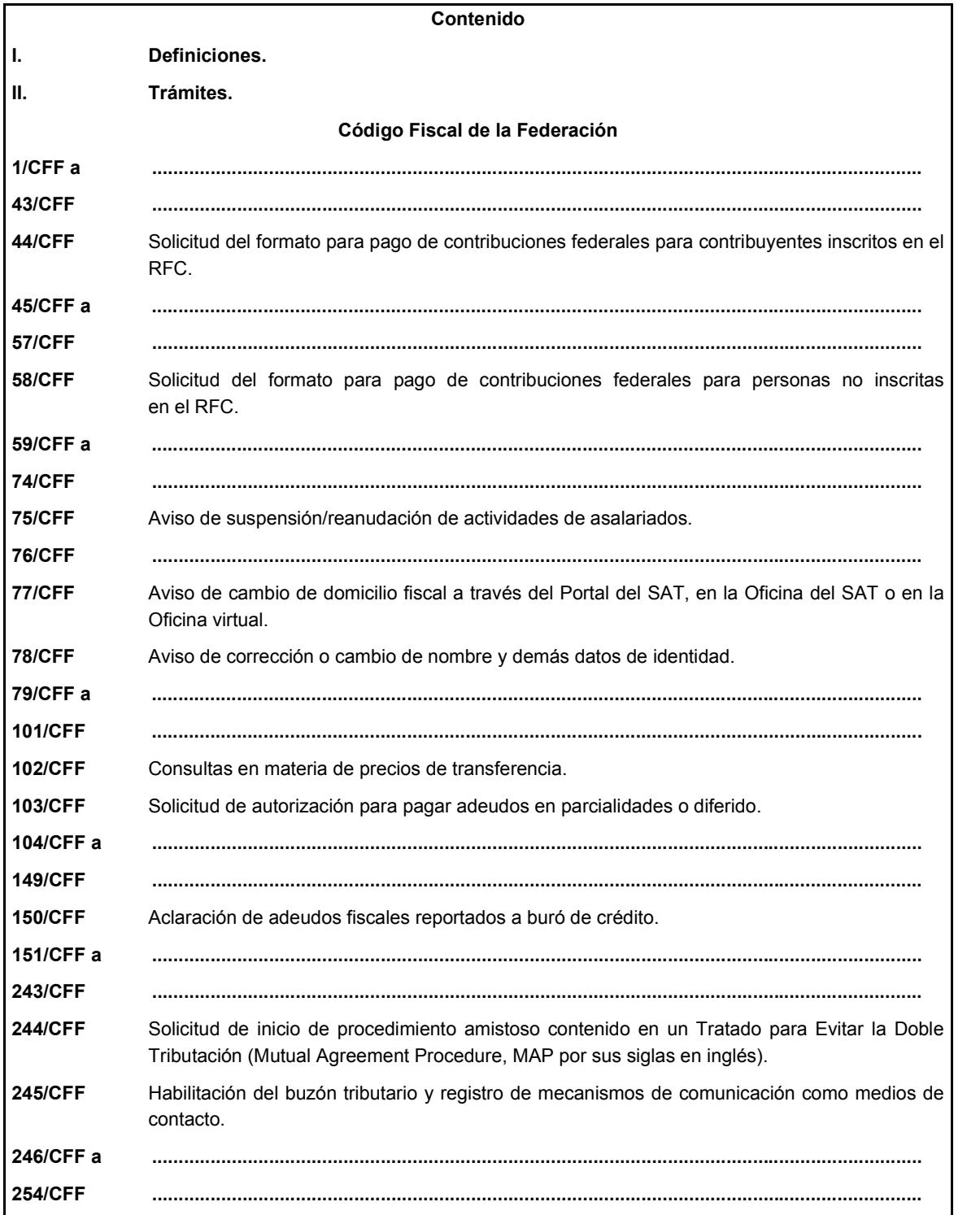

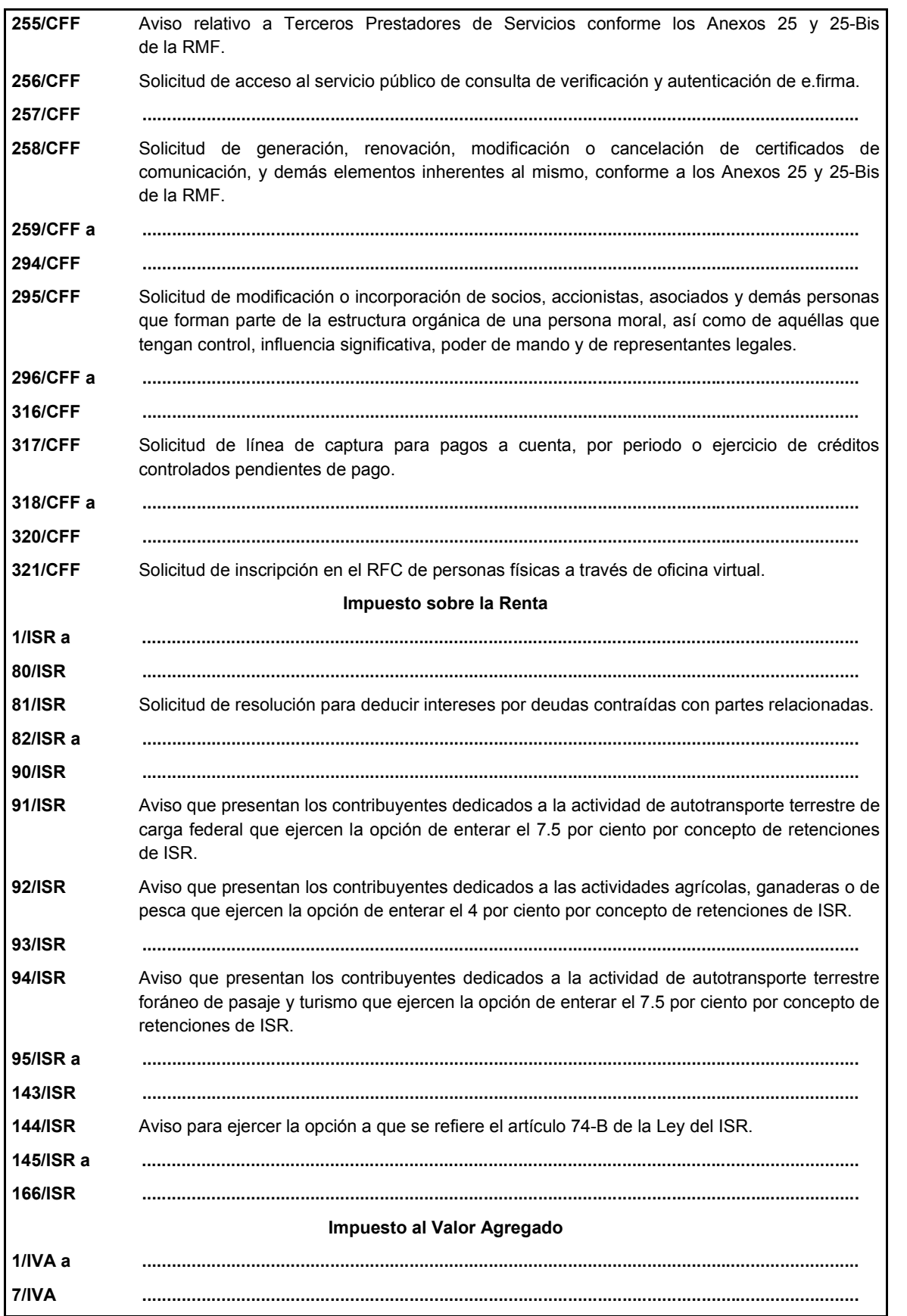

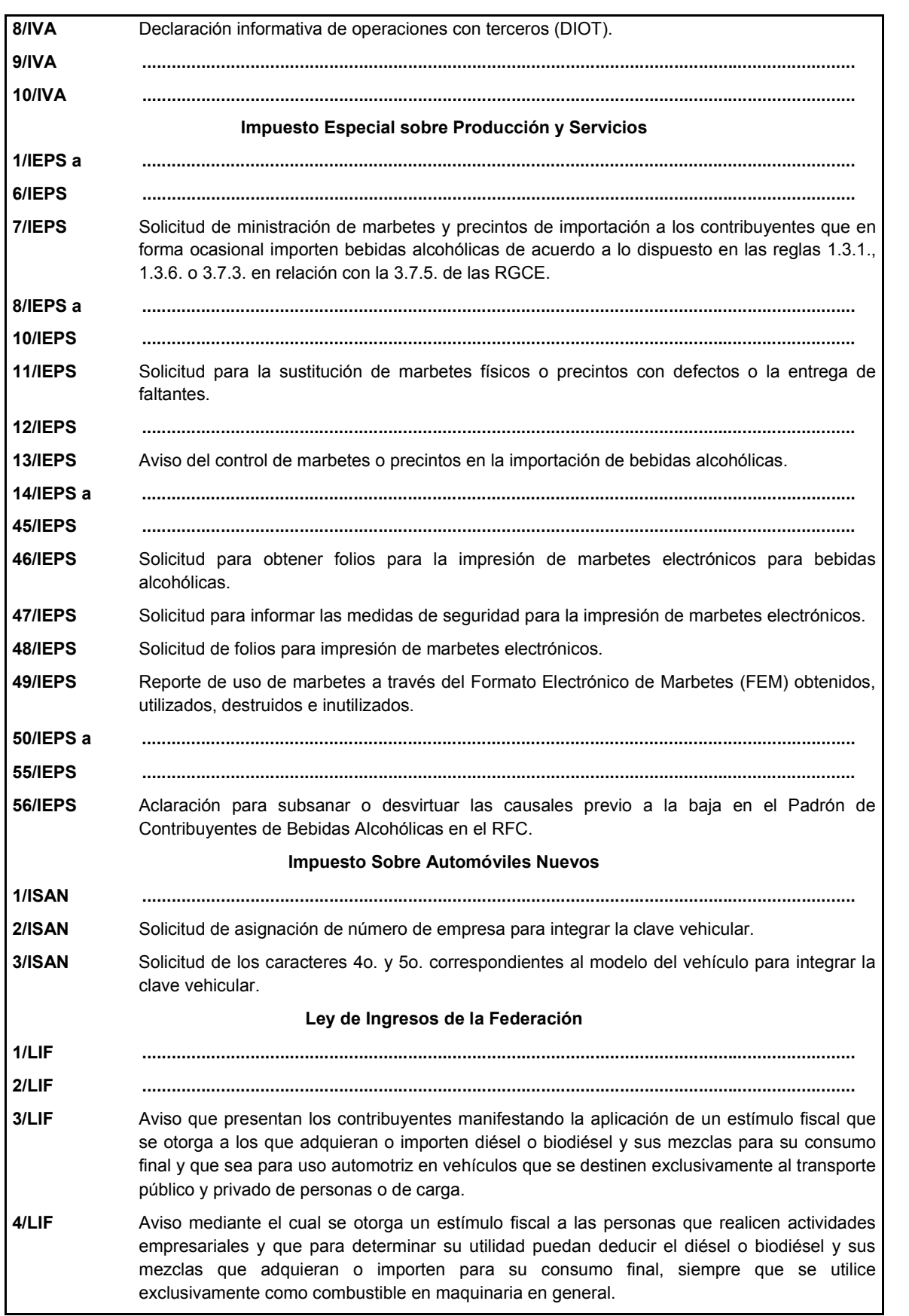

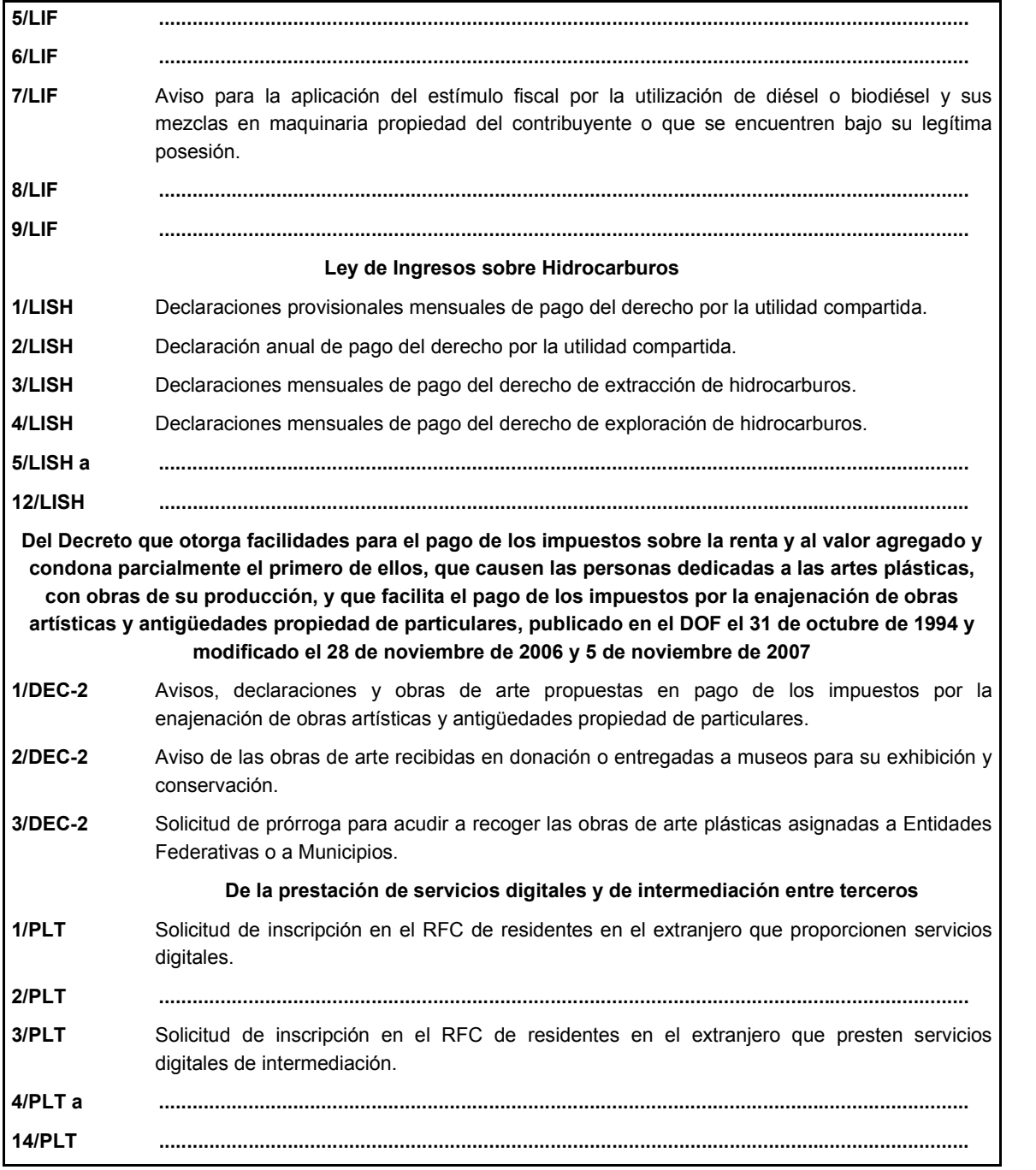

# **I. Definiciones.**

**1.1. ...**

46. RFA, la Resolución de facilidades administrativas para los contribuyentes de los sectores que en las mismas se señalan para 2024.

**1.2. ...**

**A. ...**:

**...**

1. Credencial para votar vigente expedida en México o desde el extranjero, por el Instituto Nacional Electoral (antes Instituto Federal Electoral).

# **II. Trámites.**

# **Código Fiscal de la Federación**

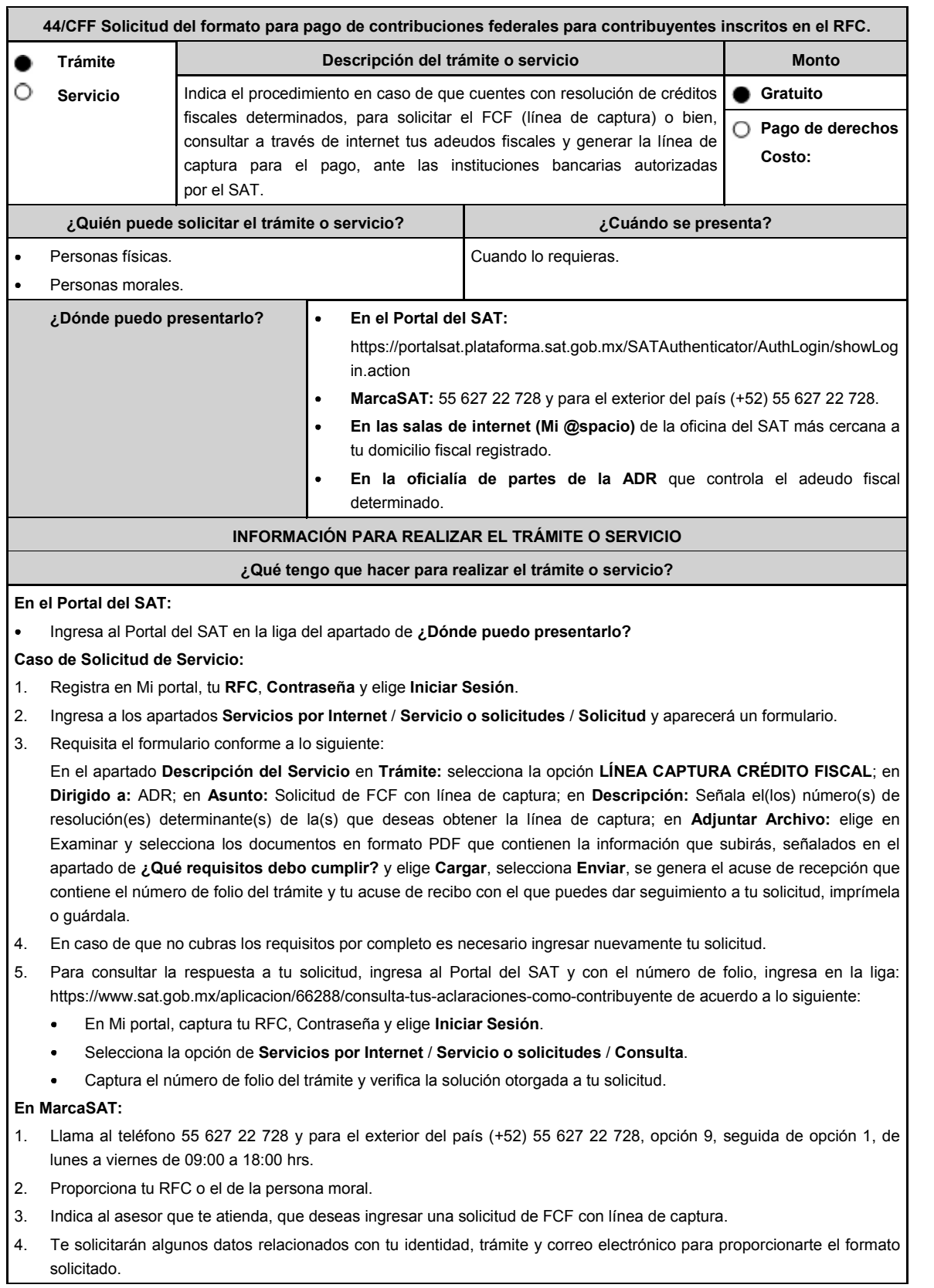

ī

**En las Oficinas del SAT:**

1. Acude a la sala de internet (Mi @spacio) de la Oficina del SAT más cercana al domicilio fiscal registrado sin previa cita,

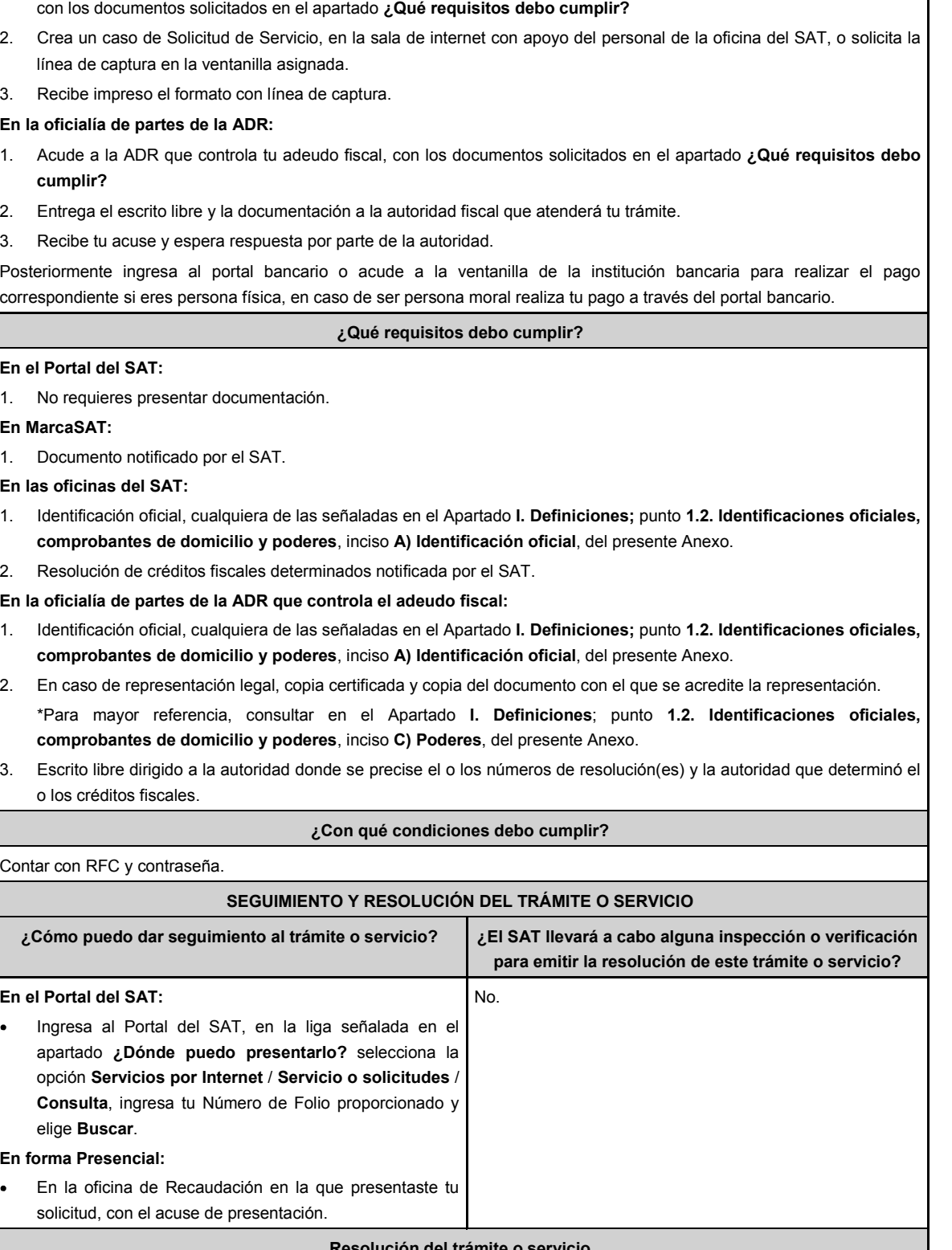

**Resolución del trámite o servicio**

Una vez enviada la solicitud, en caso de cumplir con los requisitos solicitados, obtendrás el FCF con línea de captura vigente.

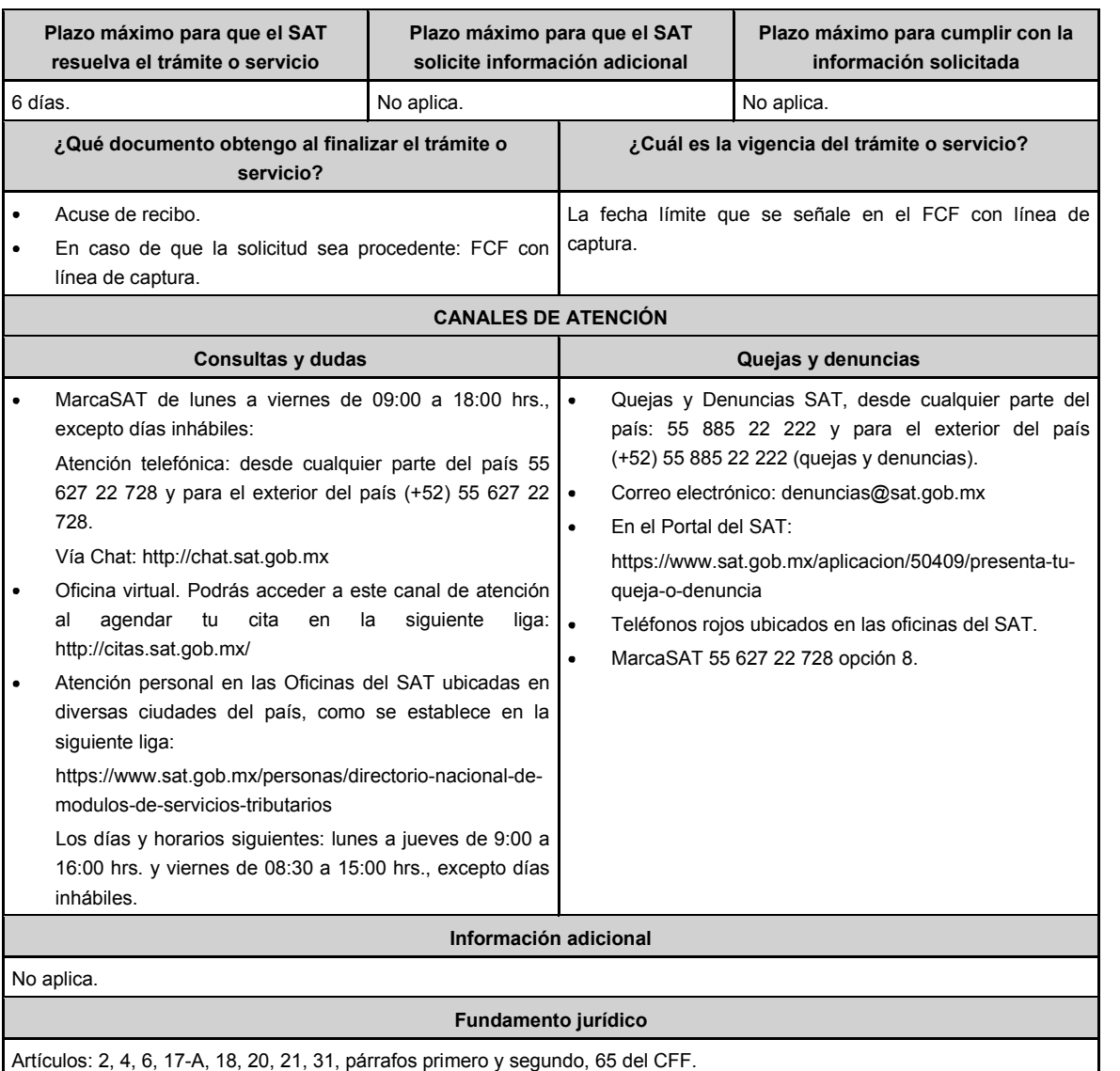

**58/CFF Solicitud del formato para pago de contribuciones federales para personas no inscritas en el RFC. Descripción del trámite o servicio Monto Trámite** . **Servicio** O Solicita el FCF (línea de captura) en caso de que cuentes con una **Gratuito** resolución de créditos fiscales determinados y no te encuentres inscrito Ō **Pago de derechos** en el RFC. **Costo: ¿Quién puede solicitar el trámite o servicio? ¿Cuándo se presenta?** Personas físicas y morales no inscritas en el RFC que deban Cuando lo requieras. llevar a cabo el pago de adeudos fiscales. **¿Dónde puedo presentarlo? MarcaSAT:** 55 627 22 728 y para el exterior del país (+52) 55 627 22 728.  $\bullet$ **En la oficina del SAT** más cercana a tu domicilio fiscal registrado. **En la oficialía de partes de la ADR** que controla el adeudo fiscal  $\ddot{\phantom{a}}$ determinado.

# **INFORMACIÓN PARA REALIZAR EL TRÁMITE O SERVICIO**

**¿Qué tengo que hacer para realizar el trámite o servicio?**

#### **MarcaSAT:**

1. Llama al teléfono 55 627 22 728 y para el exterior del país (+52) 55 627 22 728, opción 9, seguida de opción 1, de lunes a viernes de 09:00 a 18:00 hrs.

# **En las Oficinas del SAT:**

- 1. Acude a la Oficina del SAT más cercana a tu domicilio sin previa cita, con los documentos solicitados en el apartado **¿Qué requisitos debo cumplir?**
- 2. Solicita la línea de captura en la ventanilla asignada.
- 3. Recibe impreso el formato con línea de captura.

## **En la oficialía de partes de la ADR que controla el adeudo fiscal:**

- 1. Acude a la ADR que controla tu adeudo fiscal, con los documentos solicitados en el apartado **¿Qué requisitos debo cumplir?**
- 2. Entrega el escrito libre y la documentación a la autoridad fiscal que atenderá tu trámite.
- 3. Recibe tu acuse y espera respuesta por parte de la autoridad.
	- Posteriormente ingresa al portal bancario o acude a la ventanilla de la institución bancaria para realizar el pago correspondiente si eres persona física, en caso de ser persona moral realiza tu pago a través del portal bancario.

# **¿Qué requisitos debo cumplir?**

## **En MarcaSAT:**

1. Documento notificado por el SAT.

# **En las oficinas del SAT:**

- 1. Identificación oficial, cualquiera de las señaladas en el Apartado **I. Definiciones;** punto **1.2. Identificaciones oficiales, comprobantes de domicilio y poderes**, inciso **A) Identificación oficial**, del presente Anexo.
- 2. Resolución de créditos fiscales determinados notificada por el SAT.

#### **En la oficialía de partes de la ADR que controla el adeudo fiscal:**

- 1. Identificación oficial, cualquiera de las señaladas en el Apartado **I. Definiciones;** punto **1.2. Identificaciones oficiales, comprobantes de domicilio y poderes**, inciso **A) Identificación oficial**, del presente Anexo.
- 2. Documento notificado por el SAT.
- 3. Escrito libre firmado y en dos tantos, en el que se debe señalar:
	- Nombre, denominación o razón social de la empresa, si el contribuyente es persona moral.
	- Domicilio para oír y recibir notificaciones, si es el caso.
	- Señalar la autoridad a la que se dirige.
	- El propósito de la promoción.
	- Dirección de correo electrónico.
	- Acreditamiento de la representación de las personas físicas o morales.

# **En caso de representación legal:**

- 4. Poder notarial con el que acredite la personalidad de las y los representantes legales (copia simple y copia certificada para cotejo), o carta poder firmada ante dos testigos y ratificadas las firmas ante las autoridades fiscales, Notario o fedatario público. (original y copia simple).
- 5. Identificación oficial vigente del representante legal, cualquiera de las señaladas en el Apartado **I. Definiciones;** punto **1.2. Identificaciones oficiales, comprobantes de domicilio y poderes**, inciso **A) Identificación oficial**, del presente Anexo.

\* Para mayor referencia, consultar en el Apartado **I. Definiciones**; punto **1.2. Identificaciones oficiales, comprobantes de domicilio y poderes**, inciso **C) Poderes**, del presente Anexo.

## **¿Con qué condiciones debo cumplir?**

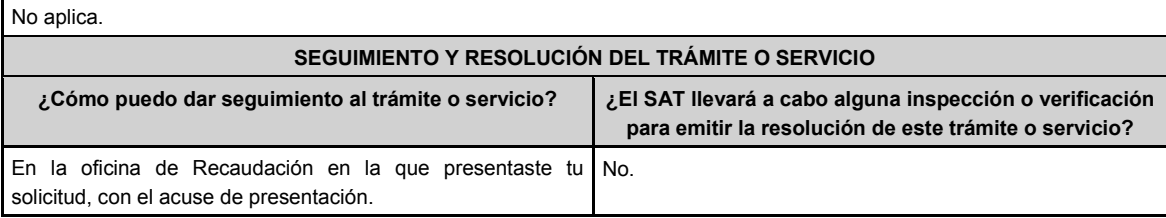

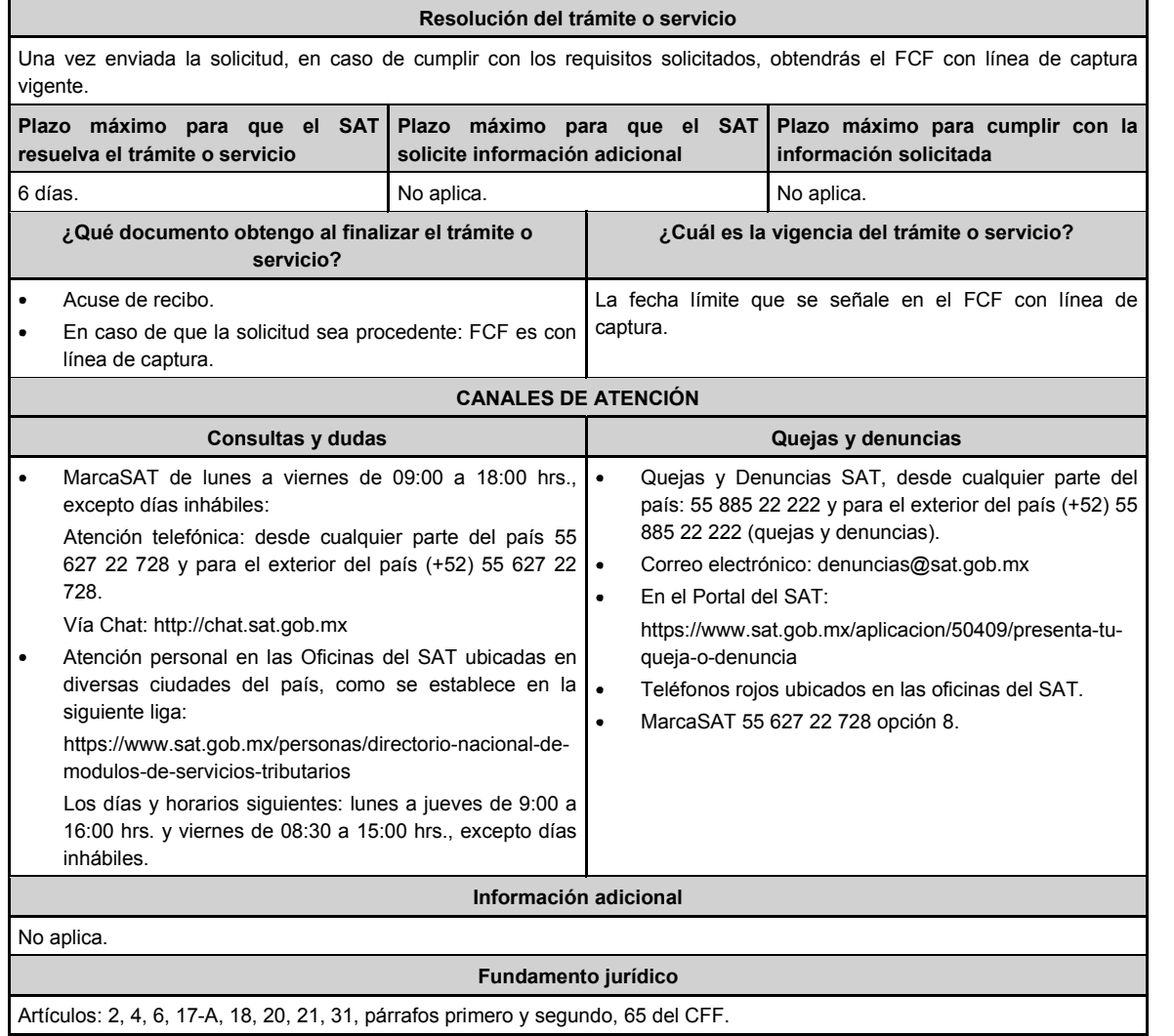

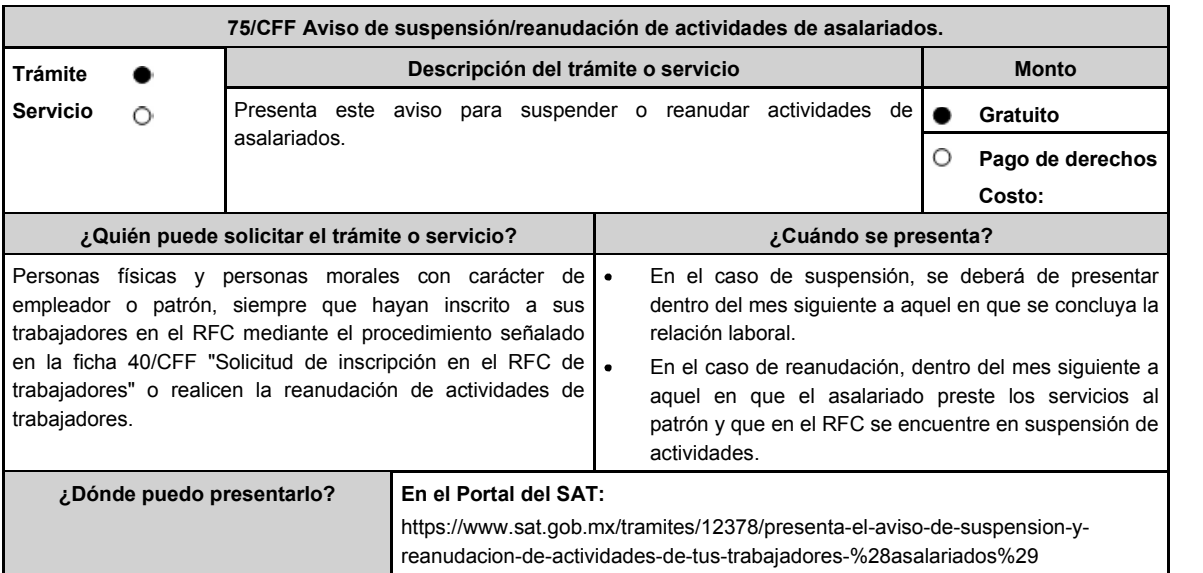

# **INFORMACIÓN PARA REALIZAR EL TRÁMITE O SERVICIO ¿Qué tengo que hacer para realizar el trámite o servicio?** 1. Ingresa en la liga del apartado **¿Dónde puedo presentarlo?** y elige la opción **INICIAR**. 2. En **Mi Portal**, captura tu **RFC**, **Contraseña** y elige **Iniciar sesión.** 3. Selecciona la opción **Servicios por Internet** / **Servicio o solicitudes** / **Solicitud** y aparecerá un formulario. 4. Requisita el formulario conforme a lo siguiente: En el apartado Descripción del Servicio, en la pestaña **Trámite** selecciona la opción **SUSPENSIÓN ASALARIADO** o **REANUDACIÓN ASALARIADO**, según sea el caso; en **Dirigido a:** SAT, en **Asunto:** Solicitud de suspensión o reanudación de actividades, según sea el caso; **Descripción:** Solicito la suspensión o reanudación de actividades en el Padrón del RFC; según sea el caso, de los contribuyentes asalariados. Para anexar la información relacionada con el servicio, selecciona el botón **Adjuntar Archivo / Examinar**, selecciona el archivo digitalizado con extensión TXT con las características que se explican en el apartado de Información adicional y elige **Cargar**. 5. Oprime el botón **Enviar**, se genera el **Acuse de recepción** que contiene el folio del trámite con el que puedes dar seguimiento a tu aviso, imprímelo o guárdalo. 6. Revisa tu caso de aclaración en un plazo de 10 días para verificar si se te solicitó información adicional, en caso de ser así, contarás con 10 días para entregarla, si excedes ese plazo es necesario ingresar nuevamente tu solicitud. 7. Ingresa al Portal del SAT, dentro del plazo de 10 días posteriores a la presentación del trámite, con el número de folio, para verificar la respuesta a tu aviso, en: https://www.sat.gob.mx/aplicacion/operacion/66288/consulta-tusaclaraciones-como-contribuyente de acuerdo a lo siguiente: En Mi Portal, captura tu RFC e ingresa tu Contraseña; selecciona la opción: **Servicios por Internet / Servicio o solicitudes / Consulta**; captura el número de folio del trámite y verifica la solución otorgada a tu aviso; si tu solicitud fue resuelta, obtendrás el **Acuse de respuesta** imprímelo y guárdalo. 8. En caso de no contar con respuesta, acude a las oficinas del SAT, para recibir información adicional sobre la situación del trámite, previa cita generada en: El Portal del SAT: https://citas.sat.gob.mx/ **¿Qué requisitos debo cumplir?** 1. Archivo TXT, que cumpla con las siguientes características: Sin tabuladores. Únicamente mayúsculas. El formato del archivo debe ser en Código Estándar Americano para Intercambio de Información (ASCII), y en caso de que se incluyan claves en el RFC con "Ñ" se deben quardar en el formato compatible (ANSI), sin importar el nombre de dicho archivo. El archivo deberá estar delimitado por pipes "l" de conformidad con los siguientes nueve campos, de la persona asalariada:  $\ddot{\phantom{0}}$ **Primera columna**. - Clave en el RFC a 13 posiciones. **Segunda columna**. - CURP a 18 posiciones. **Tercera columna**. - Primer Apellido.  $\blacktriangleright$  $\overline{a}$ **Cuarta columna**. - Segundo Apellido (no obligatorio).  $\triangleright$ **Quinta columna**. - Nombre(s). **Sexta columna**. - Fecha de suspensión o reanudación del asalariado en el formato DD/MM/AAAA. **Séptima columna**. - Marca del indicador de la suspensión o reanudación de la persona asalariada de acuerdo a los valores siguientes: 1 Suspensión de asalariados, 2 Reanudación de asalariados. (únicamente pueden ser los valores 1 o 2). **Octava columna**. - Clave en el RFC del patrón a 12 o 13 posiciones, según corresponda persona moral o persona física. **Novena columna**. - Marca del indicador de los Ingresos del asalariado de acuerdo a los valores siguientes (únicamente pueden ser los valores 1, 2, 3, 4, 5 o 6): 1. Asalariados con ingresos mayores a \$400,000.00. (Cuatrocientos mil pesos 00/100 M.N.) 2. Asalariados con ingresos menores o iguales a \$400,000.00. (Cuatrocientos mil pesos 00/100 M.N.) 3. Asimilables a salarios con ingresos mayores a \$400,000.00. (Cuatrocientos mil pesos 00/100 M.N.) y menores a \$75,000,000.00. (Setenta y cinco millones de pesos 00/100 M.N.) 4. Asimilables a salarios con ingresos menores o iguales a \$400,000.00. (Cuatrocientos mil pesos 00/100 M.N.) 5. Ingresos por actividades empresariales asimilables a salarios con ingresos mayores a \$400,000.00. (Cuatrocientos mil pesos. 00/100 M.N.) 6. Ingresos por actividades empresariales asimilables a salarios con ingresos menores o iguales a \$400,000.00. (Cuatrocientos mil pesos 00/100 M.N.)

Las columnas no deberán contener títulos o estar vacías, excepto la cuarta columna.

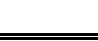

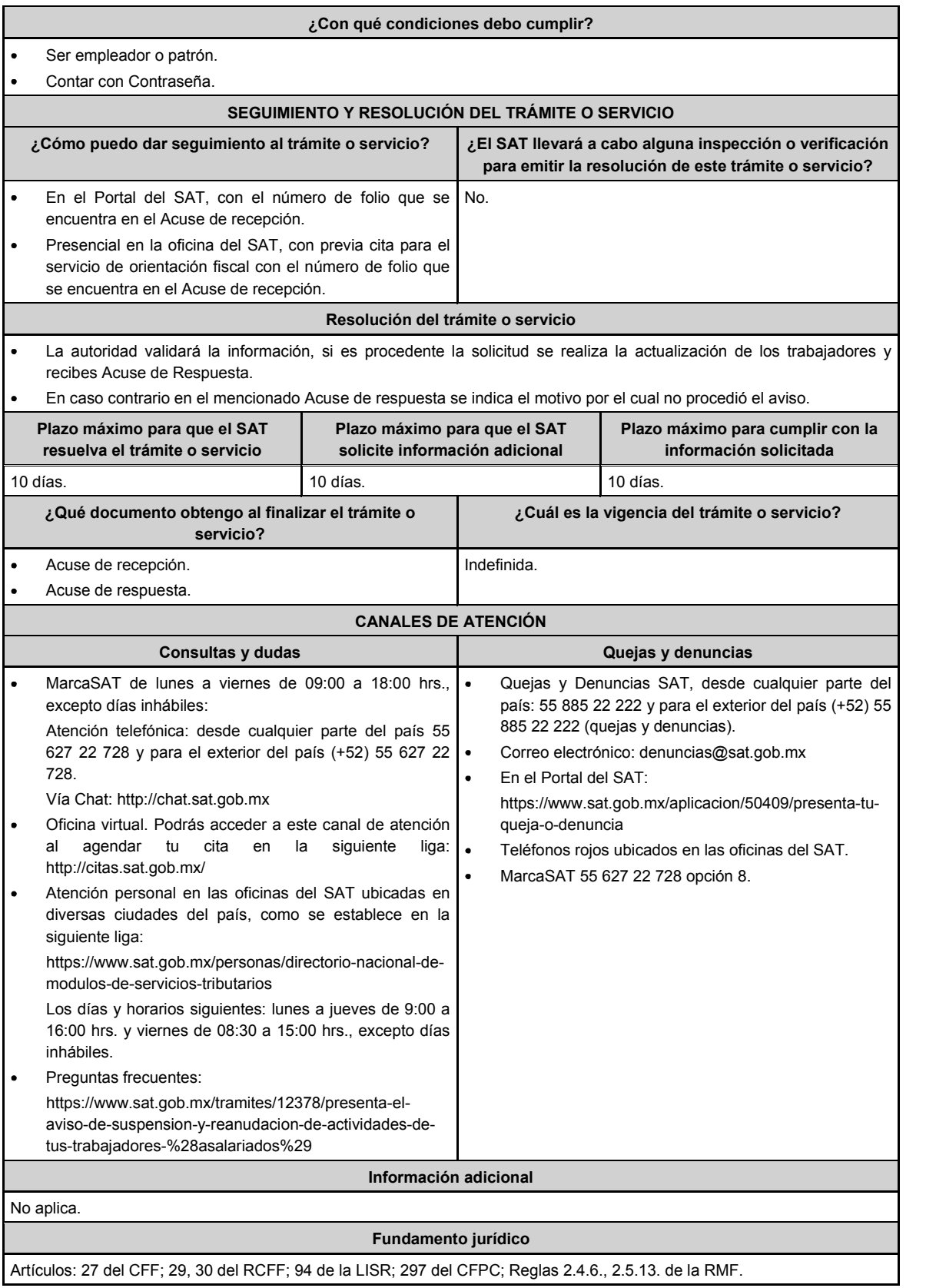

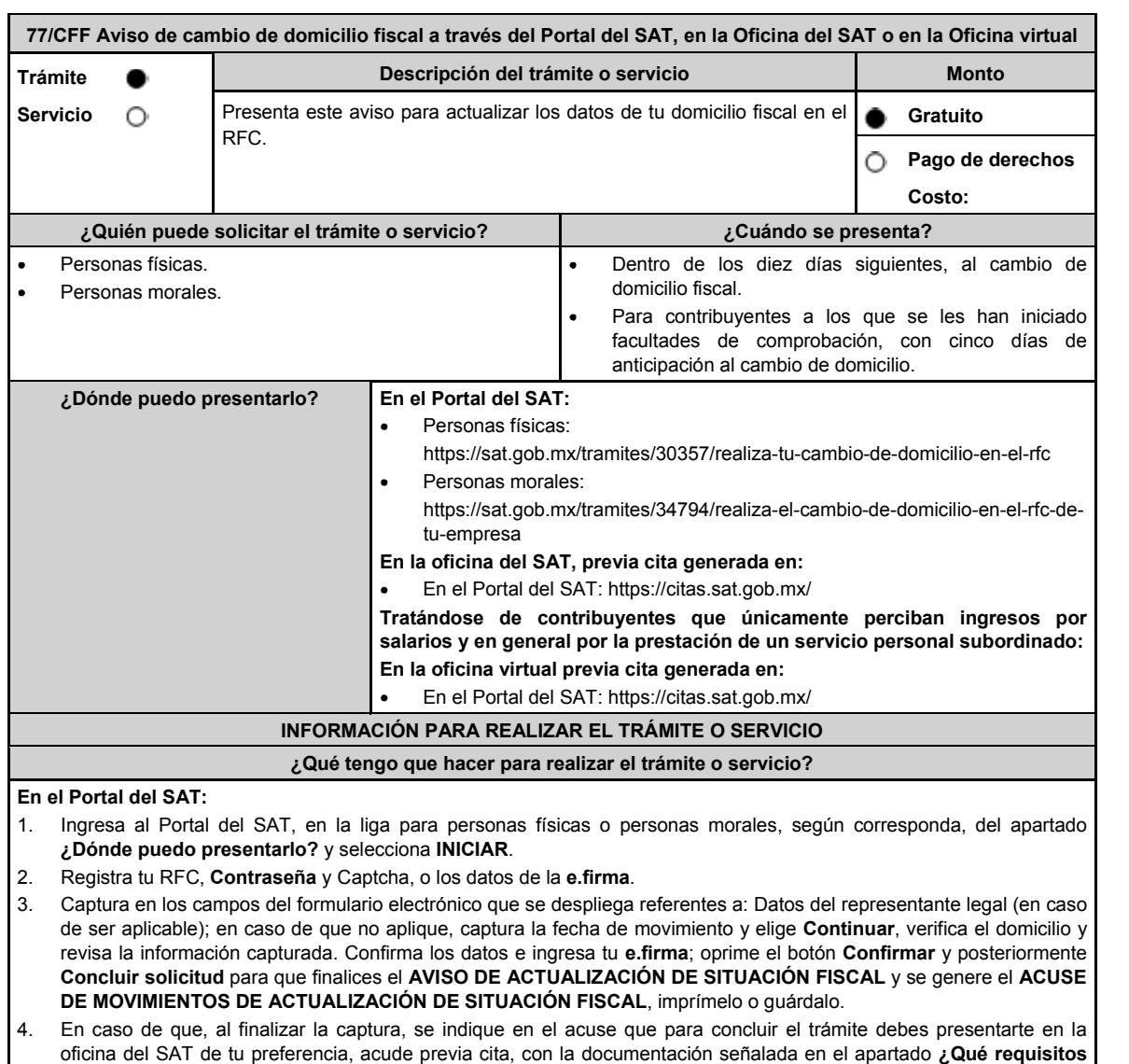

# **En las Oficinas del SAT, previa cita:**

**debo cumplir?** opción **En las oficinas del SAT**.

- 1. Acude con la documentación que se menciona en el apartado **¿Qué requisitos debo cumplir?**
- 2. Entrega la documentación al personal que atenderá el trámite y proporciona la información que se te solicite.
- 3. Recibe al finalizar el trámite, los documentos que comprueban el registro de tu aviso.
	- En caso de que cumplas con los requisitos recibes: **AVISO DE ACTUALIZACIÓN DE SITUACIÓN FISCAL** y **ACUSE DE MOVIMIENTOS DE ACTUALIZACIÓN DE SITUACIÓN FISCAL**, con lo cual finaliza el trámite.
	- En caso de que no cumplas con algún requisito, recibes: **ACUSE DE PRESENTACIÓN INCONCLUSA DE SOLICITUD DE INSCRIPCIÓN O AVISO DE ACTUALIZACIÓN AL REGISTRO FEDERAL DE CONTRIBUYENTES**, que contiene el motivo por el cual no se concluyó el trámite.
- 4. Puedes acudir, previa cita, con los documentos faltantes, dentro del plazo señalado en dicho Acuse, a la oficina del SAT donde iniciaste el trámite.
- 5. En caso de que no acudas dentro de ese plazo, deberás iniciar tu trámite nuevamente.

#### **En la oficina virtual, previa cita:**

- 1. Ingresa a la liga https://citas.sat.gob.mx/ y envía previamente a tu sesión virtual, en el apartado "Consultar/Gestionar cita" o al correo electrónico oficina.virtual@sat.gob.mx, los requisitos digitalizados por separado en formato\*.pdf, a color y legible con un tamaño máximo de 4MB que se señalan en el apartado **¿Qué requisitos debo cumplir?**
- 2. Ingresa a tu sesión virtual y proporciona la información que te solicite el personal que atenderá el trámite.
- 3. En caso de que cumplas con los requisitos recibes: **AVISO DE ACTUALIZACIÓN DE SITUACIÓN FISCAL** y **ACUSE DE MOVIMIENTOS DE ACTUALIZACIÓN DE SITUACIÓN FISCAL**, con lo cual finaliza el trámite.
- 4. En caso de que no cumplas con los requisitos, deberás iniciar nuevamente tu trámite con todos los documentos.

#### **¿Qué requisitos debo cumplir?**

## **En el Portal del SAT:**

No se requiere presentar documentación.

# **En las Oficinas del SAT presentar:**

1. Comprobante de domicilio, que puede ser cualquiera de los señalados en el Apartado **I. Definiciones**; punto **1.2. Identificaciones oficiales, comprobantes de domicilio y poderes**, inciso **B) Comprobante de domicilio**, del presente Anexo (original).

\* En el caso de los asalariados y contribuyentes sin actividad económica, sólo requieren la credencial para votar vigente emitida por el Instituto Nacional Electoral (antes Instituto Federal Electoral), siempre que el domicilio se encuentre visible y esté ubicado dentro del territorio nacional.

2. Identificación oficial vigente del contribuyente o representante legal, que puede ser cualquiera de las señaladas en el Apartado **I. Definiciones**; punto **1.2. Identificaciones oficiales, comprobantes de domicilio y poderes**, inciso **A) Identificación oficial**, del presente Anexo (original).

#### **En sala de internet en las Oficinas del SAT:**

No se requiere presentar documentación, únicamente llevar su e.firma activa.

#### **En caso de ser representante legal:**

- 1. Poder notarial para acreditar la personalidad del representante legal (copia certificada) o carta poder firmada ante dos testigos y ratificadas las firmas ante las autoridades fiscales (original) o fedatario público (copia certificada).
- 2. Documento notarial protocolizado con el que haya sido designado el representante legal para efectos fiscales, tratándose de residentes en el extranjero o de extranjeros residentes en México (copia certificada).

\* Para mayor referencia, consultar en el Apartado **I. Definiciones**; punto **1.2. Identificaciones oficiales, comprobantes de domicilio y poderes**, inciso **C) Poderes**, del presente Anexo.

**Los padres o tutores que ejerzan la patria potestad o tutela de menores y actúen como representantes de los mismos, deben presentar:**

- 1. Copia certificada del acta de nacimiento del menor, expedida por el Registro Civil u obtenida en el Portal: https://www.gob.mx/actas (Formato Único), o Cédula de Identidad Personal, expedida por la Secretaría de Gobernación a través del Registro Nacional de Población.
- 2. Resolución judicial o instrumento notarial emitido por fedatario público en el que conste la patria potestad o la tutela, en caso de que así proceda (original).
- 3. Identificación oficial vigente, que puede ser cualquiera de las señaladas en el Apartado **I. Definiciones**; punto **1.2. Identificaciones oficiales, comprobantes de domicilio y poderes**, inciso **A) Identificación oficial**, del presente Anexo (original).
- 4. Manifestación por escrito de conformidad de los padres, para que uno de ellos actúe como representante del menor, junto con copias simples de sus identificaciones oficiales vigentes (cualquiera de las señaladas en el punto anterior).

#### **En la oficina virtual, presentar de forma digitalizada en formato PDF lo siguiente:**

- 1. Identificación oficial vigente del contribuyente, que puede ser cualquiera de las señaladas en el Apartado **I. Definiciones**; punto **1.2. Identificaciones oficiales, comprobantes de domicilio y poderes**, inciso **A) Identificación oficial**, del presente Anexo.
- 2. Si el domicilio no se encuentra visible en la credencial para votar vigente o en alguna otra de las identificaciones señaladas en el Apartado **I. Definiciones**; punto **1.2. Identificaciones oficiales, comprobantes de domicilio y poderes**, inciso **A) Identificación oficial**, del presente Anexo, deberán presentar adicionalmente:
	- \* Comprobante de domicilio, que puede ser cualquiera de los señalados en el Apartado **I. Definiciones**; punto **1.2. Identificaciones oficiales, comprobantes de domicilio y poderes**, inciso **B) Comprobante de domicilio**, del presente Anexo (original).
	- La credencial para votar vigente emitida por el Instituto Nacional Electoral (antes Instituto Federal Electoral), se deberá presentar por ambos lados.
- 3. Formato de avisos al Registro Federal de Contribuyentes a través de oficina virtual FOV, firmado con tinta azul, contenido en el Anexo 1, el cual podrás descargar de:

# http://omawww.sat.gob.mx/documentossat/Documents/agsc/FormatoFOV.pdf

**¿Con qué condiciones debo cumplir?**

Contar con Contraseña y e.firma, sólo para los avisos que se presenten a través del Portal del SAT.

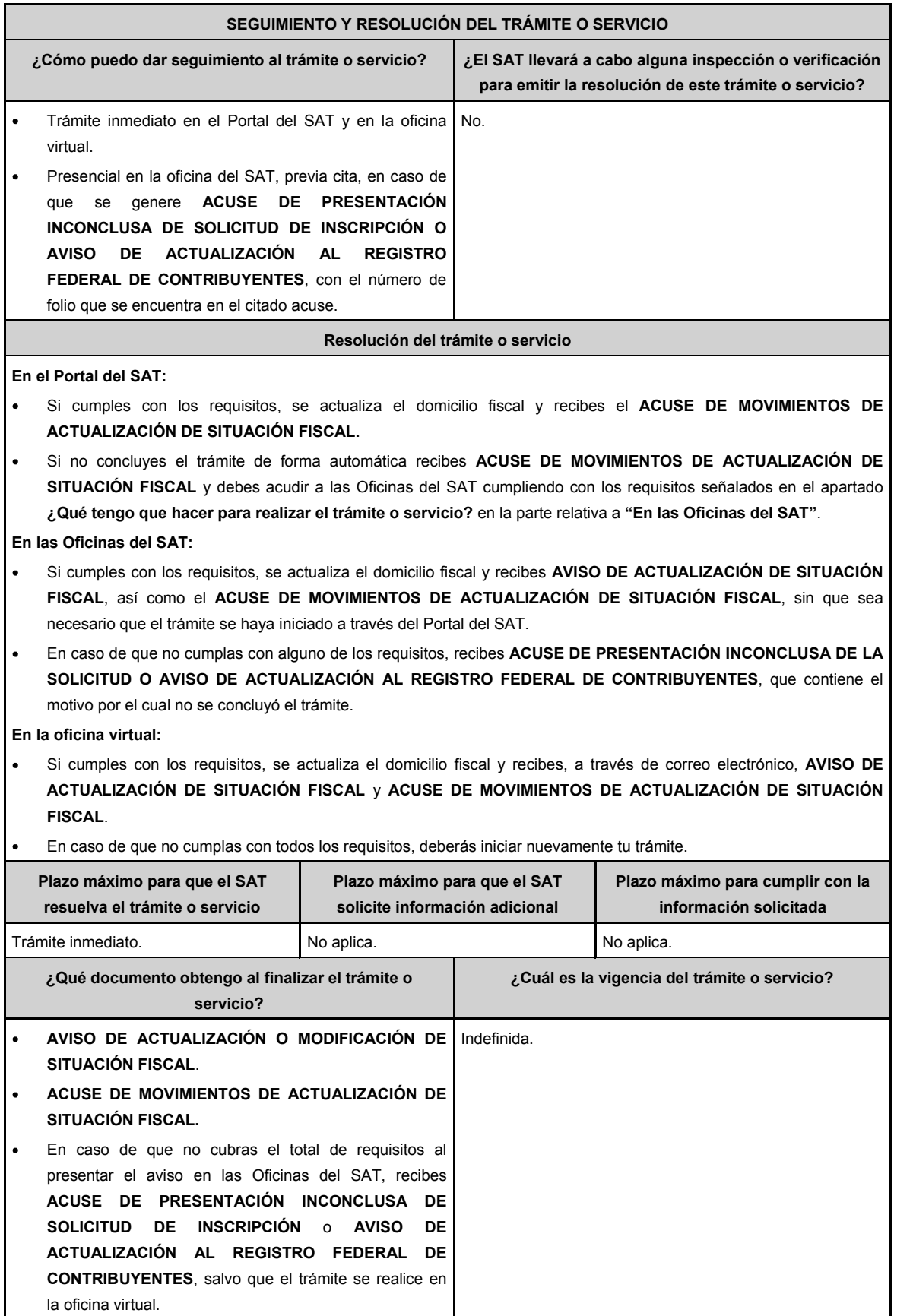

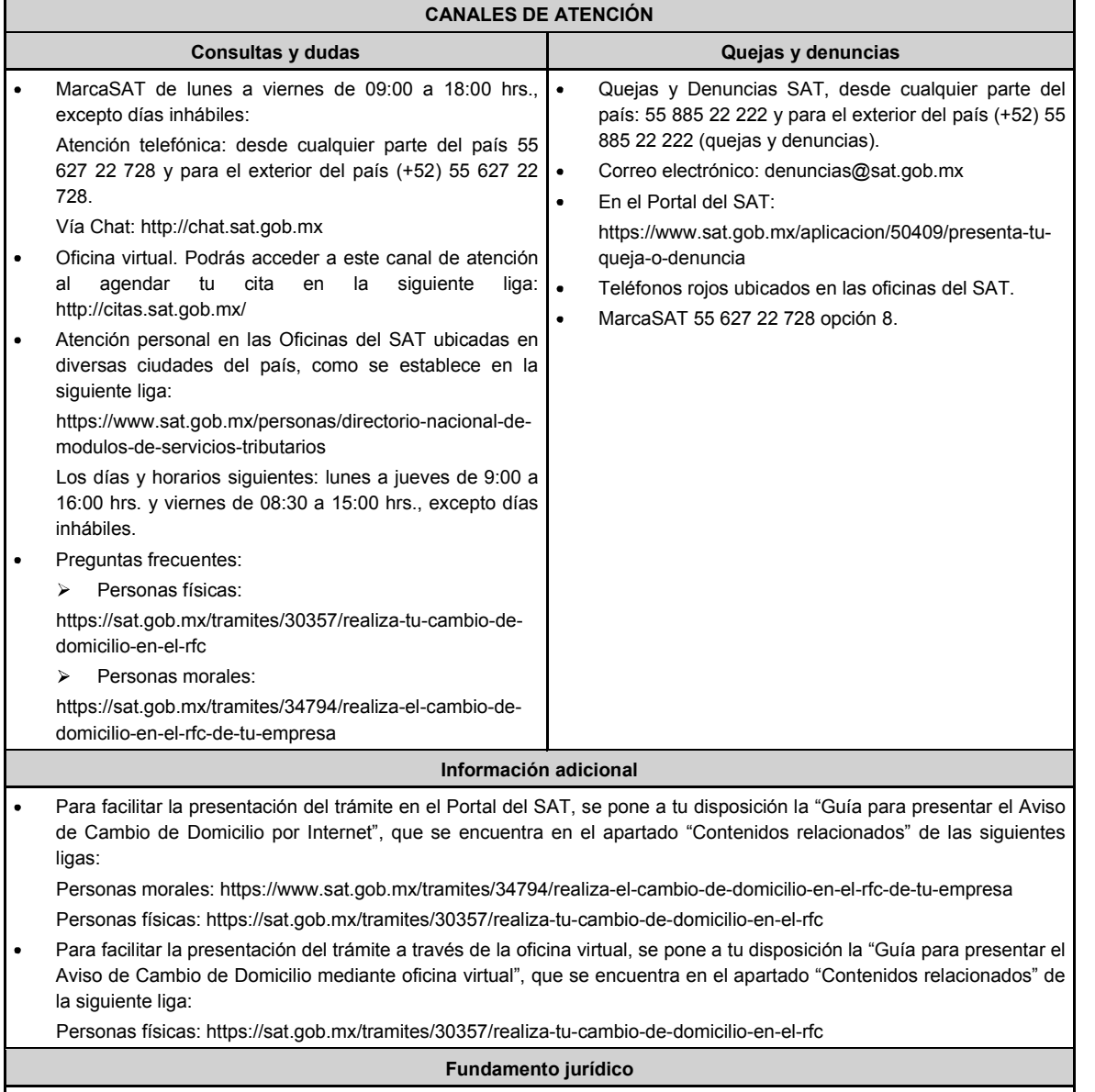

Artículos: 10, 17-D, 27 del CFF; 29, 30 del RCFF; 297 del CFPC; Reglas 2.5.11., 2.5.13. de la RMF.

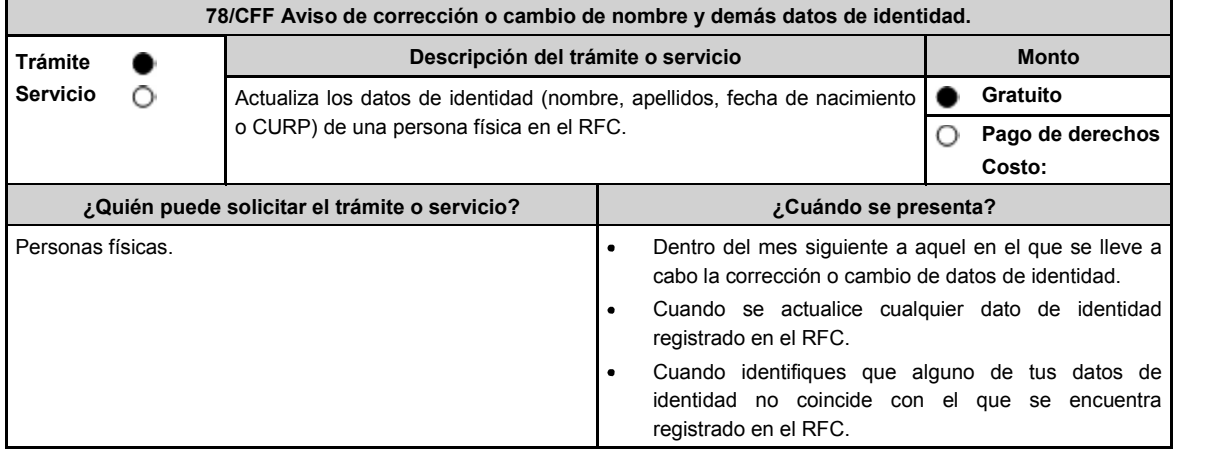

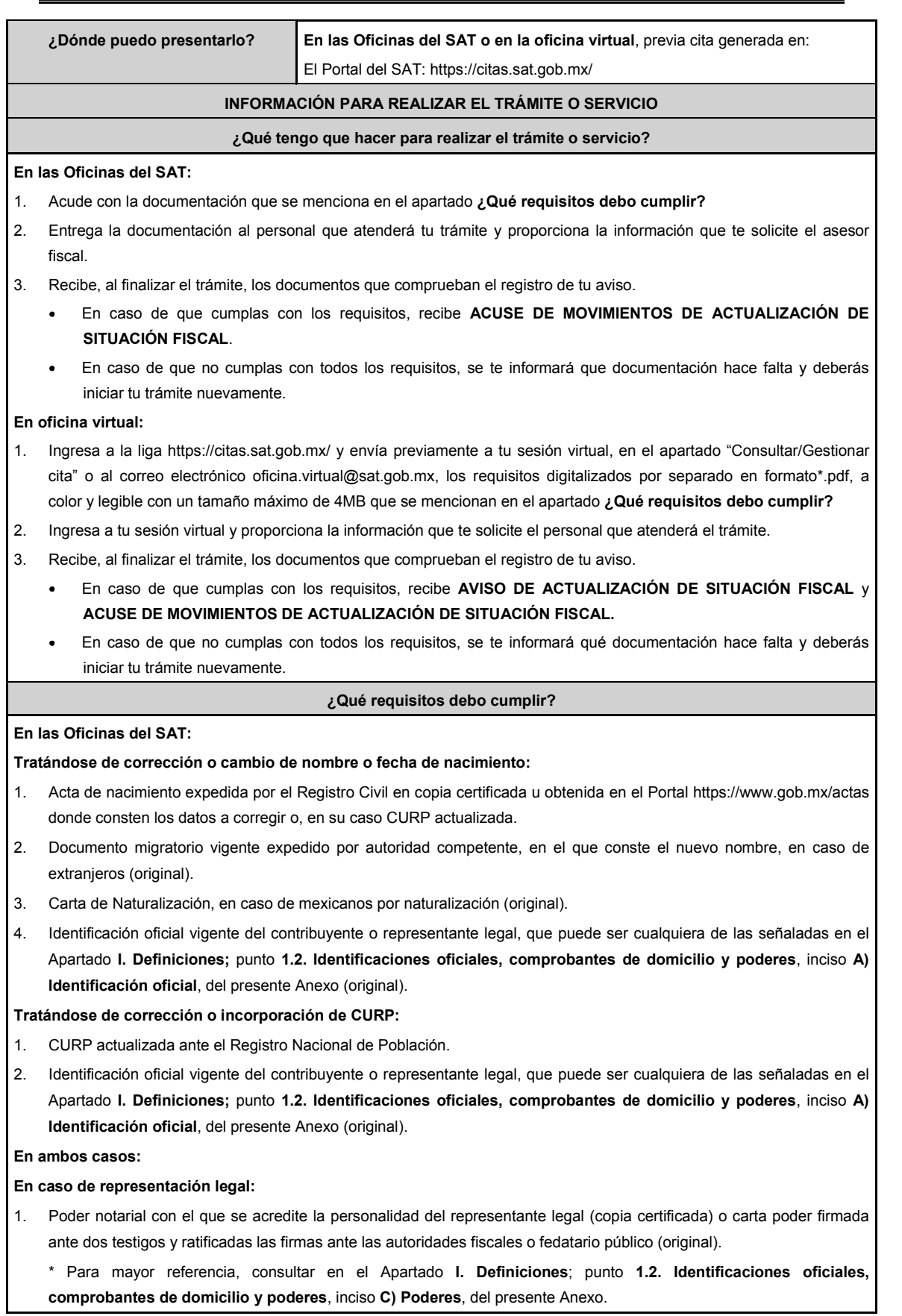

- 1. Acta de nacimiento del menor, expedida por el Registro Civil, en copia certificada u obtenida en el Portal https://www.gob.mx/actas (Formato Único) o Cédula de Identidad Personal, expedida por la Secretaría de Gobernación a través del Registro Nacional de Población (original).
- 2. Resolución judicial o instrumento notarial emitido por fedatario público en el que conste la patria potestad o la tutela, en caso de que así proceda (original).
- 3. Manifestación por escrito de conformidad de los padres para que uno de ellos actúe como representante del menor, junto con copias simples de sus identificaciones oficiales vigentes, pudiendo ser cualquiera de las señaladas con anterioridad (original).
- 4. Identificación oficial vigente, cualquiera de las previamente descritas, a nombre del padre o tutor que funja como representante del menor de edad (original).

# **En la oficina virtual:**

Deberás presentar de forma digitalizada en formato PDF, lo siguiente:

#### **Tratándose de corrección o cambio de nombre:**

- 1. Acta de nacimiento expedida por el Registro Civil en copia certificada u obtenida en el Portal https://www.gob.mx/actas donde consten los datos a corregir o, en su caso, CURP.
- 2. Carta de Naturalización, en caso de mexicanos por naturalización.
- 3. Identificación oficial vigente del contribuyente, que puede ser cualquiera de las señaladas en el **Apartado I. Definiciones**; punto **1.2. Identificaciones oficiales, comprobantes de domicilio y poderes**, inciso **A) Identificación oficial**, del presente Anexo.
- 4. Formato de avisos al Registro Federal de Contribuyentes a través de oficina virtual FOV, firmado con tinta azul, contenido en el Anexo 1, el cual podrás descargar de:

http://omawww.sat.gob.mx/documentossat/Documents/agsc/FormatoFOV.pdf.

#### **Tratándose de corrección o incorporación de CURP:**

- 1. CURP actualizada ante el Registro Nacional de Población.
- 2. Identificación oficial vigente del contribuyente, que puede ser cualquiera de las señaladas en el Apartado **I. Definiciones;** punto **1.2. Identificaciones oficiales, comprobantes de domicilio y poderes**, inciso **A) Identificación oficial**, del presente Anexo (original).
- 3. Formato de avisos al Registro Federal de Contribuyentes a través de oficina virtual FOV, firmado con tinta azul, contenido en el Anexo 1, el cual podrás descargar de:

http://omawww.sat.gob.mx/documentossat/Documents/agsc/FormatoFOV.pdf.

**¿Con qué condiciones debo cumplir?**

No aplica.

# **SEGUIMIENTO Y RESOLUCIÓN DEL TRÁMITE O SERVICIO**

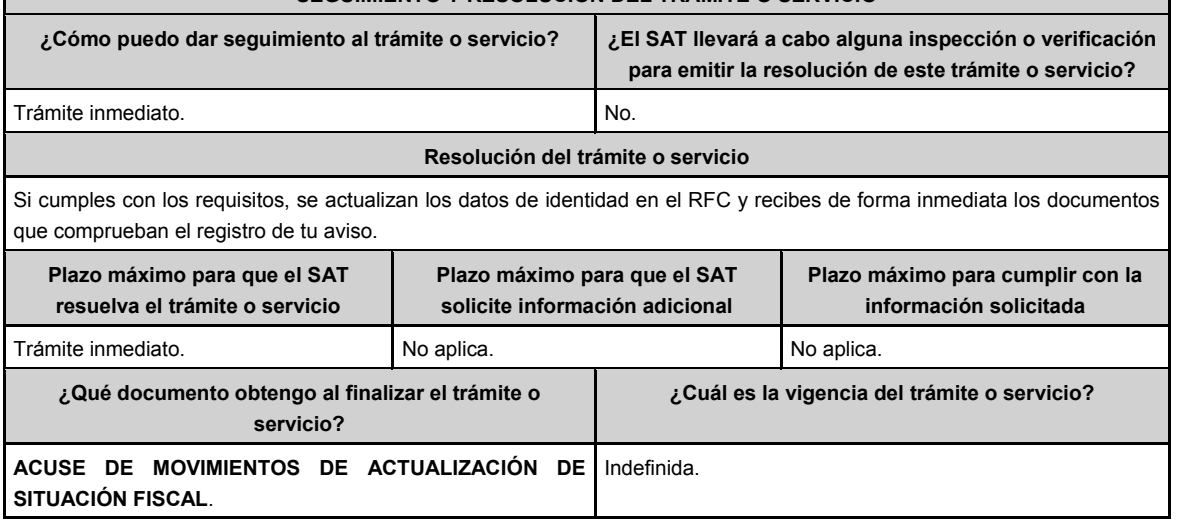

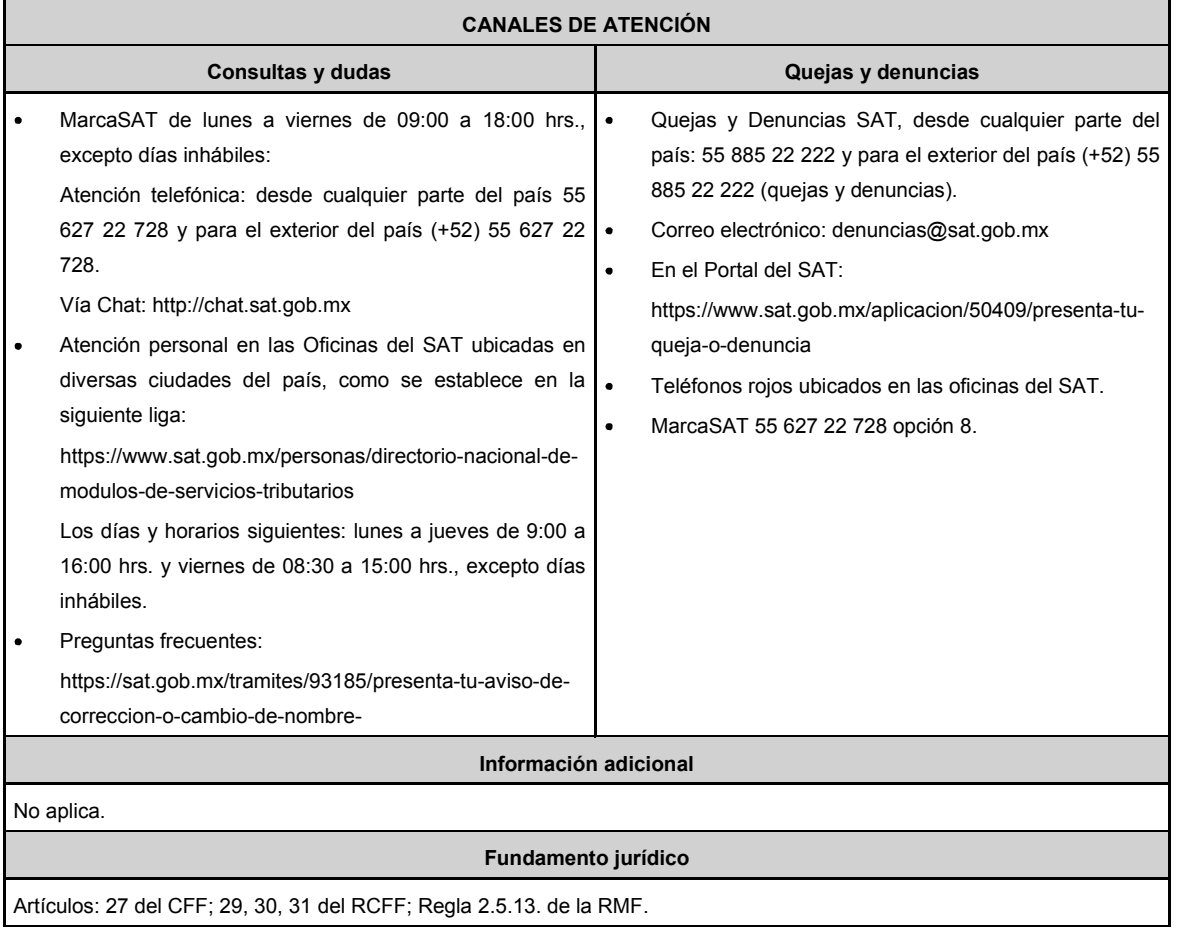

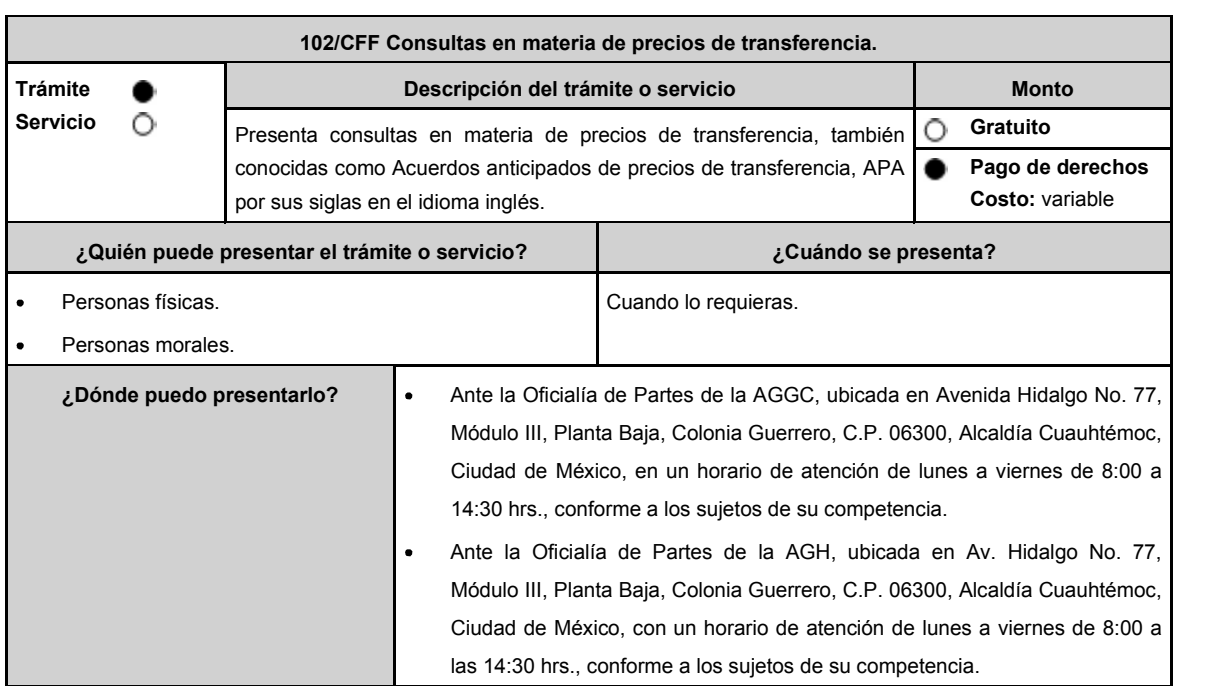

## **INFORMACIÓN PARA REALIZAR EL TRÁMITE O SERVICIO**

#### **¿Qué tengo que hacer para realizar el trámite o servicio?**

- 1. Acude a la Oficialía de Partes que te corresponda, mencionadas en el apartado **¿Dónde puedo presentarlo?**
- 2. Entrega la documentación solicitada en el apartado **¿Qué requisitos debo cumplir?**
- 3. Recibe y conserva el escrito libre sellado, como acuse de recibo.
- 4. La autoridad emitirá la resolución, o bien, un requerimiento de información.
- 5. En caso de que se emita un requerimiento de información, contarás con un plazo de 10 días para cumplirlo, contado a partir del día siguiente a aquel en el que haya surtido efectos su notificación. En caso de que en ese plazo no cumplas con lo requerido por la autoridad, tu solicitud se tendrá por no presentada.
- 6. Conforme al artículo 37, tercer párrafo del CFF cuando la autoridad fiscal te requiera para que cumplas los requisitos omitidos o proporciones los elementos necesarios para resolver el trámite, el plazo para resolver la consulta comenzará a correr desde que el requerimiento o los requerimientos hayan sido cumplidos.
- 7. Una vez cumplido el o los requisitos, la autoridad emitirá la resolución que corresponda, misma que se te notificará por alguna de las formas establecidas en el artículo 134 del CFF.
- 8. Podrás dar seguimiento a tu trámite con el número de folio que se encuentra en el acuse de recibo, llamando al teléfono que se precisa en el apartado **¿Cómo puedo dar seguimiento al trámite o servicio?**

#### **¿Qué requisitos debo cumplir?**

Escrito libre dirigido a la ACFPT de la AGGC o a la ACAJNH de la AGH, según te corresponda, que cumpla con los requisitos establecidos en el artículo 18-A del CFF, mediante el cual se expongan los elementos relacionados con la consulta que deseas presentar, en donde se incluyan los siguientes elementos:

- 1. El número de identificación fiscal y el país de residencia del contribuyente, indicando, en su caso, si tiene sucursales en territorio nacional.
- 2. Nombre, razón social o denominación, número de identificación fiscal o clave en el RFC, país de residencia y domicilio de todas las partes relacionadas residentes en México o en el extranjero que tengan participación directa o indirecta en el capital social del contribuyente, incluyendo a la persona moral de la que sean inmediatamente subsidiarias, definidas en términos de las normas de información financiera, así como de la controladora de último nivel del grupo al que pertenece el solicitante.
- 3. Nombre, razón social o denominación, clave en el RFC y domicilio de las partes relacionadas residentes en México, que tengan una relación contractual o de negocios con el contribuyente, así como de sus establecimientos, sucursales, locales, lugares en donde se almacenen mercancías, o de cualquier otro local o establecimiento, plataforma, embarcación, o área en la que se lleven a cabo labores de reconocimiento o exploración superficial así como exploración o extracción de hidrocarburos que sean relevantes en lo referente a la determinación de la metodología objeto de la consulta en cuestión.
- 4. Nombre, razón social o denominación, número de identificación fiscal, domicilio y país de residencia de las partes relacionadas residentes en el extranjero, que tengan una relación contractual o de negocios con el contribuyente.
- 5. Nombre, razón social o denominación, número de identificación fiscal o clave en el RFC, domicilio y país de residencia de todas las partes relacionadas residentes en México o en el extranjero que puedan resultar involucradas con motivo de la respuesta a la solicitud de consulta de que se trate.
- 6. Fecha de inicio y de terminación de los ejercicios fiscales de las personas residentes en el extranjero relacionadas con el contribuyente señaladas anteriormente.
- 7. Moneda en la que se pactaron o pactan las principales operaciones entre el contribuyente y sus partes relacionadas residentes en México o en el extranjero.
- 8. Descripción de las actividades de negocio del grupo al que pertenece el solicitante, en la cual se deberá especificar, la siguiente información:
	- Antecedentes del grupo al que pertenece el solicitante, así como sus estrategias y perspectivas de negocio actuales y futuras.
	- Descripción de los factores relevantes que generan utilidades para el grupo al que pertenece el solicitante.
	- Detalle de las políticas de precios de transferencia implementadas por el grupo al que pertenece el solicitante.
	- Descripción de las principales actividades de negocio que realizan las empresas que integran el grupo al cual pertenece el solicitante, incluyendo el lugar o lugares donde llevan a cabo, y el detalle de las operaciones celebradas entre el contribuyente, sus partes relacionadas en México y el extranjero, y terceros independientes, así como la estructura organizacional donde se muestre la tenencia accionaria de las empresas que conforman el citado grupo.

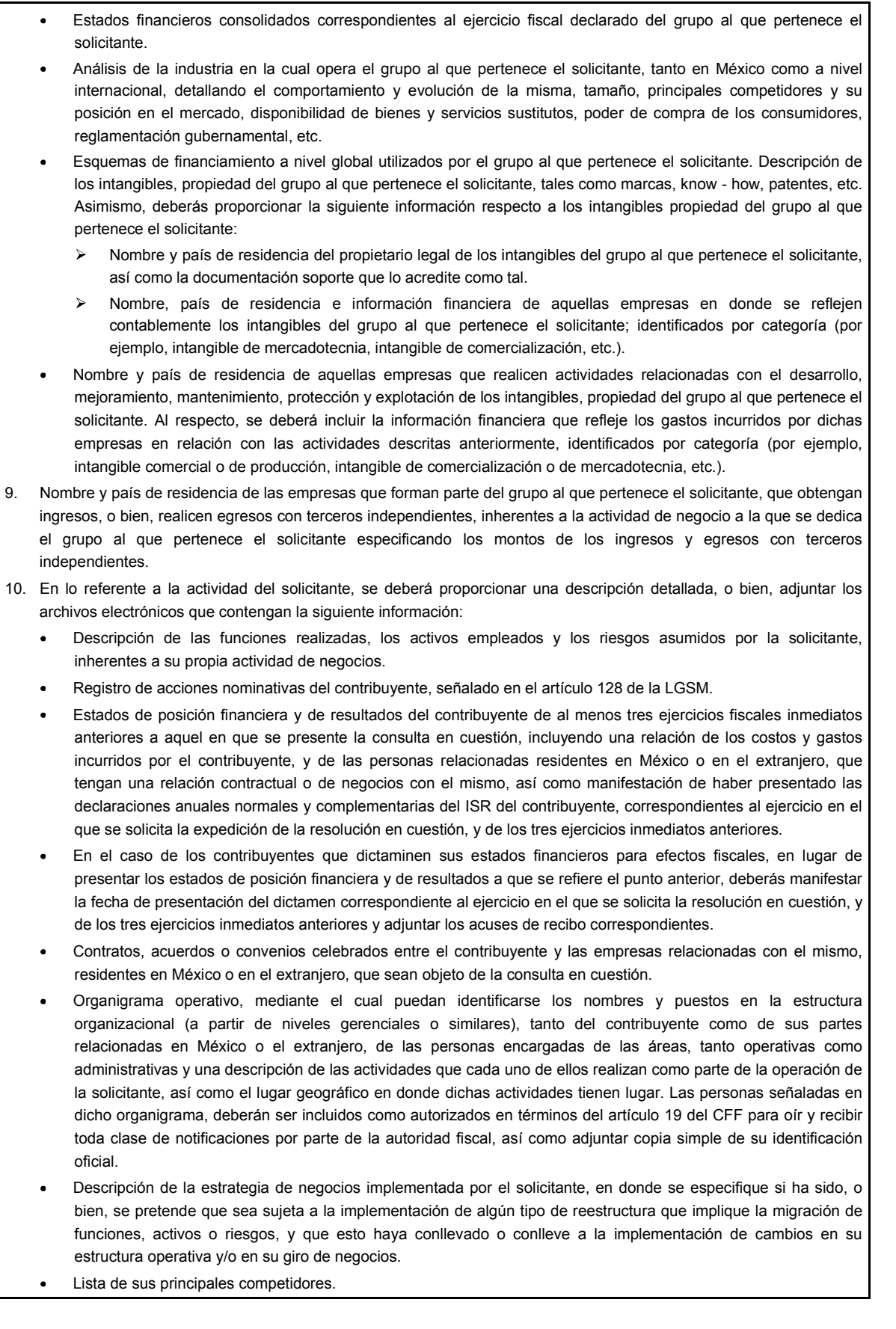

124 DIARIO OFICIAL Jueves 6 de junio de 2024

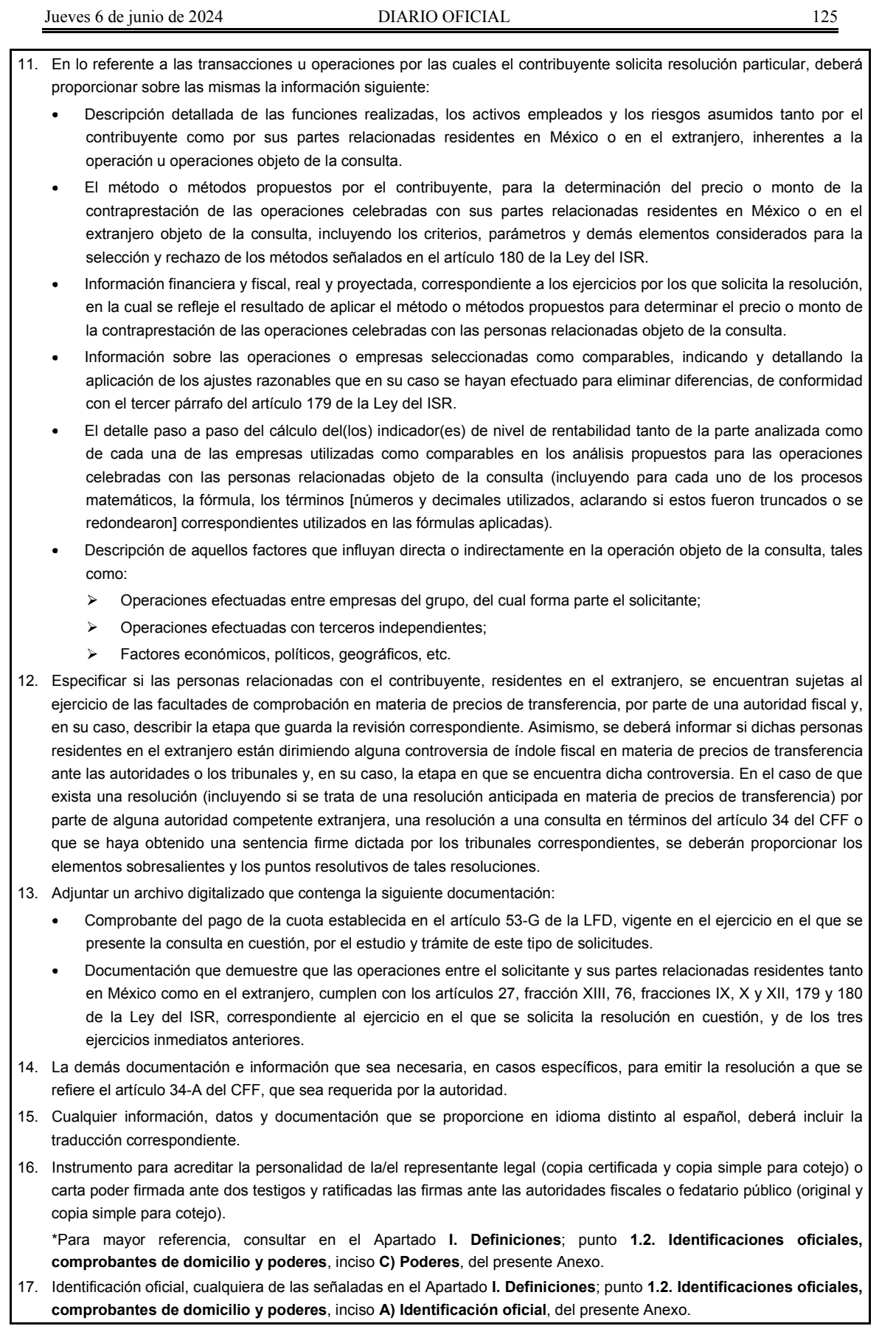

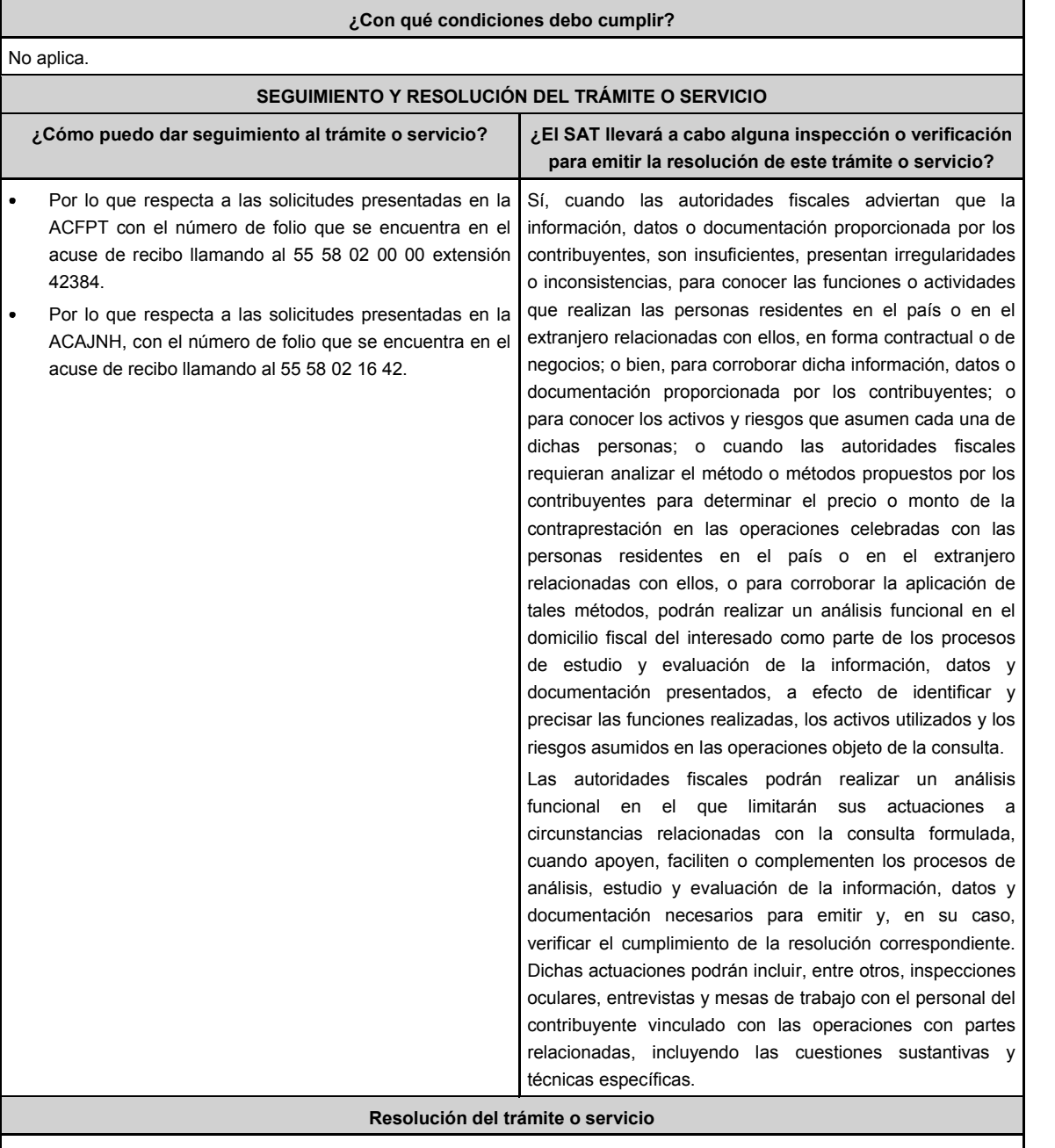

En caso de que cumplas todos los requisitos, obtendrás el oficio de resolución.

 $\ddot{\phantom{a}}$ La notificación de la resolución se hará por alguna de las formas establecidas en el artículo 134 del CFF.

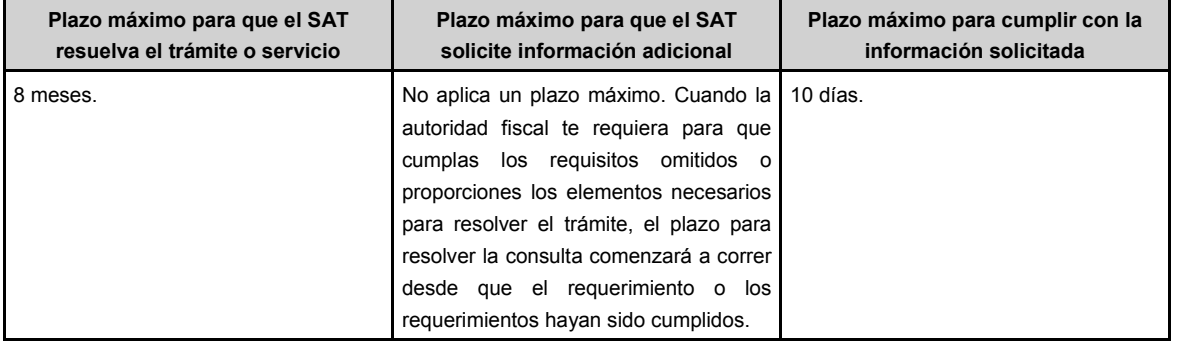

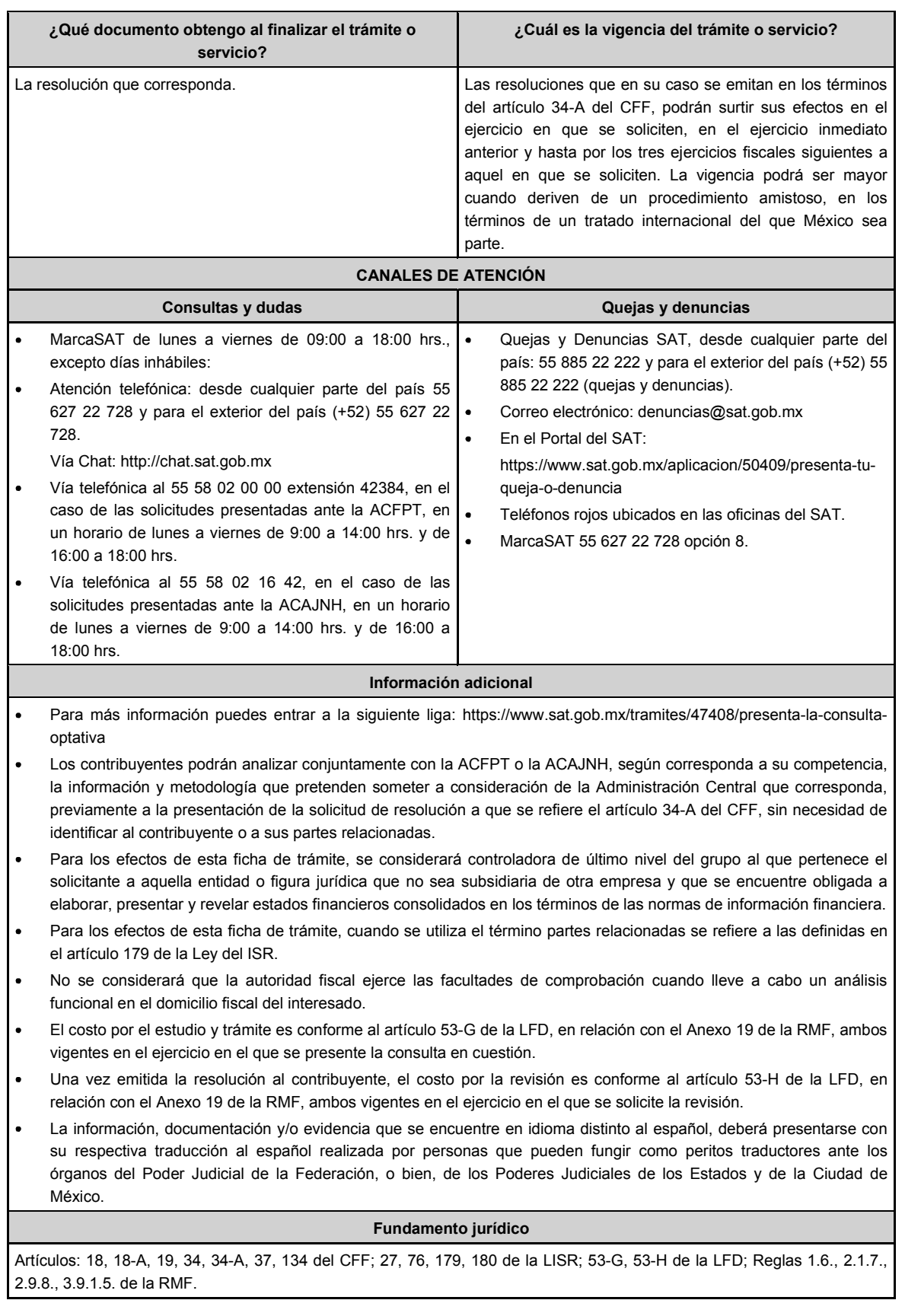

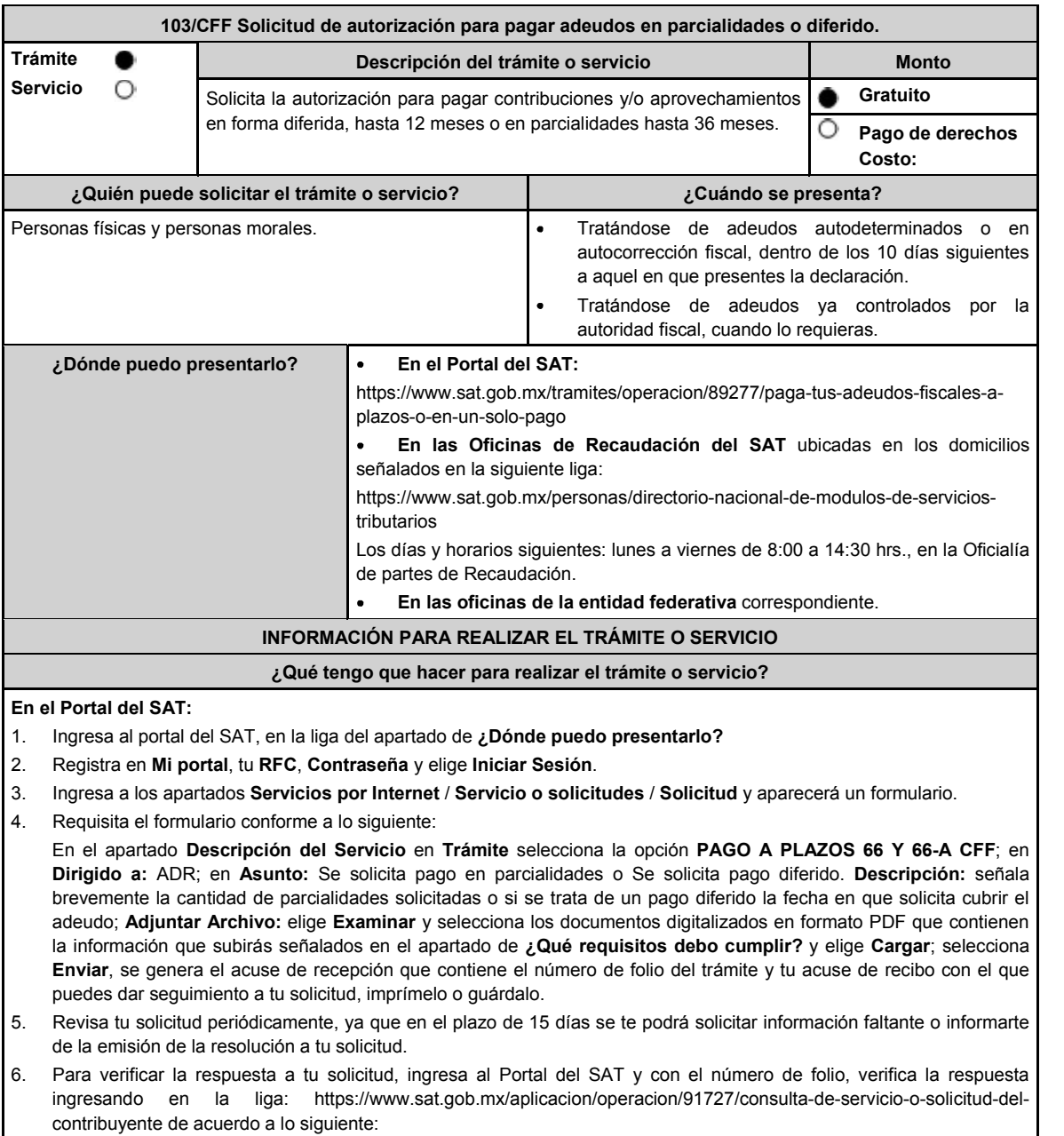

- En Mi portal, captura tu RFC, Contraseña y elige **Iniciar Sesión**.
- Selecciona la opción de **Servicios por Internet** / **Servicio o solicitudes** / **Consulta**.
- Captura el número de folio del trámite y verifica la solución otorgada a tu solicitud.
	- En caso de no contar con respuesta, acude a las Oficinas de la ADR, para recibir información adicional sobre  $\mathbf{\hat{z}}$ la situación del trámite.

# **En forma presencial:**

- 1. Acude a la oficina de Recaudación del SAT que corresponda a tu domicilio o a la entidad federativa con la documentación que se menciona en el apartado **¿Qué requisitos debo cumplir?**
- 2. Entrega la documentación solicitada al personal que atenderá tu trámite.
- 3. Recibe el escrito libre sellado como acuse de recibo.

Si no cumples con alguno de los puntos señalados en el apartado **¿Qué requisitos debo cumplir?**, dentro del plazo de 15 días siguientes a la recepción de tu solicitud, la autoridad emitirá el requerimiento de información faltante, misma que deberás entregar dentro del plazo de 5 días siguientes a aquel en que surta efectos la notificación de dicho requerimiento. Si no lo haces dentro de dicho plazo o la proporcionas de manera incompleta, no se autorizará tu solicitud de autorización de pago a plazos, y será necesario que presentes una nueva solicitud.

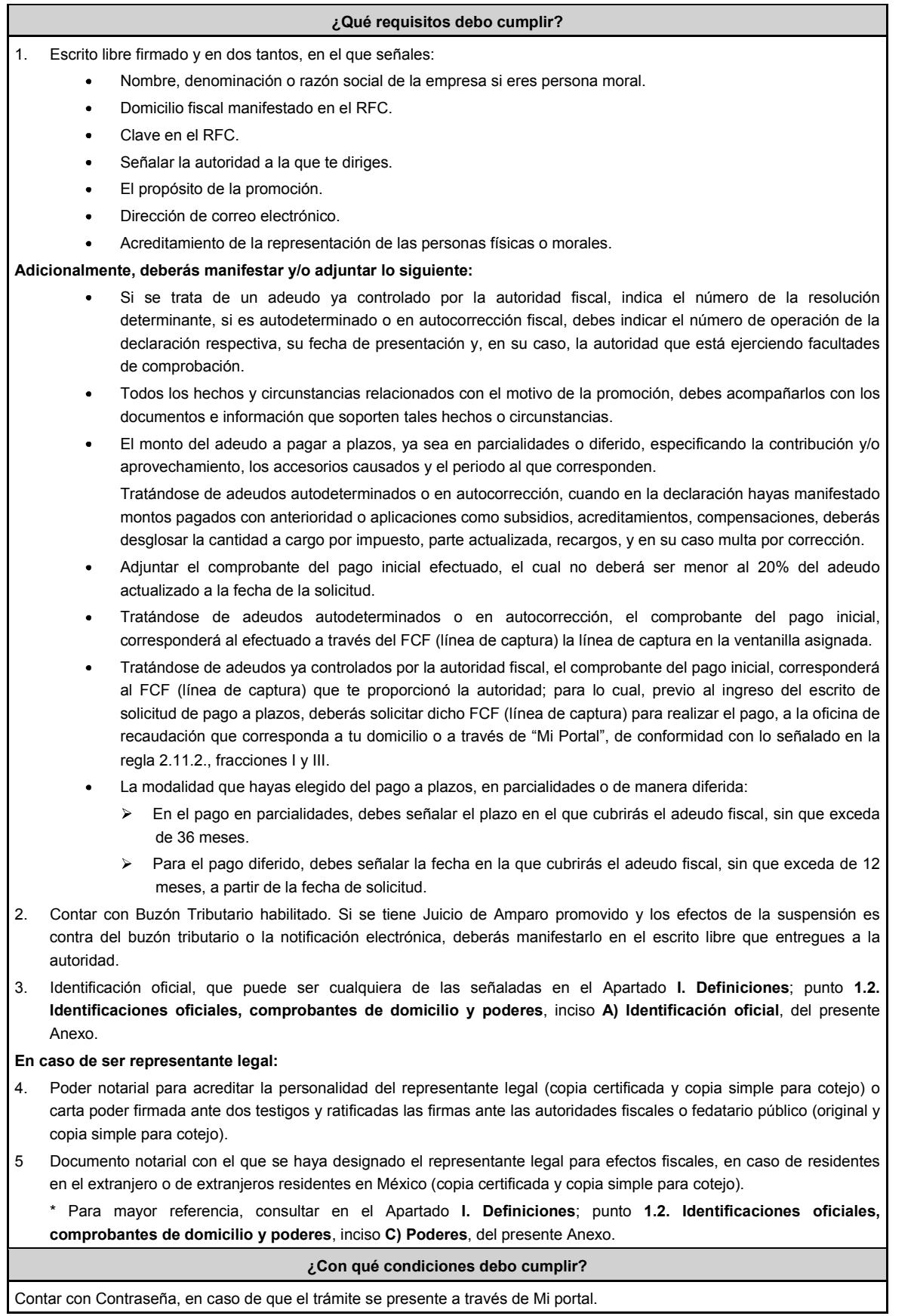

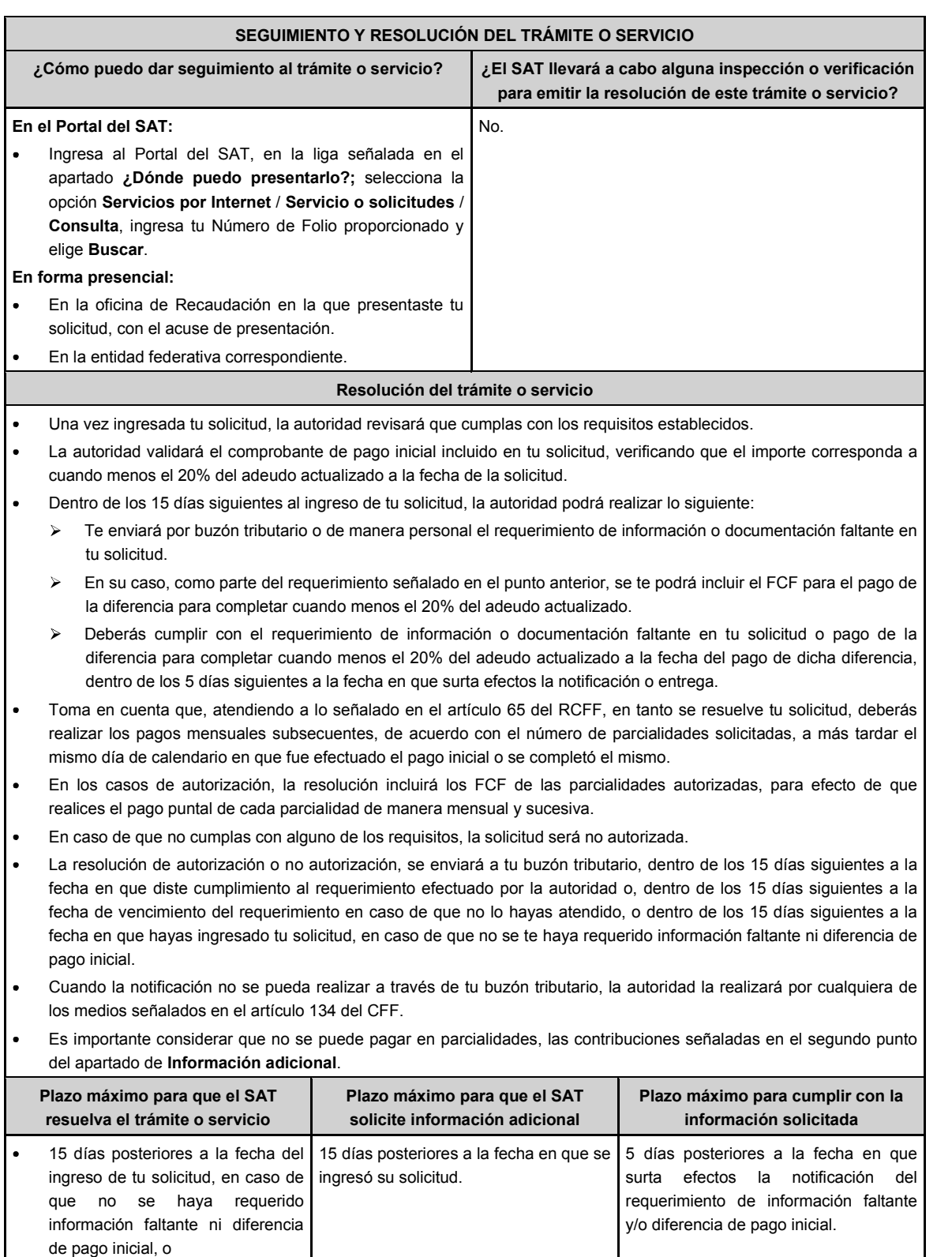

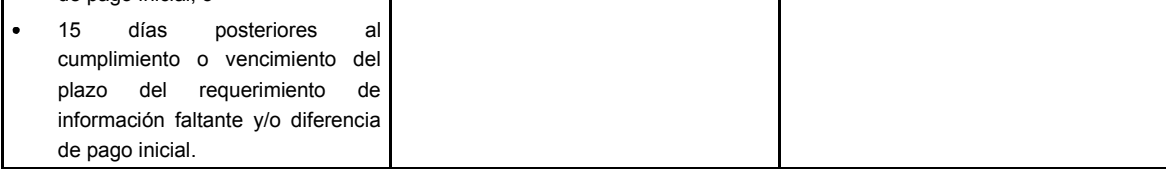

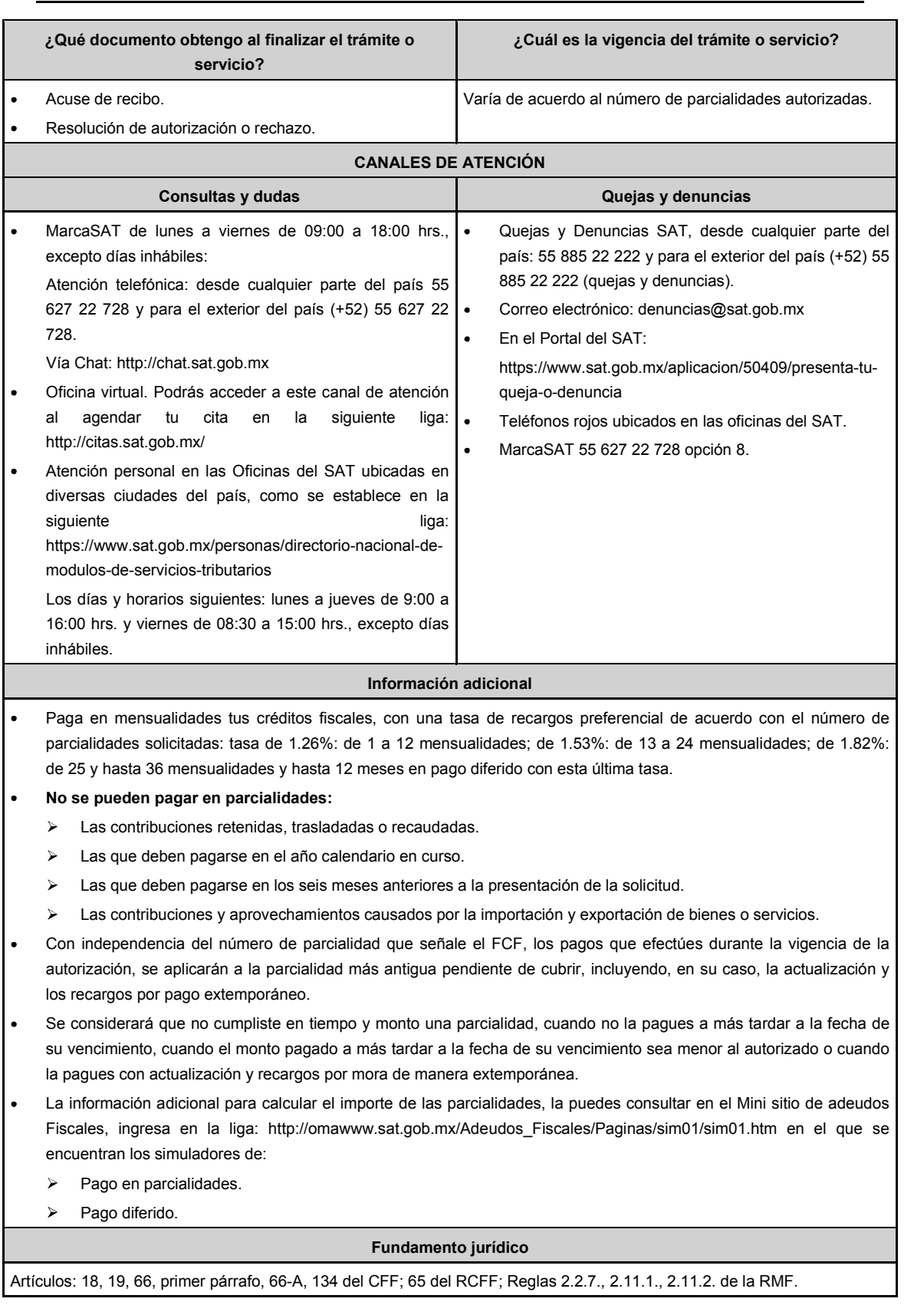

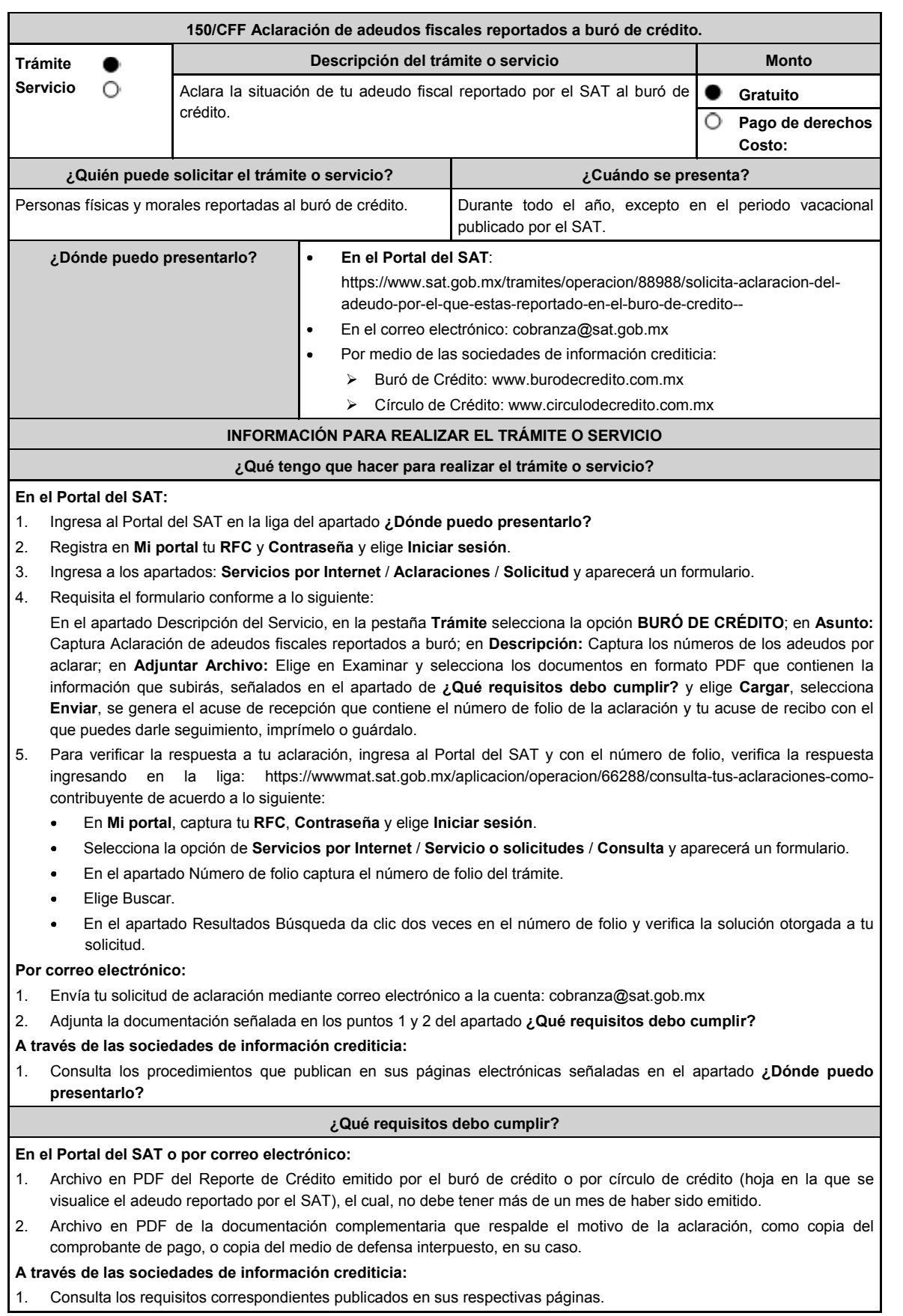

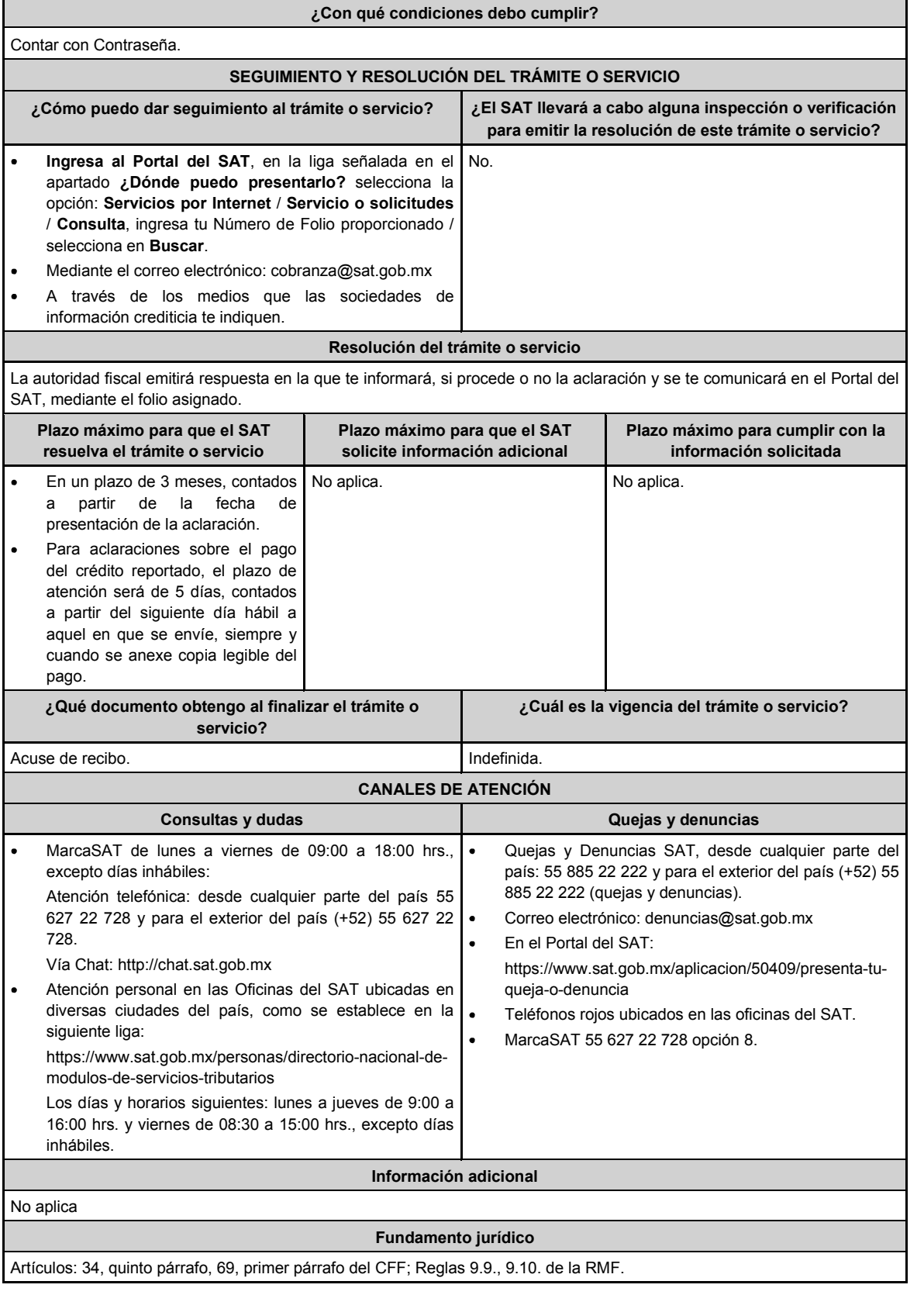

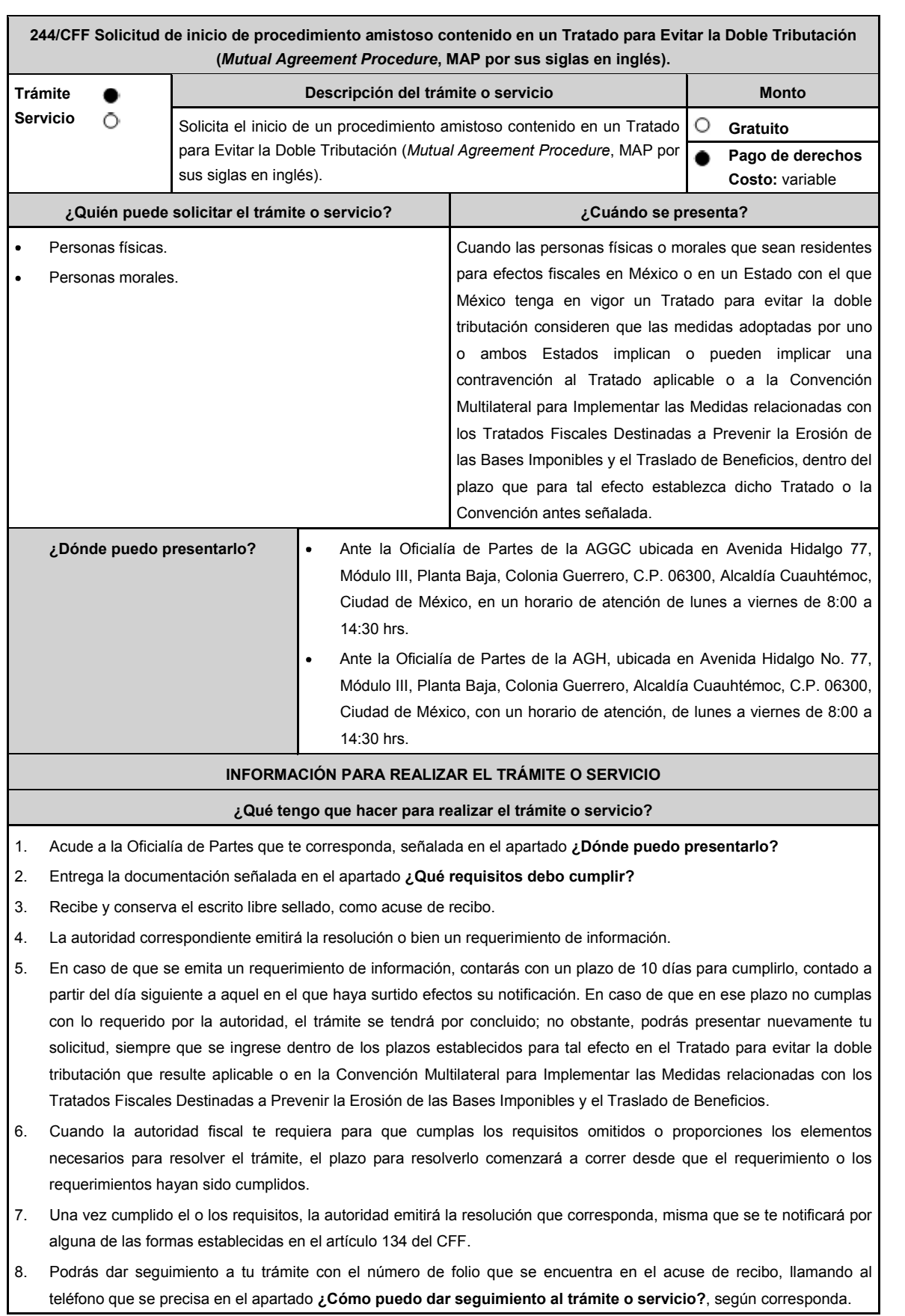

#### **¿Qué requisitos debo cumplir?**

Escrito libre dirigido a la ACAJNI, a la ACFPT o a la ACAJNH, según te corresponda, firmado por el contribuyente o su representante legal en el que señales lo siguiente:

- 1. Nombre, denominación o razón social, y el domicilio fiscal del promovente y de sus partes relacionadas involucradas en las operaciones objeto de la solicitud de inicio de procedimiento amistoso.
- 2. Clave en el RFC, o número de identificación fiscal tratándose de residentes en el extranjero, de todas las partes relacionadas involucradas en las operaciones objeto de la solicitud de inicio de procedimiento amistoso.
- La autoridad a la que se dirige y el propósito de la promoción.
- 4. Datos de identificación de la Autoridad Competente extranjera y, de ser posible, de la unidad regional o local de la administración tributaria nacional y/o extranjera que hubiera emitido o pretenda emitir un acto que se considera que implica o puede implicar una contravención al Tratado para evitar la doble tributación de que se trate o a la Convención Multilateral para Implementar las Medidas relacionadas con los Tratados Fiscales Destinadas a Prevenir la Erosión de las Bases Imponibles y el Traslado de Beneficios, cuando resulte aplicable.
- 5. Domicilio para oír y recibir notificaciones, así como el nombre de las personas autorizadas para recibirlas.
- 6. Describe las actividades a las que se dedica el promovente y, en su caso, las partes relacionadas involucradas en las operaciones objeto de la solicitud de inicio de procedimiento amistoso.
- 7. Indica las medidas adoptadas por cualquiera de los Estados que hayan suscrito el Tratado para evitar la doble tributación de que se trate, que implican o pueden implicar una contravención al tratado o a la Convención Multilateral para Implementar las Medidas relacionadas con los Tratados Fiscales Destinadas a Prevenir la Erosión de las Bases Imponibles y el Traslado de Beneficios, cuando resulte aplicable, precisando el artículo, disposición y/o parte relevante del Tratado o de la Convención que el promovente considera se contraviene, señalando la interpretación u opinión en que se sustente.
- 8. Señala todos los hechos o circunstancias relacionadas con la promoción, incluyendo montos, los ejercicios fiscales o periodos involucrados, los datos correspondientes a la operación, las relaciones, circunstancias y/o estructura de las operaciones, así como un análisis de las cuestiones relevantes planteadas.
- Presenta la información, documentación y/o evidencia con la que se soporten y acrediten todos los hechos, actos, circunstancias y operaciones objeto de análisis.
- 10. En los casos relacionados con precios de transferencia, en adición a lo anterior, proporciona la información, documentación y/o evidencia con la cual se demuestre que las operaciones celebradas con partes relacionadas objeto de la solicitud de inicio de procedimiento amistoso, se pactaron considerando los precios, montos de contraprestaciones o márgenes de utilidad que hubieran utilizado u obtenido con o entre partes independientes en operaciones comparables.
- 11. Manifestación bajo protesta de decir verdad respecto a si el contribuyente o alguna de sus partes relacionadas han solicitado el inicio de un procedimiento amistoso ante las Autoridades Competentes de cualquiera de los Estados contratantes sobre la misma cuestión objeto de su solicitud o algún aspecto relacionado con esta, señalando la fecha y la Autoridad Competente ante la que fue presentado, adjuntando copia simple de todos los escritos y documentos presentados, incluyendo la correspondencia o los oficios emitidos por la otra Autoridad Competente dentro del procedimiento amistoso, así como los requerimientos formulados. La información y documentación que se presente para solicitar el inicio de un procedimiento amistoso deberá ser la misma que se proporcione a todas las Autoridades Competentes involucradas.
- 12. Manifestación bajo protesta de decir verdad respecto a si los hechos o circunstancias sobre los que versa la solicitud de inicio de procedimiento amistoso han sido materia de medios de defensa ante autoridades administrativas o jurisdiccionales en cualquiera de los Estados contratantes y, en su caso, el sentido de la resolución; asimismo deberás adjuntar evidencia documental relativa a los medios de defensa interpuestos.
- 13. Manifestación bajo protesta de decir verdad, respecto a si la solicitud de inicio de procedimiento amistoso está relacionada con situaciones, estructuras de operaciones o cuestiones que estén siendo analizadas o hayan sido objeto de pronunciamiento por las Autoridades Competentes de cualquiera de los Estados contratantes como parte de un acuerdo anticipado de precios de transferencia, consulta, resolución, acuerdo conclusivo o procedimiento similar y, en su caso, proporcionar evidencia documental relativa a los mismos.

14. Manifestación bajo protesta de decir verdad, en donde señales: a) si el solicitante se encuentra sujeto al ejercicio de las facultades de comprobación por parte de la Secretaría de Hacienda y Crédito Público o por las Entidades

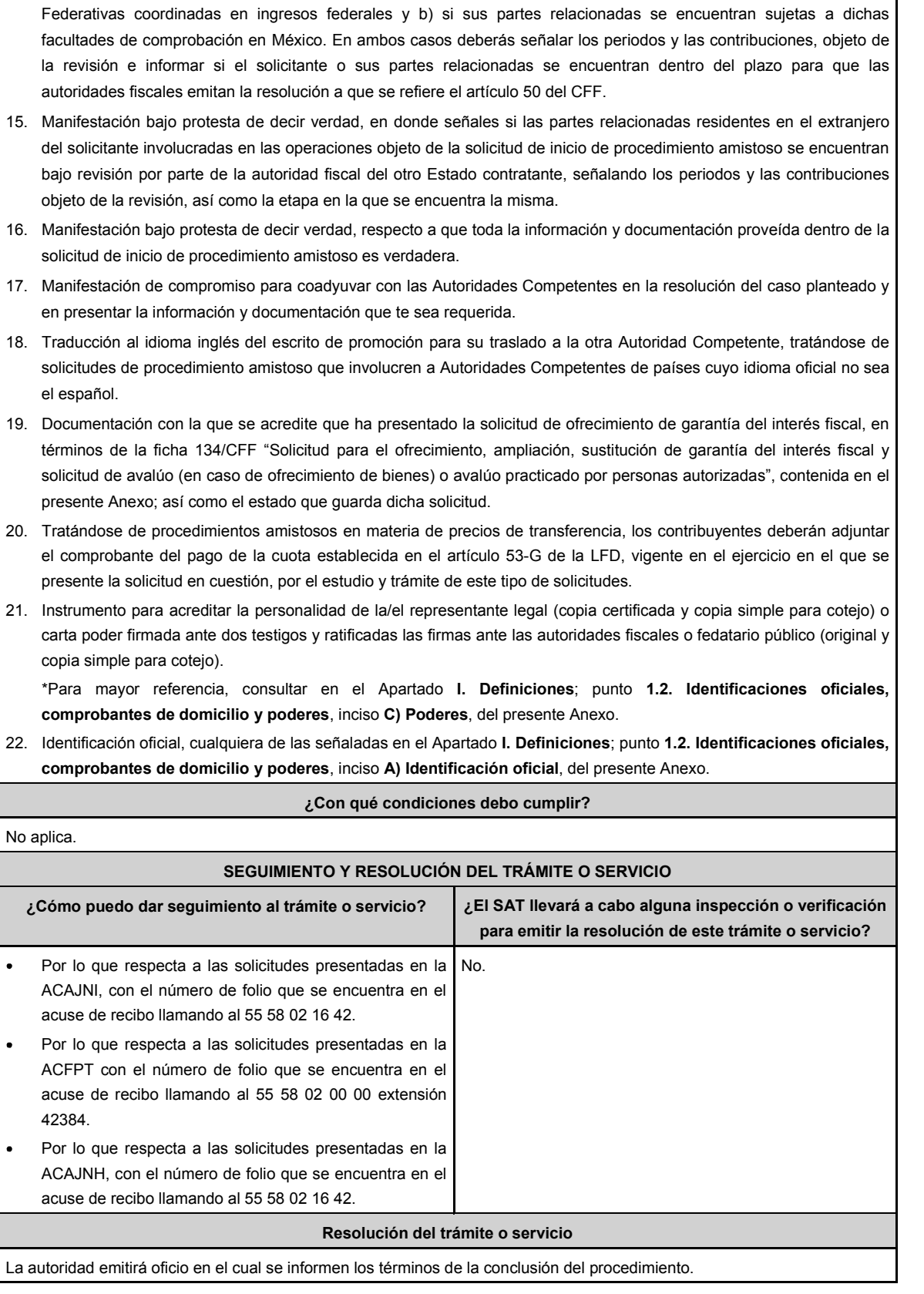

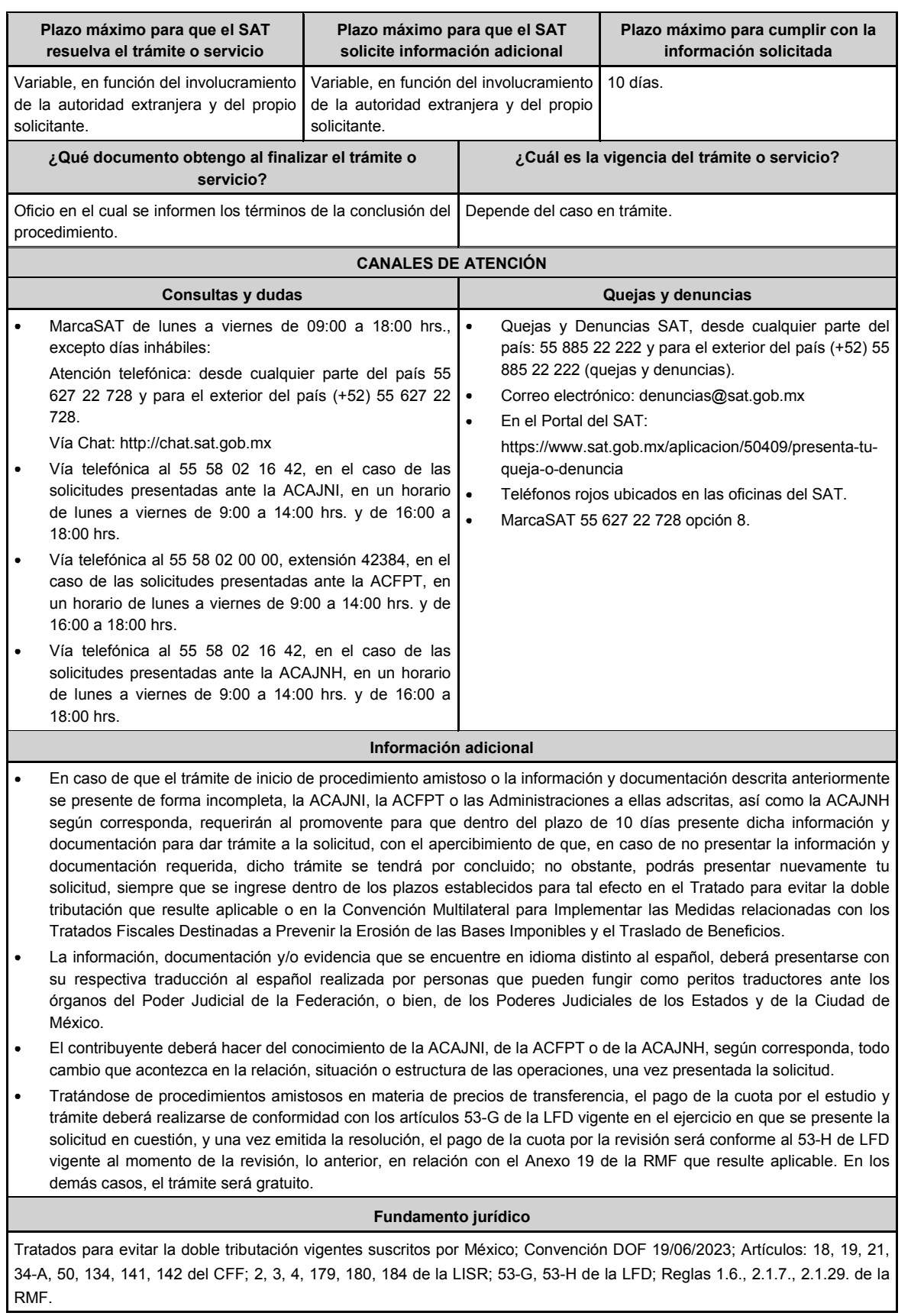

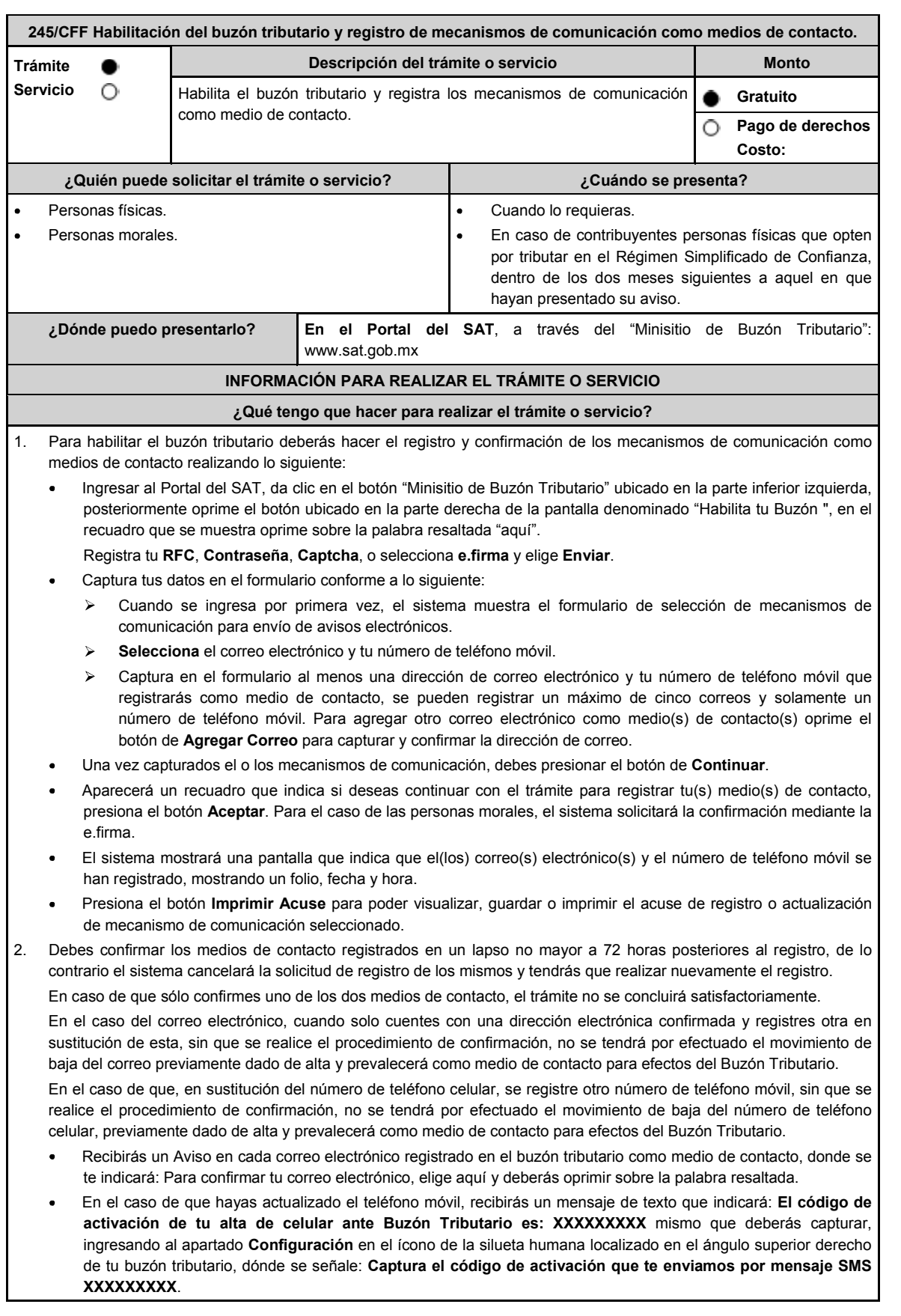

- El sistema mostrará una pantalla en donde indica que tu correo electrónico y tu número de teléfono móvil ya fue confirmado, recibirás un nuevo aviso en cada correo electrónico que hayas confirmado en el cual se te indica que tienes un mensaje de interés en tu buzón tributario.
- Para consultar los mensajes de interés dentro del buzón tributario ingresa en la opción **Mis comunicados**. El sistema mostrará una pantalla con una lista de Mensajes no leídos en la que se depositará un nuevo mensaje, por cada medio de contacto registrado en el buzón tributario, para poder visualizarlo oprime el vínculo del mensaje.
	- **Nota:** En caso de no haber recibido algún mensaje de confirmación por parte del buzón tributario, es necesario revisar en la bandeja **correo no deseado** en tu cuenta de correo electrónico, ya que por la configuración que tienen algunos proveedores, los correos del buzón tributario se depositan en dicha carpeta.
- Si en la bandeja **correo no deseado** no se encuentra el correo de confirmación y el correo registrado es el correcto, deberás de acudir a alguna de las Oficinas del SAT para solucionar tu problemática o presentar a través de la página del SAT un caso de aclaración.
- En caso de que no recibas el código de activación verifica que hayas registrado correctamente los diez dígitos del teléfono móvil. Si pasadas las 72 horas no te llega el aviso de confirmación, vuelve a realizar el procedimiento de registro y confirmación.
- 3. Imprime el Acuse de confirmación.
	- Podrás imprimir o guardar los acuses de registro o actualización de los medios de contacto en cualquier momento, ingresando a tu buzón tributario, al apartado de **Mis comunicados**, en donde se encuentran todos los mensajes que has recibido, entre ellos, los acuses generados por el registro o actualización de los medios de contacto.
- 4. Administración de medios de contacto.
	- Una vez habilitado tu buzón tributario, podrás administrar tus medios de contacto, agregando, modificando o eliminando correos electrónicos y el número de teléfono móvil, para ello ingresa al Portal del SAT, da clic en el botón "Minisitio Buzón Tributario" ubicado en la parte inferior izquierda, posteriormente oprime el botón ubicado en la parte derecha de la pantalla "Actualiza tus medios de contacto", en el recuadro que se muestra oprime sobre la palabra resaltada "aquí". **Registra** tu RFC, Contraseña, Captcha, o selecciona e.firma, elige Enviar y aparecerá el formulario **medios\_contacto** y realiza las actividades descritas en los numerales 1, 2 y 3 para hacer el registro y confirmación de los medios de contacto actualizados; siempre bajo la condición de tener al menos uno activo.
	- Mientras no se concluya el proceso de confirmación de los medios de contacto, el sistema no te permitirá incluir nuevos registros.

#### **¿Qué requisitos debo cumplir?**

No se requiere presentar documentación.

- **¿Con qué condiciones debo cumplir?**
- Personas físicas: Contar con e.firma, e.firma portable y/o Contraseña.
- Personas morales: Contar con e.firma.

#### **SEGUIMIENTO Y RESOLUCIÓN DEL TRÁMITE O SERVICIO**

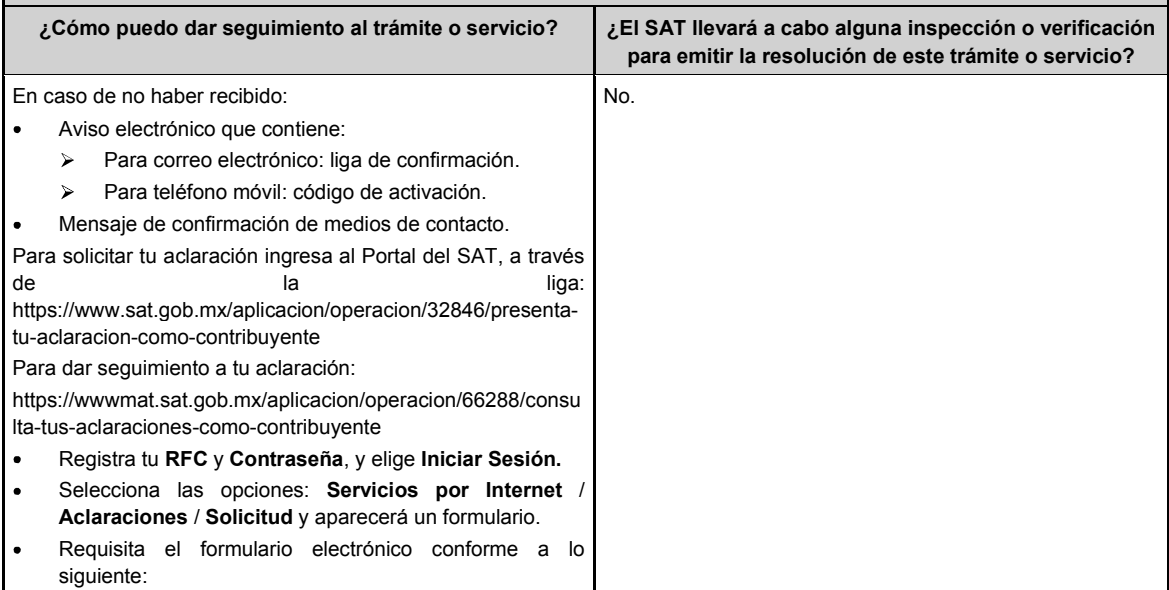

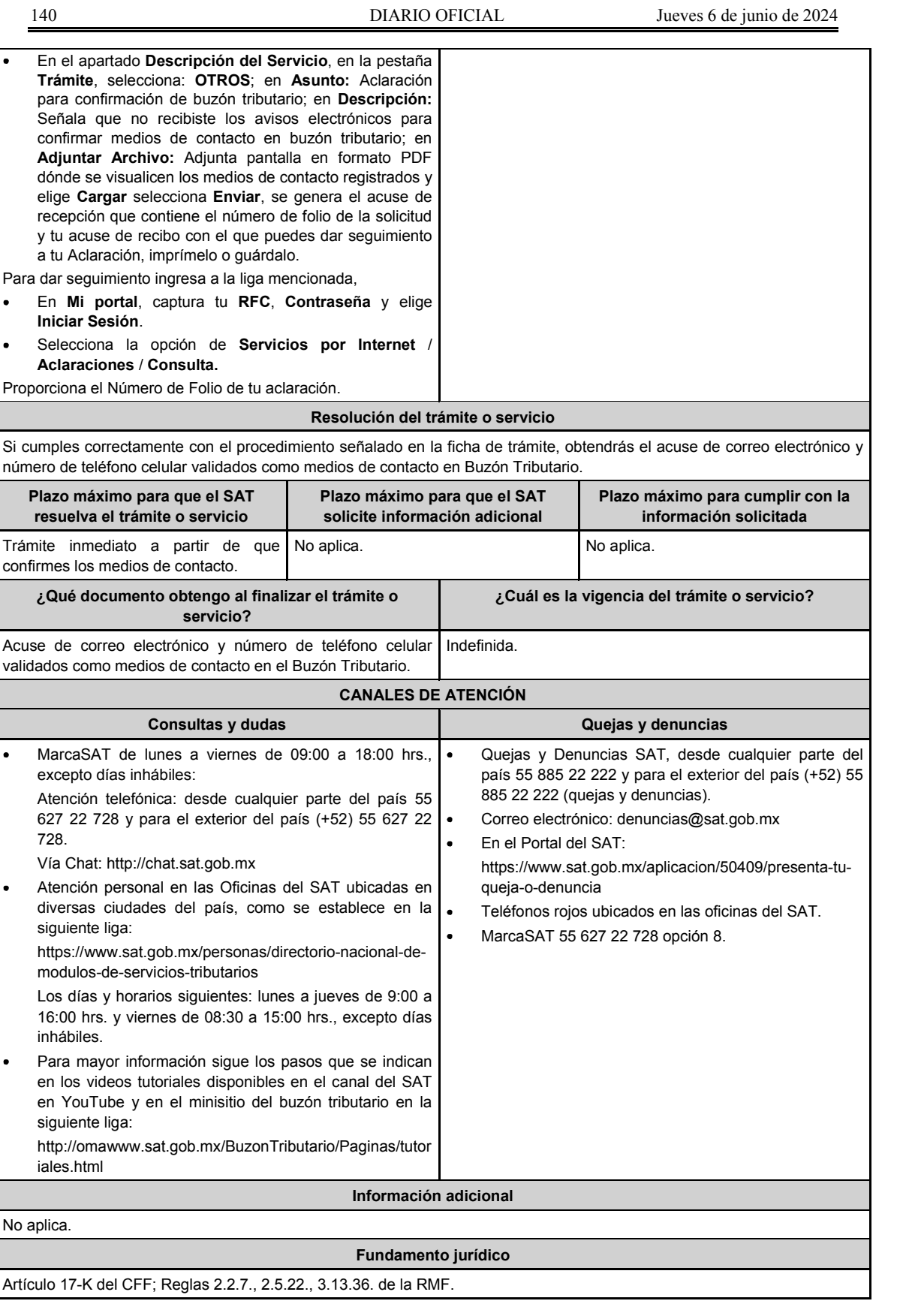
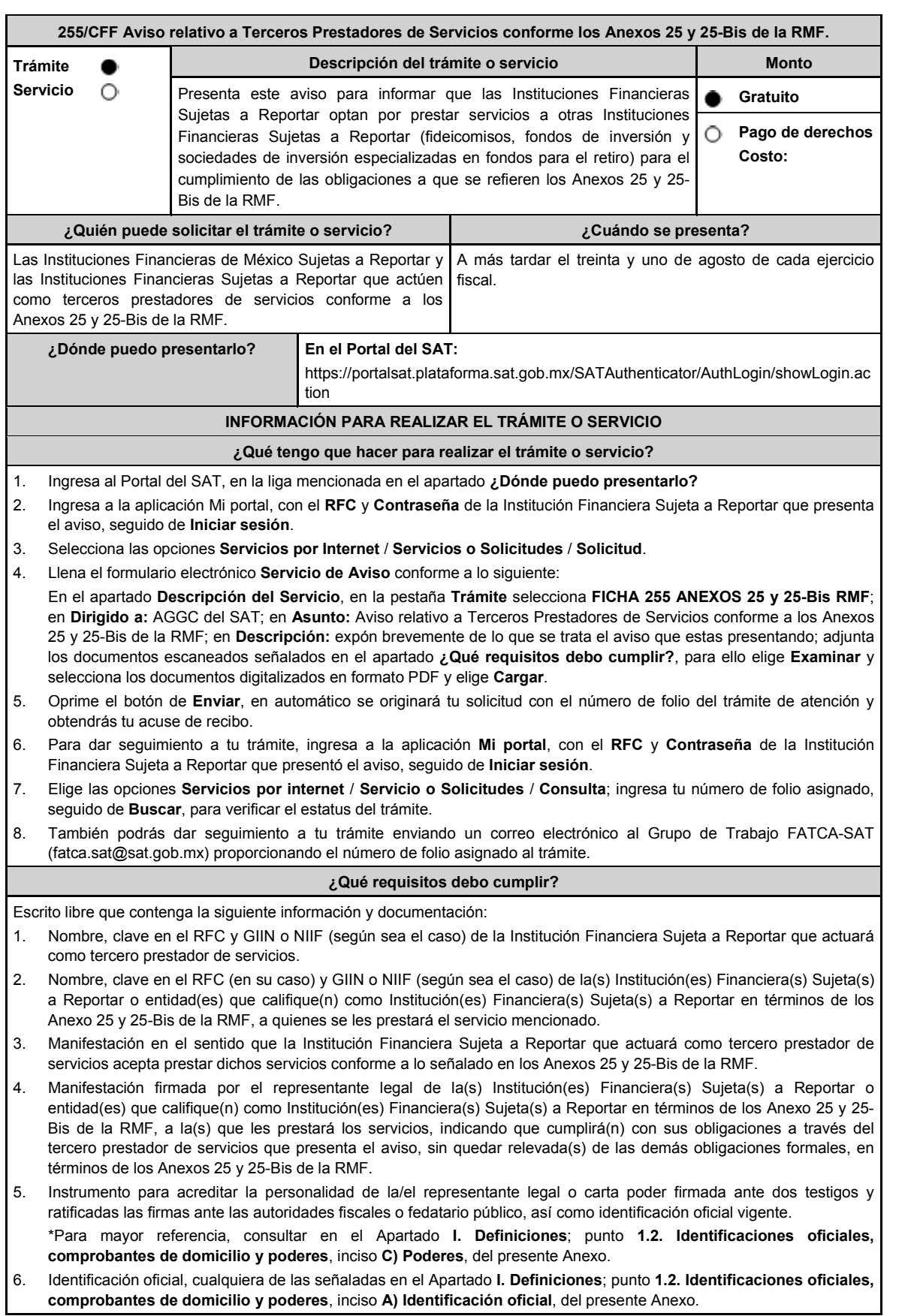

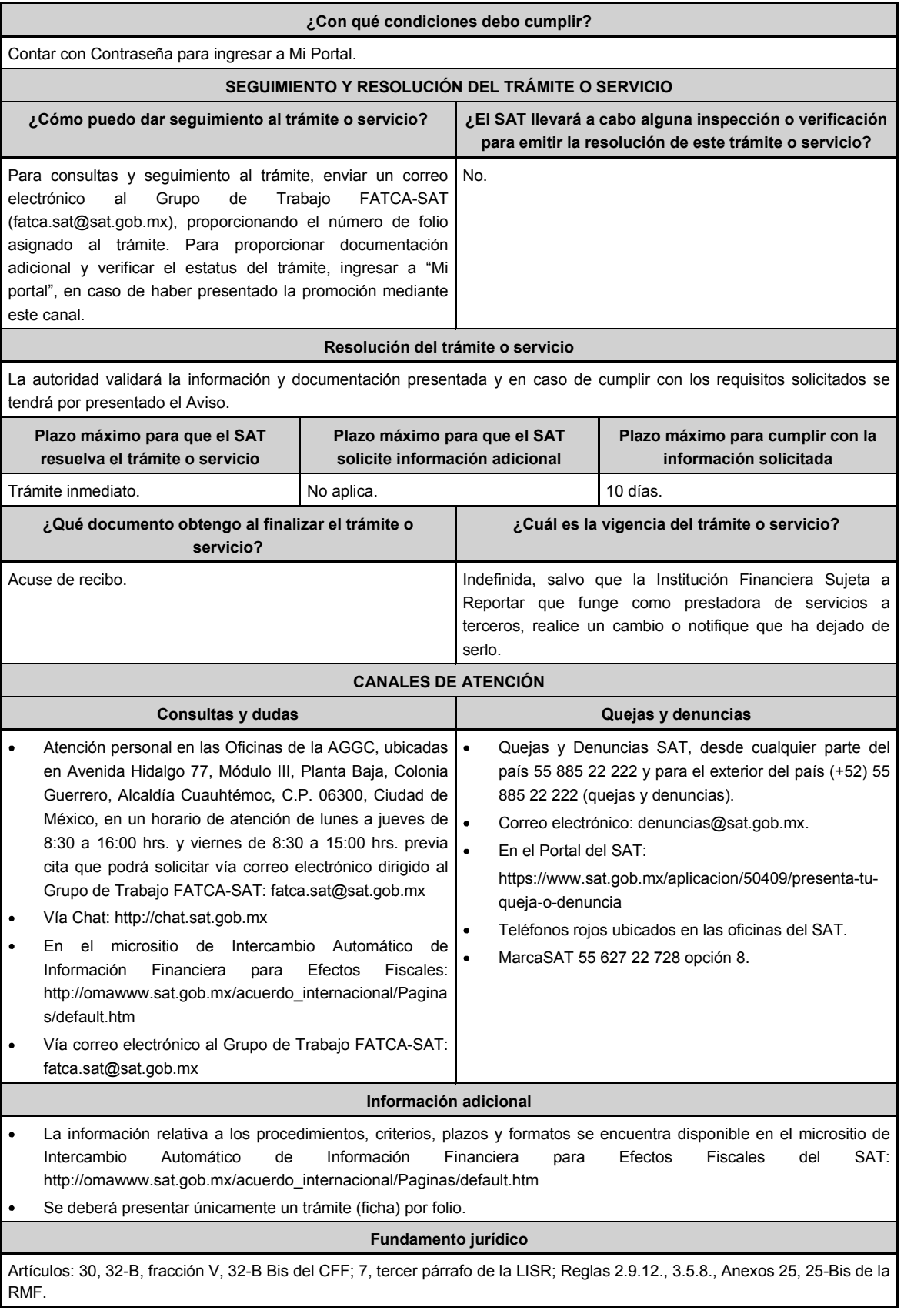

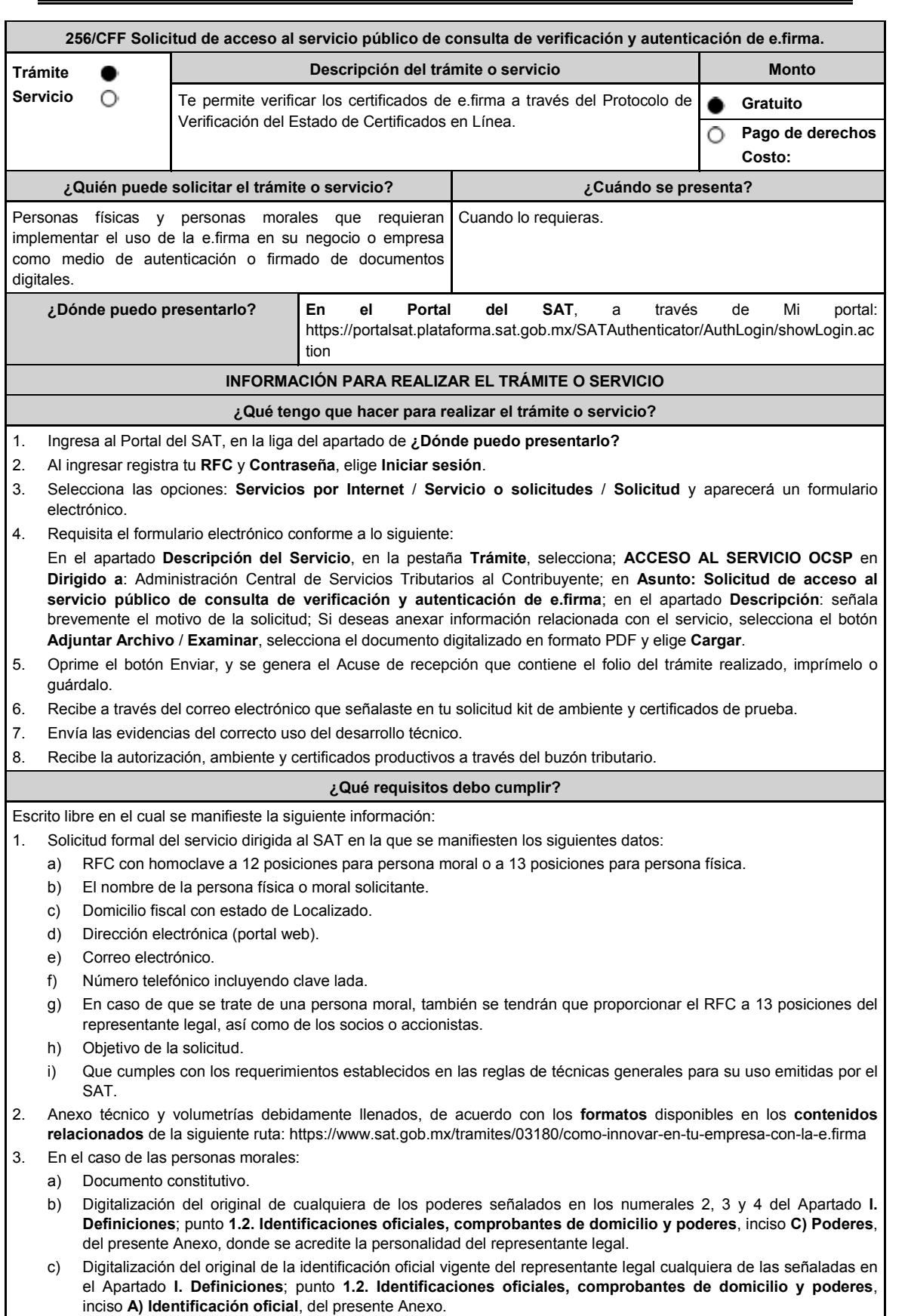

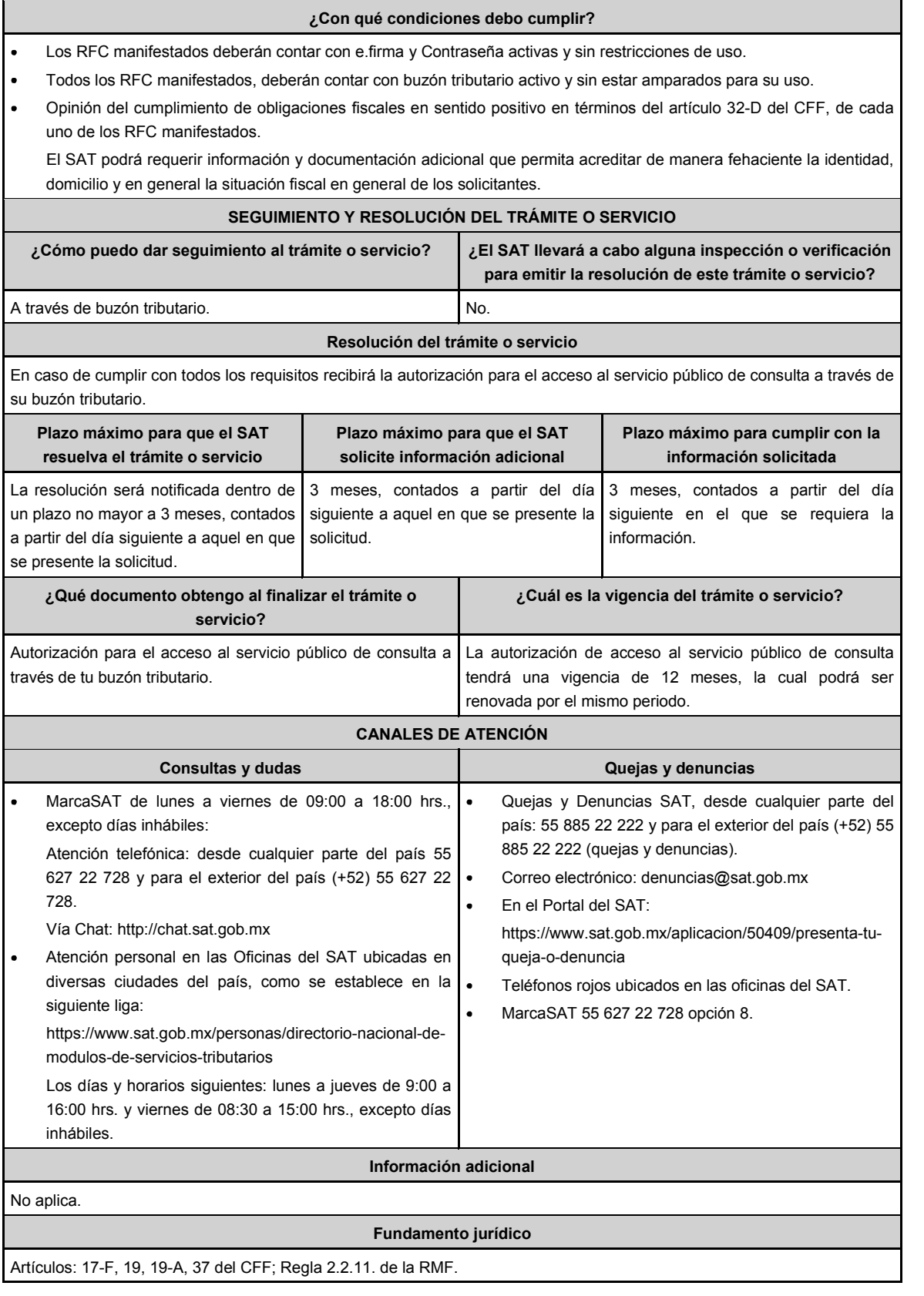

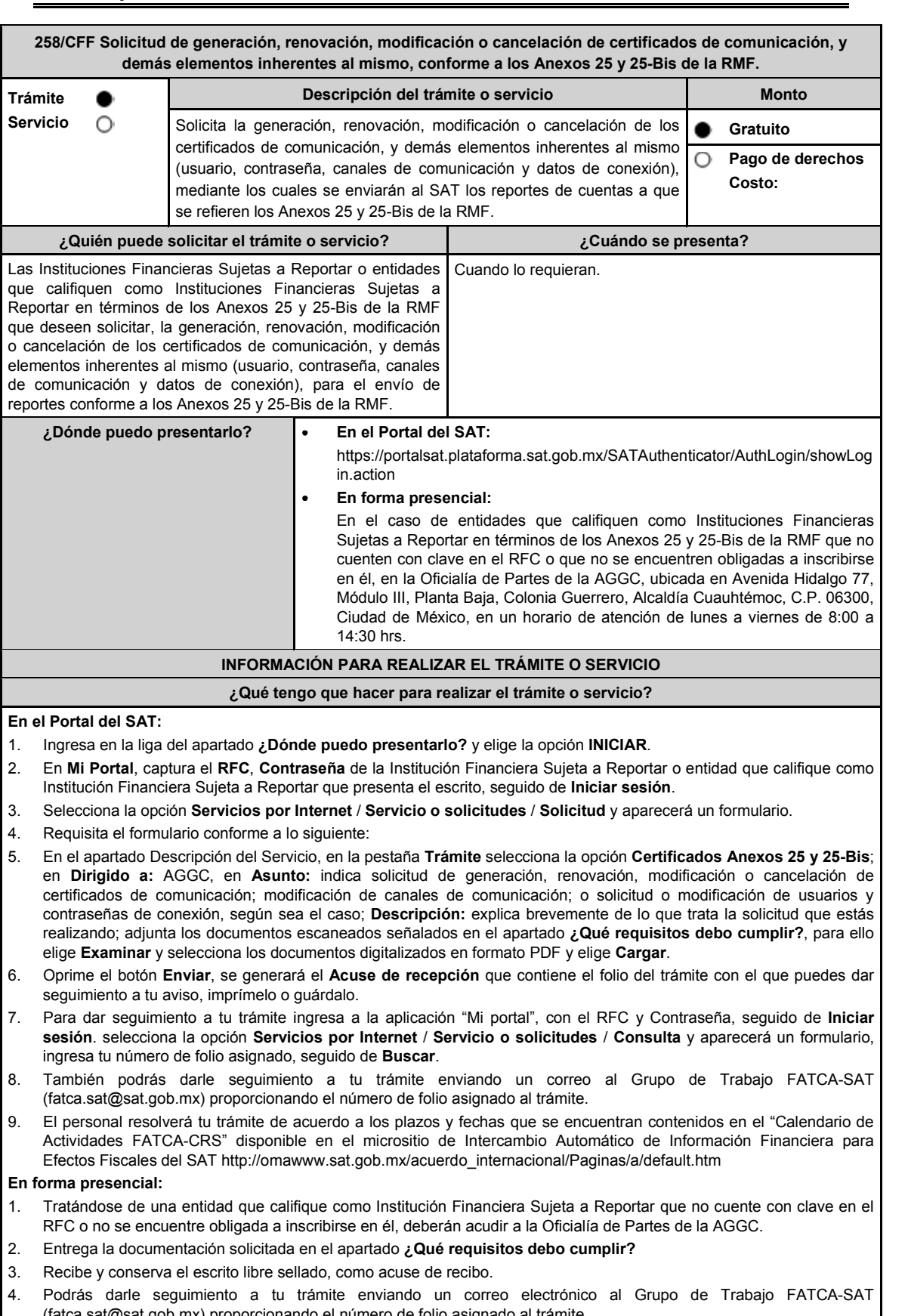

(fatca.sat@sat.gob.mx) proporcionando el número de folio asignado al trámite.

#### **¿Qué requisitos debo cumplir?**

En el caso de solicitud **de generación o renovación de certificados**, escrito libre que contenga la siguiente información y documentación:

- 1. Nombre, clave en el RFC (en su caso) y GIIN o NIIF (según corresponda) de la Institución Financiera Sujeta a Reportar o entidad que califique como Institución Financiera Sujeta a Reportar en términos de los Anexos 25 y 25- Bis de la RMF, canal de comunicación solicitado (Web Service, SFTP o SOCKET) y tipo(s) de certificado(s) (para ambiente de pruebas y/o productivo).
- 2. Formato de designación del personal responsable de la comunicación ante el SAT debidamente requisitado, adjuntando identificación oficial vigente, como puede ser cualquiera de las señaladas en el Apartado **I. Definiciones**; punto **1.2. Identificaciones oficiales, comprobantes de domicilio y poderes**, inciso **A) Identificación oficial**, del presente Anexo.
- 3. Documento con el que se acredite que el personal responsable de la comunicación ante el SAT labora en la Institución Financiera Sujeta a Reportar, o entidad que califique como Institución Financiera Sujeta a Reportar en términos de los Anexos 25 y 25-Bis de la RMF, en formato PDF.
- 4. Instrumento para acreditar la personalidad e identidad de la/el representante legal de la Institución Financiera (copia certificada y copia simple para cotejo) o carta poder firmada ante dos testigos y ratificadas las firmas ante las autoridades fiscales o fedatario público (original y copia simple para cotejo). \*Para mayor referencia, consultar en el Apartado **I. Definiciones**; punto **1.2. Identificaciones oficiales, comprobantes de domicilio y poderes**, inciso **C) Poderes**, del presente Anexo.
- 5. Identificación oficial, cualquiera de las señaladas en el Apartado **I. Definiciones**; punto **1.2. Identificaciones oficiales, comprobantes de domicilio y poderes**, inciso **A) Identificación oficial**, del presente Anexo.
- 6. Formato de solicitud de canal de comunicación debidamente requisitado, adjuntando la información y documentación correspondiente al canal de comunicación solicitado (Web Service, SFTP o SOCKET).

En el caso de **cancelación de certificados o modificación de usuarios, contraseñas u otros datos de conexión**, escrito libre que contenga la siguiente información:

- 1. Nombre, clave en el RFC (en su caso) y GIIN o NIIF (según corresponda) de la Institución Financiera Sujeta a Reportar o entidad que califique como Institución Financiera Sujeta a Reportar en términos de los Anexos 25 y 25- Bis de la RMF, canal de comunicación respecto del cual se solicita la cancelación del certificado o modificación del usuario y contraseñas correspondientes.
- 2. Instrumento para acreditar la personalidad e identidad del representante legal de la Institución Financiera Sujeta a Reportar o entidad que califique como Institución Financiera Sujeta a Reportar en términos de los Anexos 25 y 25- Bis de la RMF (copia certificada y copia simple para cotejo) o carta poder firmada ante dos testigos y ratificadas las firmas ante las autoridades fiscales o fedatario público (original y copia simple para cotejo).

\*Para mayor referencia, consultar en el Apartado **I. Definiciones**; punto **1.2. Identificaciones oficiales, comprobantes de domicilio y poderes**, inciso **C) Poderes**, del presente Anexo.

3. Identificación oficial, cualquiera de las señaladas en el Apartado **I. Definiciones;** punto **1.2. Identificaciones oficiales, comprobantes de domicilio y poderes**, inciso **A) Identificación oficial**, del presente Anexo.

En el caso de **modificación del personal responsable**, escrito libre que contenga la siguiente información y documentación:

- 1. Nombre, clave en el RFC (en su caso) y GIIN o NIIF (según corresponda) de la Institución Financiera Sujeta a Reportar o entidad que califique como Institución Financiera Sujeta a Reportar en términos de los Anexos 25 y 25- Bis de la RMF.
- 2. Formato de designación del personal responsable de la comunicación ante el SAT debidamente requisitado, adjuntando identificación oficial vigente, como puede ser cualquiera de las señaladas en el Apartado **I. Definiciones**; punto **1.2. Identificaciones oficiales, comprobantes de domicilio y poderes**, inciso **A) Identificación oficial**, del presente Anexo.
- 3. Documento con el que se acredite que el personal responsable de la comunicación ante el SAT labora en la Institución Financiera Sujeta a Reportar o entidad que califique como Institución Financiera Sujeta a Reportar en términos de los Anexos 25 y 25-Bis de la RMF, en formato PDF.

**¿Con qué condiciones debo cumplir?**

Contar con Contraseña para ingresar a Mi Portal.

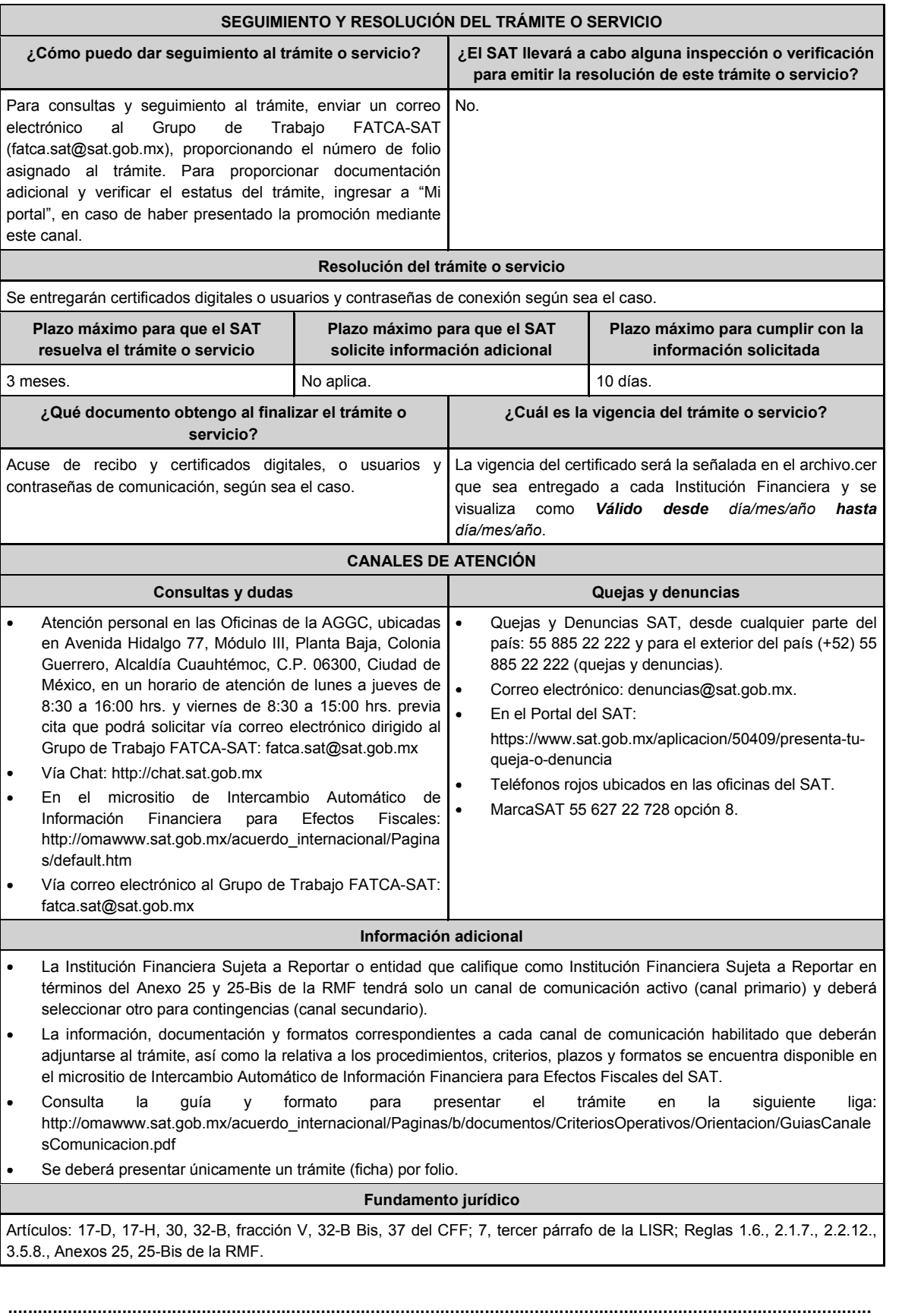

**295/CFF Solicitud de modificación o incorporación de socios, accionistas, asociados y demás personas que forman parte de la estructura orgánica de una persona moral, así como de aquéllas que tengan control, influencia significativa, poder de mando y de representantes legales. Descripción del trámite o servicio Monto Trámite Servicio** O Actualiza la información de tus socios, accionistas, asociados y demás Gratuito personas, cualquiera que sea el nombre con el que se les designe, que **Pago de derechos** por su naturaleza formen parte de la estructura orgánica y que ostenten **Costo:** dicho carácter conforme a los estatutos o legislación bajo la cual se constituyen, así como de representantes legales. Si eres una sociedad cuyas acciones están colocadas entre el gran público inversionista deberás actualizar la información de las personas que tengan control, influencia significativa o poder de mando, así como los nombres de los representantes comunes, su clave en el RFC y el porcentaje que representan respecto del total de acciones que ha emitido, o en su caso, presenta la relación actualizada de socios de sociedades cooperativas de producción dedicadas exclusivamente a actividades pesqueras o silvícolas que cuenten con concesión o permiso del Gobierno Federal para explotar los recursos marinos o silvícolas. **¿Quién puede solicitar el trámite o servicio? ¿Cuándo se presenta?** Personas morales. Dentro de los treinta días siguientes a aquel en que se llevó Sociedades cuyas acciones están colocadas entre el a cabo la modificación o incorporación de los socios, accionistas, asociados y demás personas que forman parte gran público inversionista. de la estructura orgánica de la persona moral, así como de Sociedades cooperativas de producción dedicadas aquellas personas que tengan control, influencia exclusivamente a actividades pesqueras o silvícolas que significativa o poder de mando y de los representantes cuenten con concesión o permiso del Gobierno Federal comunes de las acciones que ha emitido la persona moral para explotar los recursos marinos o silvícolas. presentarán la solicitud. Para la modificación o incorporación de representantes legales, cuando se requiera. Para la relación actualizada de socios de sociedades cooperativas de producción dedicadas exclusivamente a actividades pesqueras o silvícolas que cuenten con concesión o permiso del Gobierno Federal para explotar los recursos marinos o silvícolas, a más tardar el 30 de abril del 2024 o 1 de julio de 2024, según corresponda. **¿Dónde puedo presentarlo?** En el Portal del SAT, dentro del Aplicativo "Socios o Accionistas", en la siguiente liga: https://www.sat.gob.mx/tramites/26216/actualiza-la-informacion-de-socios-oaccionistas. **INFORMACIÓN PARA REALIZAR EL TRÁMITE O SERVICIO ¿Qué tengo que hacer para realizar el trámite o servicio?** 1. Ingresa a www.sat.gob.mx / Empresas / Trámites del RFC / Actualización en el RFC / Actualiza la información de socios o accionistas / INICIAR; de acuerdo a lo señalado en el apartado **¿Dónde puedo presentarlo?** 2. En el Aplicativo "Socios o Accionistas", ingresa con tu e.firma y elige **Iniciar sesión**. 3. Selecciona el tipo de trámite: "Aviso Socios y Accionistas (ficha 295/CFF)", "Actualización de Representantes Legales (ficha 295/CFF)", "Aviso Representante Legal PI (6/LA, 7/LA, 141/LA y 142/ LA)" o "Relación socios Sociedades Cooperativas Pes o Silvi (regla 1.16. RFA)", según corresponda. 4. Llena los datos solicitados en el formulario y confirma la información. 5. Adjunta los documentos señalados en el apartado **¿Qué requisitos debo cumplir?** (Todos los documentos deberán adjuntarse en formato PDF). 6. Firma el trámite por parte del Contribuyente autenticado. 7. Imprime o guarda el "Acuse de Recepción". 8. Ingresa al aplicativo, dentro del plazo de 10 días posteriores a la presentación del trámite, con el número de folio, para verificar la respuesta a tu solicitud y consulta, imprime o guarda el "Acuse de Respuesta". En caso de no contar con respuesta, deberás ingresar un caso de aclaración a través del Portal del SAT, anexando la

documentación soporte que consideres pertinente, para que la autoridad resuelva tu aclaración por el mismo medio.

**Para las sociedades cuyas acciones están colocadas entre el gran público inversionista, la modificación o incorporación la deberás realizar de conformidad con lo siguiente:**

- 1. En Mi Portal, captura tu **RFC** y **Contraseña** y elige **Iniciar sesión**.
- 2. Selecciona la opción de **Servicios por Internet / Servicios o solicitudes / Solicitud** y aparecerá un formulario.
- 3. Requisita el formulario conforme a lo siguiente:
	- I. En el apartado **Descripción del Servicio**, en la pestaña **Trámite** selecciona la opción **SOCC\_ACC\_RL**; en **Dirigido a**: ADSC correspondiente, en **Asunto**: Modificación o incorporación de socios, accionistas y asociados extranjeros; Descripción: Aviso de modificación o incorporación de socios, accionistas, asociados y demás personas, que forman parte de la estructura orgánica de una persona moral, así como de aquéllas que tengan control, influencia significativa o poder de mando, cuando residan en el extranjero y no estén obligados a inscribirse en el RFC.
	- II. Para anexar información relacionada con el servicio, oprime **Adjuntar Archivo / Examinar**, selecciona el documento digitalizado en formato PDF y elige **Cargar**.
- 4. Da clic en el botón **Enviar**, se genera el Acuse de recepción que contiene el folio del trámite con el que puedes dar seguimiento a tu aviso, imprímelo o guárdalo.
- 5. Consulta tu caso dentro de los seis días siguientes a la fecha en que se ingresó, para conocer la respuesta que la autoridad emitió, o bien, para conocer si la autoridad solicitó información adicional; en dicha situación contarás con diez días para entregarla, si excedes ese plazo es necesario ingresar nuevamente tu solicitud.
- 6. Para verificar la situación de tu aviso, ingresa al Portal del SAT, dentro del plazo de seis días posteriores a la presentación del trámite, con el número de folio, en: https://www.sat.gob.mx/aplicacion/66288/consulta-tusaclaraciones-como-contribuyente de acuerdo a lo siguiente: En Mi Portal, captura tu RFC y contraseña; selecciona la opción de **Servicios por Internet / Servicios o solicitudes / Consulta**; captura el número de folio del trámite y verifica la solución otorgada a tu aviso; si tu solicitud fue resuelta, obtendrás el Acuse de respuesta imprímelo y guárdalo.
- 7. En caso de no contar con respuesta, acude a las Oficinas del SAT, para recibir información adicional sobre la situación del trámite, previa cita generada en el Portal del SAT: https://citas.sat.gob.mx/

### **¿Qué requisitos debo cumplir?**

Archivo digitalizado en formato PDF que contenga:

### **Para la actualización de representantes legales:**

- Poder notarial digitalizado, donde se acredite la personalidad del representante legal, de conformidad con el apartado **I. Definiciones**; punto **1.2. Identificaciones oficiales, comprobantes de domicilio y poderes**, inciso **C) Poderes**, del presente Anexo.
- Identificación oficial vigente del o los representantes legales que se darán de alta, cualquiera de las señaladas en el Apartado **I. Definiciones**; punto **1.2. Identificaciones oficiales, comprobantes de domicilio y poderes**, inciso **A) Identificación oficial**, del presente Anexo.
- Tratándose de baja de representante o representantes legales, lo deberás realizar de conformidad con lo siguiente: En Mi Portal, captura tu RFC y contraseña y elige **Iniciar sesión**, selecciona la opción de **Servicios por Internet / Servicios o solicitudes / Solicitud** usando la etiqueta **SOCC\_ACC\_RL**, dirigido a la ADSC que corresponda a tu domicilio fiscal indicando en el asunto: "Solicitud de baja de representante legal"; y en "Descripción" detalla el o los movimientos de baja que deseas realizar, incluyendo la clave en el RFC, el nombre completo del representante legal, la fecha en la cual dejó de ostentar el cargo y adjunta el documento notarial donde conste la revocación de facultades.

**Para el caso de modificación o incorporación de socios, accionistas, asociados y demás personas que forman parte de la estructura orgánica de una persona moral, así como de aquéllas que tengan control, influencia significativa o poder de mando:**

- Documento protocolizado ante fedatario público y digitalizado en el que consten las modificaciones o en su caso la incorporación de socios y accionistas, así como los que tienen control, influencia significativa o poder de mando, así como a los representantes comunes de las acciones que ha emitido la persona moral.
- Identificación oficial vigente de los socios, accionistas, representante legal y demás personas que forman parte de la estructura orgánica que se actualizarán, cualquiera de las señaladas en el Apartado **I. Definiciones**; punto **1.2. Identificaciones oficiales, comprobantes de domicilio y poderes**, inciso **A) Identificación oficial**, del presente Anexo.
- Cuando se trate de socios, accionistas, asociados y demás personas que forman parte de la estructura orgánica de una persona moral, así como de aquéllas que tengan control, influencia significativa o poder de mando, que residan en el extranjero y que optan por no inscribirse en el RFC, ya sean personas físicas o personas morales, deberán adjuntar como identificación oficial la forma oficial 96.
- Cuando se trate de un socio o accionista que sea persona moral residente en México deberán adjuntar adicionalmente el poder notarial e identificación oficial del representante legal para acreditar su personalidad, de conformidad con el apartado **I. Definiciones**; punto **1.2. Identificaciones oficiales, comprobantes de domicilio y poderes**, inciso **A) Identificación oficial**, del presente Anexo.
- Cuando se trate de socios, accionistas, asociados y demás personas que forman parte de la estructura orgánica de una persona moral, menores de edad, deberán adjuntar identificación oficial de ambos padres que ejerzan la patria potestad y acta de nacimiento del menor.

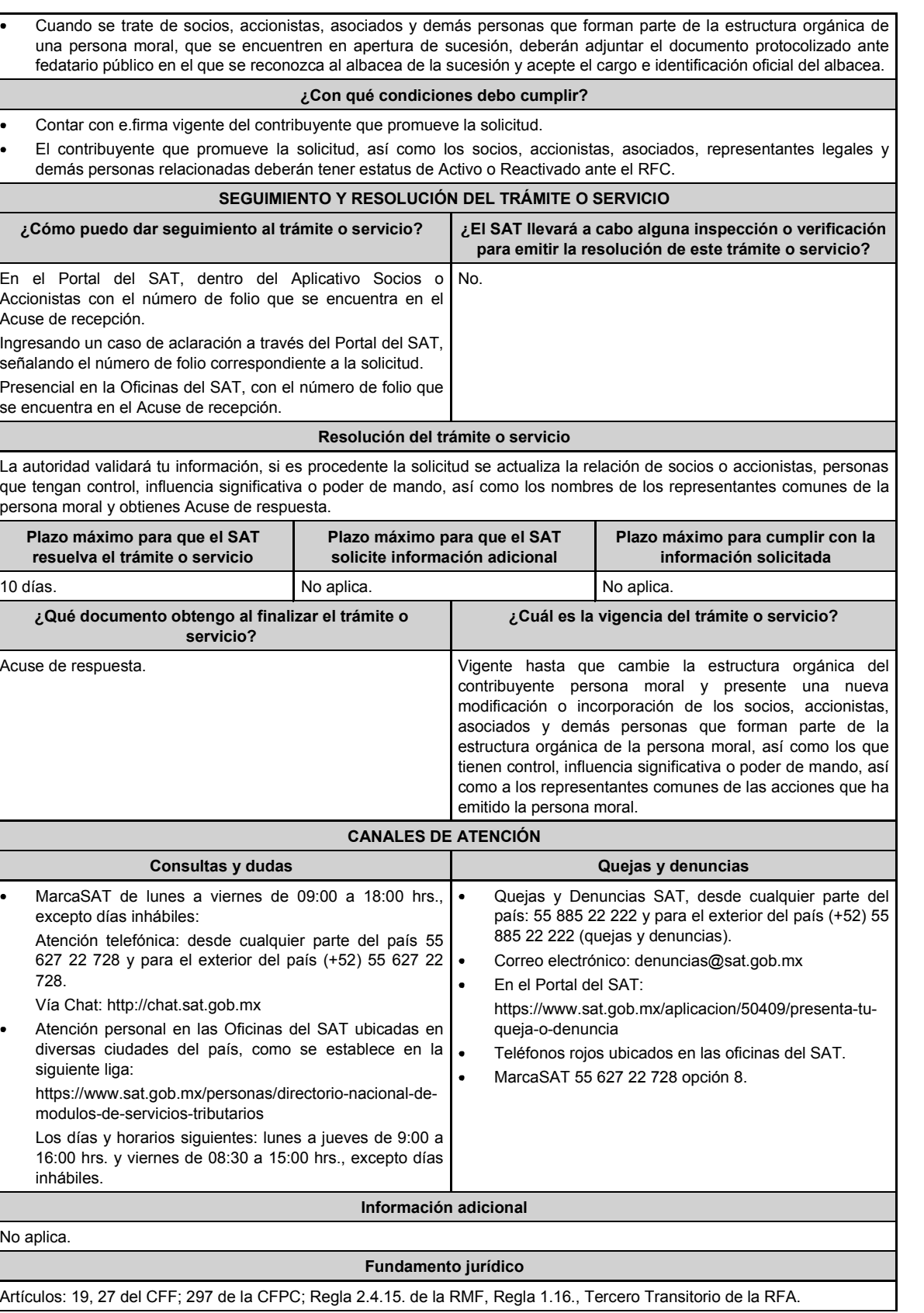

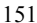

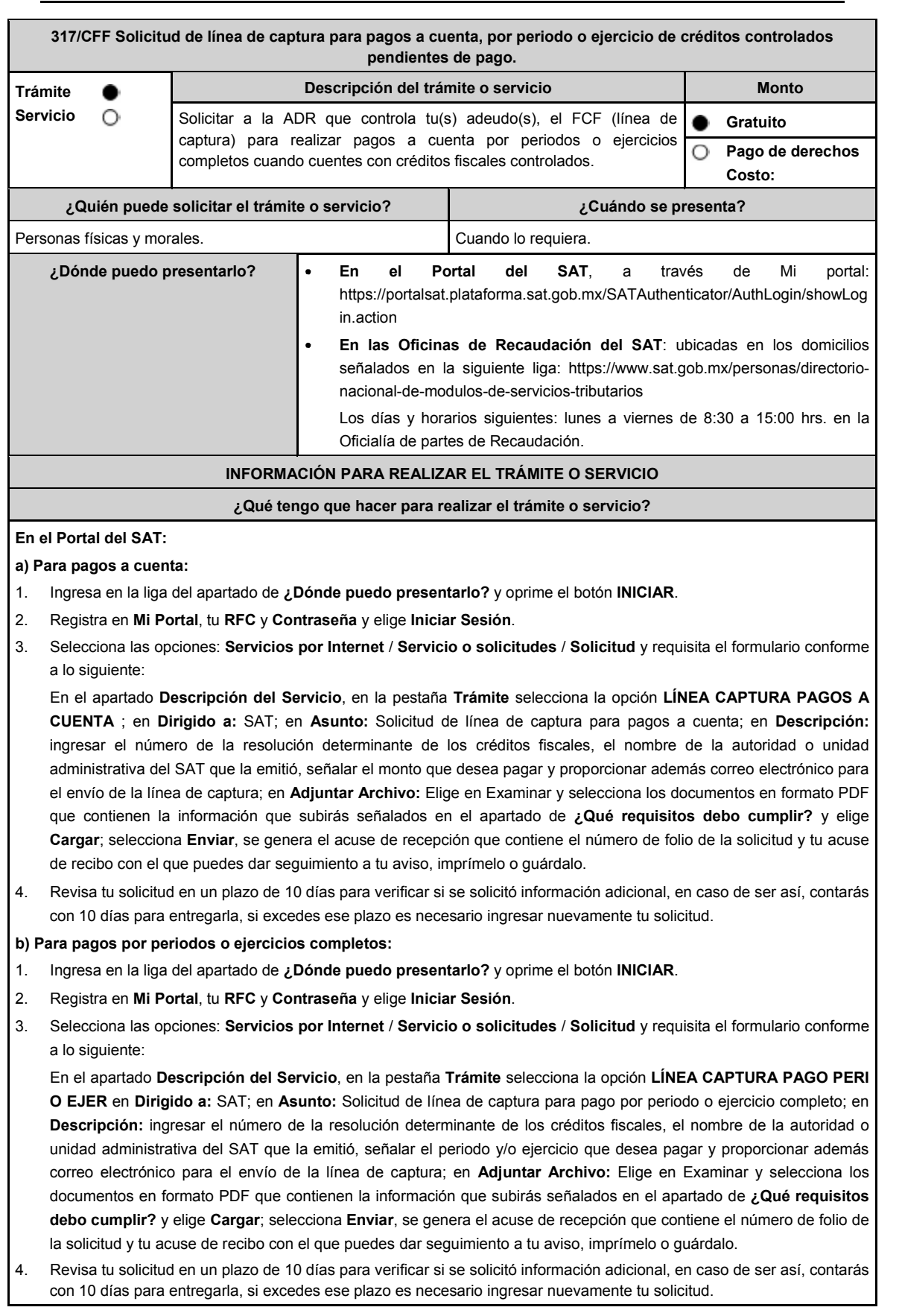

### **En forma Presencial:**

- 1. Acude a la ADR que corresponda a tu domicilio con la documentación que se menciona en el apartado **¿Qué requisitos debo cumplir?**
- 2. Entrega la documentación solicitada al personal que atenderá tu trámite.
- Recibe el escrito libre sellado como acuse de recibo.

Si no cumples con alguno de los puntos señalados en el apartado **¿Qué requisitos debo cumplir?** dentro del plazo de 10 días siguientes a la recepción de tu solicitud, se te podrá requerir información adicional, misma que deberás entregar dentro del plazo de 10 días siguientes a aquél en que se te notifique dicho requerimiento. Si no lo haces dentro de dicho plazo o la proporcionas de manera incompleta, se te considerará como desistido de tu solicitud y será necesario que presentes una nueva solicitud.

## **¿Qué requisitos debo cumplir?**

1. Escrito libre firmado y en dos tantos, en el que se debe señalar:

- Nombre, denominación, o razón social de la empresa si eres persona moral.
- Domicilio fiscal manifestado en el RFC.
- Clave en el RFC.
- Domicilio para oír y recibir notificaciones.
- Señalar la autoridad a la que te diriges.
- Los hechos y circunstancias relacionados con el propósito de la promoción, acompañados con los documentos e información que los soporten.
- Dirección de correo electrónico.
- Acreditamiento de la representación de las personas físicas o morales.

**Adicionalmente, deberás manifestar bajo protesta de decir verdad lo siguiente:**

- Las razones por las cuales no puedes cumplir con el pago total de los créditos controlados pendientes de pago.
- Propuesta de calendario de los pagos a cuenta que se realizarán, en el cual las fechas entre un pago y el subsecuente no podrán exceder de 60 días.
- Que tu información registrada en el RFC se encuentra actualizada.
- No estás o no has estado sujeto a una causa penal en la que se haya dictado sentencia condenatoria por delitos de carácter fiscal y esta se encuentre firme, así como el representante legal, administrador único, o socios, si se trata de una persona moral.
- 2. Identificación oficial vigente del contribuyente o representante legal, cualquiera de las señaladas en el Apartado **I. Definiciones**; punto **1.2. Identificaciones oficiales, comprobantes de domicilio y poderes,** inciso **A) Identificación oficial**, del presente Anexo.

## **En caso de representación legal:**

- 3. Poder notarial para acreditar la personalidad del representante legal (copia certificada y copia simple para cotejo) o carta poder firmada ante dos testigos y ratificadas las firmas ante las autoridades fiscales o Fedatario Público (original y copia simple para cotejo).
- 4. Documento notarial con el que se haya designado el representante legal para efectos fiscales, en caso de residentes en el extranjero o de extranjeros residentes en México (copia certificada y copia simple para cotejo).

\* Para mayor referencia, consultar en el Apartado **I. Definiciones**; punto **1.2 Identificaciones oficiales, comprobantes de domicilio y poderes**, inciso **C) Poderes**, del presente Anexo.

#### **¿Con qué condiciones debo cumplir?**

- Contar con Contraseña en caso de que el trámite se presente en Mi portal.
- Contar con la notificación del crédito fiscal determinado.
- La situación del domicilio fiscal debe ser localizado.
- Haber presentado la última declaración del ejercicio del ISR.
- Contar con buzón tributario activo.
- Contar con tus medios de contacto actualizados y validados.
- Que no hayan interpuesto algún medio de defensa en contra del SAT, o bien, no formen o hayan formado parte, de manera directa o indirecta, de alguna persona moral que haya interpuesto algún medio de defensa en contra de la resolución a través de la cual se determinó el crédito fiscal y cualquier acto conexo de las mismas.
- No estar publicada en las listas a que se refieren el segundo y cuarto párrafos del artículo 69-B del CFF.

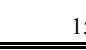

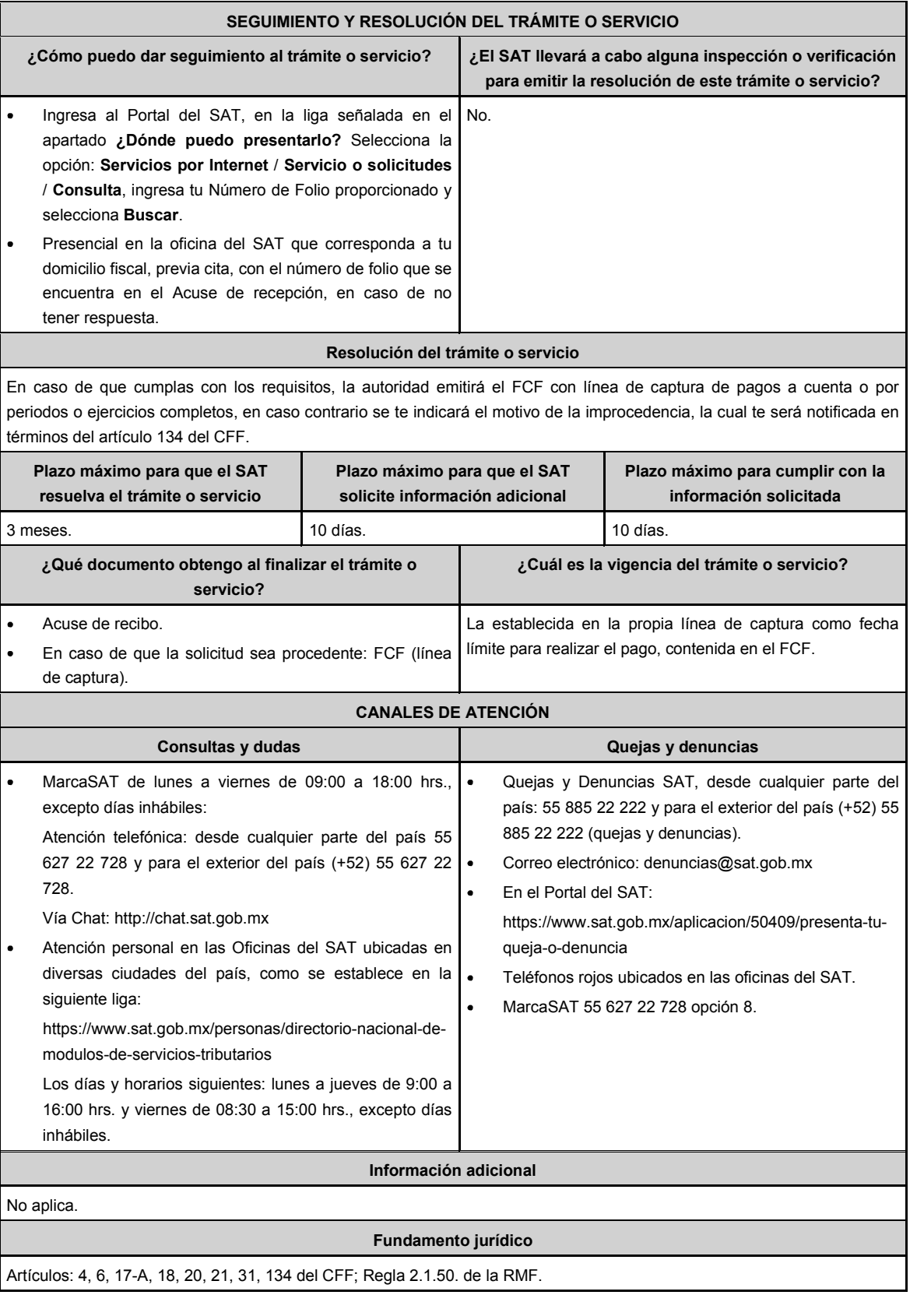

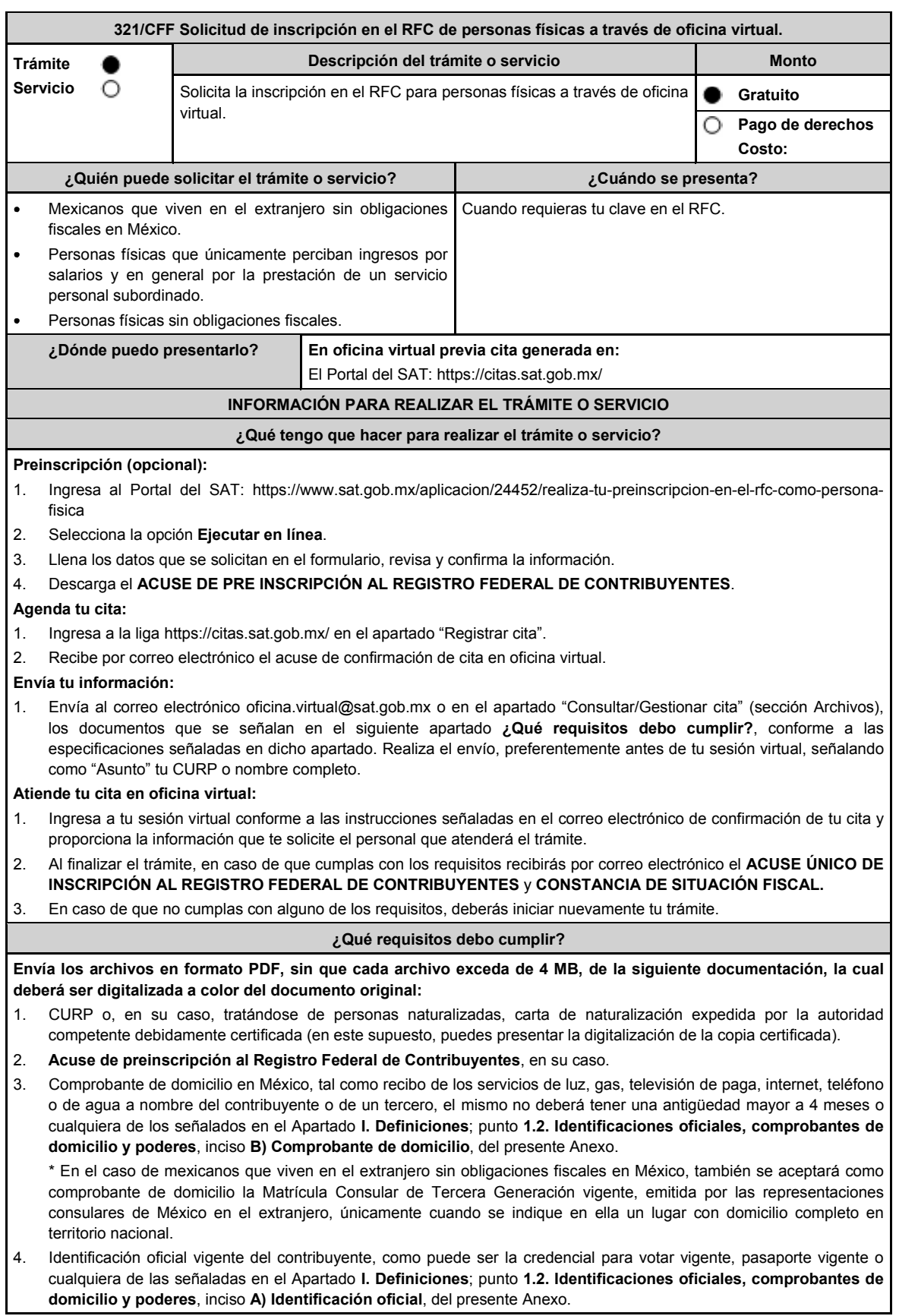

\*En el caso de mexicanos que viven en el extranjero sin obligaciones fiscales en México, también se aceptará la Credencial para votar desde el extranjero vigente, expedida por el Instituto Nacional Electoral (antes Instituto Federal Electoral), así como la Matrícula Consular de Tercera Generación vigente, emitida por las representaciones consulares de México en el extranjero.

5. FORMATO DE INSCRIPCIÓN AL REGISTRO FEDERAL DE CONTRIBUYENTES A TRAVÉS DE OFICINA VIRTUAL (FOV-I), contenido en el Anexo 1, el cual podrás descargar al momento de agendar tu cita en: https://citas.sat.gob.mx/ al seleccionar el apartado **Requisitos para realizar tu trámite** o en:

http://omawww.sat.gob.mx/documentossat/Documents/agsc/FOV\_Inscripcion.pdf

**¿Con qué condiciones debo cumplir?**

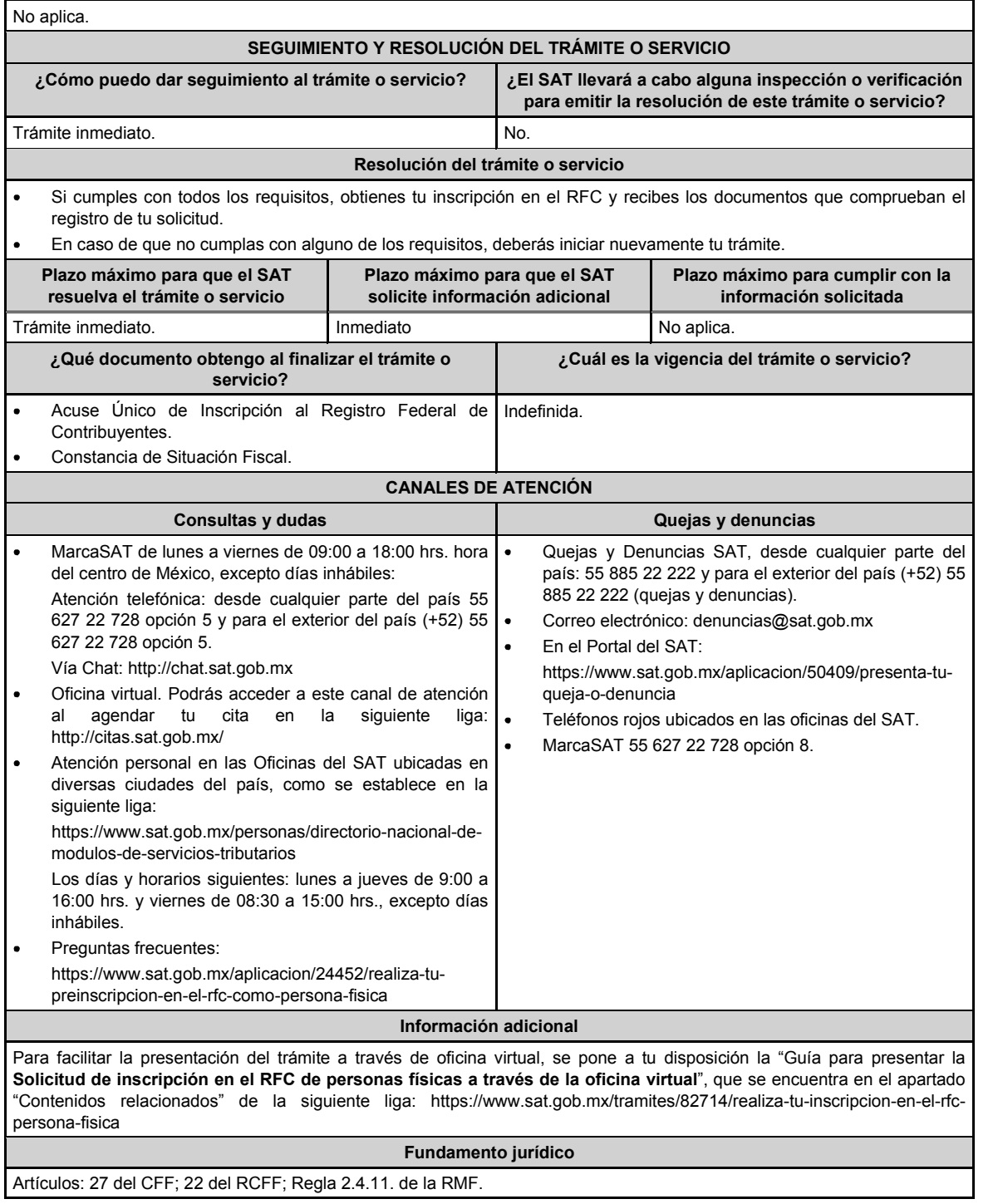

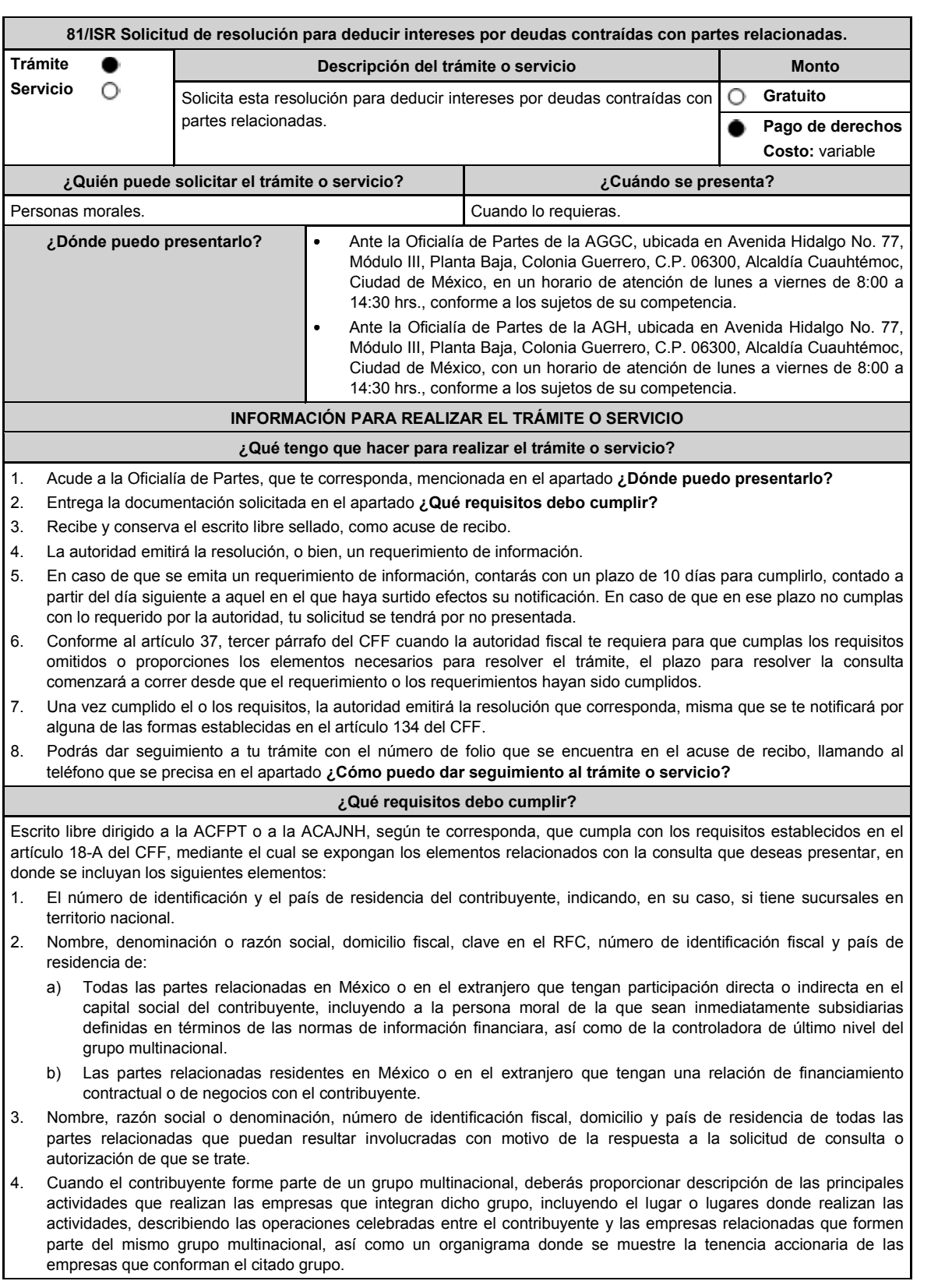

- 5. Fecha de inicio y de terminación de los ejercicios fiscales de las personas residentes en el extranjero relacionadas con el contribuyente que tengan una relación de financiamiento, contractual o de negocios con este último.
- 6. Moneda en la que se pactaron o pactan las principales operaciones entre el contribuyente y las personas residentes en México y en el extranjero relacionadas con él.
- 7. Descripción detallada de las funciones o actividades que realizan el contribuyente y las personas residentes en México y en el extranjero relacionadas con él, que mantengan una relación contractual o de negocios con el contribuyente, incluyendo una descripción detallada de los activos y riesgos que asumen cada una de dichas personas.
- 8. Especificar si las personas relacionadas con el contribuyente, residentes en el extranjero, se encuentran sujetas al ejercicio de las facultades de comprobación en materia de precios de transferencia, por parte de una autoridad fiscal y, en su caso, describir la etapa que guarda la revisión correspondiente. Asimismo, deberás informar si dichas personas residentes en el extranjero están dirimiendo alguna controversia de índole fiscal ante las autoridades fiscales o los tribunales y, en su caso, la etapa en que se encuentra dicha controversia. En el caso de que exista una resolución por parte de la autoridad competente o que se haya obtenido una sentencia firme dictada por los tribunales correspondientes, se deberán proporcionar los elementos sobresalientes y los puntos resolutivos de tales resoluciones.
- 9. Saldo promedio anual del total de las deudas del contribuyente que devenguen intereses a su cargo, calculado conforme lo establece el artículo 28, fracción XXVII, cuarto párrafo de la Ley del ISR, así como los datos utilizados para su cálculo.
- 10. Saldo promedio anual de las deudas contraídas con partes relacionadas residentes en el extranjero, conforme a lo señalado en el artículo 28, fracción XXVII, cuarto párrafo de la Ley del ISR, así como los datos utilizados para su cálculo.
- 11. Saldo promedio anual del capital contable del ejercicio utilizado para determinar los intereses no deducibles a que se refiere el artículo 28, fracción XXVII de la Ley del ISR, así como los datos utilizados para su cálculo. Asimismo, especificar si para el cálculo de este saldo promedio de capital contable se aplicaron las normas de información financiera o si se optó por el procedimiento establecido en el quinto párrafo del artículo y fracción antes referidos.
- 12. Saldo del monto de las deudas totales del contribuyente que excedan el límite señalado en el artículo 28, fracción XXVII de la Ley del ISR.
- 13. Cálculo del monto de intereses deducibles establecido en el artículo 28, fracción XXVII, tercer párrafo de la Ley del ISR.
- 14. Documentos que demuestren que la actividad realizada por el contribuyente, dadas las condiciones existentes en el mercado, requieren de un mayor apalancamiento que el contemplado por el artículo 28, fracción XXVII de la Ley del ISR.
- 15. Documentación que demuestre que las deudas contraídas con partes relacionadas residentes en el extranjero se pactaron como lo hubieran hecho partes independientes en operaciones comparables en términos del artículo 179 de la Ley del ISR.
- 16. Especificar si los intereses devengados de las deudas contraídas con partes relacionadas residentes en el extranjero se ubican en alguno de los supuestos del artículo 11 de la Ley del ISR.
- 17. Señalar las cantidades retenidas por concepto del ISR a los pagos por intereses efectuados a residentes en el extranjero, especificando las tasas aplicadas para tales efectos, así como las fechas de entero de dichas retenciones.
- 18. Registro de acciones nominativas establecidas en el artículo 128 de la LGSM.
- 19. Estado de posición financiera y estados financieros del contribuyente y de las personas relacionadas residentes en México y en el extranjero que tengan una relación contractual o de negocios con el mismo, así como las declaraciones anuales normales y complementarias del ISR y de las declaraciones informativas múltiples del contribuyente correspondientes a los ejercicios por los que se solicita la expedición de la resolución.
- 20. Los contribuyentes que dictaminen u opten por dictaminar sus estados financieros para efectos fiscales, en lugar de presentar el estado de posición financiera y los estados financieros a que se refiere el numeral anterior, deberán tener presentado el dictamen, así como los estados financieros dictaminados y sus anexos respectivos.
- 21. Contratos celebrados entre el contribuyente y sus partes relacionadas residentes en México y en el extranjero en idioma español, así como las modificaciones a dichos contratos.
- 22. Documentación que demuestre que las operaciones entre el contribuyente y sus partes relacionadas residentes tanto en México como en el extranjero, adicionales a las relativas a deudas contraídas por el contribuyente con sus partes relacionadas residentes en el extranjero, cumplen con los artículos 27, fracción XIII, 76, fracciones IX, X y XII, 179 y 180 de la Ley del ISR, por el ejercicio fiscal en el cual se solicita la consulta en cuestión y los tres ejercicios fiscales inmediatos anteriores.
- 23. Comprobante del pago de la cuota establecida en el artículo 53-G de la LFD, vigente en el ejercicio en el cual se presente la consulta en cuestión, por el estudio y trámite de este tipo de solicitudes.
- 24. Instrumento para acreditar la personalidad de la/el representante legal (copia certificada y copia simple para cotejo) o carta poder firmada ante dos testigos y ratificadas las firmas ante las autoridades fiscales o fedatario público (original y copia simple para cotejo).

\*Para mayor referencia, consultar en el Apartado **I. Definiciones**; punto **1.2. Identificaciones oficiales, comprobantes de domicilio y poderes**, inciso **C) Poderes**, del presente Anexo.

25. Identificación oficial, cualquiera de las señaladas en el Apartado **I. Definiciones**; punto **1.2. Identificaciones oficiales, comprobantes de domicilio y poderes**, inciso **A) Identificación oficial**, del presente Anexo.

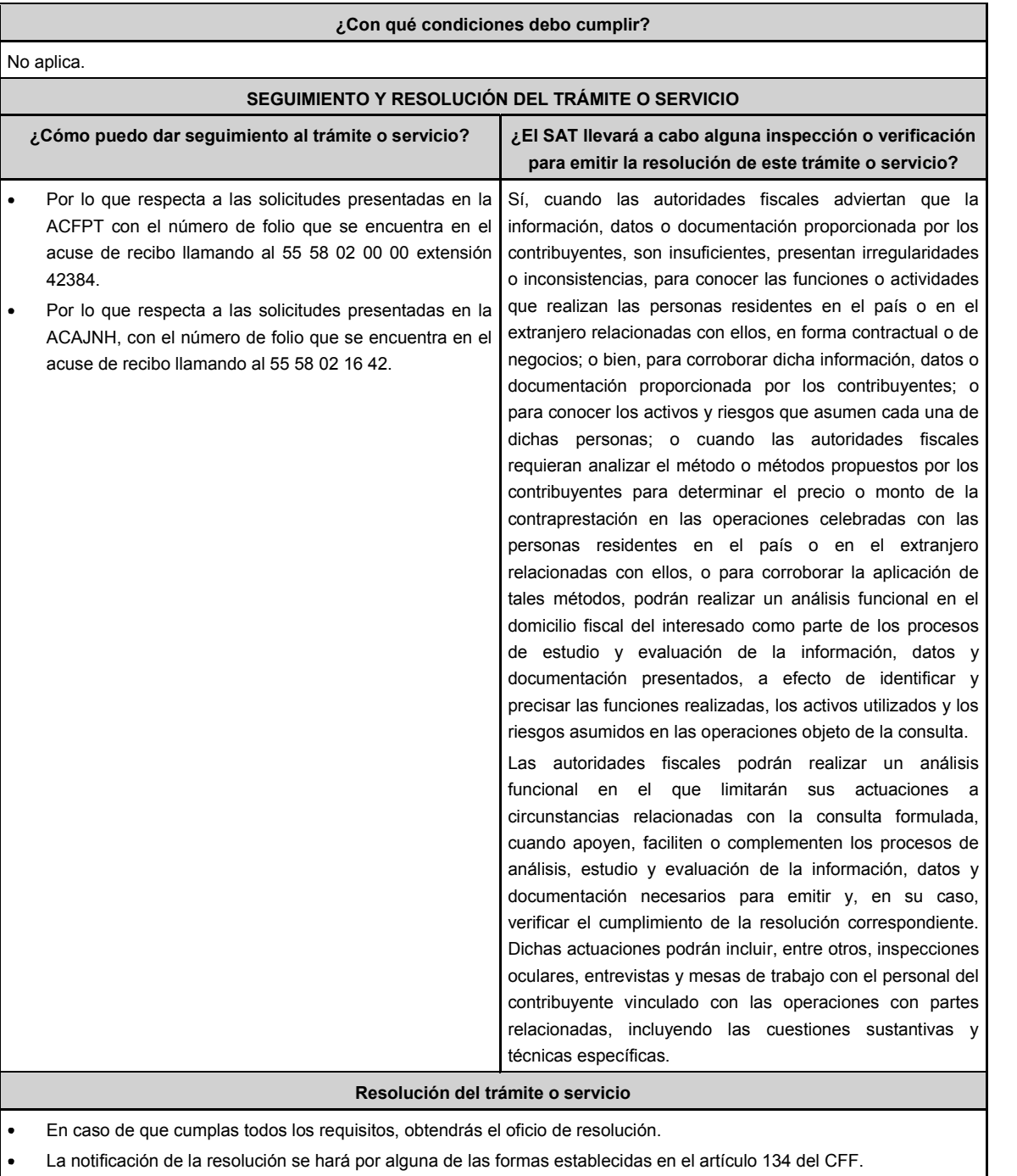

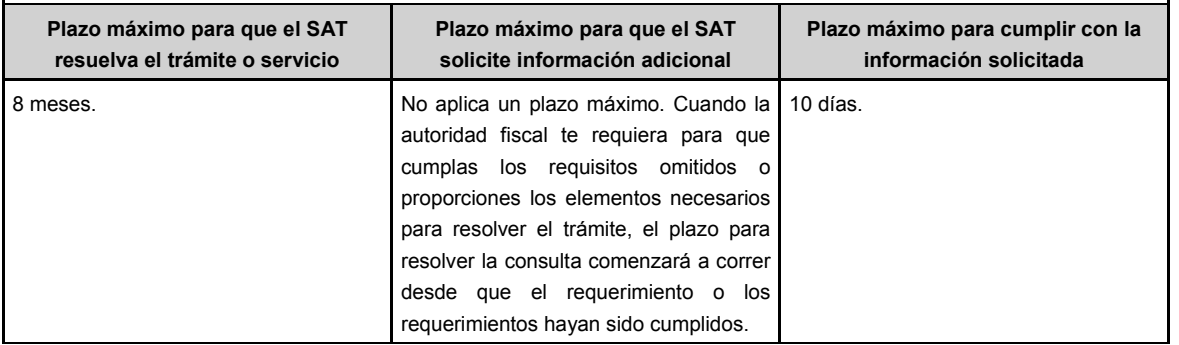

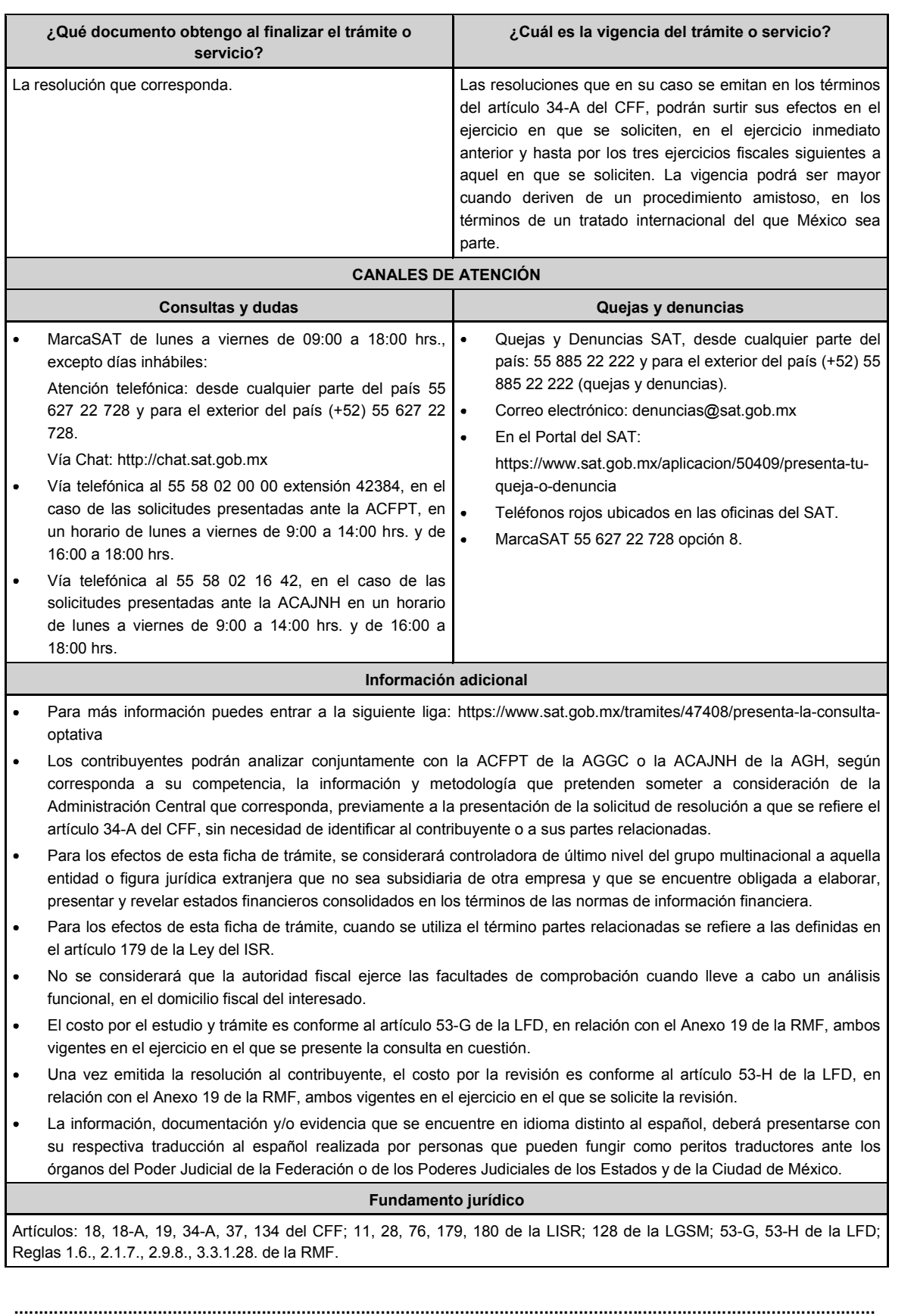

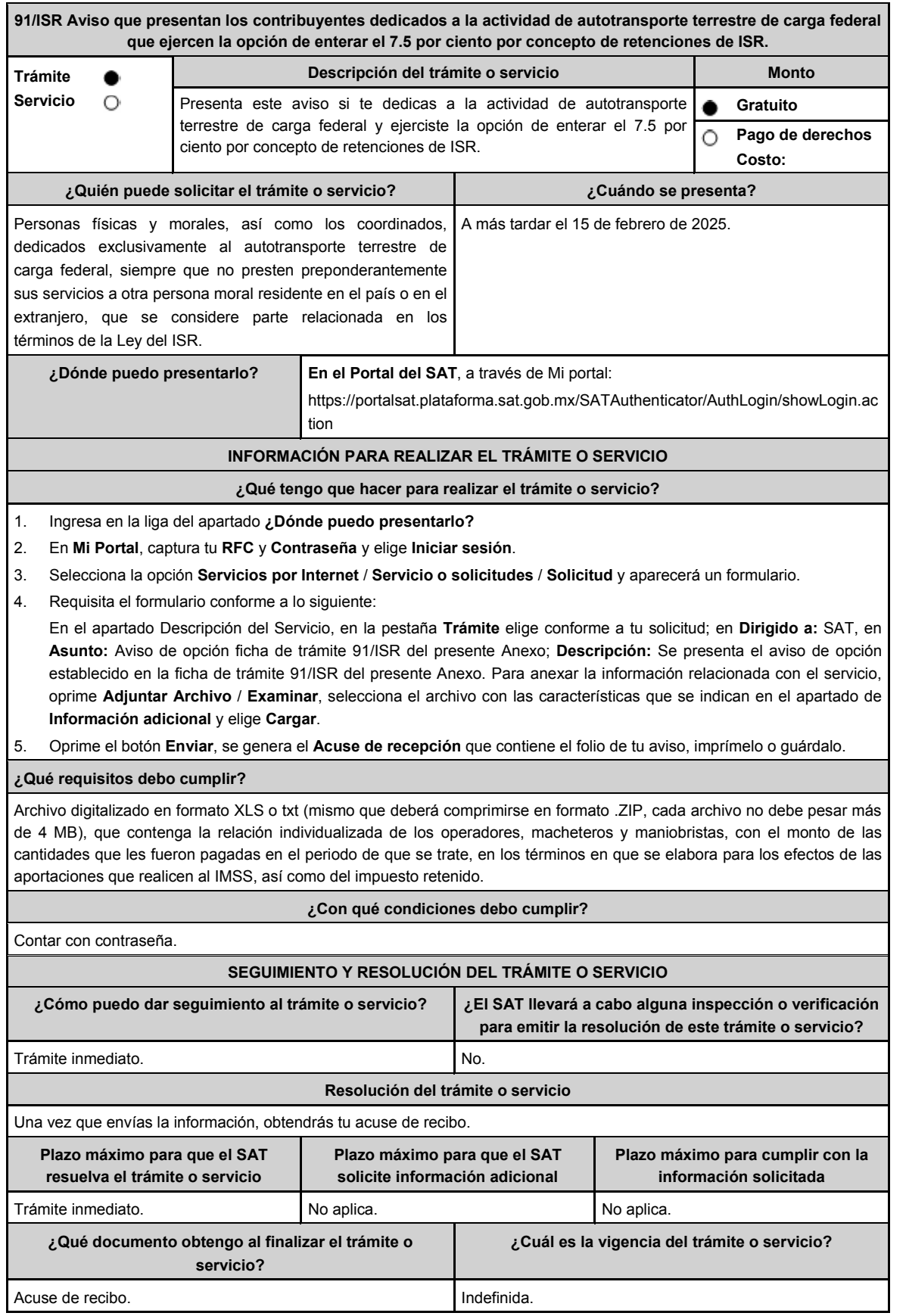

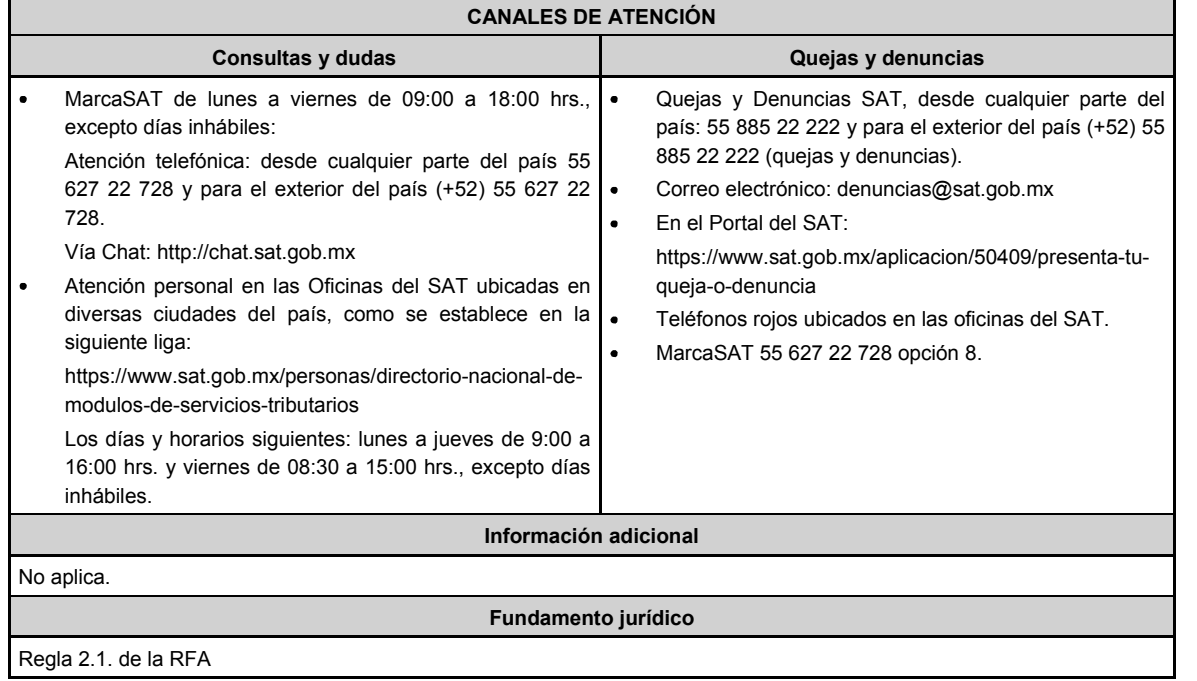

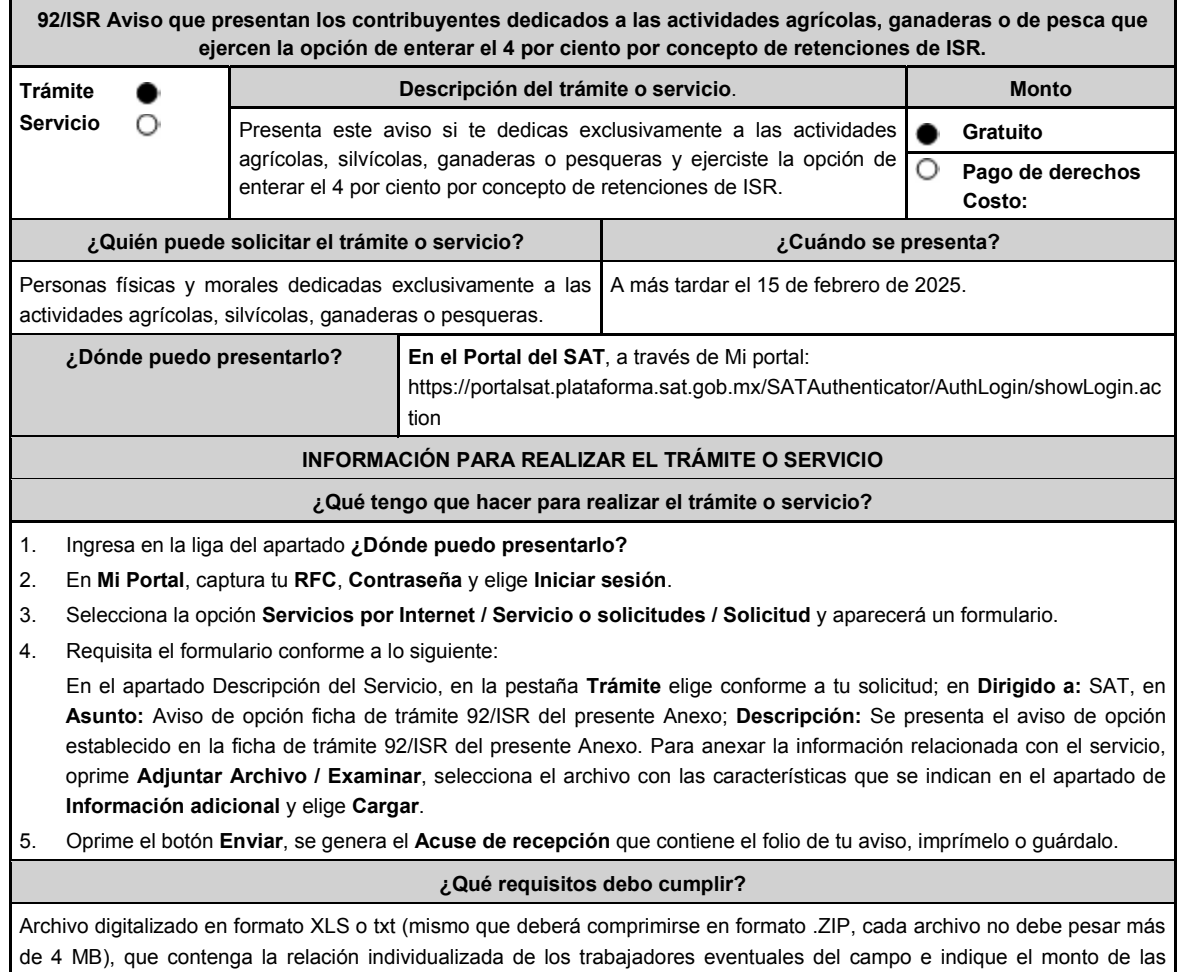

cantidades que les son pagadas en el periodo de que se trate, así como del impuesto retenido.

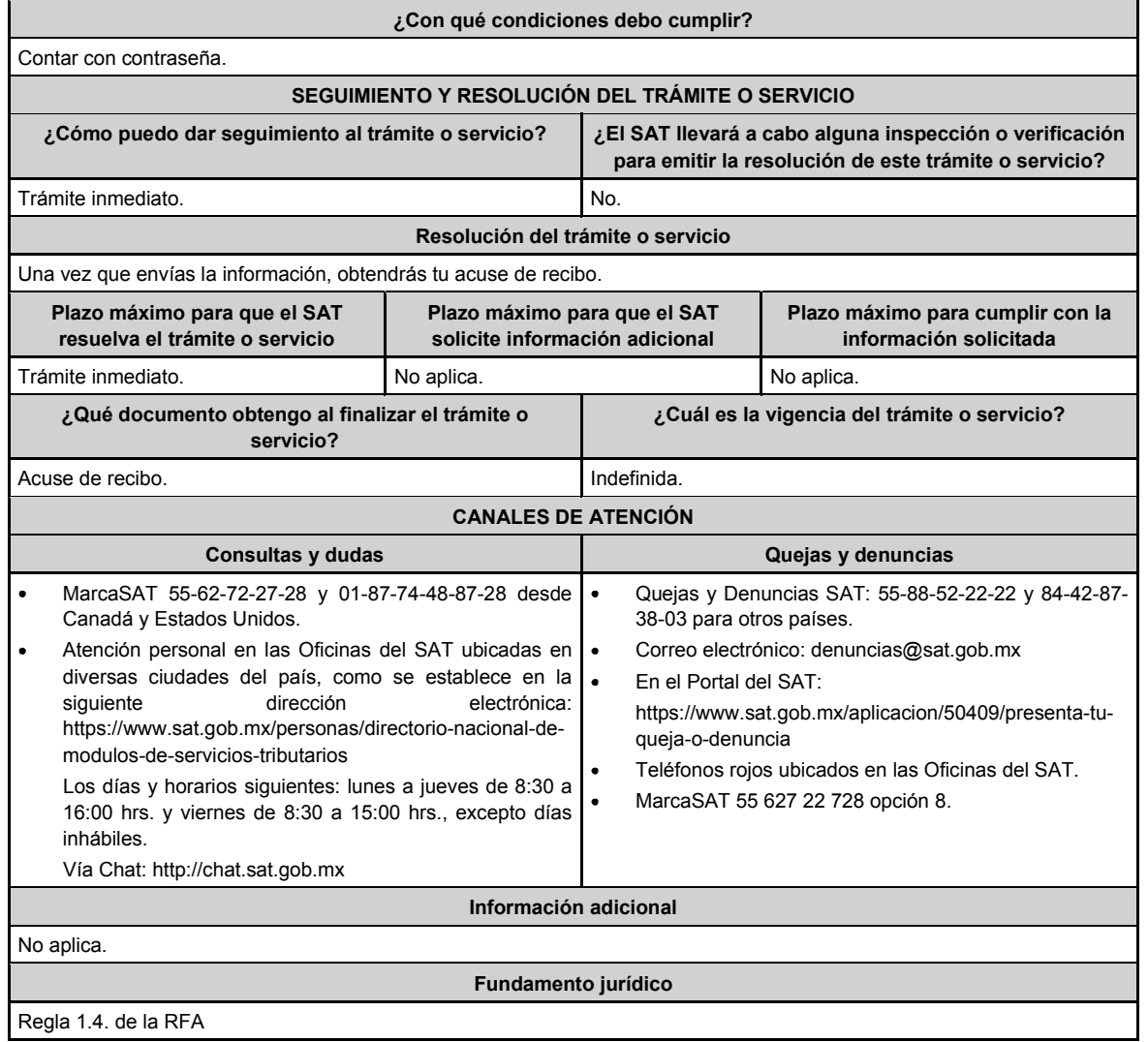

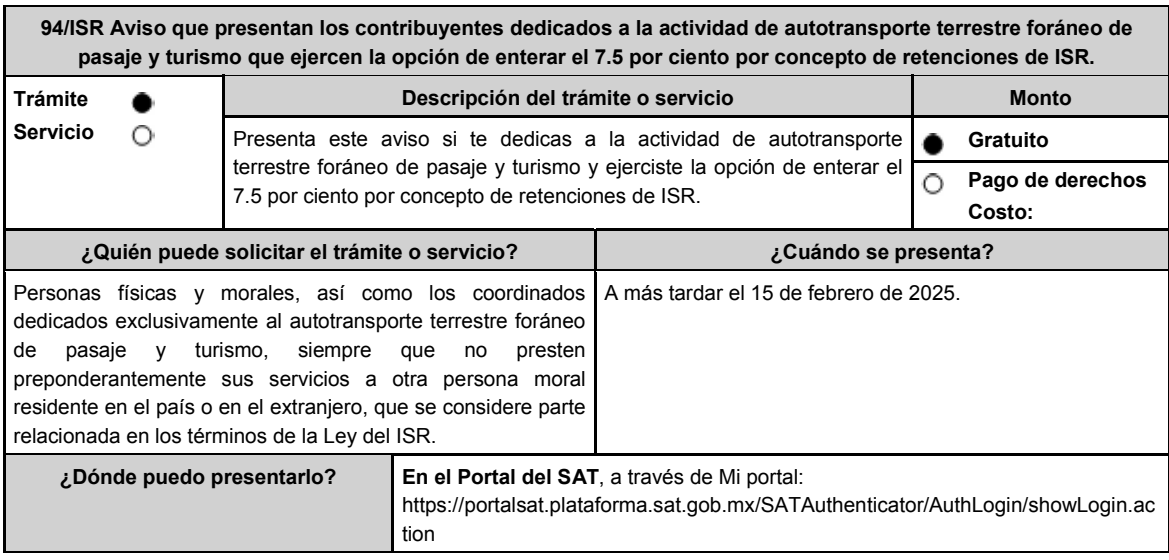

## **¿Qué tengo que hacer para realizar el trámite o servicio?**

- 1. Ingresa en la liga del apartado **¿Dónde puedo presentarlo?**
- 2. En **Mi Portal**, captura tu **RFC**, **Contraseña** y elige **Iniciar sesión**.
- 3. Selecciona la opción **Servicios por Internet / Servicio o solicitudes / Solicitud** y aparecerá un formulario.
- 4. Requisita el formulario conforme a lo siguiente:

En el apartado Descripción del Servicio, en la pestaña **Trámite** elige conforme a tu solicitud; en **Dirigido a:** SAT, en **Asunto:** Aviso de opción ficha de trámite 94/ISR del presente Anexo; **Descripción:** Se presenta el aviso de opción establecido en la ficha de trámite 94/ISR del presente Anexo. Para anexar la información relacionada con el servicio, oprime **Adjuntar Archivo / Examinar**, selecciona el archivo con las características que se indican en el apartado de **Información adicional** y elige **Cargar**.

5. Oprime el botón **Enviar**, se genera el **Acuse de recepción** que contiene el folio de tu aviso, imprímelo o guárdalo.

# **¿Qué requisitos debo cumplir?**

Archivo digitalizado en formato XLS o txt (mismo que deberá comprimirse en formato .ZIP, cada archivo no debe pesar más de 4 MB), que contenga relación individualizada de los operadores, cobradores, mecánicos y maestros, con el monto de las cantidades que les fueron pagadas en el periodo de que se trate, en los términos en que se elabora para los efectos de las aportaciones que realicen al IMSS, así como del impuesto retenido.

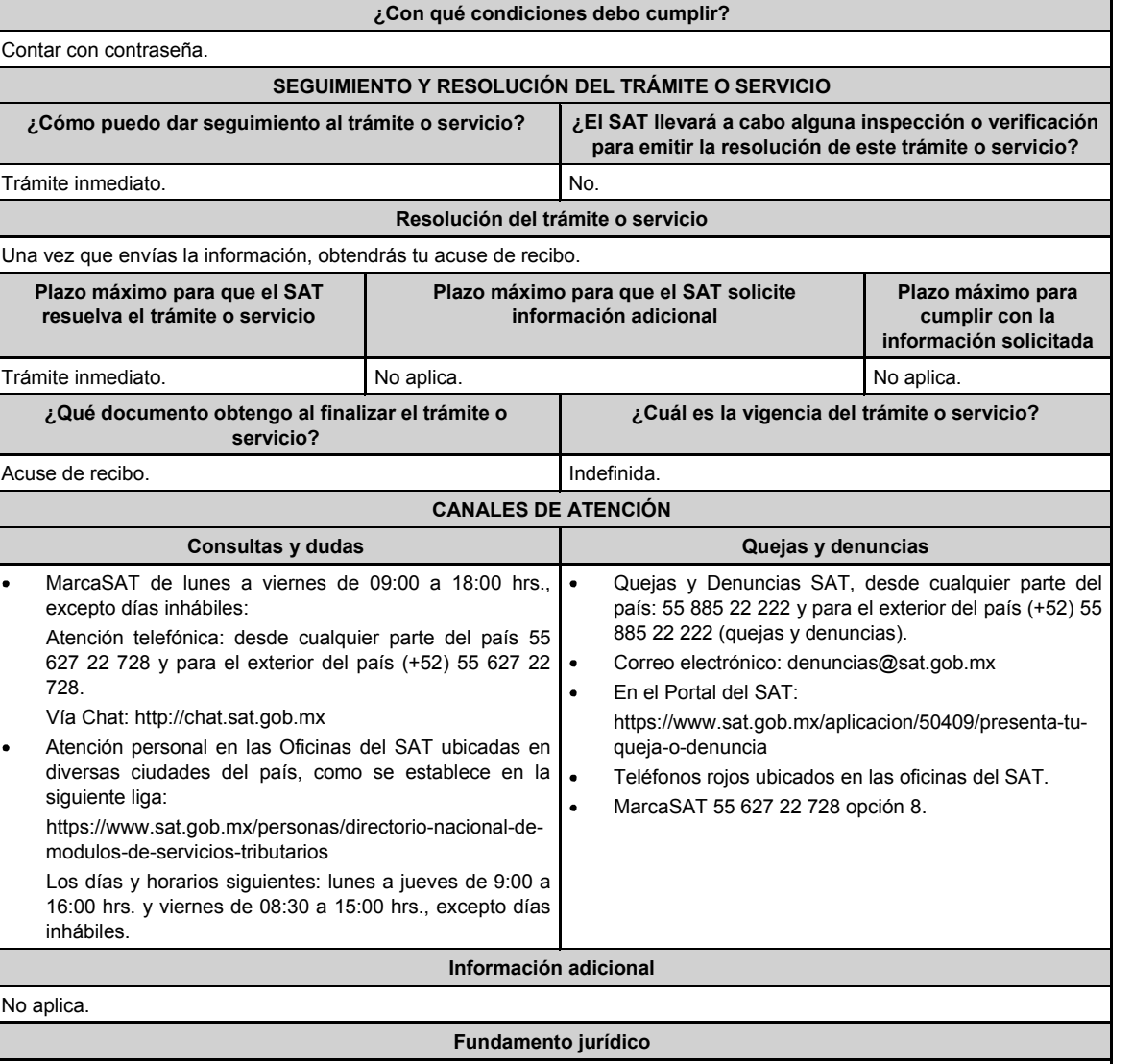

**..............................................................................................................................................................................**

Regla 3.2. de la RFA

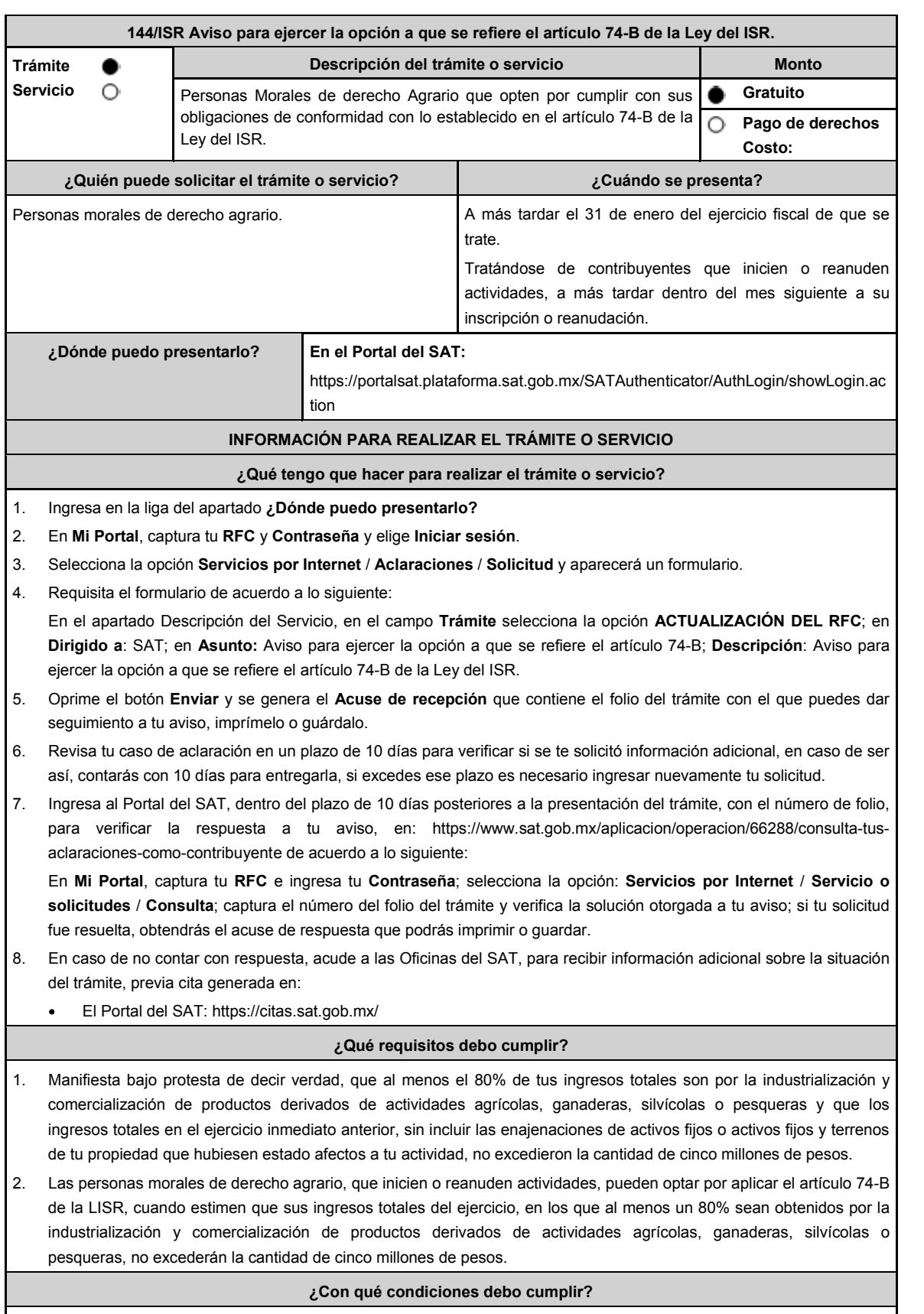

Contar con Contraseña.

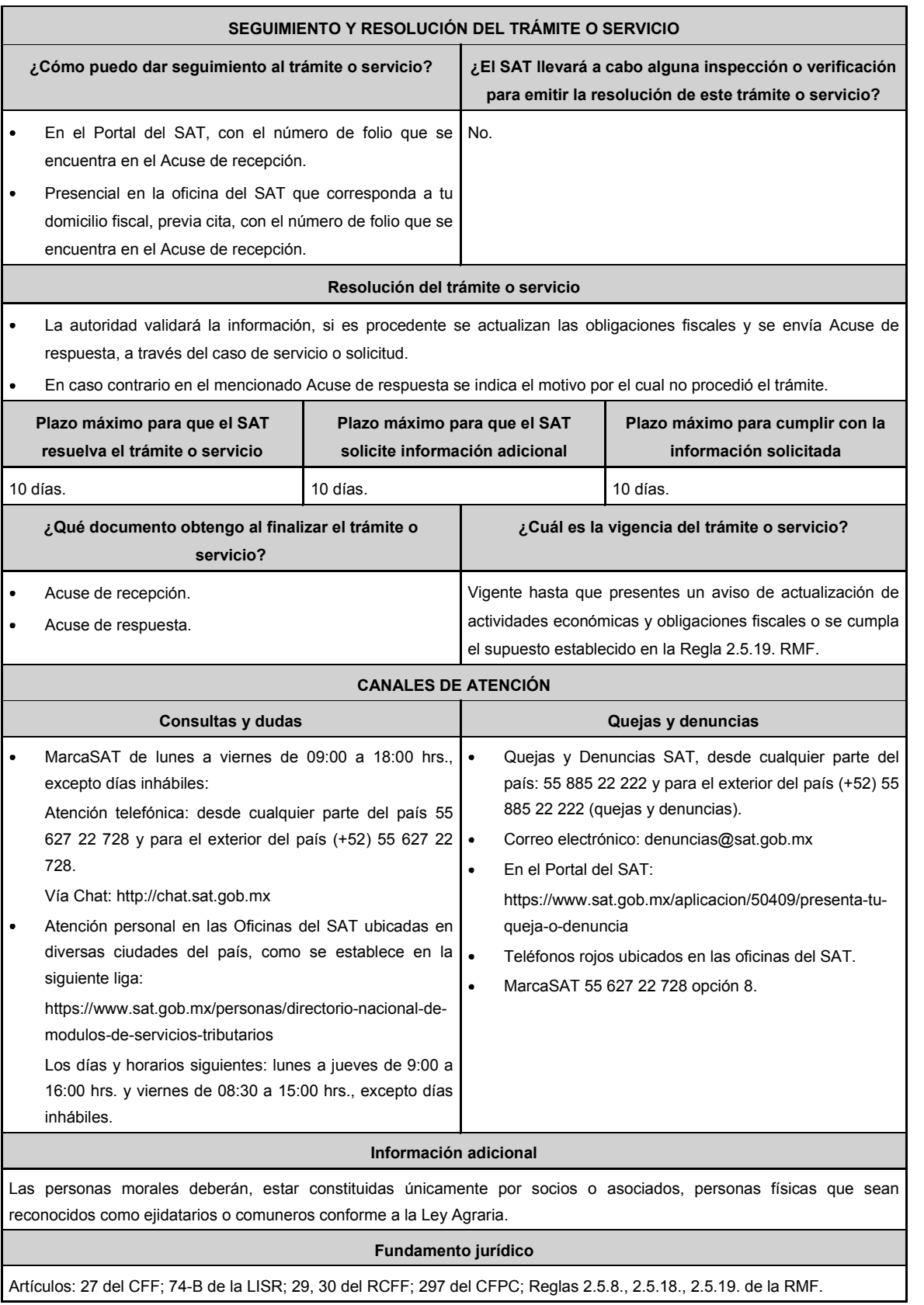

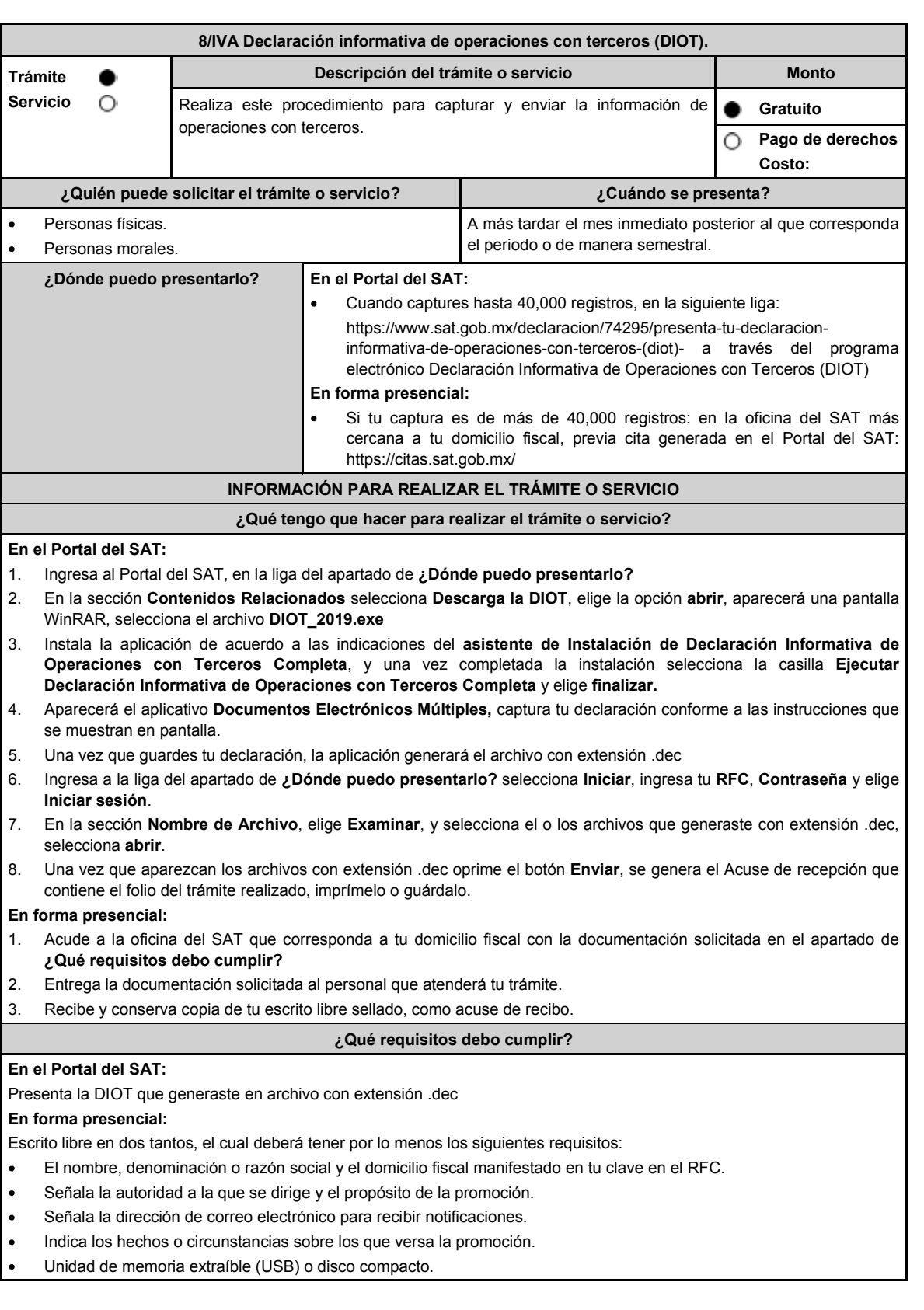

por

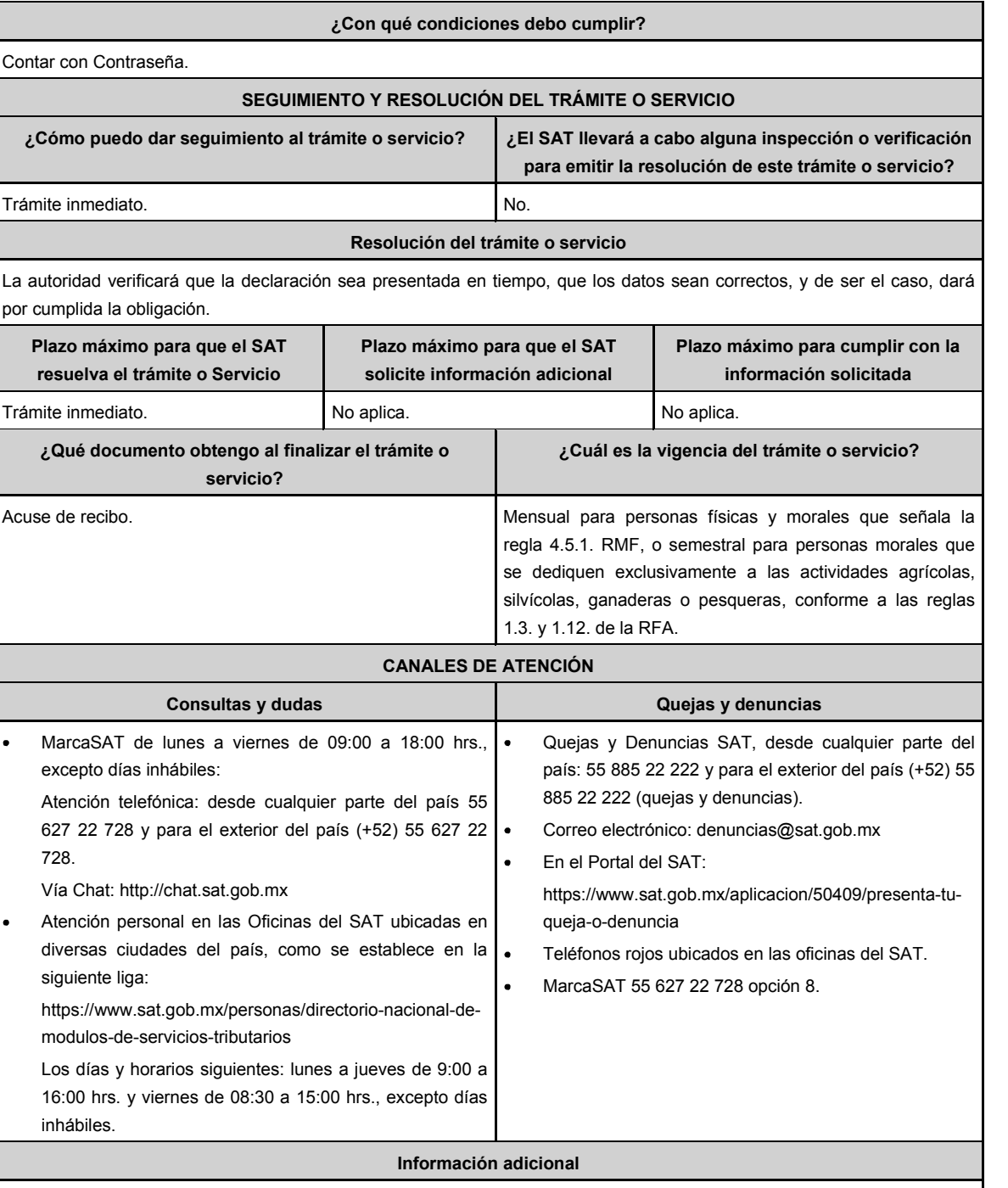

De conformidad con la regla 4.5.1. de la RMF, en el campo denominado "Monto del IVA pagado no acreditable incluyendo importación (correspondiente en la proporción de las deducciones autorizadas)" de la DIOT se deberán anotar las cantidades que fueron trasladadas al contribuyente, pero que no reúnen los requisitos para ser considerado IVA acreditable, por no ser estrictamente indispensables, o bien, por no reunir los requisitos para ser deducibles para el ISR, de conformidad con el artículo 5, fracción I de la Ley del IVA. El llenado de dicho campo no será obligatorio tratándose de personas físicas.

## **Fundamento jurídico**

**..............................................................................................................................................................................**

Artículos: 17-D del CFF; 32, fracción VIII de la LIVA; Reglas 1.3 primer párrafo, 1.12. de la RFA; Regla 4.5.1. de la RMF.

# **Impuesto Especial sobre Producción y Servicios ..............................................................................................................................................................................**

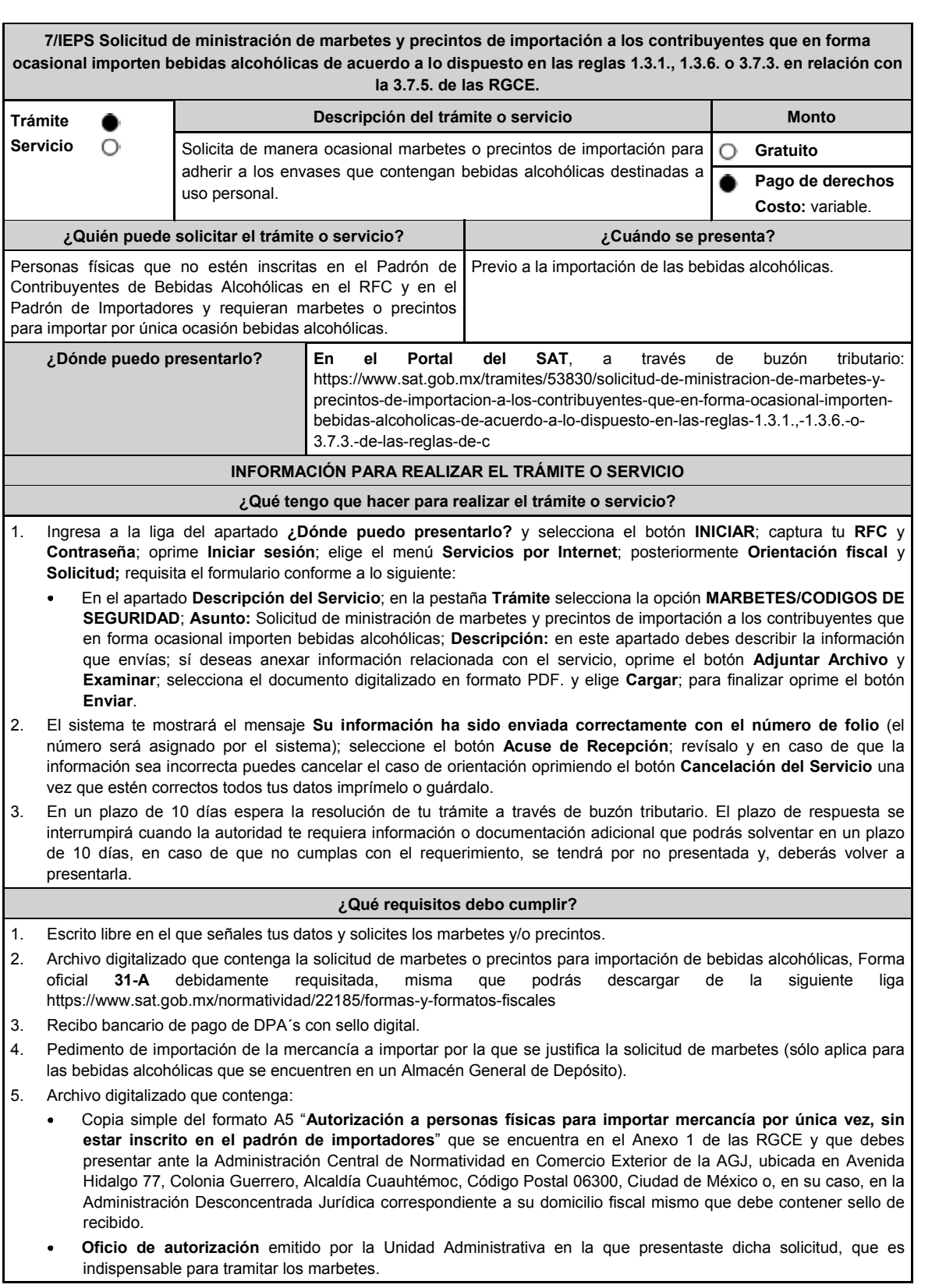

## **¿Con qué condiciones debo cumplir?**

- Contar con buzón tributario activo.  $\bullet$
- Contar con Contraseña.
- Opinión del cumplimiento de obligaciones fiscales positiva.
- Que sus certificados de sellos digitales estén vigentes.
- No encontrarse restringido en el uso del certificado de la e.firma o el mecanismo que utilizan para efectos de la expedición de CFDI.
- No estar publicado en la lista a que se refiere el artículo 69-B, cuarto párrafo del CFF.

# **SEGUIMIENTO Y RESOLUCIÓN DEL TRÁMITE O SERVICIO**

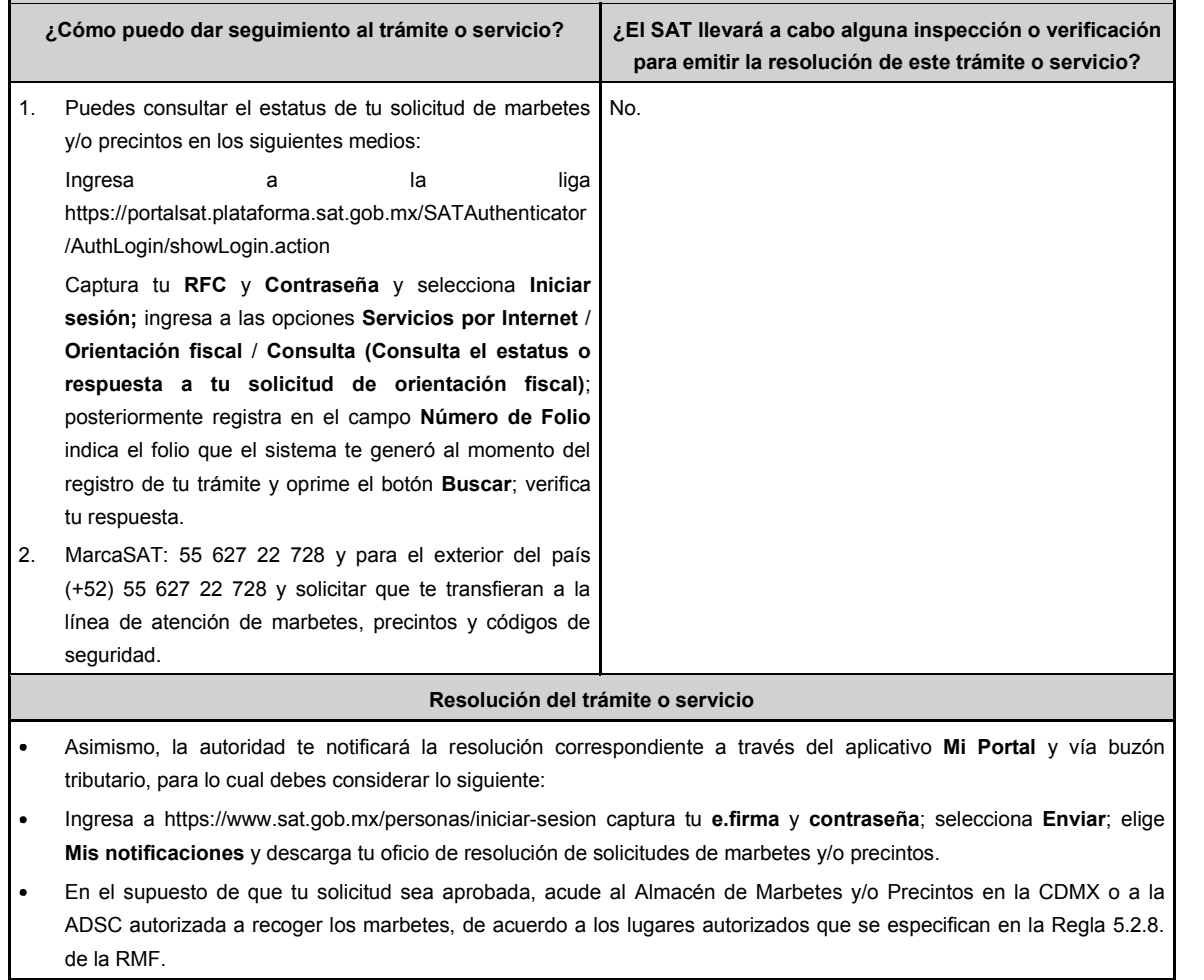

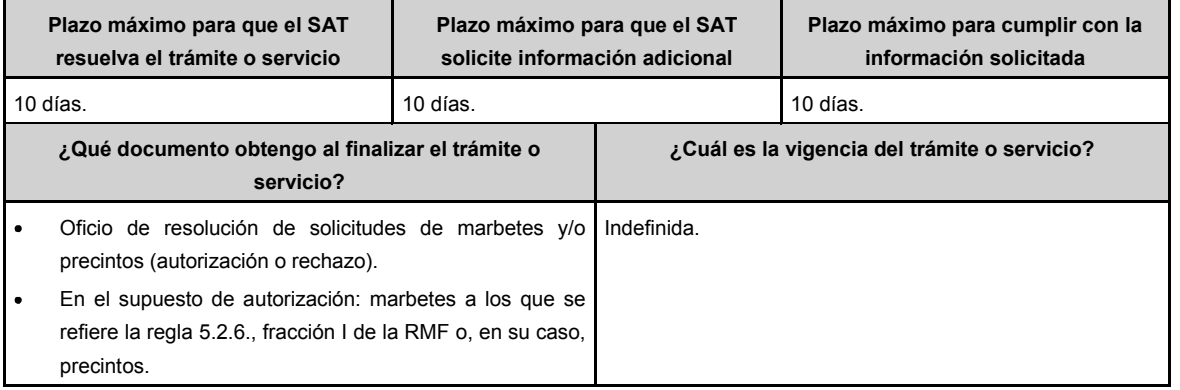

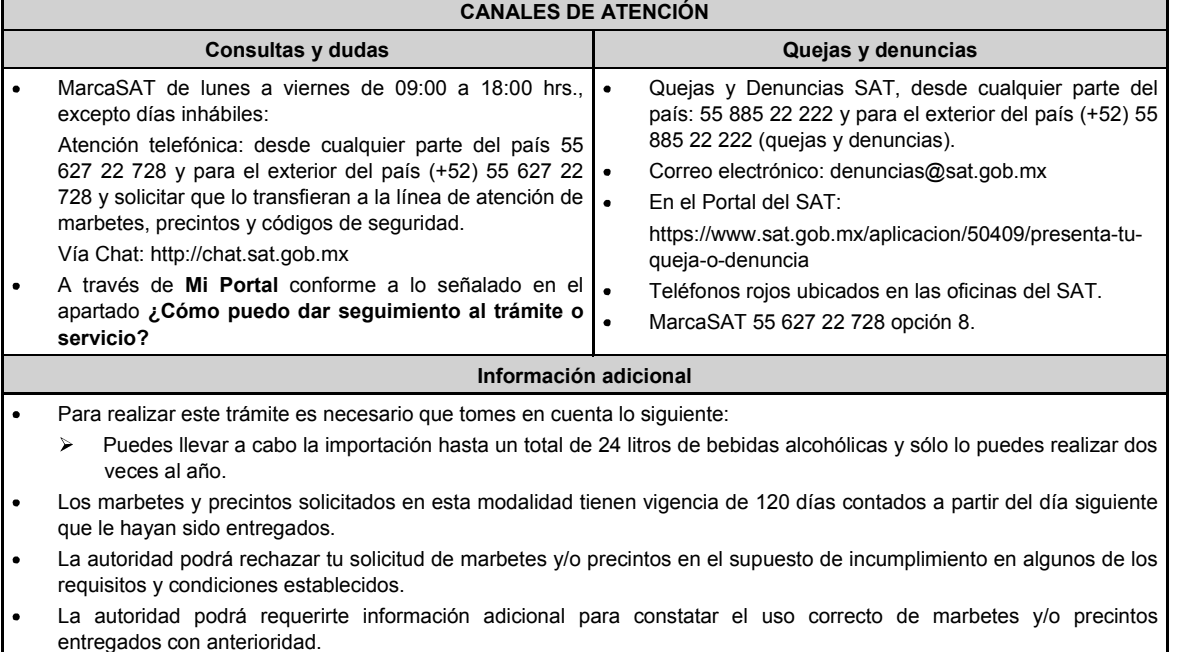

El costo del marbete o precinto señalado en los artículos 53-K fracción I y 53-L de la LFD, se actualizará de acuerdo con la publicación del Anexo 19 de la RMF.

# **Fundamento jurídico**

Artículos: 69-B del CFF; 19, fracción V y XV, 26, 26-A de la LIEPS; 53-K, 53-L de la LFD; Reglas 2.1.36., 5.2.8., 5.2.22., 5.3.1., Anexo 19 de la RMF; Reglas 1.3.1., 1.3.6., 3.7.3., 3.7.5. de las RGCE.

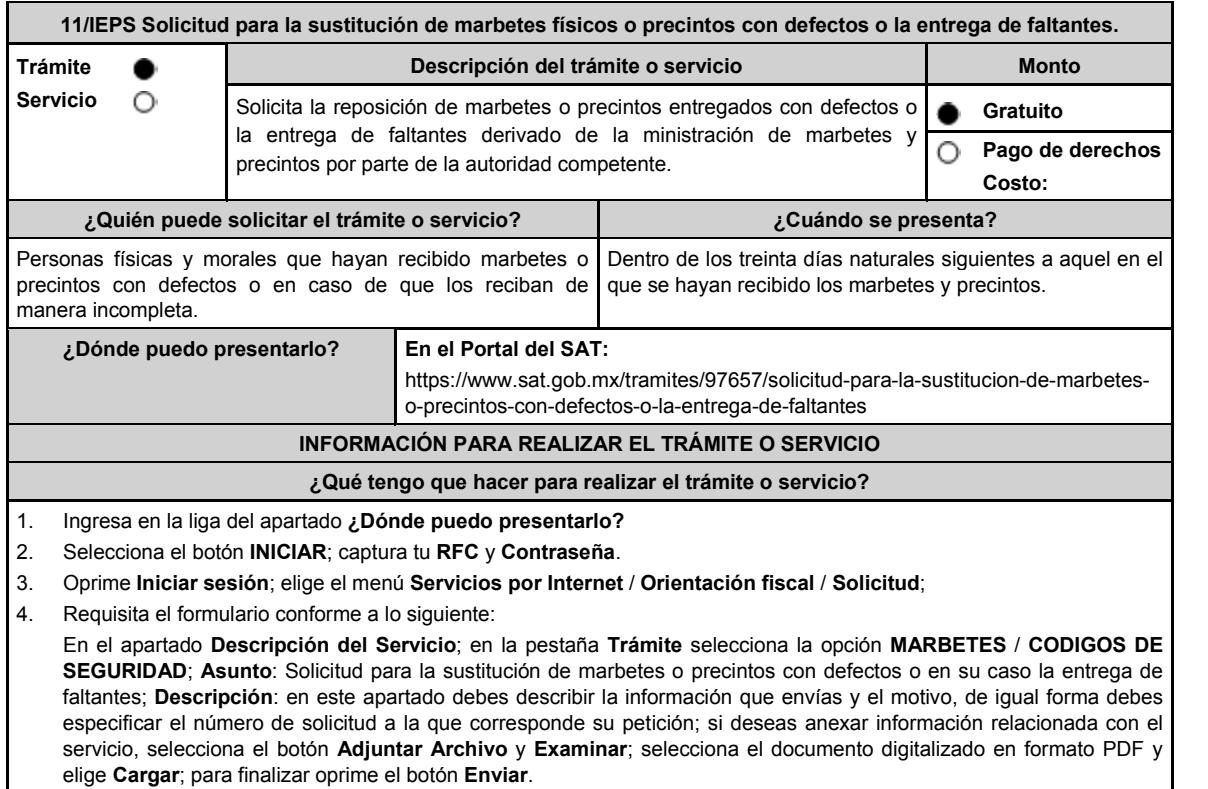

- 5. Para verificar la respuesta a tu solicitud, ingresa al Portal del SAT y con el número de folio, verifica la respuesta ingresando en la liga: https://wwwmat.sat.gob.mx/aplicacion/operacion/66288/consulta-tus-aclaraciones-comocontribuyente de acuerdo a lo siguiente: En **Mi portal**, captura tu **RFC** y **Contraseña** y elige **Iniciar Sesión**. Selecciona la opción de **Servicios por Internet / Servicio o solicitudes / Consulta.** Captura el número de folio del trámite y verifica la solución otorgada a tu solicitud. Si la información fue generada de manera incorrecta puedes cancelar el caso de orientación para lo cual, elige **Cancelación del Servicio**. **¿Qué requisitos debo cumplir?** 1. Archivo digitalizado que contenga un escrito libre mediante el cual manifieste bajo protesta de decir verdad lo siguiente: Cuando se trate de marbetes o precintos entregados por parte de la autoridad con defectos, debes señalar en qué consisten, relaciona los números de folio de cada uno de ellos y, en su caso, cuando se trate de bobinas completas se deberán especificar los números de folio que comprenden estas. Cuando se trate de marbetes o precintos faltantes, deberás señalar la cantidad y especificar los números de folio de cada uno de ellos. 2. Comprobante de entrega que ampara la ministración de marbetes y precintos emitidos por la autoridad. **¿Con qué condiciones debo cumplir?** Contar con Contraseña. Contar con buzón tributario activo. Opinión del cumplimiento de obligaciones fiscales positiva. Que sus certificados de sellos digitales estén vigentes. No encontrarse restringido en el uso del certificado de e.firma o el mecanismo que utilizan para efectos de la expedición de CFDI. No estar publicado en la lista a que se refiere el artículo 69-B, cuarto párrafo del CFF. **SEGUIMIENTO Y RESOLUCIÓN DEL TRÁMITE O SERVICIO ¿Cómo puedo dar seguimiento al trámite o servicio? ¿El SAT llevará a cabo alguna inspección o verificación para emitir la resolución de este trámite o servicio?** Puedes consultar el estatus de tu solicitud de marbetes y/o precintos en los siguientes medios: Ingresa a la liga https://portalsat.plataforma.sat.gob.mx/SATAuthenticator /AuthLogin/showLogin.action Captura tu **RFC** y **Contraseña** y selecciona **Iniciar sesión**; ingresa a las opciones **Servicios por Internet** / **Orientación fiscal** / **Ingresa tu Número de Folio** proporcionado. MarcaSAT desde cualquier parte del país 55 627 22 728 y para el exterior del país (+52) 55 627 22 728 y solicitar que te transfieran a la línea de atención de marbetes y precintos. No. **Resolución del trámite o servicio** En un plazo de 30 días verifica la respuesta de tu trámite conforme a lo siguiente: En el supuesto de que tu solicitud de reposición de marbetes o precintos sea procedente la autoridad te notificará la resolución correspondiente a través de buzón tributario para lo cual debes considerar lo siguiente: Ingresa a https://www.sat.gob.mx/personas/iniciar-sesion captura tu **e.firma** y **contraseña**; selecciona **Enviar**; elige **Mis notificaciones** y descarga tu oficio de resolución de solicitudes de marbetes y/o precintos; acude al Almacén de Marbetes y Precintos en la CDMX o a la ADSC autorizada a recoger los marbetes. En caso de que tu solicitud de reposición sea negada consulta los motivos como se señala en el apartado **¿Cómo**
- **puedo dar seguimiento al trámite o servicio? Plazo máximo para que el SAT resuelva el trámite o servicio Plazo máximo para que el SAT solicite información adicional Plazo máximo para cumplir con la información solicitada** 30 días. No aplica. No aplica.

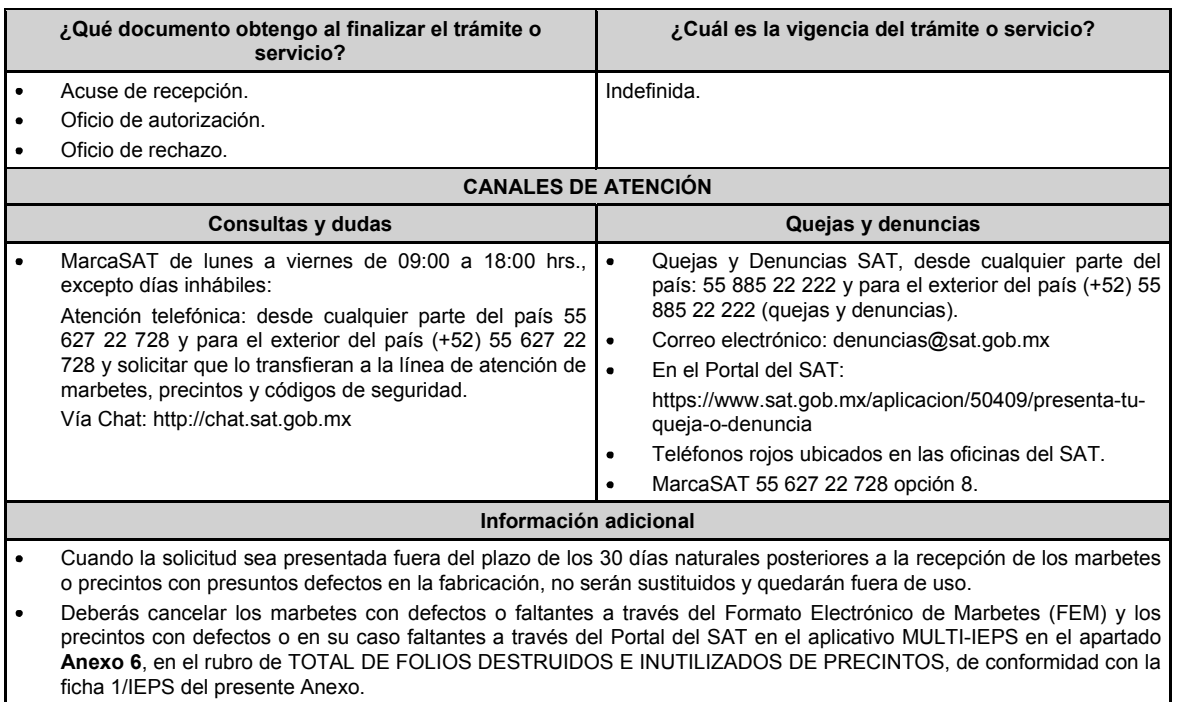

**Fundamento jurídico**

**..............................................................................................................................................................................**

Artículo 19, fracción V de la LIEPS; Reglas 5.2.7., 5.2.8., 5.2.10., 5.3.1. de la RMF.

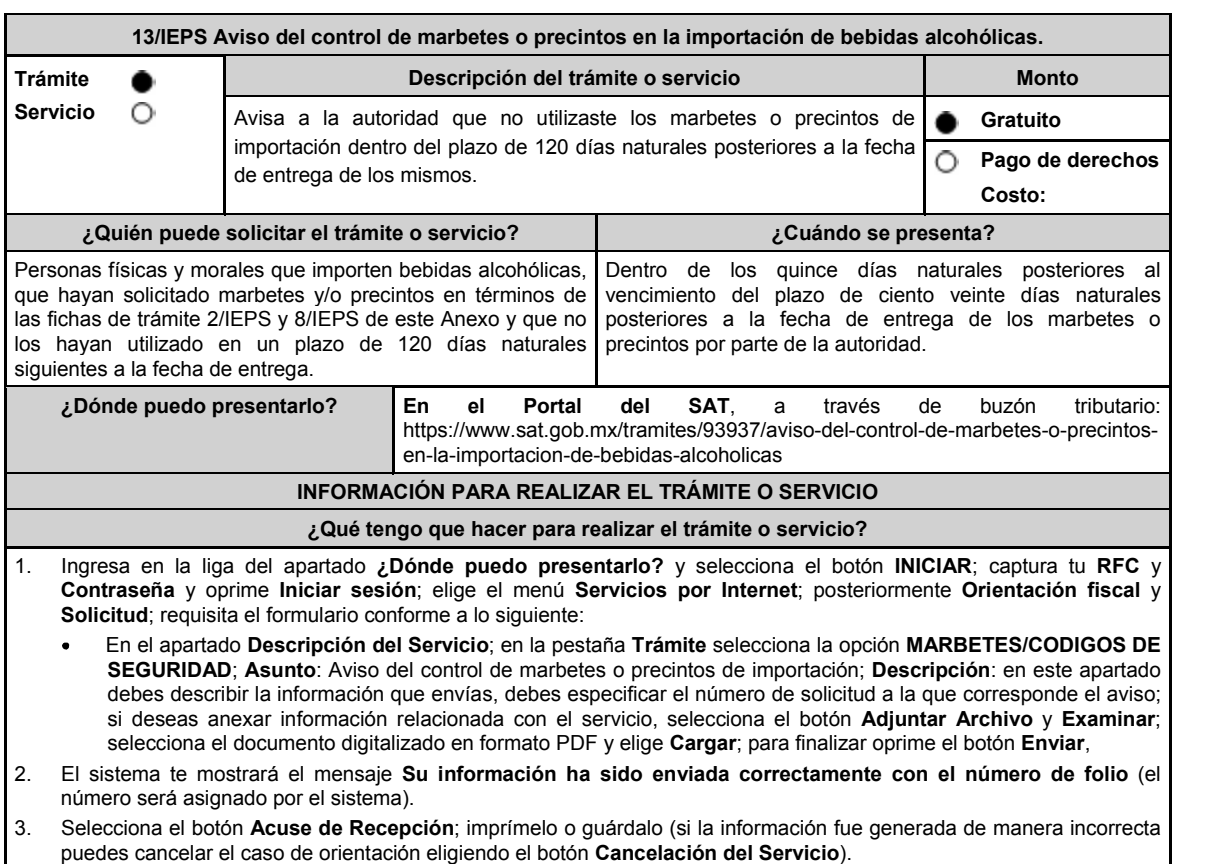

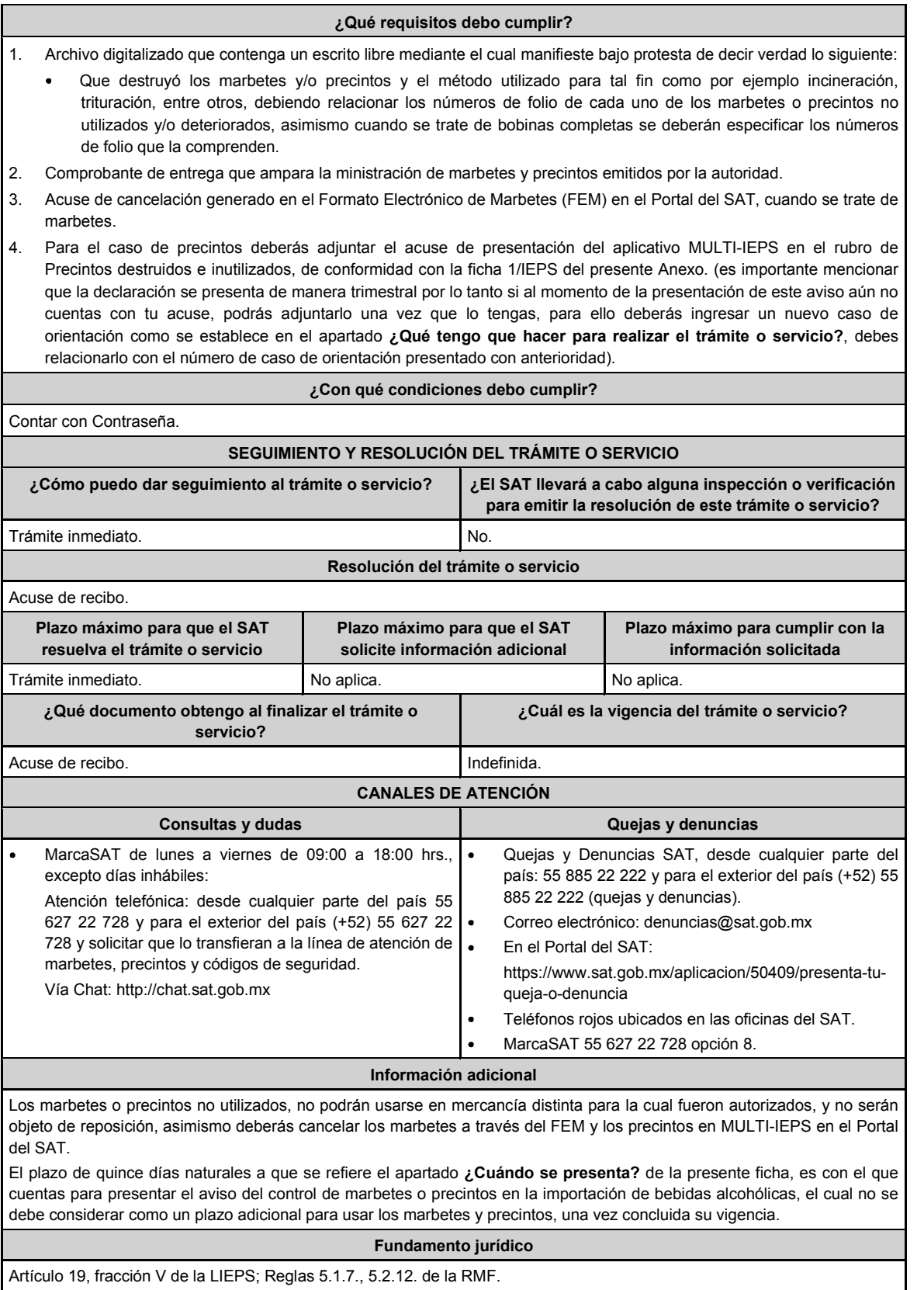

174 DIARIO OFICIAL Jueves 6 de junio de 2024

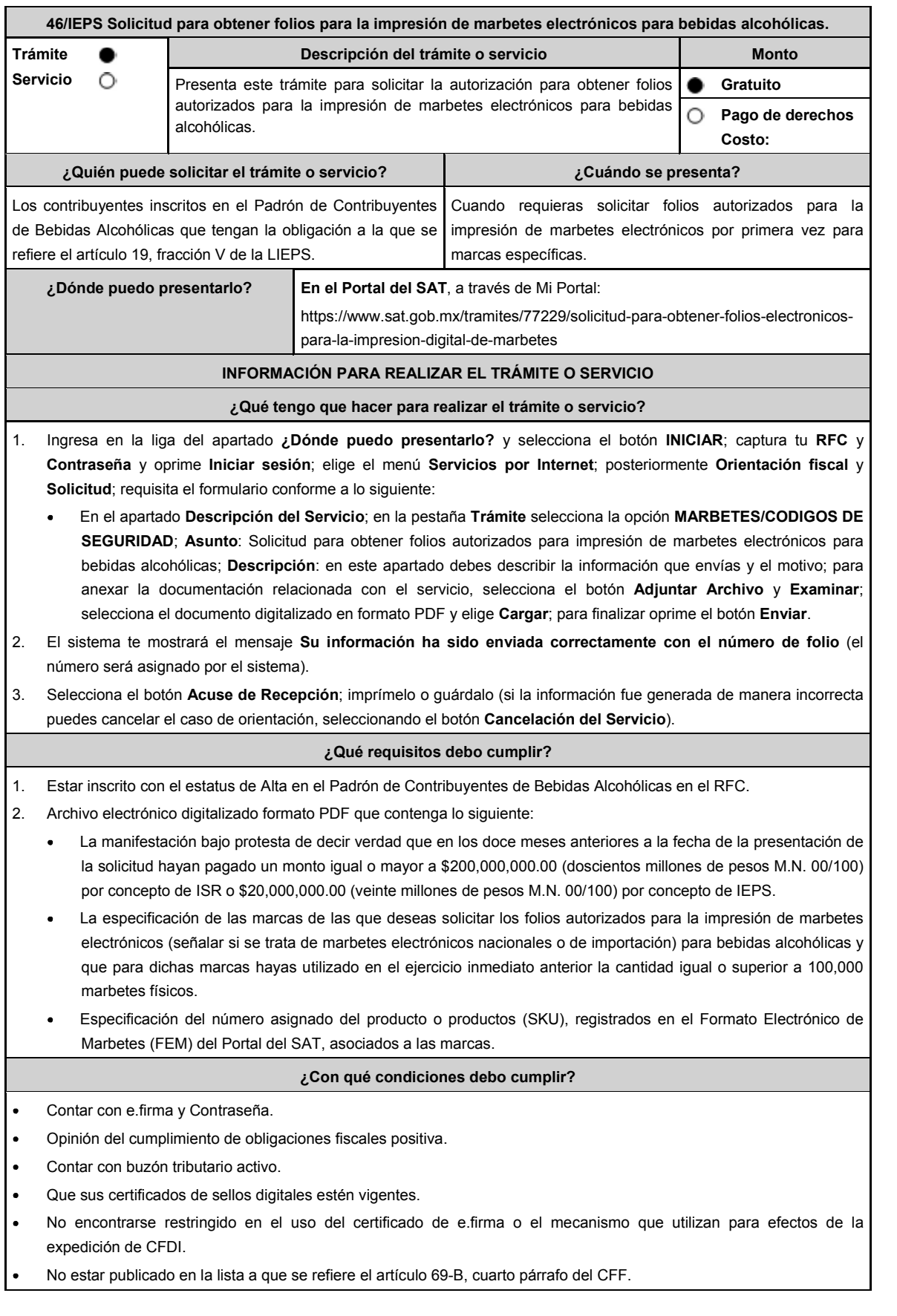

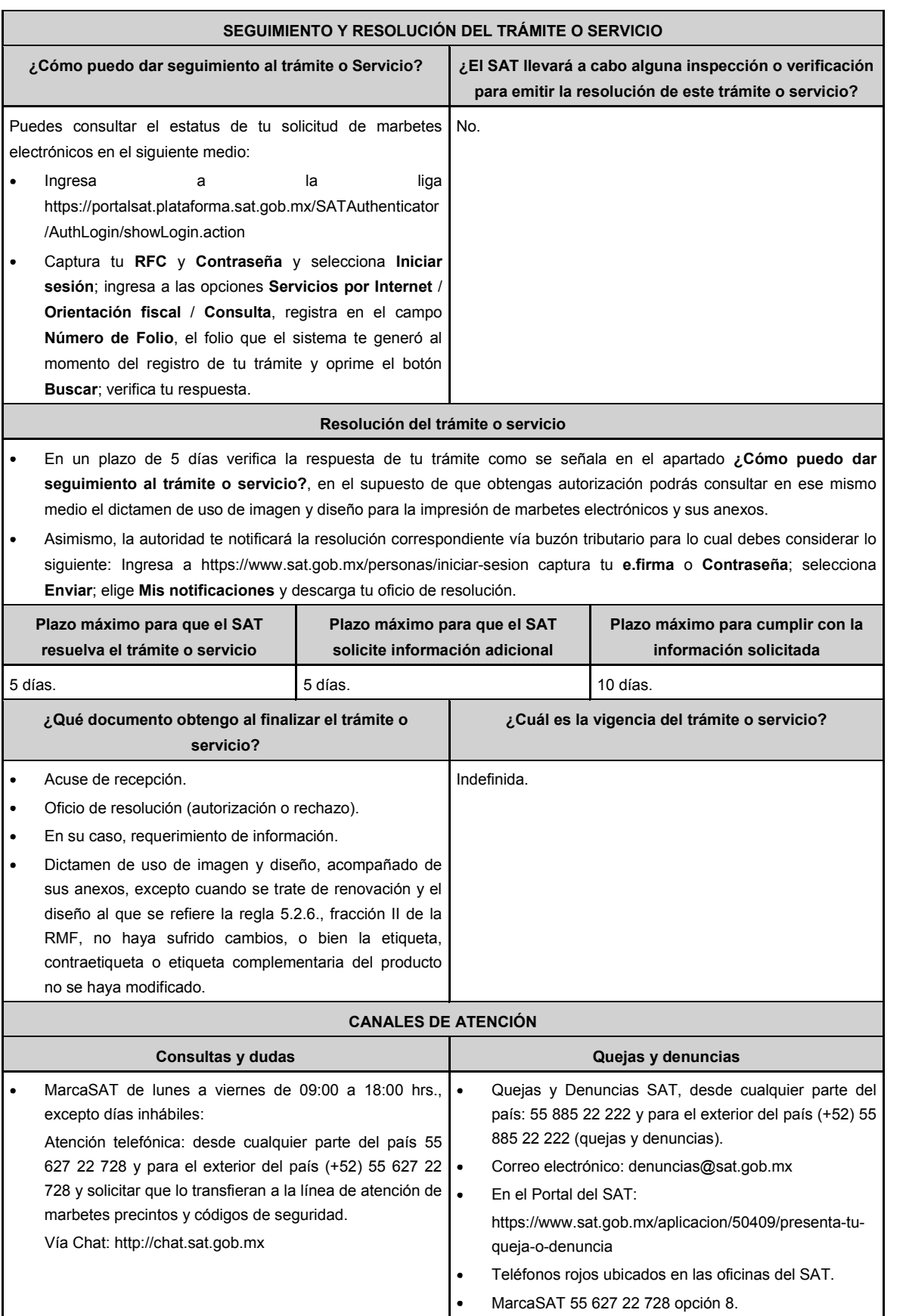

## **Información adicional** En caso de que desees solicitar folios autorizados para la impresión de marbetes electrónicos para una marca distinta, debes presentar una nueva solicitud en términos de esta ficha. La autoridad en un plazo de 5 días podrá requerirte información adicional con la finalidad de verificar los requisitos a los que se refiere esta ficha, la cual deberás proporcionar en un plazo de 10 días, contados a partir de la notificación del requerimiento, en el supuesto de que no desahogues dicho requerimiento en tiempo y forma, se tendrá por no presentada la solicitud. Para el cumplimiento del requisito señalado en el numeral 2 del apartado de **¿Qué requisitos debo cumplir?** de esta ficha, referente al cumplimiento de la cantidad igual o superior de 100,000 marbetes físicos solicitados y adheridos en el ejercicio inmediato anterior, se podrá cumplir, con la suma de los marbetes físicos adheridos a los productos de la misma categoría o familia en sus diferentes presentaciones. El Dictamen de uso de imagen y diseño y sus anexos tendrán vigencia hasta el 31 de diciembre de cada ejercicio fiscal, por lo que, dentro de los 15 días previos a su vencimiento, debes solicitar a esta autoridad a través del Portal del SAT, la renovación del referido Dictamen. En el supuesto de que el diseño del marbete electrónico a que se refiere la regla 5.2.6., fracción II de la RMF, no se modifique y la etiqueta, contraetiqueta o etiqueta complementaria en la cual se imprimirá el marbete electrónico no sufra cambios, únicamente recibirás por parte de la autoridad el documento a través del cual se renueve la vigencia del Dictamen y no será necesario presentar la solicitud prevista en la ficha de trámite 47/IEPS del presente Anexo, para informar a la autoridad las medidas de seguridad que utilizarás para la impresión de marbetes electrónicos. En el supuesto de que, por la forma del envase, dimensión o las características de la etiqueta, contraetiqueta o etiqueta complementaria del mismo y toda vez que la regla 5.2.6. de la RMF, señala la opción de poder variar el tamaño establecido para el marbete electrónico, deberás solicitar mediante escrito libre (el cual debes adjuntar en la presentación de este trámite) la autorización para modificar el tamaño, indicando las medidas exactas que deseas utilizar para su impresión, sin que estas sean menores de 2 X 2 cm, así mismo deberás manifestar la justificación de la modificación del tamaño, la cual podrás complementar con el envío de documentos o imágenes. Lo anterior estará sujeto al análisis de la autoridad y en caso de ser aceptada tu petición se te hará de conocimiento a través de la emisión del dictamen de uso de imagen y diseño.

#### **Fundamento jurídico**

Artículos: 69-B del CFF; 19 de la LIEPS; Reglas 2.1.36., 5.1.7., 5.2.6., 5.2.43., 5.2.49. de la RMF.

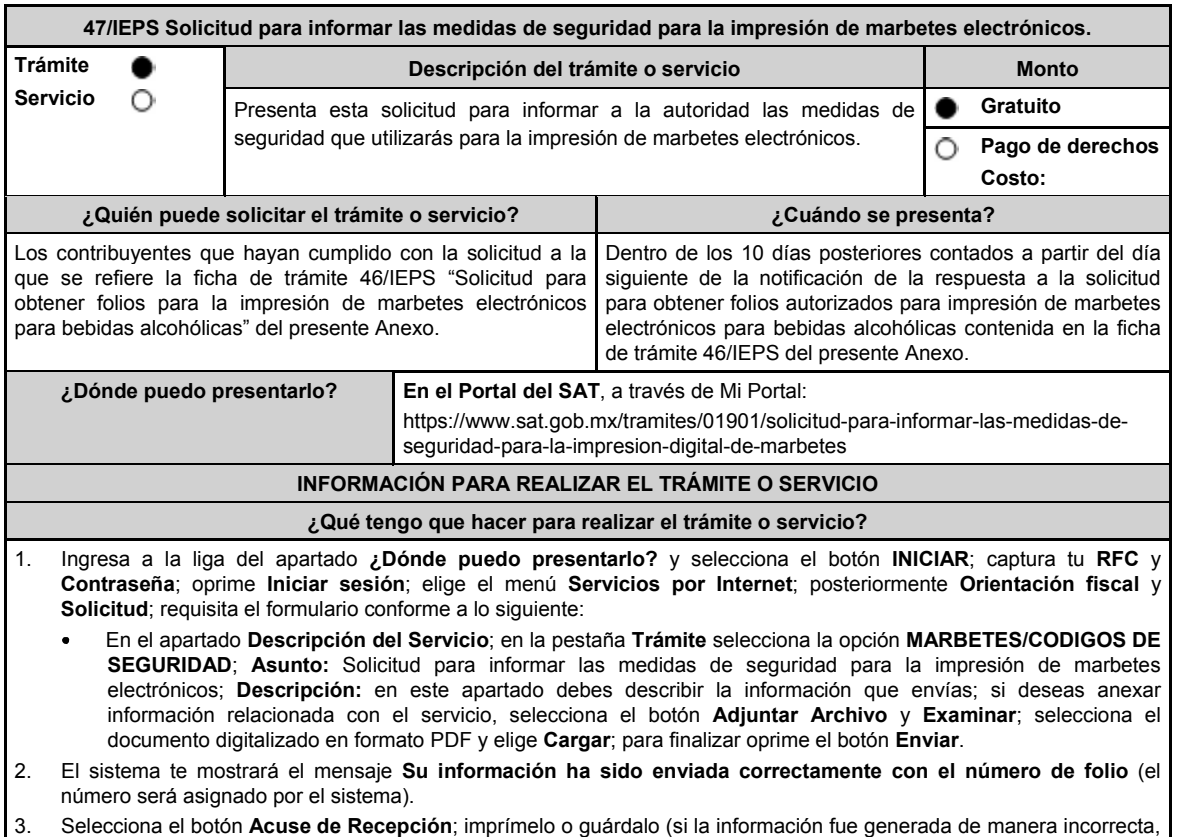

cancela el caso de orientación y elige el botón **Cancelación del Servicio**).
### **¿Qué requisitos debo cumplir?**

- 1. Archivo digitalizado en formato PDF, en el que se manifieste bajo protesta de decir verdad que cumplen con lo siguiente:
	- Con las características mínimas de seguridad establecidas en la regla 5.2.6., fracción II de la RMF.
	- Que conoce y acepta expresamente que podrá ser sujeto en cualquier momento de visitas de verificación por parte del SAT para constatar los procesos de impresión, resguardo y control de la información relacionada a la impresión de marbetes electrónicos.
- 2. Ficha técnica en la que especifique la siguiente información:
	- Descripción del marbete.
	- Planos de impresión.
	- Tintas.
	- Características del sustrato.
	- Niveles de seguridad en la etiqueta.
	- Características específicas de seguridad.
- 3. Además, deberás adjuntar a la presente solicitud la siguiente información:
	- El contrato de servicios vigente celebrado con la persona moral que realizará la impresión de marbetes electrónicos, el cual debe estar certificado ante Notario Público y redactado en idioma español, en dicho contrato se debe incluir entre otras cláusulas, lo relativo a la regla 5.2.44. de la RMF, en la que se prohíba al proveedor de servicios de impresión; realizar la reimpresión, impresiones erróneas, copiar, reproducir, o cualquier mal uso del marbete electrónico y se deben especificar las características de seguridad que deben contener los marbetes electrónicos de acuerdo con la normatividad establecida, asimismo deberá contener una cláusula en la que se señale que el proveedor de servicios será responsable solidario de conformidad con el artículo 26, fracción VIII del CFF, en relación con la regla 5.2.45. de la RMF.
	- El contrato de confidencialidad que deberá celebrar con la persona moral que realizará la impresión de marbetes electrónicos en los envases que contengan bebidas alcohólicas.

#### **¿Con qué condiciones debo cumplir?**

- Contar con e.firma o Contraseña.
- Opinión de cumplimiento de obligaciones fiscales positiva.
- Contar con buzón tributario activo.
- Que sus certificados de sellos digitales estén vigentes.
- No encontrarse restringido en el uso del certificado de e.firma o el mecanismo que utilizan para efectos de la expedición de CFDI.
- No estar publicado en la lista a que se refiere el artículo 69-B, cuarto párrafo del CFF.

### **SEGUIMIENTO Y RESOLUCIÓN DEL TRÁMITE O SERVICIO**

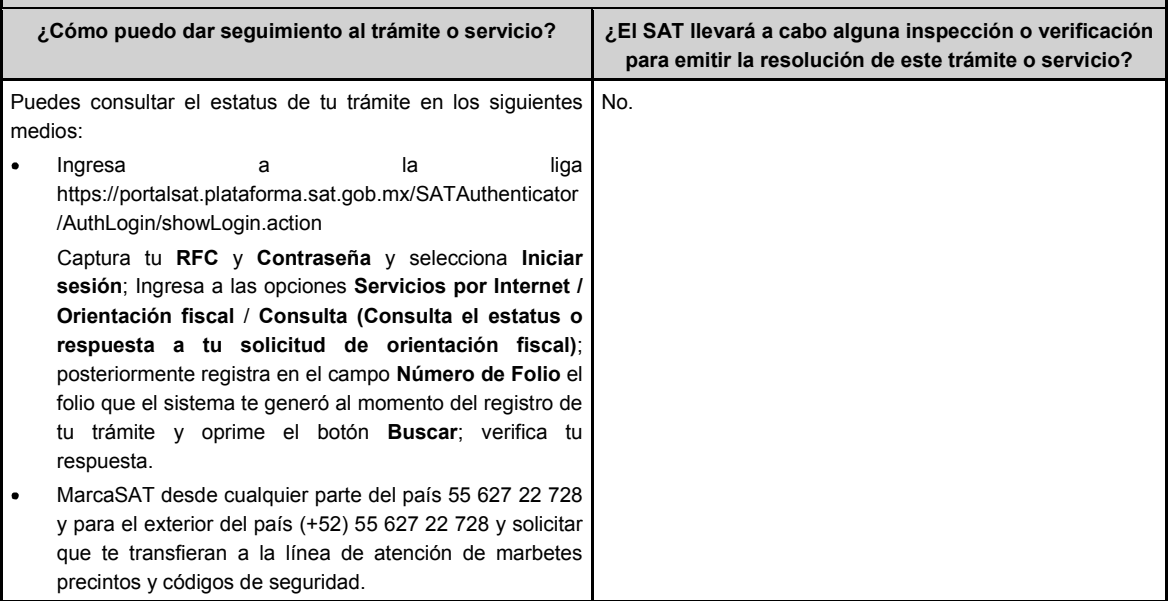

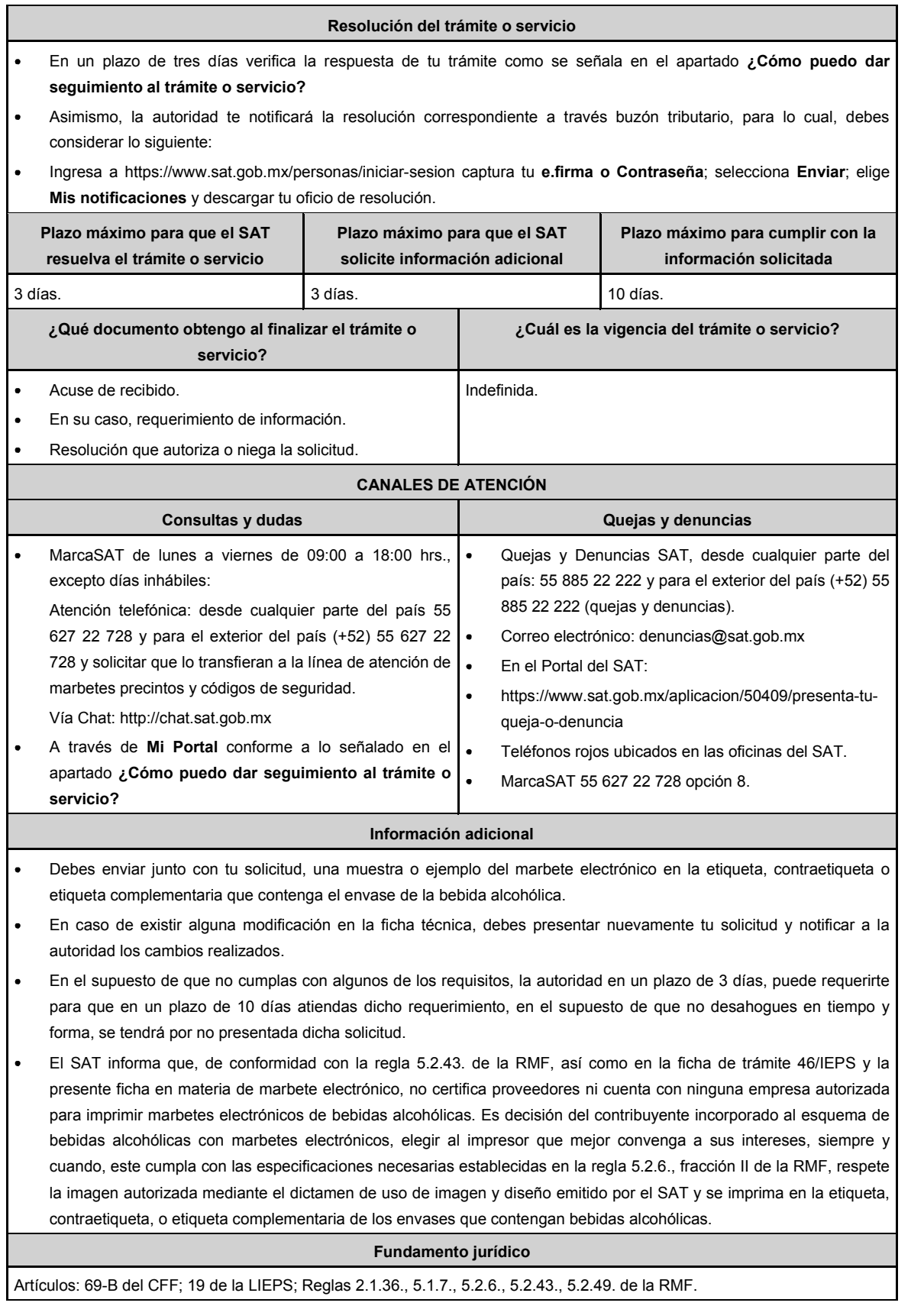

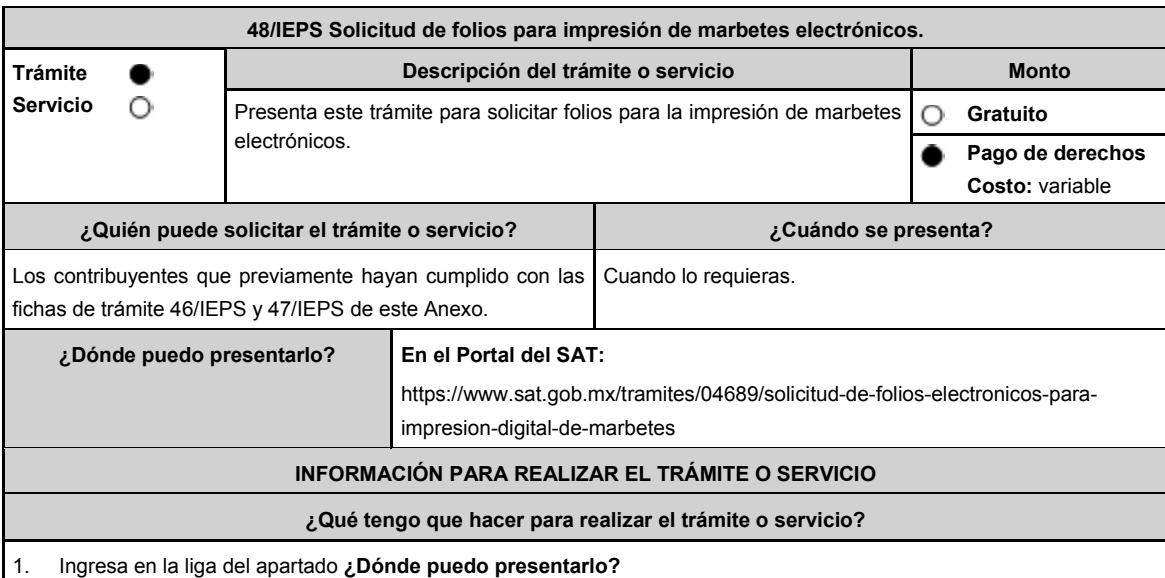

- 2. Selecciona en el botón **INICIAR**.
- 3. Captura tu **e.firma** y elige el botón **Enviar**.
- 4. Ingresa y registra los datos del Representante Legal y selecciona **Continuar**.
- 5. Selecciona la pestaña **Marbete Electrónico** y el sistema te mostrará el mensaje: **Esta opción podrá ser utilizada por los contribuyentes que cumplan con las condiciones y requisitos que señale la regla**, elige el botón **Aceptar**, aparece un formulario que deberás llenar conforme a lo siguiente: Elige en el campo **Solicitud** Marbetes Electrónicos de Importación o Marbetes Electrónicos Nacionales; en la opción **Marca**, elige de la lista desplegable la marca para la cual vas a solicitar los folios para la impresión de marbetes electrónicos; en **Tipo de Solicitud**, **Tipo de forma numerada** y **Tipo de Incidencia** el sistema te arrojará las opciones automáticamente (No podrás modificarlas); en **Marbetes para adherir en**: Bebidas Alcohólicas, Vinos de Mesa o Ambas; en el campo **Cantidad** captura el número de marbetes electrónicos que deseas solicitar y aparecerá en forma automática; en el campo **Importe correspondiente** el monto que debes pagar.

En el apartado Pago de derechos DPA´S captura lo siguiente:

- **Llave de pago**: Código alfanumérico, detallado en el punto 1 del apartado **¿Qué requisitos debo cumplir?** (Debes capturar la llave de pago respetando números y mayúsculas, podrás agregar más de una llave de pago con su importe correspondiente para completar la cantidad requerida, las llaves de pago que utilices en una solicitud, no podrás utilizarlas en otra).
- **Cantidad pagada**: Importe correspondiente a la llave de pago (Los pagos se validarán automáticamente, si todo está correcto la página de marbetes y precintos te permitirá continuar o bien, si no se puede validar en ese momento y la llave es válida, el sistema mostrará el siguiente mensaje: El pago no se ha reflejado en los sistemas del SAT, el pago se validará automáticamente más tarde).
- **Fecha de pago**: Selecciona el icono del calendario y elige la fecha en que se realizó el pago.
- 6. Selecciona el botón **Agregar Pago**, los datos capturados en la parte superior se reflejarán en la tabla inferior.
- 7. Oprime el botón **Generar solicitud** y del cuadro que se despliega elige **Aceptar** para confirmar la información; captura tu **e.firma** y elige el botón **Enviar**; descarga el **Acuse de Solicitud** y conserva el número de solicitud. (De igual forma el sistema de marbetes y precintos te enviará a tus medios de contacto registrados un mensaje SMS y un correo electrónico con los datos de la solicitud).
- 8. En un plazo de 3 días espera la respuesta a través de buzón tributario (como se señala en el apartado **Resolución del trámite o servicio**). El plazo de respuesta se interrumpirá cuando la autoridad en un plazo de 3 días, te requiera información o documentación adicional que podrás solventar en un plazo de 10 días, si en el plazo señalado no cumples con el requerimiento, se tendrá por desistida la solicitud de marbetes electrónicos y deberás volver a presentarla.

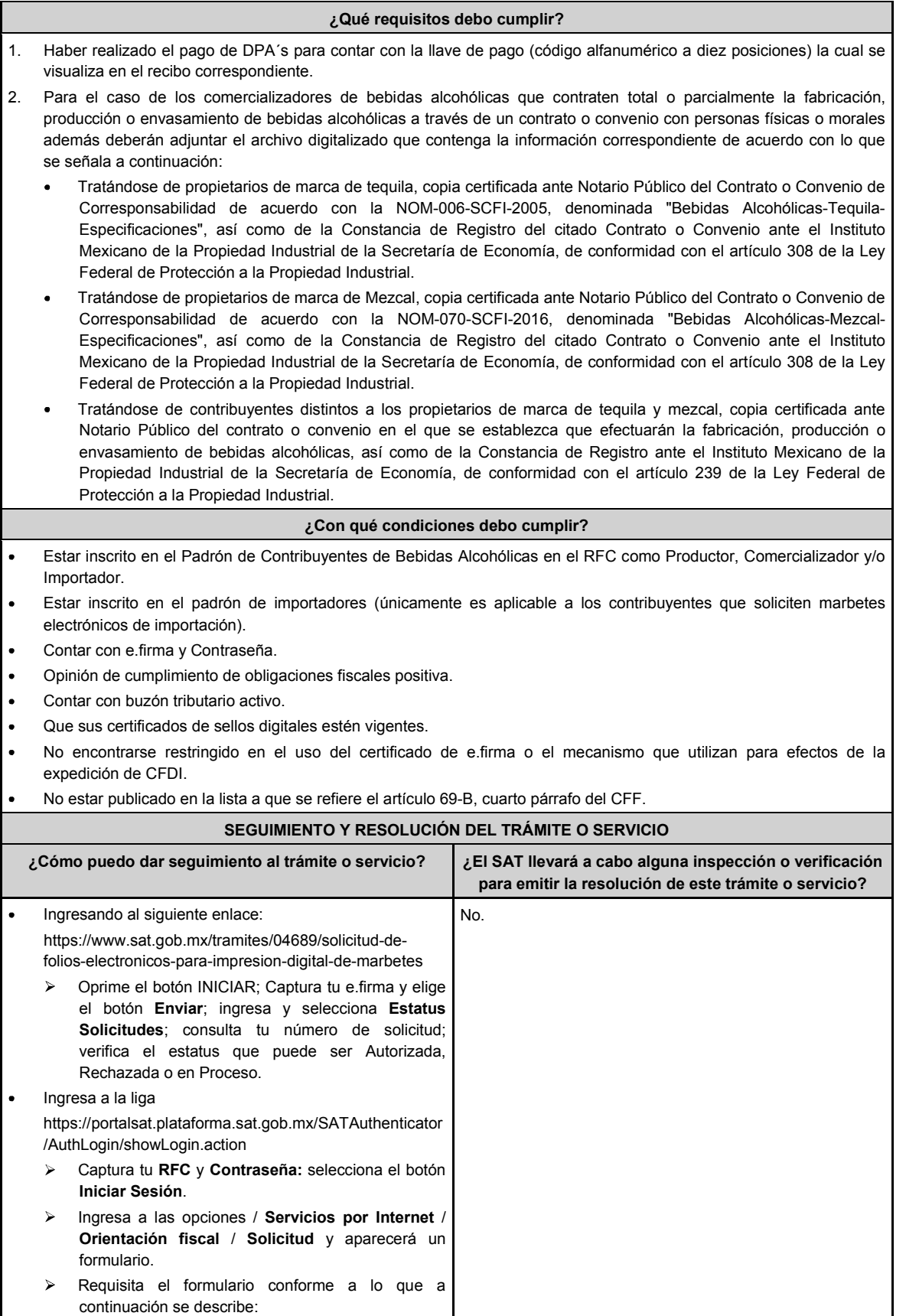

Ĭ.

ï

l,

**servicio?**

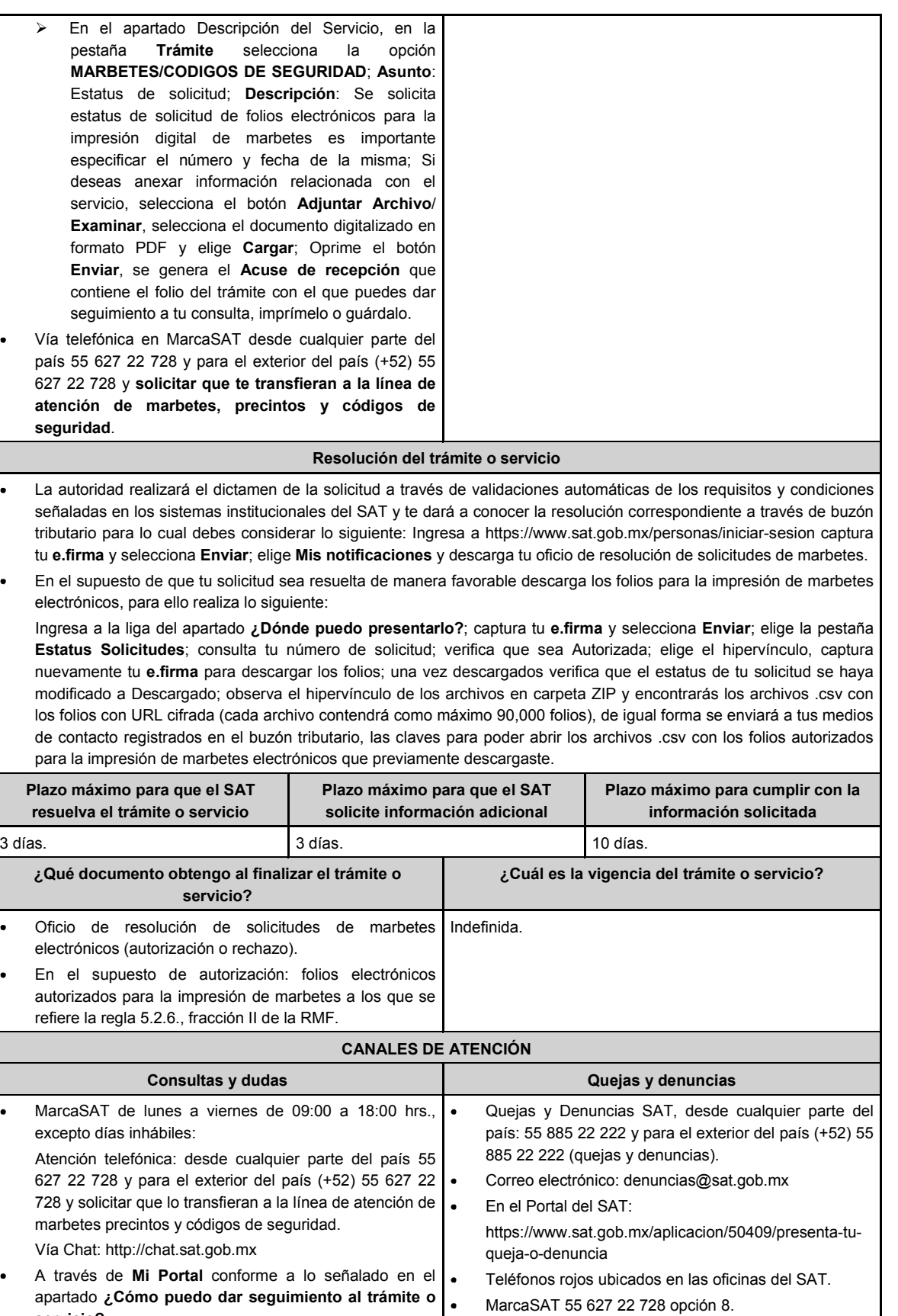

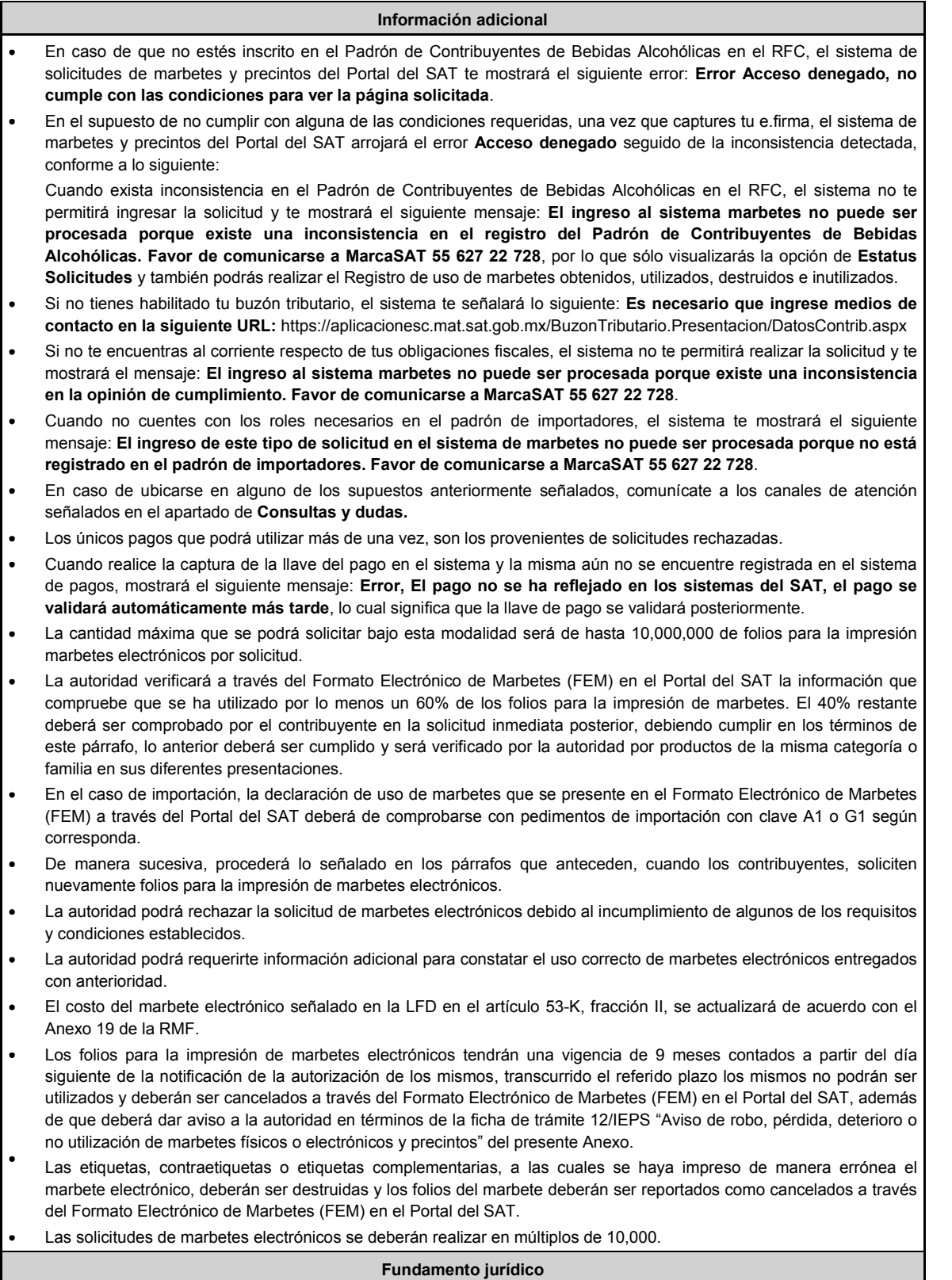

Artículos: 69-B del CFF; 19, fracciones V y XV, 26, 26-A de la LIEPS; 53-K, 53-L de la LFD; Reglas 2.1.36., 5.1.7., 5.2.6., 5.2.43., 5.2.50., 5.3.1., Anexo 19 de la RMF.

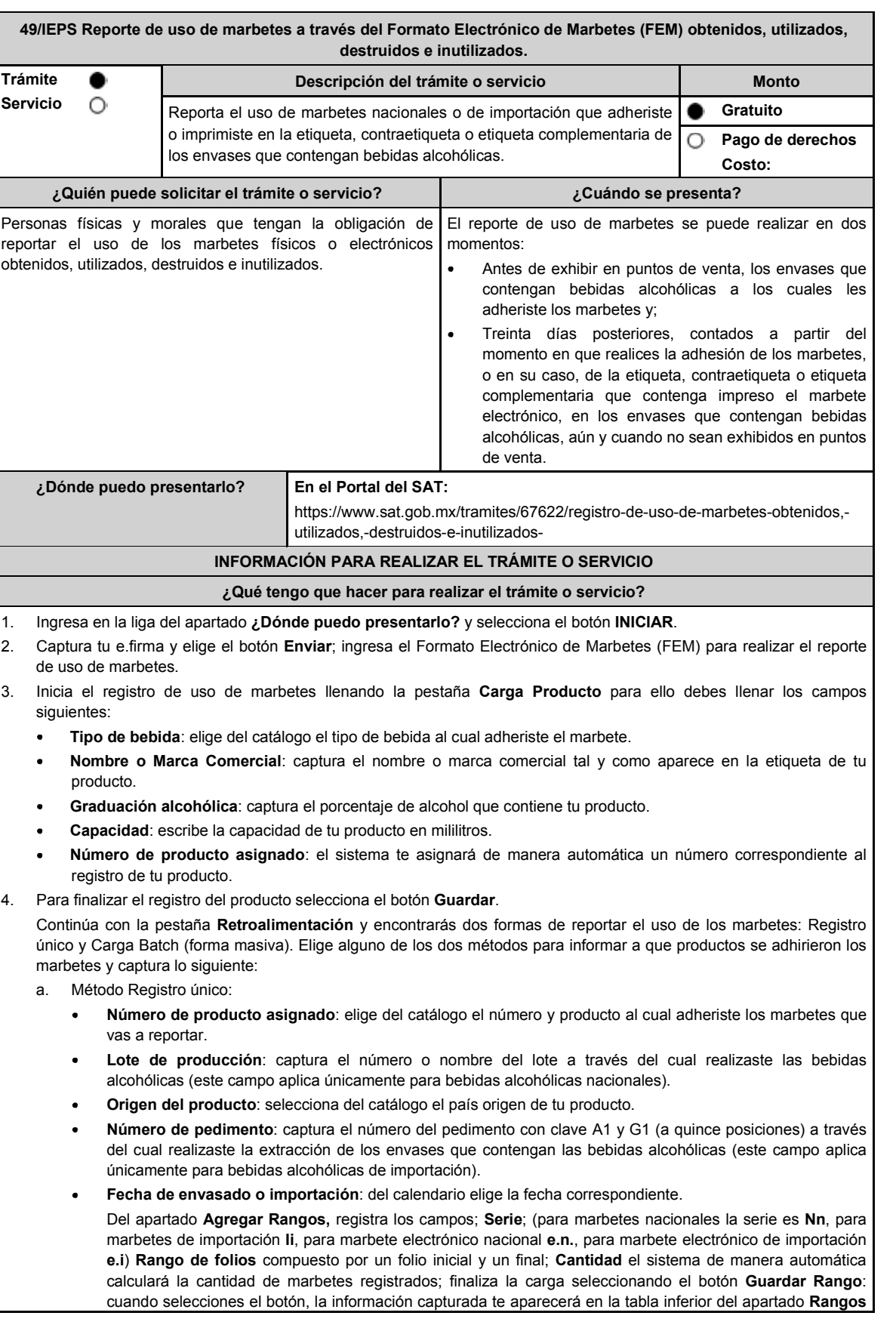

**Cargados**; puedes cargar los rangos de folios que desees, verifica la información y finaliza con el botón **Guardar**; del cuadro de texto que te muestre el sistema confirma la información con el botón **Aceptar**; si te equivocaste al capturar la información puedes borrarla con el botón **Limpiar información** y posteriormente cargar la correcta; descarga tu acuse seleccionando los íconos de PDF o EXCEL que aparecen en la parte superior (si no descargas tu acuse al finalizar el registro, el sistema no lo generará nuevamente). b. Método Carga Batch (forma masiva) Para utilizar este método primero debes de marcar la casilla de verificación que se encuentra a un costado del título de esta sección. Carga el archivo de excel en el botón **Examinar**. El archivo (layout) debe contener exactamente los títulos que se enlistan a continuación a partir de la primera columna y desde la segunda fila: **Número de producto, Lote de producción, Número de pedimento, Origen del Producto, Fecha de envasado o importación, Serie, rango inicial, rango final**. La descripción correspondiente de los campos es: **Número de producto**: elige del catálogo el número de producto al cual adheriste los marbetes que vas  $\triangleright$ a reportar. **Lote de producción:** captura el número o nombre del lote a través del cual realizaste las bebidas alcohólicas (este campo aplica únicamente para bebidas alcohólicas nacionales). **Número de pedimento:** captura el número del pedimento con clave A1 y/o G1 (a quince posiciones), a través del cual realizaste la extracción de los envases que contengan las bebidas alcohólicas. (este campo aplica únicamente para bebidas alcohólicas de importación). **Origen del Producto:** Captura exactamente como está en el catálogo el país origen de tu producto.  $\mathbf{v}$  $\mathbf{v}$ **Fecha de Envasado o importación:** captura la fecha correspondiente (dd/mm/aaaa). **Serie:** Para marbetes nacionales la serie es Nn para marbetes de importación Ii.  $\blacktriangleright$ **rango inicial:** El folio correspondiente. **rango final:** El folio correspondiente. Para cada fila de excel puedes capturar diferentes registros, es decir, puedes reportar productos con diferentes números de productos, mismas claves, pero con fechas diferentes, productos con diferente país de origen, etc. Ya que este cargado el archivo, comprueba los datos que contiene con el botón **Validar producción**, y en caso de que el sistema encuentre alguna inconsistencia se activará el botón **descargar archivo** en donde el sistema te entregará un archivo con los errores detectados en cada fila del archivo de excel. En caso de que el archivo no cuente con ninguna inconsistencia se activará el botón de **Guardar**, el cual permitirá terminar con el proceso de retroalimentación del uso de marbetes de forma masiva. Descarga tu acuse seleccionando los íconos de PDF o EXCEL que aparecen en la parte superior (si no descargas tu acuse al finalizar el registro, el sistema no lo generará nuevamente). 5. Para cancelar marbetes a través del FEM debes elegir la pestaña **Folios Cancelados** y requisita el formulario siguiente (puedes cancelar marbetes destruidos, inutilizados, extraviados, robados, defectuosos o faltantes): **Comprobante de entrega:** en este campo captura el número de comprobante de entrega, que es el documento mediante el cual la autoridad ministró los marbetes. **Serie:** en esta opción registra la serie correspondiente a los marbetes que vas a cancelar. **Rango de Folios:** indica el rango inicial o final de los marbetes que deseas cancelar (si únicamente vas a cancelar un folio debes capturar el mismo folio en la opción de rango inicial y final). **Cantidad:** en esta opción el sistema de manera automática te indicará la cantidad de folios que vas a cancelar. Elige el botón **Agregar** y la información capturada te aparecerá en la tabla inferior del apartado **Carga del reporte de mermas de folios cancelados**; finaliza seleccionando el botón **Guardar**; confirma la información oprimiendo el botón **Aceptar** del cuadro de texto que se desprende; descarga tu acuse seleccionando los íconos de PDF o EXCEL que aparecen en la parte superior (si no descargas tu acuse al finalizar el registro, el sistema no lo generará nuevamente). 6. Para modificar la información de marbetes que previamente registraste, debes seleccionar la pestaña **Modificar Retroalimentación**, para ello requisita el siguiente formulario: Serie: en esta opción registra la serie correspondiente a los marbetes que vas a cancelar. **Folio Inicial**: registra el folio inicial del rango de marbetes que deseas modificar. **Folio Final**: registra el folio final del rango de marbetes que deseas modificar (si únicamente vas a modificar un folio debes capturarlo el mismo folio en la opción de rango inicial y final). Una vez capturados los datos selecciona el botón **Buscar**; de la tabla inferior verifica los datos que te muestra el sistema como resultado de la búsqueda; si los datos son correctos elige la opción **Eliminar**; descarga tu acuse seleccionando los íconos de PDF o EXCEL que aparecen en la parte superior (si no descargas tu acuse en el momento que elimines la información de los rangos el sistema no lo generará nuevamente).

184 **DIARIO OFICIAL** Jueves 6 de junio de 2024

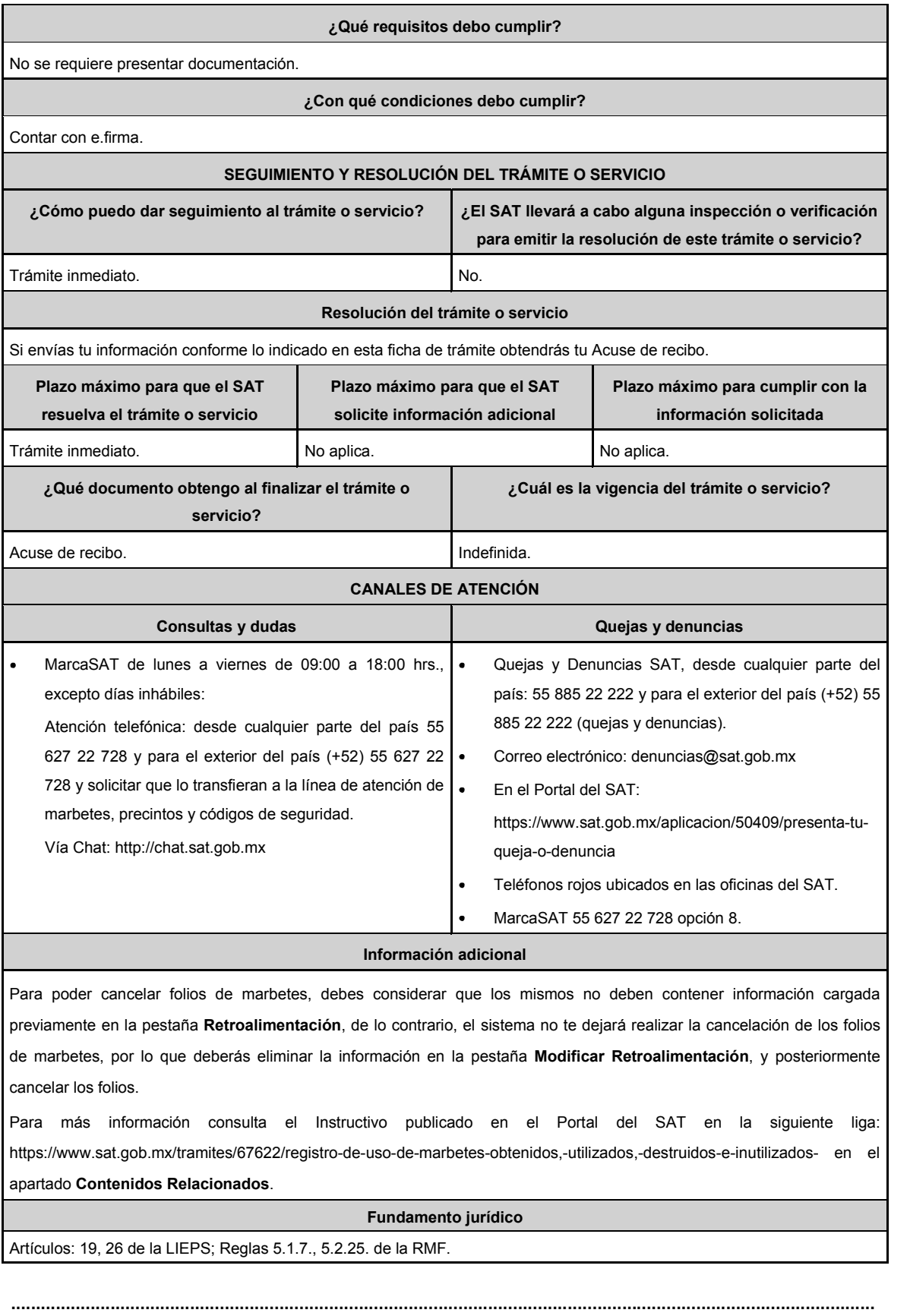

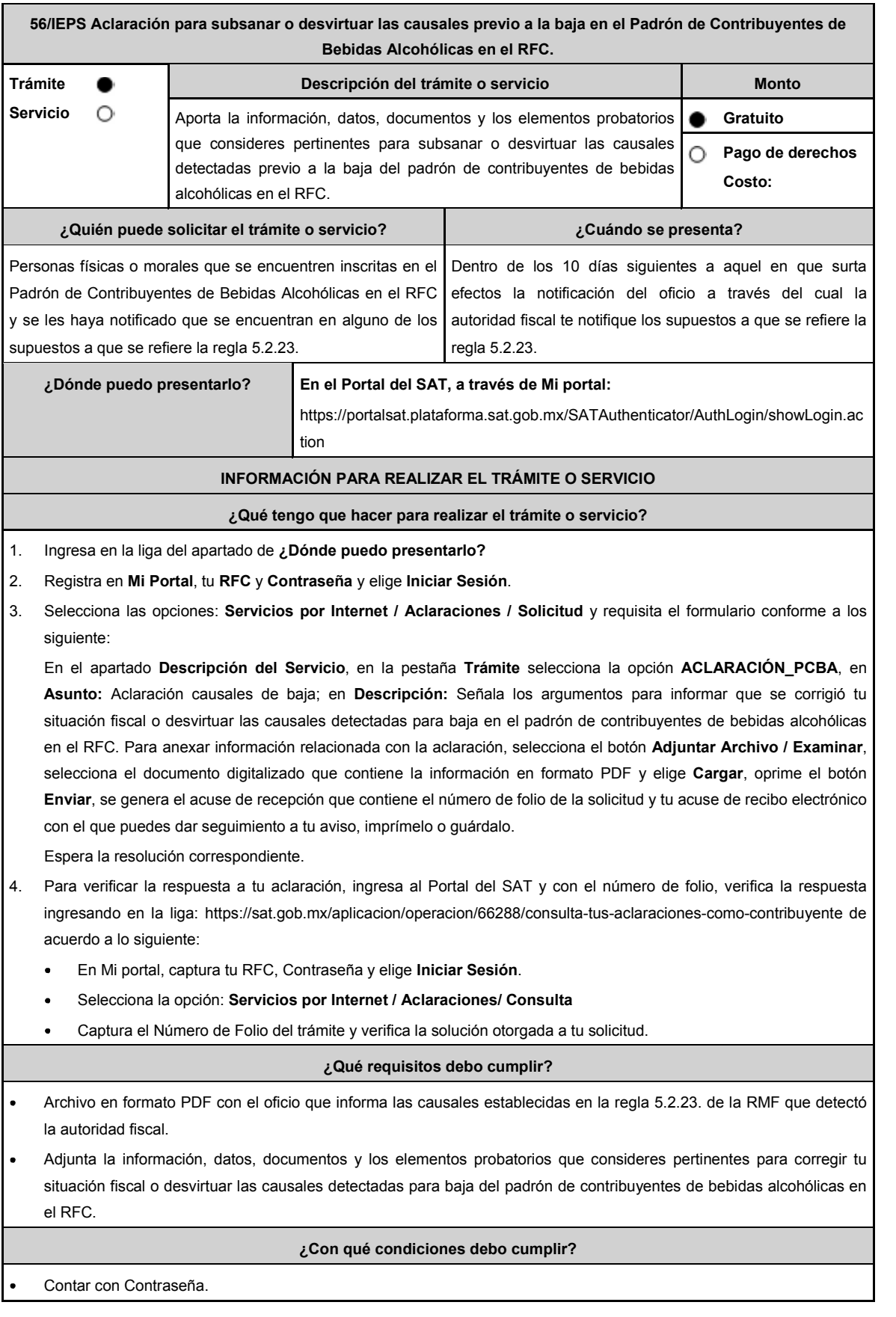

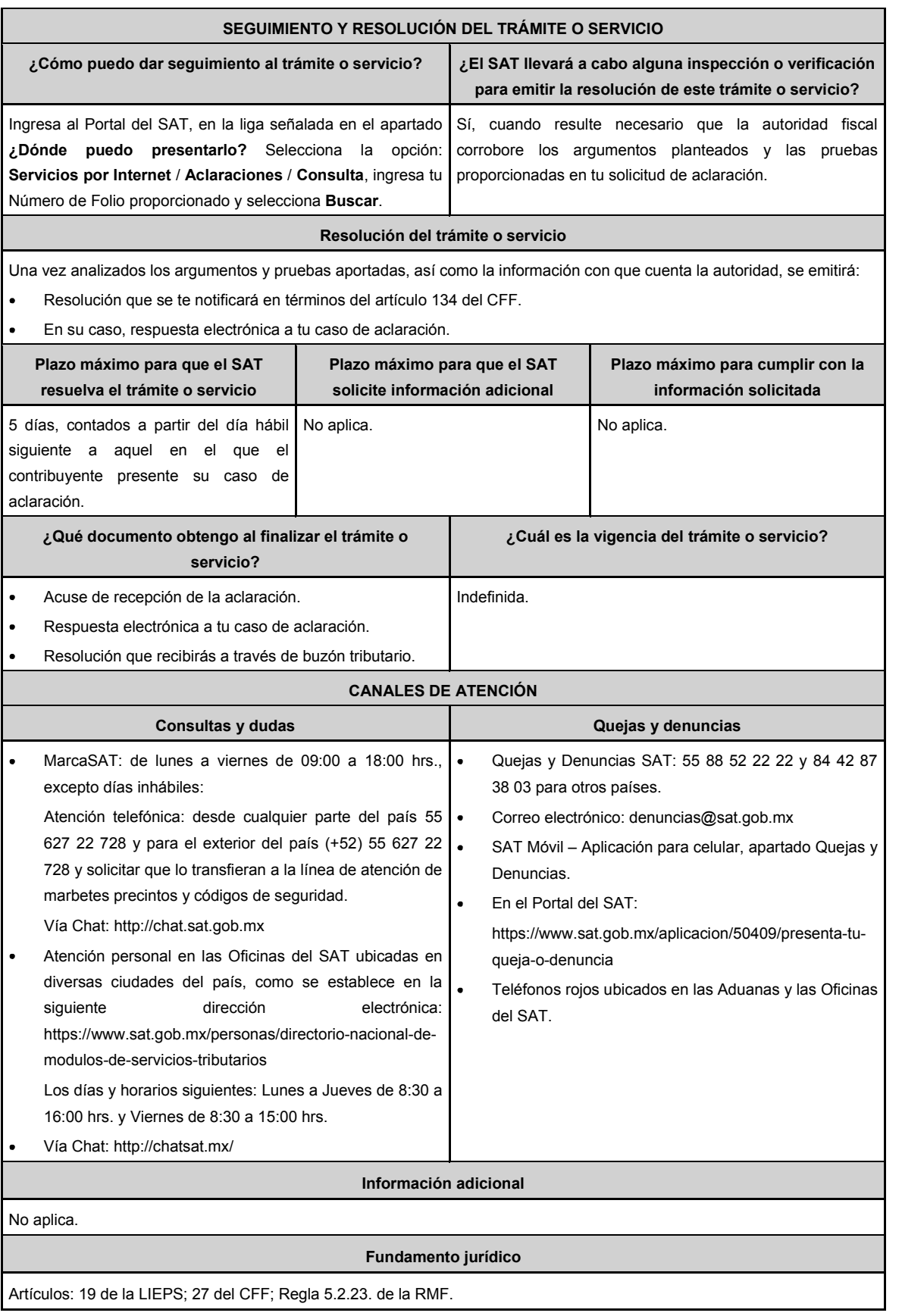

# **Impuesto Sobre Automóviles Nuevos**

### **........................................................................................................................................................................**

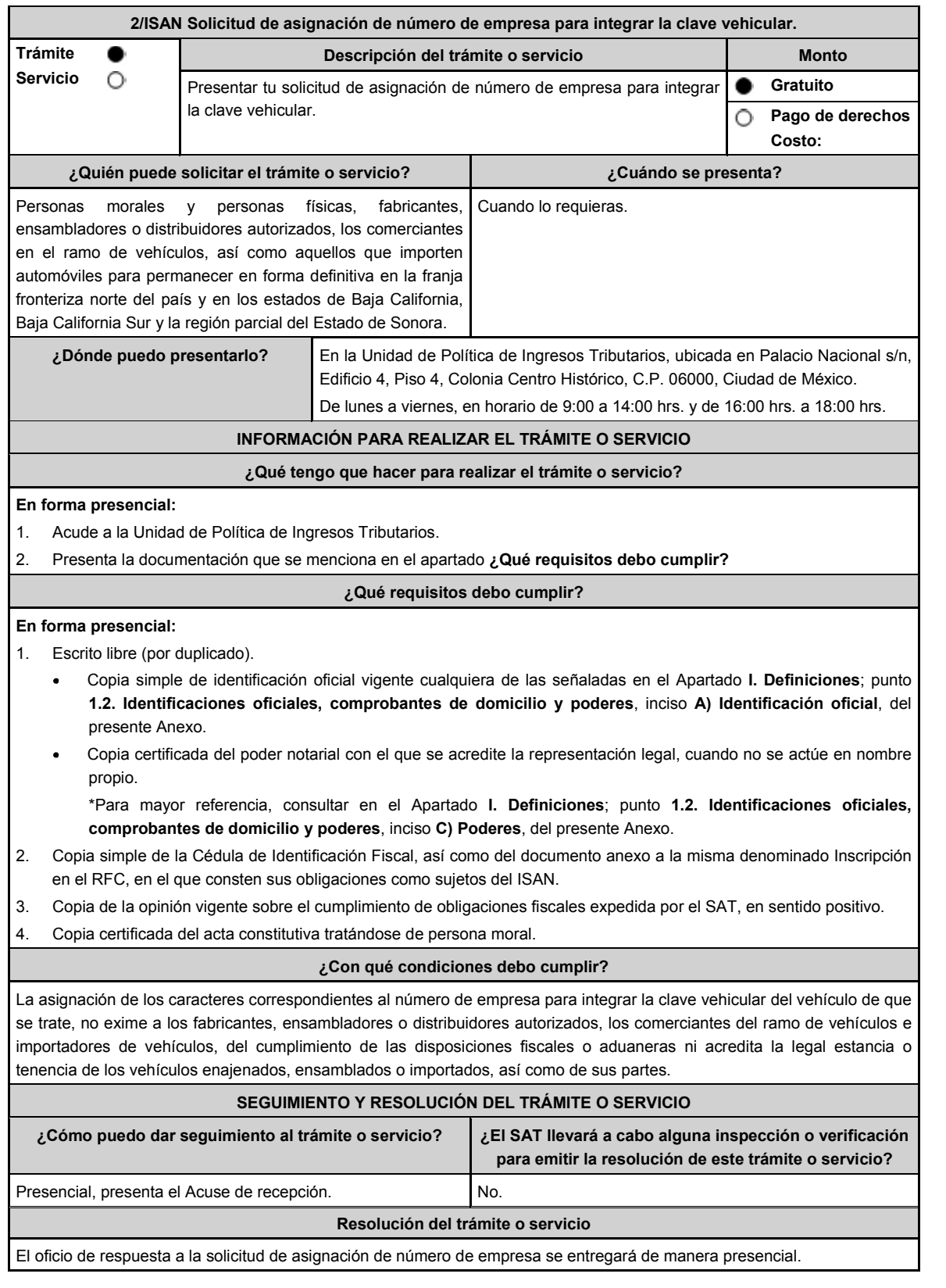

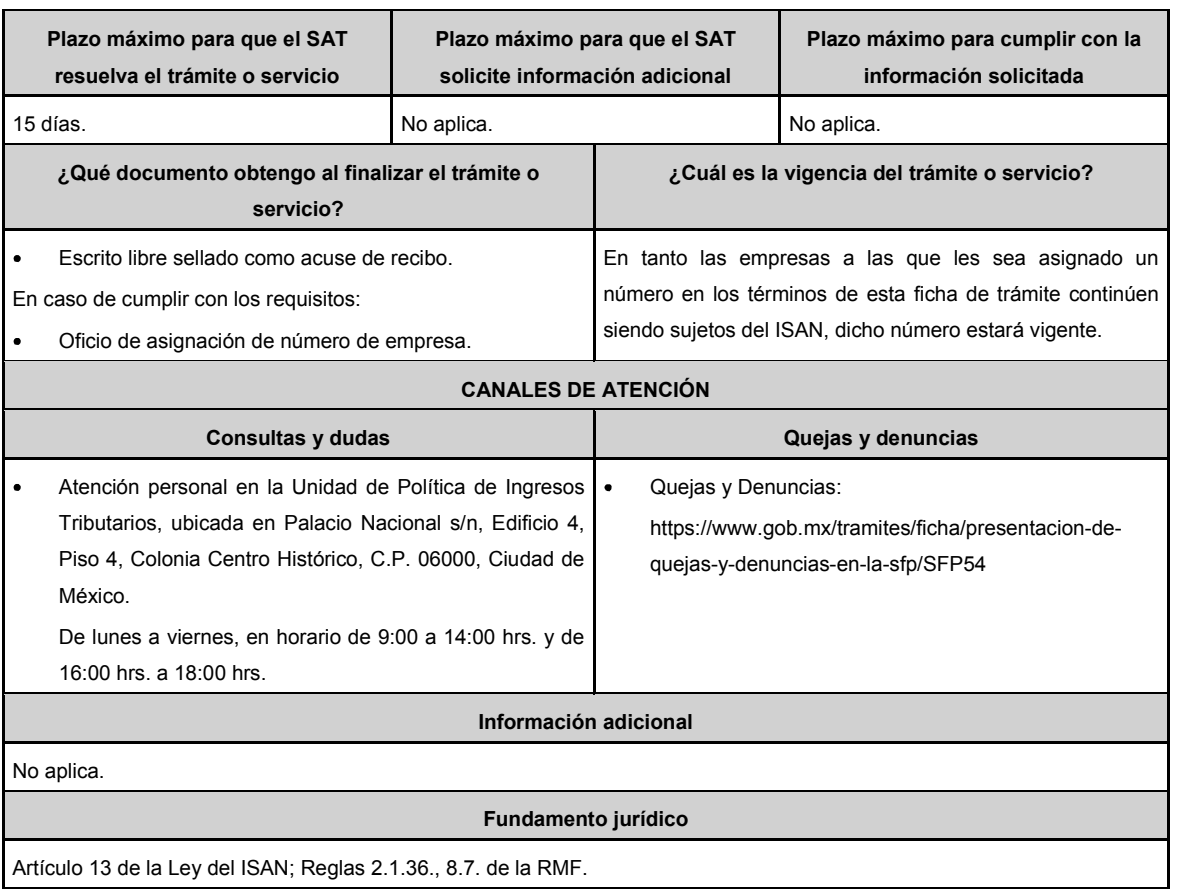

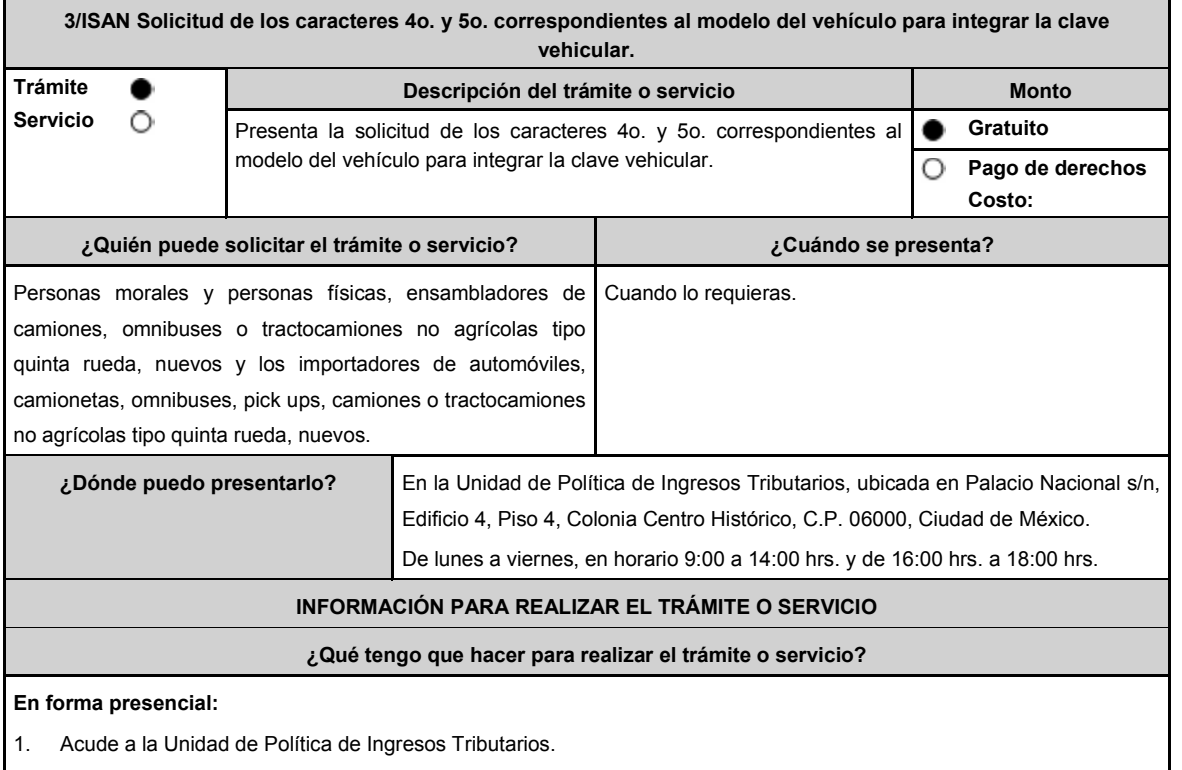

2. Presenta la documentación que se menciona en el apartado **¿Qué requisitos debo cumplir?**

## **¿Qué requisitos debo cumplir?** 1. Copia de identificación oficial vigente, cualquiera de las señaladas en el Apartado **I. Definiciones**; punto **1.2. Identificaciones oficiales, comprobantes de domicilio y poderes**, inciso **A) Identificación oficial**, del presente Anexo. 2. Copia certificada del poder notarial con el que se acredite la representación legal, cuando no se actúe en nombre propio. \*Para mayor referencia, consultar en el Apartado **I. Definiciones**; punto **1.2. Identificaciones oficiales, comprobantes de domicilio y poderes**, inciso **C) Poderes**, del presente Anexo. 3. Copia del documento expedido por la Secretaría de Seguridad y Protección Ciudadana, mediante el cual se emita dictamen del cumplimiento de la NOM-001-SSP-2008. En el caso de ensambladores de camiones, omnibuses o tractocamiones no agrícolas tipo quinta rueda, nuevos, copia de la Cédula de Identificación Fiscal, así como del documento anexo a la misma denominado "Inscripción en el RFC", en el que conste que su actividad económica es la fabricación o ensamble de camiones y tractocamiones. En el caso de importadores de automóviles o camionetas eléctricos, nuevos, copia de la Cédula de Identificación Fiscal, así como del documento anexo a la misma denominado "Inscripción en el RFC", en el que conste que su actividad económica es el comercio al por menor de automóviles y camionetas nuevos cuya propulsión sea a través de baterías eléctricas recargables y copia del pedimento de importación definitiva del vehículo de que se trate. En el caso de importadores de automóviles o camionetas híbridos, nuevos, copia de la Cédula de Identificación Fiscal, así como del documento anexo a la misma denominado "Inscripción en el RFC", en el que conste que su actividad económica es la venta de automóviles nuevos al consumidor por el fabricante, ensamblador, por el distribuidor autorizado o por el comerciante en el ramo de vehículos y copia del pedimento de importación definitiva del vehículo de que se trate. En el caso de importadores de automóviles o camionetas, nuevos, copia de la Cédula de Identificación Fiscal, así como del documento anexo a la misma denominado "Inscripción en el RFC", en el que conste que su actividad económica es la venta de automóviles nuevos al consumidor por el fabricante, ensamblador, por el distribuidor autorizado o por el comerciante en el ramo de vehículos y que consten sus obligaciones como sujetos del ISAN y copia del pedimento de importación definitiva del vehículo de que se trate. En el caso de importadores de omnibuses, pick ups, camiones o tractocamiones tipo quinta rueda, nuevos, copia de la Cédula de Identificación Fiscal, así como del documento anexo a la misma denominado "Inscripción en el RFC", en el que conste que su actividad económica es la venta de camiones o tractocamiones y copia del pedimento de importación definitiva del vehículo de que se trate. 4. Copia de la opinión vigente sobre el cumplimiento de obligaciones fiscales expedida por el SAT en sentido positivo. 5. Presenta escrito libre, en el que manifieste bajo protesta de decir verdad, que no está en los listados que publica el SAT de contribuyentes que se ubican en los supuestos de los artículos 69 y 69-B del CFF. 6. Copia certificada del acta constitutiva tratándose de persona moral. 7. La asignación de los caracteres correspondientes al modelo del vehículo de que se trate, no exime a los ensambladores e importadores del cumplimiento de las disposiciones fiscales o aduaneras ni acredita la legal estancia o tenencia de los vehículos ensamblados o importados, así como de sus partes. **¿Con qué condiciones debo cumplir?** La asignación de los caracteres correspondientes al modelo del vehículo de que se trate, no exime a los ensambladores e importadores del cumplimiento de las disposiciones fiscales o aduaneras ni acredita la legal estancia o tenencia de los vehículos ensamblados o importados, así como de sus partes. **SEGUIMIENTO Y RESOLUCIÓN DEL TRÁMITE O SERVICIO ¿Cómo puedo dar seguimiento al trámite o servicio? ¿El SAT llevará a cabo alguna inspección o verificación para emitir la resolución de este trámite o servicio?** Presencial, presenta el Acuse de recepción. No. **Resolución del trámite o servicio** El oficio de respuesta a la solicitud de los caracteres 4o. y 5o., correspondientes al modelo del vehículo se entregará de manera presencial. **Plazo máximo para que el SAT resuelva el trámite o servicio Plazo máximo para que el SAT solicite información adicional Plazo máximo para cumplir con la información solicitada** 15 días. No aplica. No aplica.

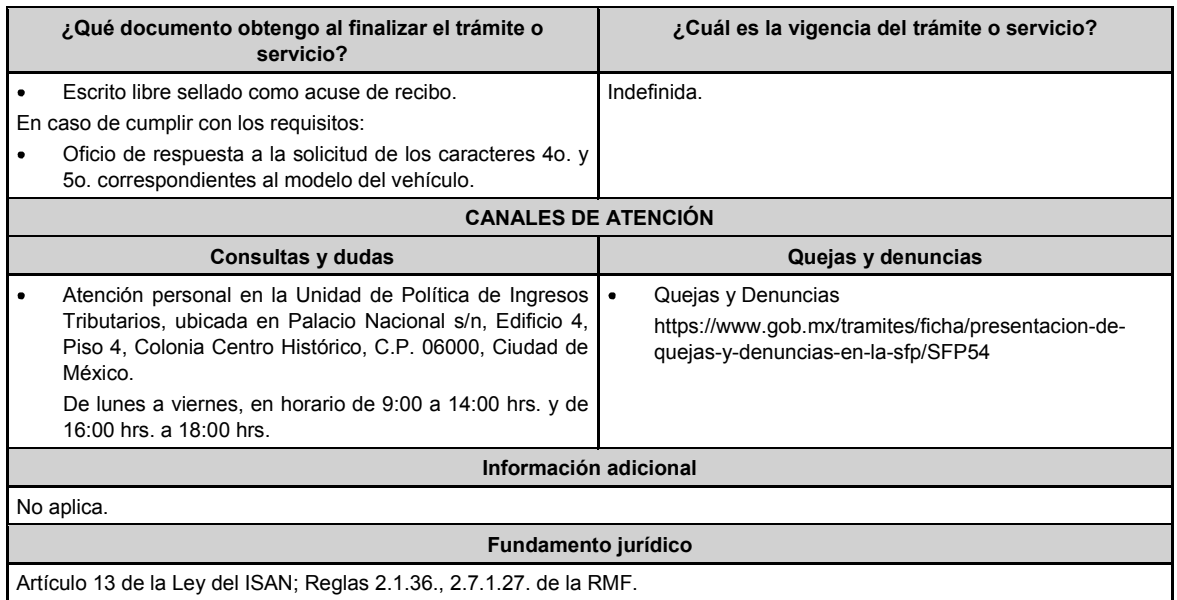

# **Ley de Ingresos de la Federación ..............................................................................................................................................................................**

**3/LIF Aviso que presentan los contribuyentes manifestando la aplicación de un estímulo fiscal que se otorga a los que adquieran o importen diésel o biodiésel y sus mezclas para su consumo final y que sea para uso automotriz en vehículos que se destinen exclusivamente al transporte público y privado de personas o de carga.**

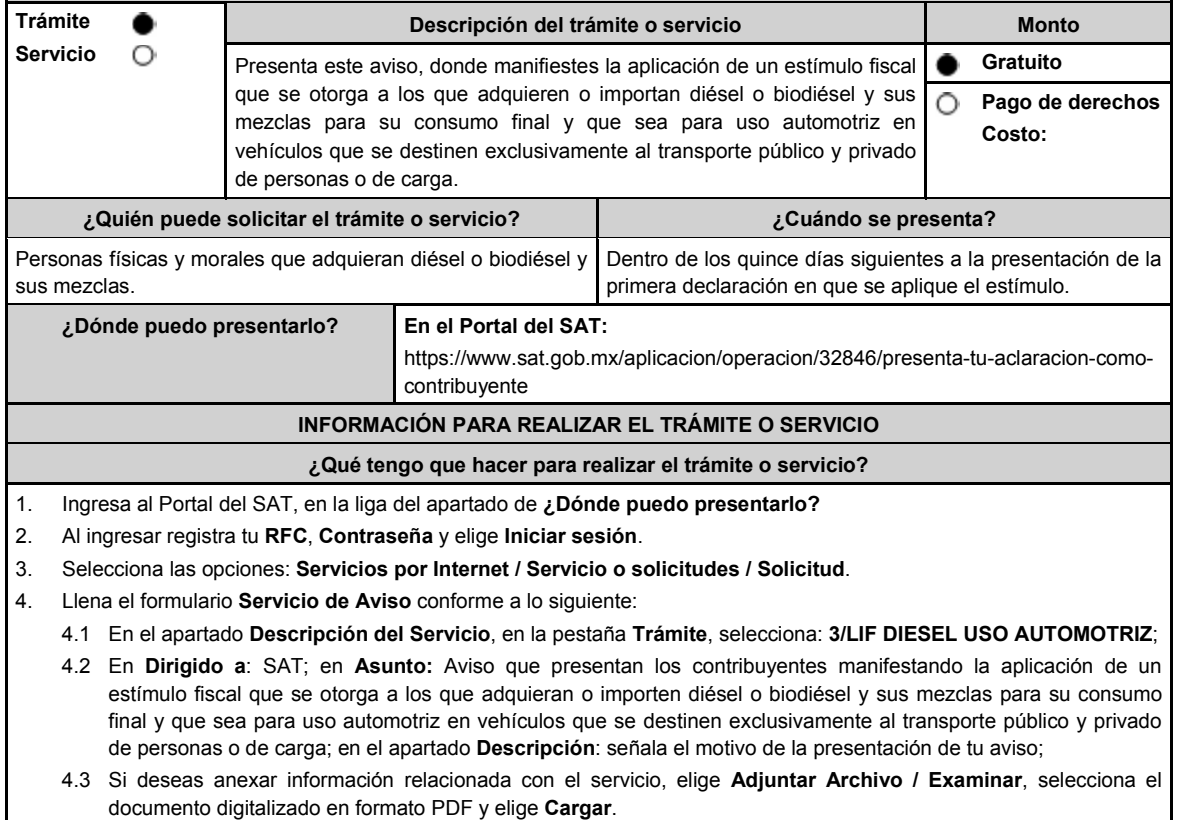

5. Oprime el botón **Enviar**, y se genera el Acuse de recepción que contiene el número de folio del trámite realizado, imprímelo o guárdalo.

# **¿Qué requisitos debo cumplir?** Archivo digitalizado que contenga la manifestación para la aplicación del estímulo fiscal que se otorga a los que adquieren diésel o biodiésel y sus mezclas para su consumo final y que sea para uso automotriz en vehículos que se destinen exclusivamente al transporte público y privado de personas o de carga. **¿Con qué condiciones debo cumplir?** Contar con Contraseña. **SEGUIMIENTO Y RESOLUCIÓN DEL TRÁMITE O SERVICIO ¿Cómo puedo dar seguimiento al trámite o servicio? ¿El SAT llevará a cabo alguna inspección o verificación para emitir la resolución de este trámite o servicio?** Trámite inmediato. No estado en el proporcional de la proporcional de la proporcional de la proporcional de la proporcional de la proporcional de la proporcional de la proporcional de la proporcional de la proporcional de **Resolución del trámite o servicio** La autoridad validará que tu aviso sea presentado en tiempo, así como que los datos sean correctos, y en su caso, dará por cumplida la obligación del trámite que solicitas. **Plazo máximo para que el SAT resuelva el trámite o servicio Plazo máximo para que el SAT solicite información adicional Plazo máximo para cumplir con la información solicitada** Trámite inmediato. No aplica. No aplica. **¿Qué documento obtengo al finalizar el trámite o servicio? ¿Cuál es la vigencia del trámite o servicio?** Acuse de recibo. Indefinida **CANALES DE ATENCIÓN Consultas y dudas Quejas y denuncias** MarcaSAT: de lunes a viernes de 09:00 a 18:00 hrs., excepto días inhábiles: Atención telefónica: desde cualquier parte del país 55 627 22 728 y para el exterior del país (+52) 55 627 22 728. Vía Chat: http://chat.sat.gob.mx Atención personal en las Oficinas del SAT ubicadas en diversas ciudades del país, como se establece en la siguiente liga: https://www.sat.gob.mx/personas/directorio-nacional-demodulos-de-servicios-tributarios Los días y horarios siguientes: lunes a jueves de 9:00 a 16:00 hrs. y viernes de 08:30 a 15:00 hrs., excepto días inhábiles. Quejas y Denuncias SAT, desde cualquier parte del país: 55 885 22 222 y para el exterior del país (+52) 55 885 22 222 (quejas y denuncias). Correo electrónico: denuncias@sat.gob.mx En el Portal del SAT: https://www.sat.gob.mx/aplicacion/50409/presenta-tuqueja-o-denuncia Teléfonos rojos ubicados en las oficinas del SAT. MarcaSAT 55 627 22 728 opción 8. **Información adicional** No aplica. **Fundamento jurídico** Artículos: 25 del CFF; 16 Apartado A, fracción IV de la LIF; Regla 9.6. de la RMF, Reglas 2.13., 3.16. y 4.9. de la RFA.

**4/LIF Aviso mediante el cual se otorga un estímulo fiscal a las personas que realicen actividades empresariales y que para determinar su utilidad puedan deducir el diésel o biodiésel y sus mezclas que adquieran o importen para su consumo final, siempre que se utilice exclusivamente como combustible en maquinaria en general.**

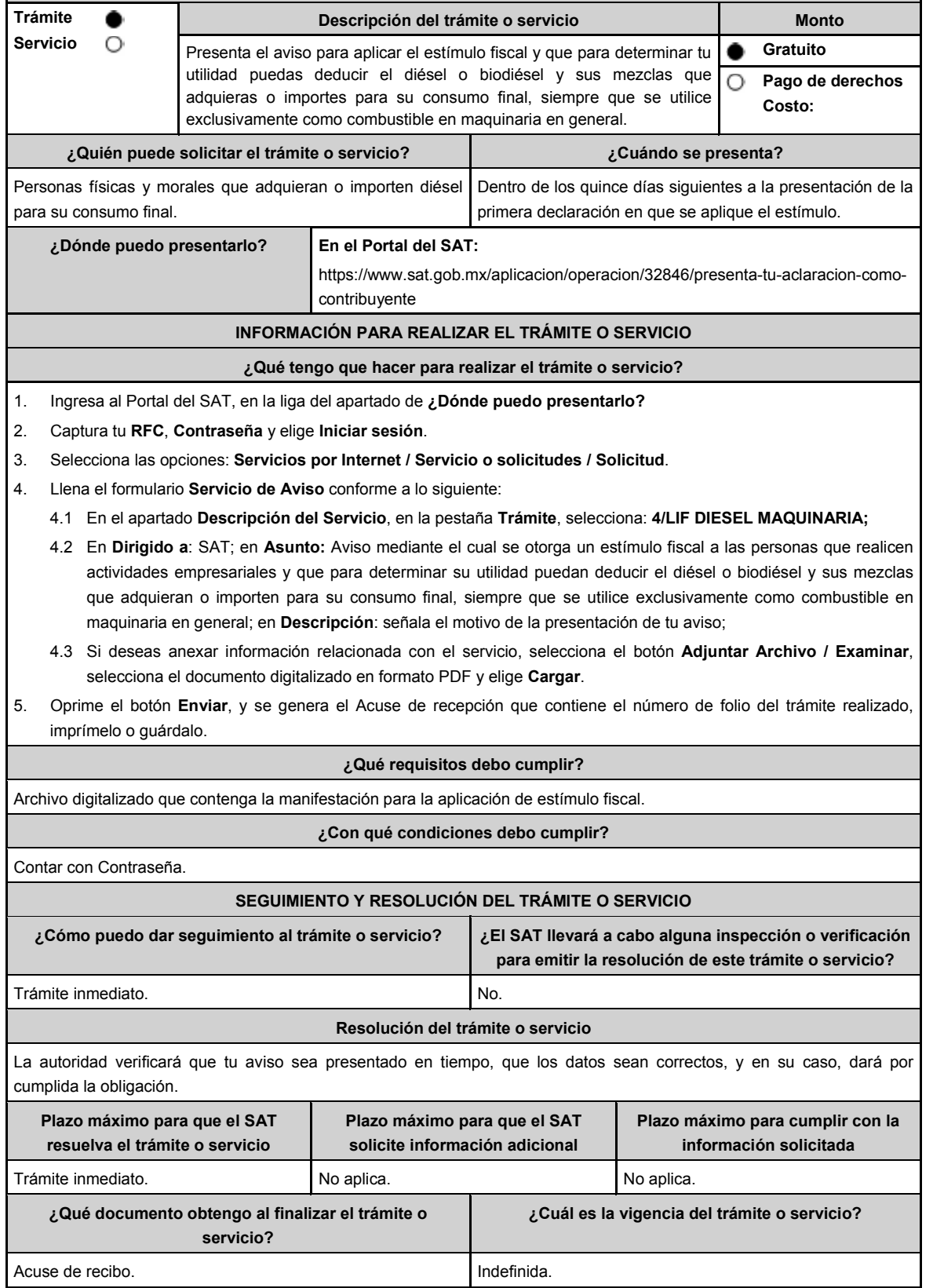

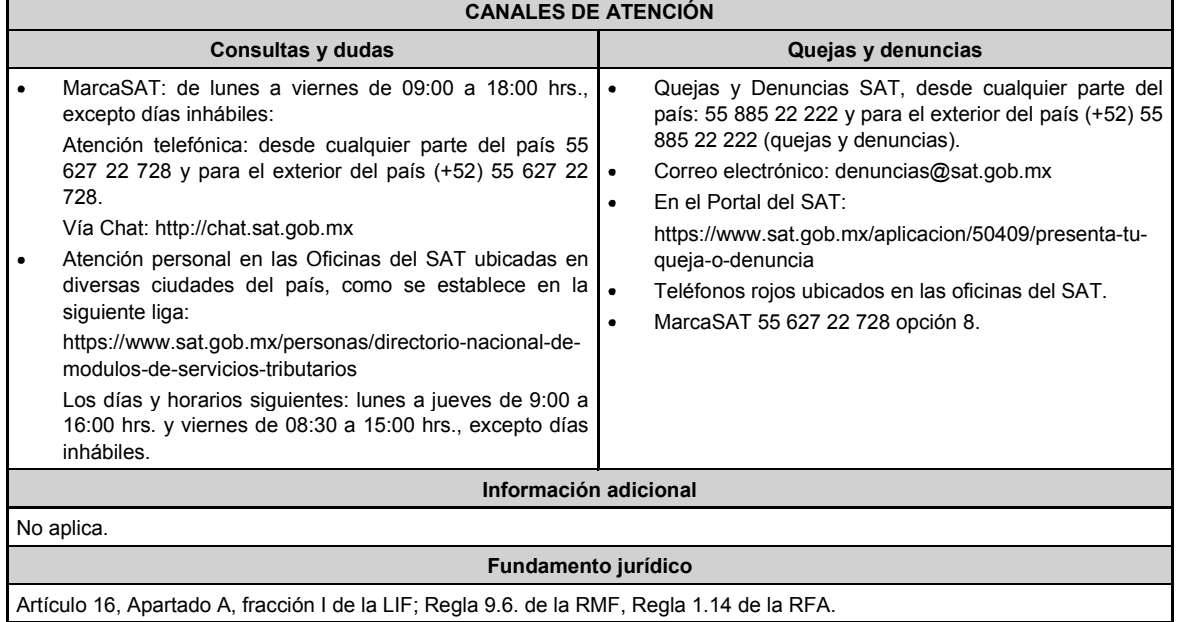

**..............................................................................................................................................................................**

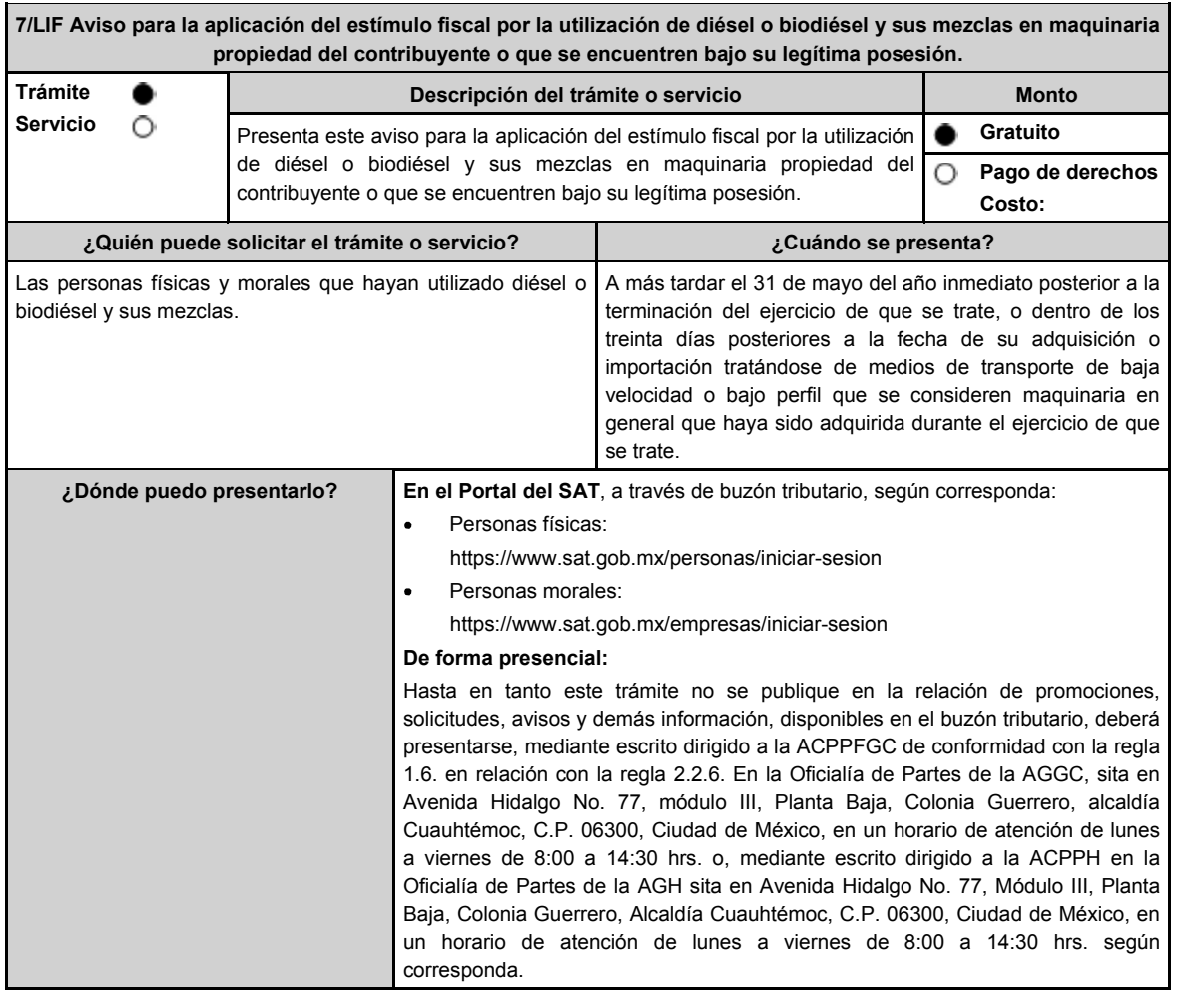

### **INFORMACIÓN PARA REALIZAR EL TRÁMITE O SERVICIO**

### **¿Qué tengo que hacer para realizar el trámite o servicio?**

**En el Portal del SAT**, a través de buzón tributario, según corresponda:

- 1. Ingresa a la liga del apartado de **¿Dónde puedo presentarlo?**
- 2. Captura tu **RFC**, **Contraseña** o **e.firma**, y elige **Iniciar sesión**.
- 3. Verifica que la información prellenada, relativa a tus datos y domicilio fiscal, esté correcta, de ser así selecciona **SI** y posteriormente, elige **Siguiente**; llena los campos que el formato electrónico solicita; adjunta la documentación e información digitalizada relacionada con tu trámite, la cual se encuentra referida en el apartado **¿Qué requisitos debo cumplir?**; una vez concluida la captura, se muestra tu información ingresada, y elige Verifica para que confirmes que sea tu información correcta, en caso de que así sea, realiza el envío con tu e.firma.
- 4. Obtén tu acuse de recibo electrónico de la solicitud de devolución, descárgala o imprime y al concluir, elige **Cerrar Sesión**.

### **De forma presencial**:

- 1. Acude a la Oficialía de Partes de la AGGC, o de la AGH, según corresponda, con los archivos digitalizados e información solicitados en el apartado de **¿Qué requisitos debo cumplir?**
- 2. Entrega los archivos digitalizados en dispositivo óptico (disco compacto, unidad de memoria extraíble, etc.), a la autoridad fiscal que atenderá tu trámite.
- 3. Recibe y conserva copia de tu escrito libre sellado, como acuse de recibo.

### **¿Qué requisitos debo cumplir?**

- 1. Archivo digitalizado en el que señale que aplicará el estímulo fiscal.
- 2. Anexa la información de los medios de transporte de baja velocidad o bajo perfil que consideres maquinaria en general de tu propiedad, en los que hayas utilizado el diésel o biodiésel y sus mezclas por el que se solicita el estímulo fiscal, de conformidad con lo siguiente:
	- El inventario de los medios de transporte de baja velocidad o bajo perfil que se consideren maquinaria en general que utilicen el diésel o biodiésel y sus mezclas por el que se pagó la contribución respectiva y por los que se realizará el acreditamiento, así como la descripción del sistema de abastecimiento de dicho combustible. Asimismo, se deberá presentar un informe de las altas y bajas que tuvo el inventario de referencia durante el año en el que se efectuó el acreditamiento del estímulo, a más tardar el 30 de abril del año siguiente a aquel al que corresponda el citado informe.
	- Contar con un sistema de control de consumo de diésel o biodiésel y sus mezclas por cada uno de los medios de transporte a que se refiere la fracción anterior, el cual consistirá en llevar un registro con la siguiente información:
		- Denominación del equipo, incluyendo el nombre técnico y comercial.
		- Modelo de la unidad.  $\blacktriangleright$
		- Número de control de inventario o, en el caso de no estar obligado a ello, número de serie del equipo.
		- $\blacktriangleright$ Consumo mensual de diésel o biodiésel y sus mezclas, expresado en litros.
		- Ź Horas de trabajo mensual.

### **¿Con qué condiciones debo cumplir?**

Contar con e.firma y Contraseña, en caso de que el trámite se realice por buzón tributario.

### **SEGUIMIENTO Y RESOLUCIÓN DEL TRÁMITE O SERVICIO**

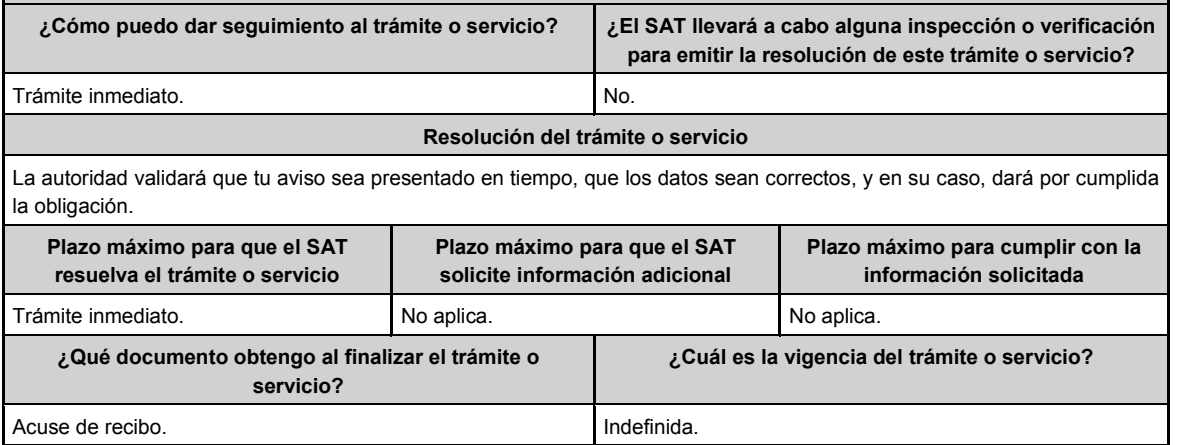

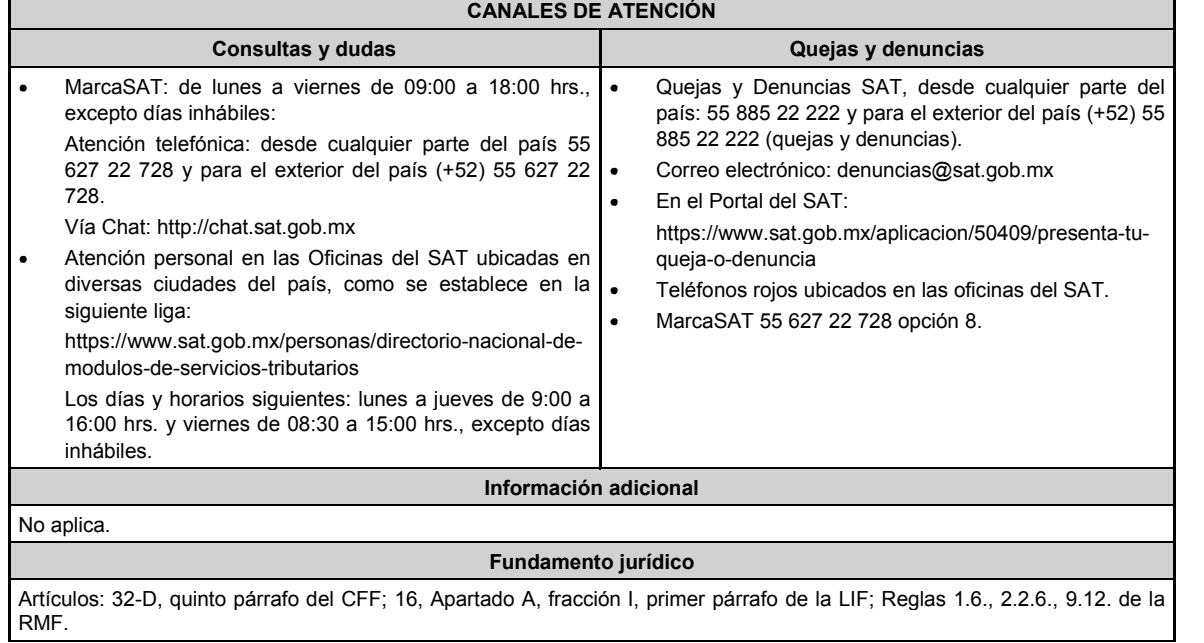

# **.............................................................................................................................................................................. Ley de Ingresos sobre Hidrocarburos**

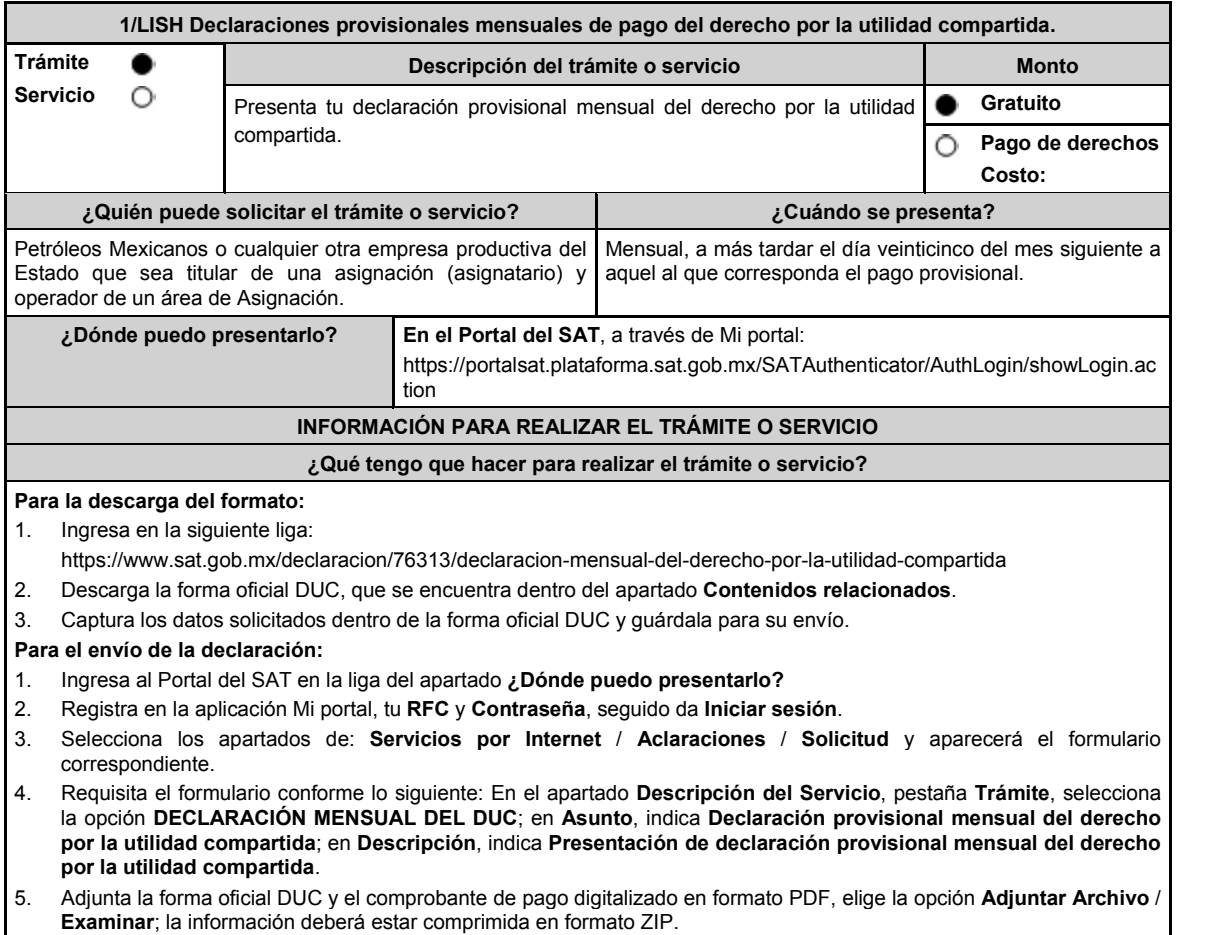

6. Oprime el botón **Enviar**, se genera el acuse de recibo electrónico, imprímelo o guárdalo.

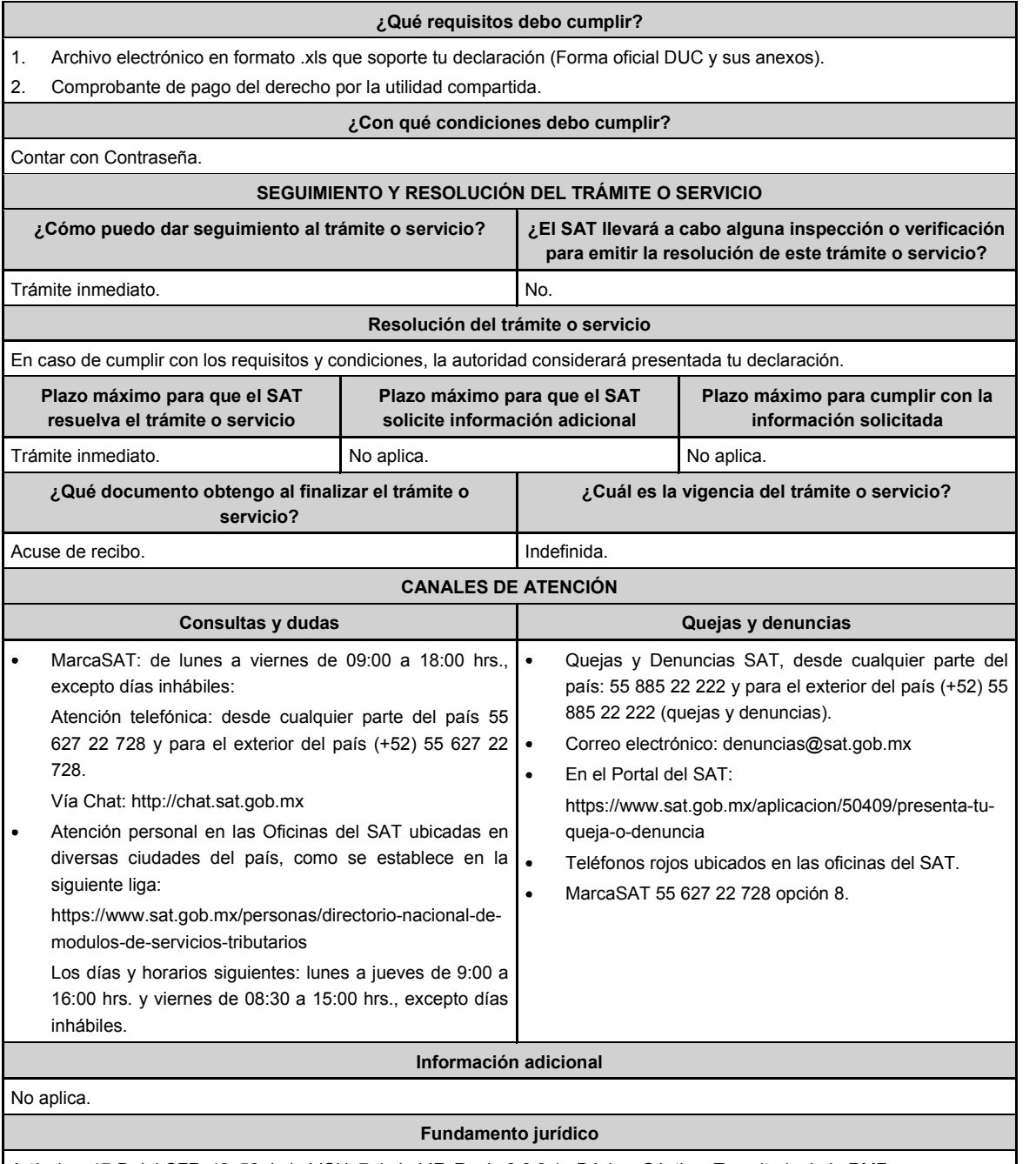

Artículos: 17-D del CFF; 42, 52 de la LISH; 7 de la LIF; Regla 2.8.3.1., Décimo Séptimo Transitorio de la RMF.

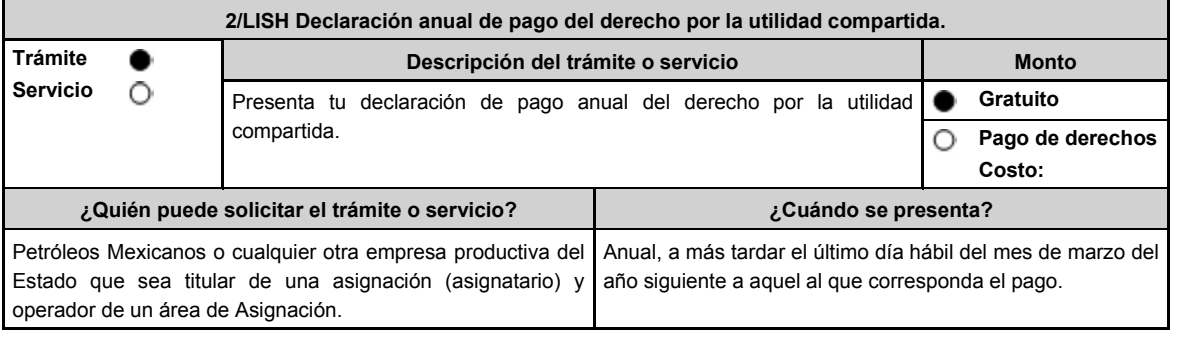

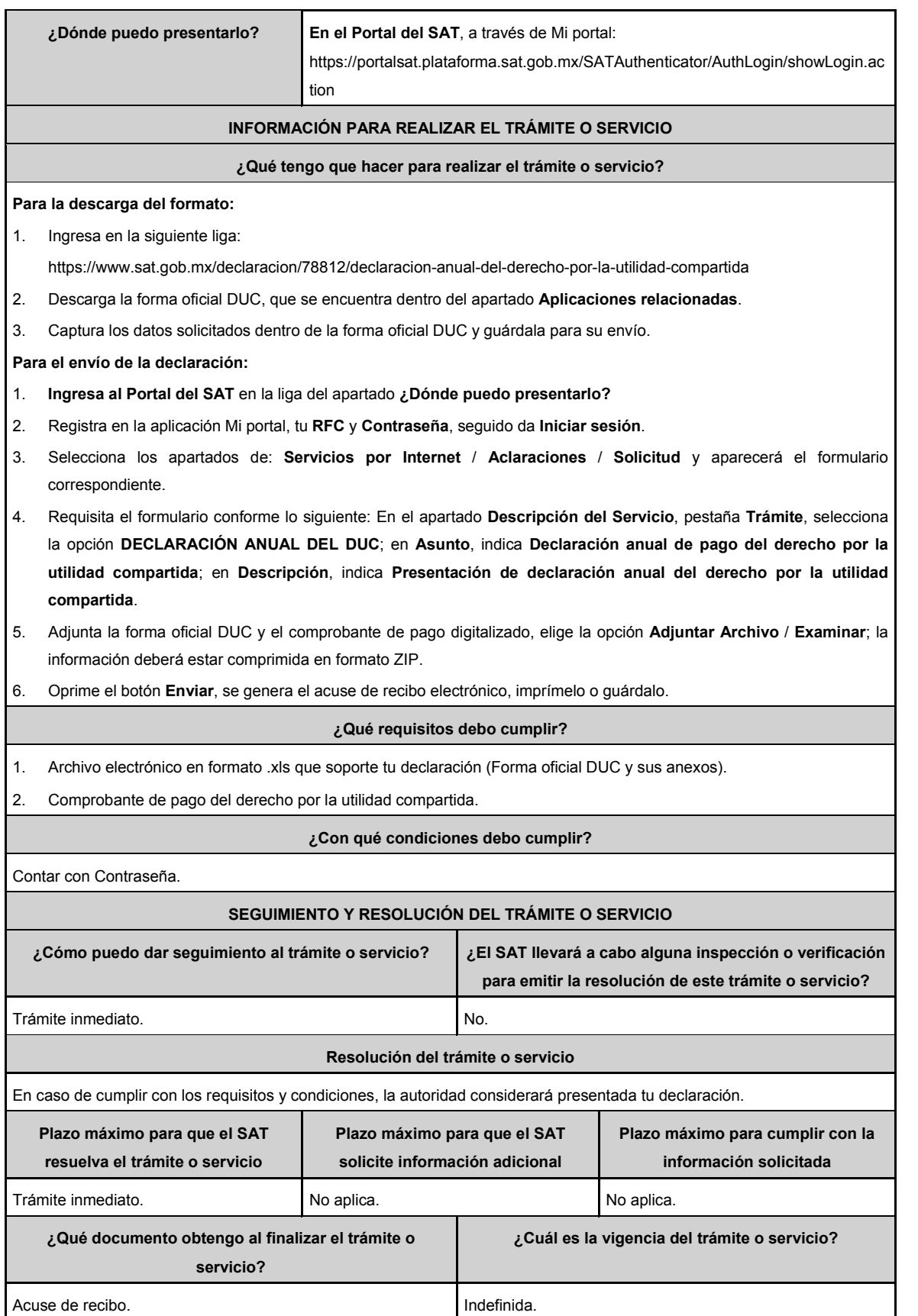

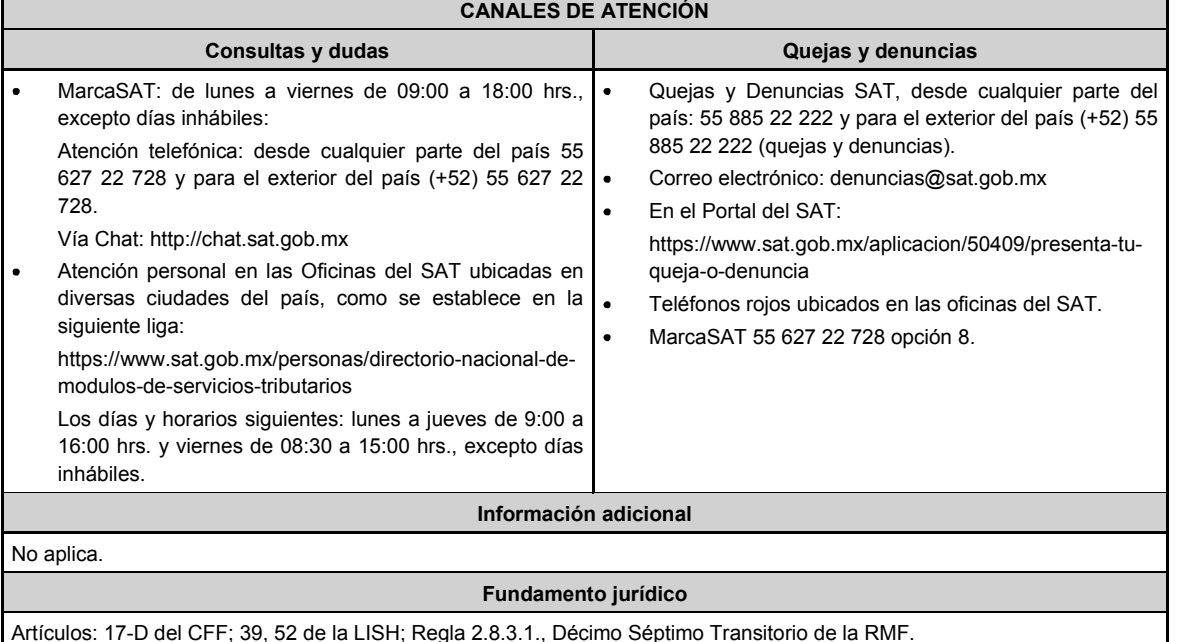

Artículos: 17-D del CFF; 39, 52 de la LISH; Regla 2.8.3.1., Décimo Séptimo Transitorio de la RMF.

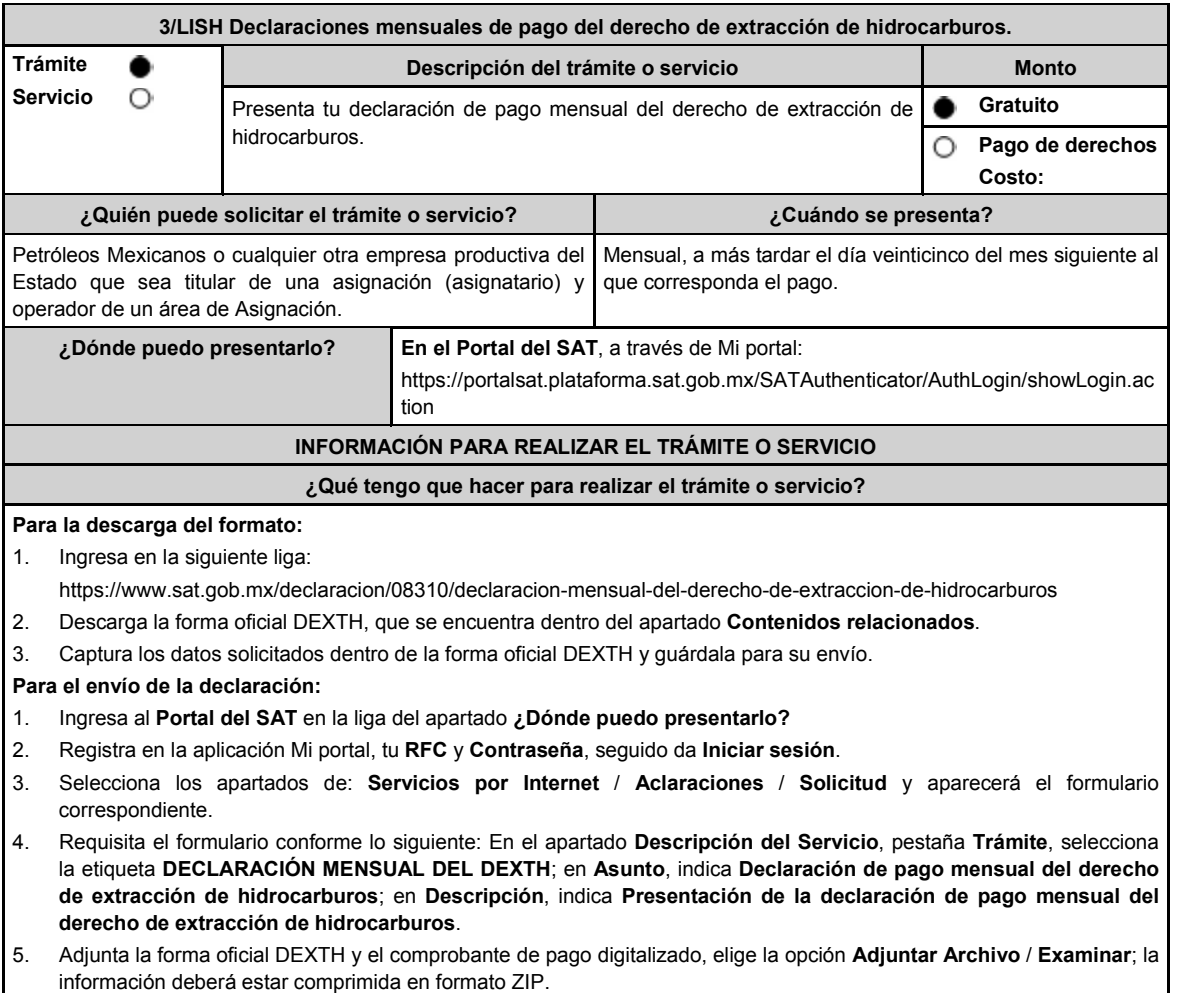

6. Oprime el botón **Enviar**, se genera el acuse de recibo electrónico, imprímelo o guárdalo.

 $\mathbf{r}$ 

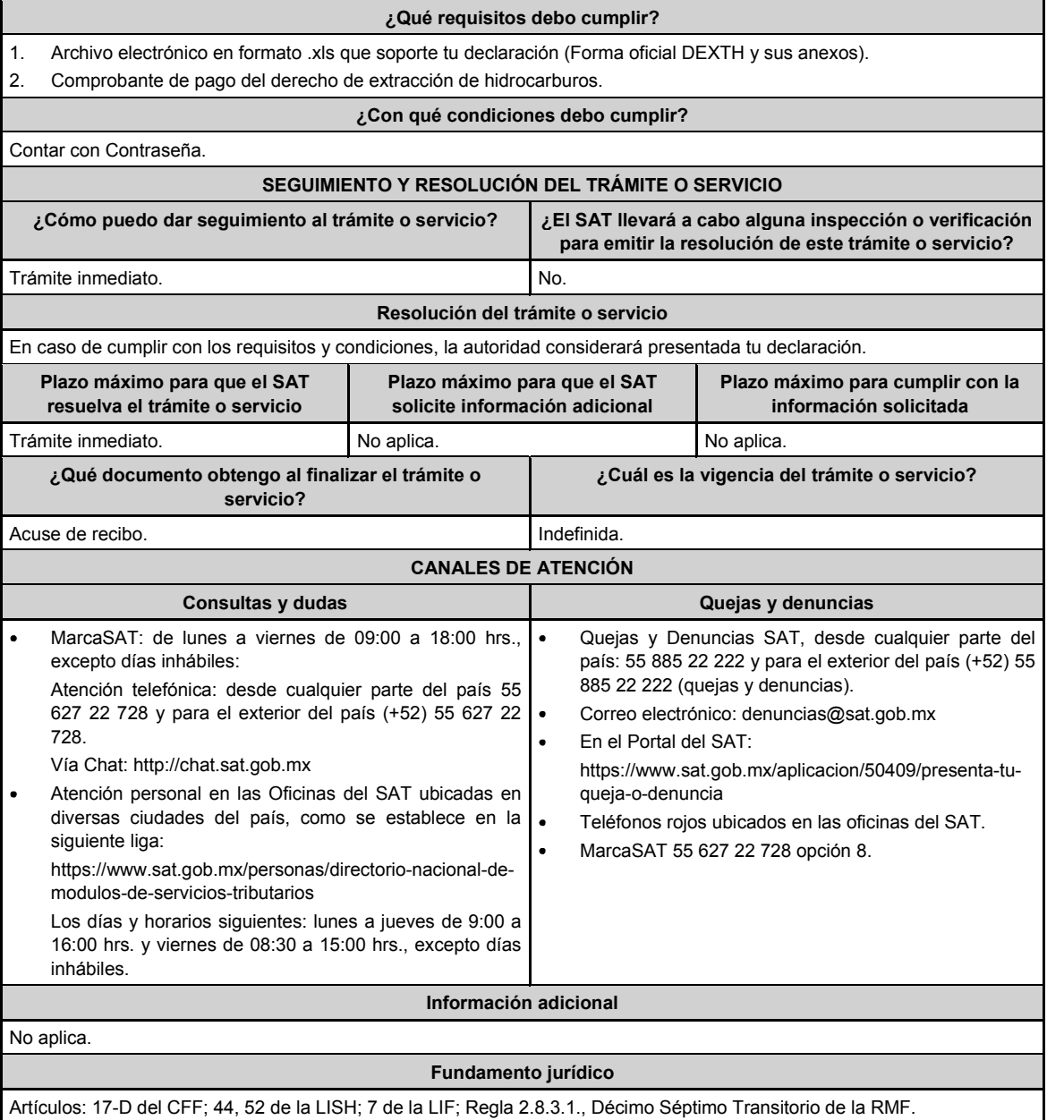

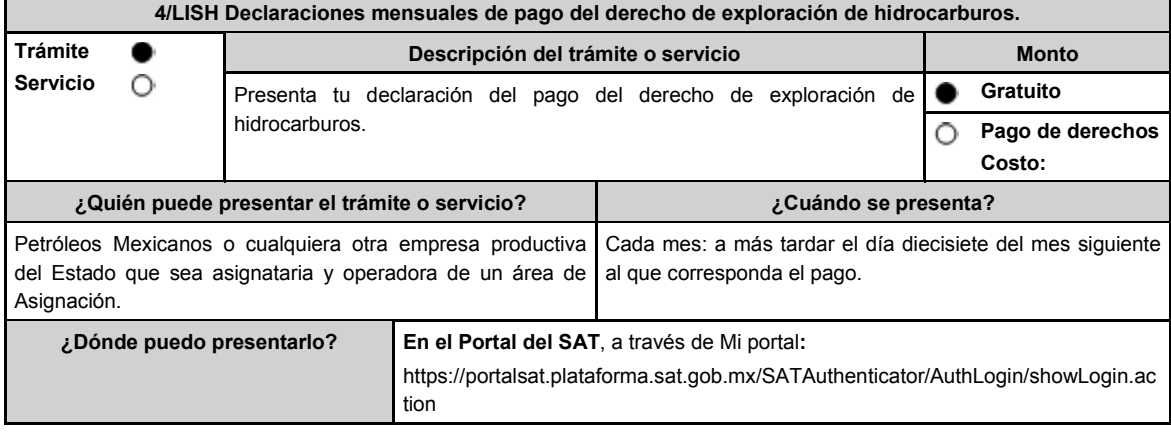

## **INFORMACIÓN PARA REALIZAR EL TRÁMITE O SERVICIO**

**¿Qué tengo que hacer para realizar el trámite o servicio?**

Para descargar el formato:

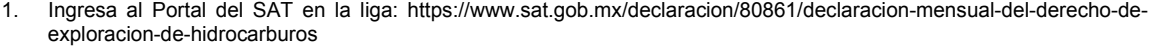

- 2. Descarga la Forma Oficial DEXPH, que podrás encontrar en el apartado **Contenidos relacionados**.
- 3. Captura los datos solicitados en la forma oficial DEXPH y guárdala para su envío.
- Para enviar la declaración:
- 1. Ingresa en la liga del apartado de **¿Dónde puedo presentarlo?**
- 2. Registra en **Mi Portal**, tu RFC y Contraseña y elige **Iniciar sesión**.
- 3. Ingresa a los Apartados **Servicios por Internet / Aclaraciones / Solicitud**.
- 4. En la pestaña **Trámite** selecciona la opción **DECLARACIÓN MENSUAL DEL DEXPH**; en **Dirigido a:** SAT; en **Asunto:** Presentación de la declaración mensual de pago del derecho de exploración de hidrocarburos; en **Descripción:** Presentación de la declaración mensual de pago del derecho de exploración de hidrocarburos; **Adjuntar Archivo:** elige en Examinar y selecciona la forma oficial DEXPH, el comprobante de pago y los demás archivos correspondientes que deberán estar comprimidos en formato ZIP y elige **Cargar**; oprime el botón **Enviar**, se genera el acuse de recibo que contiene el folio del trámite, imprímelo o guárdalo.

### **¿Qué requisitos debo cumplir?**

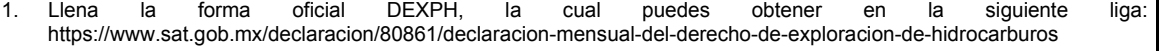

2. Adjunta la Forma Oficial DEXPH y sus anexos en formato XLS que soporte tu declaración y el comprobante del pago en formato PDF.

#### **¿Con qué condiciones debo cumplir?**

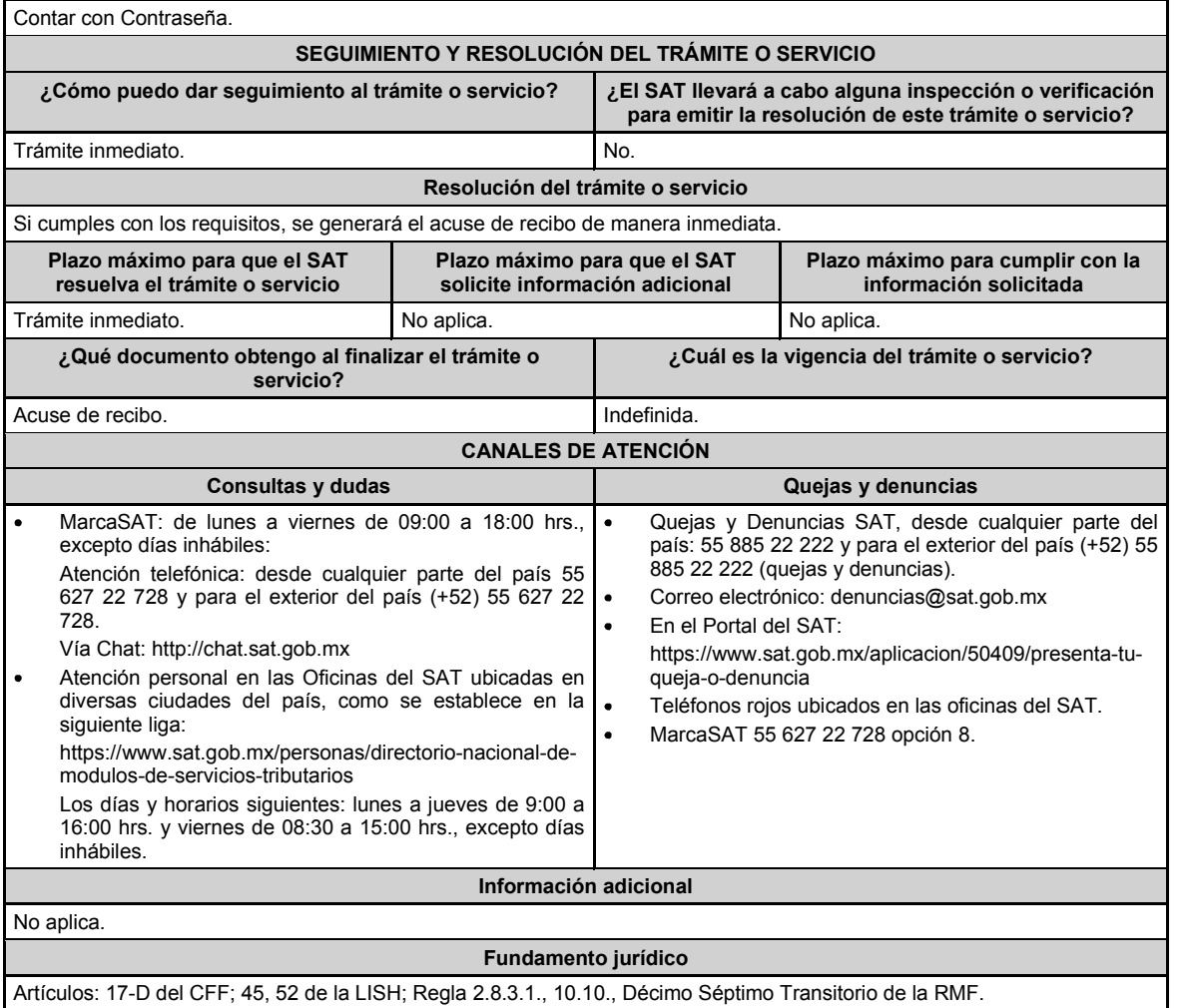

**..............................................................................................................................................................................**

**Del Decreto que otorga facilidades para el pago de los impuestos sobre la renta y al valor agregado y condona parcialmente el primero de ellos, que causen las personas dedicadas a las artes plásticas, con obras de su producción, y que facilita el pago de los impuestos por la enajenación de obras artísticas y antigüedades propiedad de particulares, publicado en el DOF el 31 de octubre de 1994 y modificado el 28 de noviembre de 2006 y 5 de noviembre de 2007**

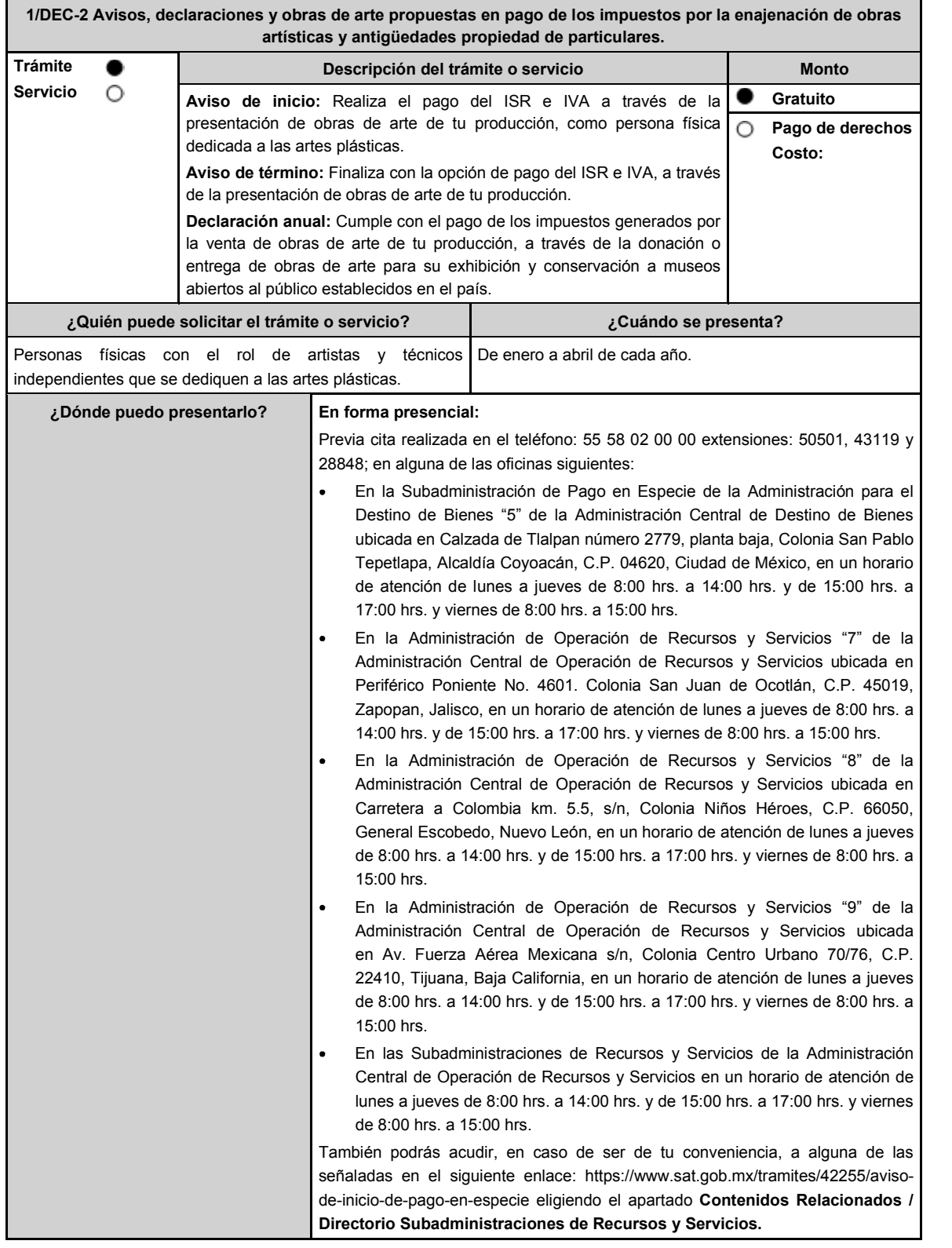

### **INFORMACIÓN PARA REALIZAR EL TRÁMITE O SERVICIO**

**¿Qué tengo que hacer para realizar el trámite o servicio?**

#### **Acude a las oficinas del SAT, previa cita**:

- 1. Entrega la documentación que se menciona en el apartado **¿Qué requisitos debo cumplir?** al personal que atenderá el trámite.
- 2. Recibe del Asesor el sello respectivo que será tu Acuse de recibo.
	- En caso de que no cumplas con alguno de los requisitos o condiciones, se te indicará lo que tienes que subsanar y deberás presentar nuevamente tu trámite.

# **¿Qué requisitos debo cumplir?**

Para apegarte al Decreto debes presentar lo siguiente:

- Aviso de inicio:
	- 1. Aviso de Inicio de pago en especie, el cual puedes obtener en la siguiente liga: https://www.sat.gob.mx/tramites/42255/aviso-de-inicio-de-pago-en-especie en la opción **Documento Descargable**, **Forma Oficial HDA-1 Aviso de inicio o término pago en especie, Apartados 1, 2 y 4** debidamente requisitados, con firma autógrafa e impreso en dos tantos.
	- 2. Identificación oficial cualquiera de las señaladas en el Apartado **I. Definiciones**; punto **1.2. Identificaciones oficiales, comprobantes de domicilio y poderes**, inciso **A) Identificación oficial**, del presente Anexo, tratándose de extranjeros, documento migratorio que corresponda, emitido por autoridad competente (en su caso, prórroga o refrendo migratorio).
	- 3. Currículum vitae.
- Aviso de término:
	- 1. Aviso de término de pago en especie, el cual, puedes obtener en la siguiente liga: https://www.sat.gob.mx/tramites/03586/aviso-de-termino-de-pago-en-especie en la opción **Documento Descargable**, **Forma Oficial HDA-1 Aviso de inicio o término pago en especie, Apartados 1, 3 y 4** debidamente requisitados, con firma autógrafa e impreso en dos tantos.
- Declaración anual:
	- 1. **Forma Oficial HDA-2 Pago en especie declaración anual ISR e IVA**, el cual puedes obtener en la siguiente liga: https://www.sat.gob.mx/declaracion/72869/declaracion-anual-de-pago-en-especie-con-obras-de-arte; debidamente requisitado, con firma autógrafa e impreso en tres tantos.
		- Tratándose de obras de arte propuestas para el pago de los impuestos:
			- **i.** Imagen digital de las obras que proponga en pago en una memoria USB.
			- **ii.** Forma Oficial HDA-2 Pago en especie declaración anual ISR e IVA.
			- **iii.** Anexo 1 Pago de Obras.
			- **iv.** Currículum vitae actualizado.
			- **v.** Escrito libre que contenga la relación de piezas vendidas en los últimos tres años de conformidad con la Regla 11.1.8. en original, con firma autógrafa.
		- Tratándose de obras donadas o entregadas a museos para su exhibición y conservación:
			- **i.** Imagen digital de las obras que proponga en pago en una memoria USB.
			- **ii.** Forma Oficial HDA-2 Pago en especie declaración anual ISR e IVA.
			- **iii.** Anexo 2 Donación de obras.
			- **iv.** Documentación que ampare la donación de las obras o en su caso, que ampare la aceptación de las obras entregadas para su exhibición y conservación.
			- **v.** Escrito libre que contenga la relación de piezas vendidas en los últimos tres años de conformidad con la Regla 11.1.8. en original, con firma autógrafa.
- **Para cualquiera de los casos, en caso de ser representante legal:**
	- 1. Poder notarial para acreditar la personalidad del representante legal (copia certificada y copia simple para cotejo) o carta poder firmada ante dos testigos y ratificadas las firmas ante las autoridades fiscales o Fedatario Público (original y copia simple para cotejo).

## **¿Con qué condiciones debo cumplir?**

- Opinión del cumplimiento de obligaciones fiscales positiva.
- Contar con buzón tributario activo.

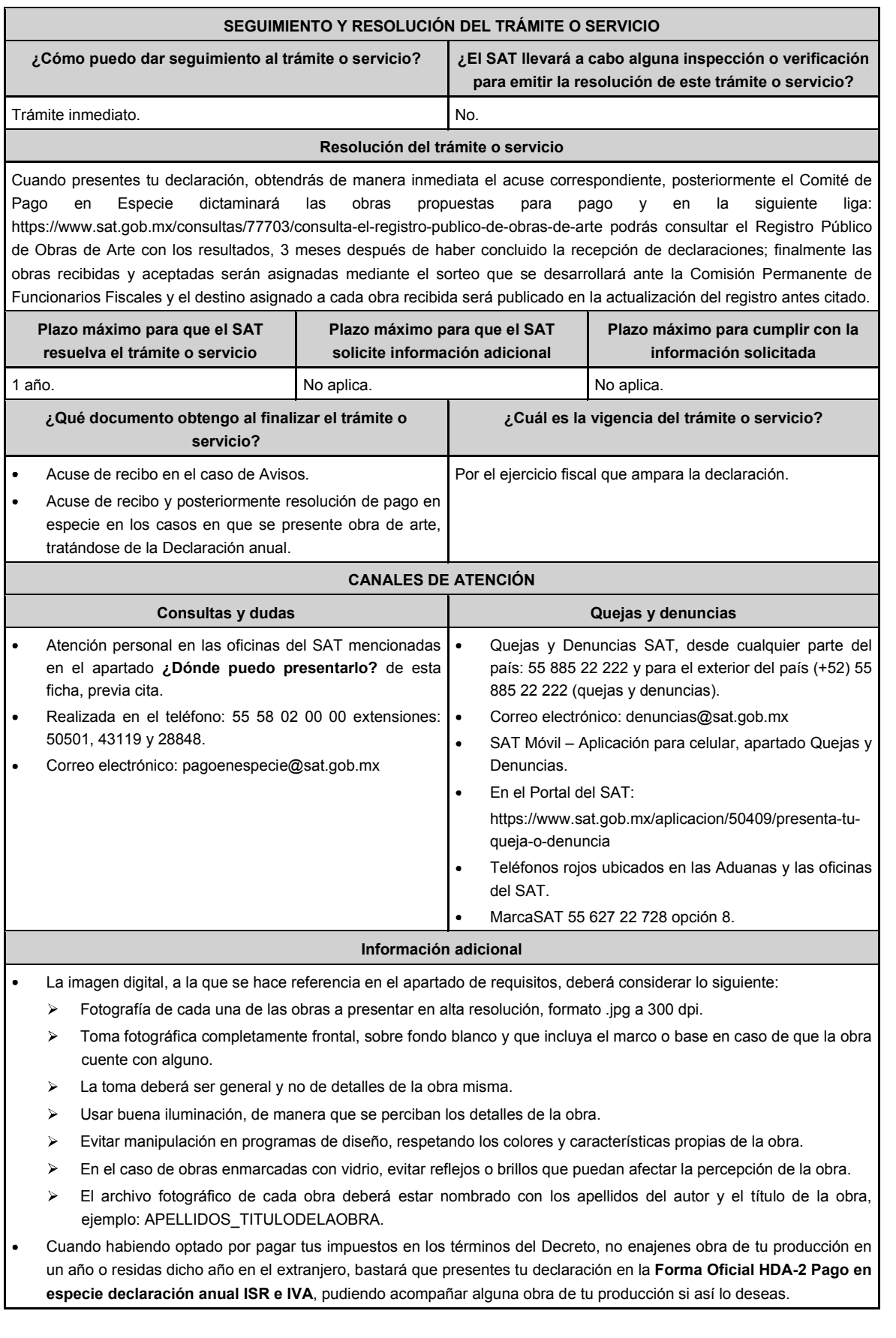

- Tratándose de pinturas, esculturas y grabados propuestas para el pago de los impuestos, presentar las mismas ante la Subadministración de Pago en Especie adscrita a la Administración para el Destino de Bienes "5" o bien, ante las Administraciones de Recursos y Servicios "7", "8" y "9", o las Subadministraciones de Recursos y Servicios atendiendo a los siguientes requisitos:
	- Tratándose de pinturas y grabados, deberán estar firmados, fechados, enmarcados, armellados y alambrados.  $\mathbf{v}$
	- Tratándose de grabados, deberán además tener número de serie.
	- $\triangleright$ Tratándose de esculturas, deberán estar firmadas, fechadas y con número de serie, además de entregarlas en una caja de madera, madera contrachapada o triplay, o bien, de fibropanel de densidad media o "MDF" elaborada específicamente para la escultura, que permita su conservación y traslado en óptimas condiciones.
- Tratándose de obras donadas o entregadas para su exhibición y conservación, las mismas se presentan ante museos propiedad de personas morales autorizadas para recibir donativos deducibles, o que pertenezcan a la Federación, una Entidad Federativa, Municipio u organismo descentralizado.

#### **Fundamento jurídico**

Artículos: Cuarto del Decreto que otorga facilidades para el pago de los impuestos sobre la renta y al valor agregado y condona parcialmente el primero de ellos, que causen las personas dedicadas a las artes plásticas, con obras de su producción, y que facilita el pago de los impuestos por la enajenación de obras artísticas y antigüedades propiedad de particulares, publicado en el DOF el 31 de octubre de 1994 y modificado el 28 de noviembre de 2006 y 5 de noviembre de 2007; 7-A, 7-B, 7-C de la Ley del SAT; 37 del CFF; Reglas 11.1.1., 11.1.2., 11.1.3., 11.1.4., 11.1.5., 11.1.6., 11.1.7., 11.1.8., 11.1.9. de la RMF.

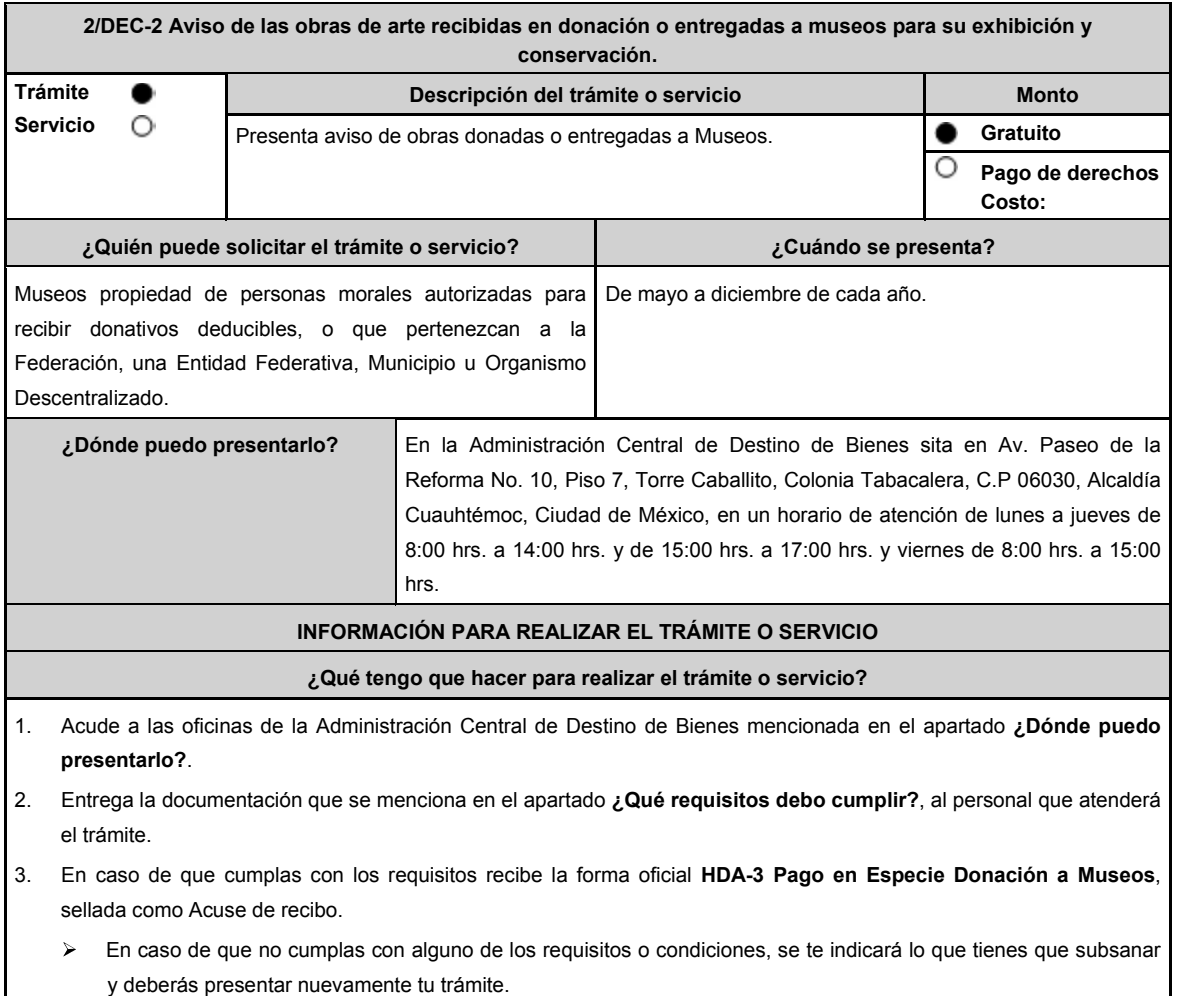

# **¿Qué requisitos debo cumplir?** Imagen digital de la obra en alta resolución en una memoria USB. **Formato HDA-3 Pago en Especie Donación a Museos** debidamente requisitado el cual puedes obtener en la siguiente liga: https://www.sat.gob.mx/normatividad/22185/formas-y-formatos-fiscales (impreso en tres tantos). Ficha técnica de la obra donada o entregada para su exhibición y conservación en un tanto. **¿Con qué condiciones debo cumplir?** No aplica. **SEGUIMIENTO Y RESOLUCIÓN DEL TRÁMITE O SERVICIO ¿Cómo puedo dar seguimiento al trámite o servicio? ¿El SAT llevará a cabo alguna inspección o verificación para emitir la resolución de este trámite o servicio?** Vía correo electrónico: pagoenespecie@sat.gob.mx. | Sí. **Resolución del trámite o servicio** Para el Aviso: Trámite inmediato, ya que únicamente obtienes tu acuse de recibo. Si presentaste correctamente toda la documentación, se emitirá un oficio de respuesta. **Plazo máximo para que el SAT resuelva el trámite o servicio Plazo máximo para que el SAT solicite información adicional Plazo máximo para cumplir con la información solicitada** 3 meses. No aplically controlled to the No aplica. **¿Qué documento obtengo al finalizar el trámite o servicio? ¿Cuál es la vigencia del trámite o servicio?** Acuse de recibo y posteriormente oficio de respuesta. | Indefinida. **CANALES DE ATENCIÓN Consultas y dudas Quejas y denuncias** Realizada en el teléfono: 55 58 02 00 00 extensiones: 50501, 43119 y 28848. Correo electrónico: pagoenespecie@sat.gob.mx Quejas y Denuncias SAT, desde cualquier parte del país: 55 885 22 222 y para el exterior del país (+52) 55 885 22 222 (quejas y denuncias). Correo electrónico: denuncias@sat.gob.mx SAT Móvil - Aplicación para celular, apartado Quejas y Denuncias. En el Portal del SAT: https://www.sat.gob.mx/aplicacion/50409/presenta-tuqueja-o-denuncia Teléfonos rojos ubicados en las Aduanas y las oficinas del SAT. MarcaSAT 55 627 22 728 opción 8. **Información adicional** No aplica. **Fundamento jurídico** Artículos: Tercero y Décimo Segundo del Decreto que otorga facilidades para el pago de los impuestos sobre la renta y al valor agregado y condona parcialmente el primero de ellos, que causen las personas dedicadas a las artes plásticas, con obras de su producción, y que facilita el pago de los impuestos por la enajenación de obras artísticas y antigüedades propiedad de particulares, publicado en el DOF el 31 de octubre de 1994 y modificado el 28 de noviembre de 2006 y 5 de

noviembre de 2007; 7-C de la Ley del SAT; Anexo 14 de la RMF.

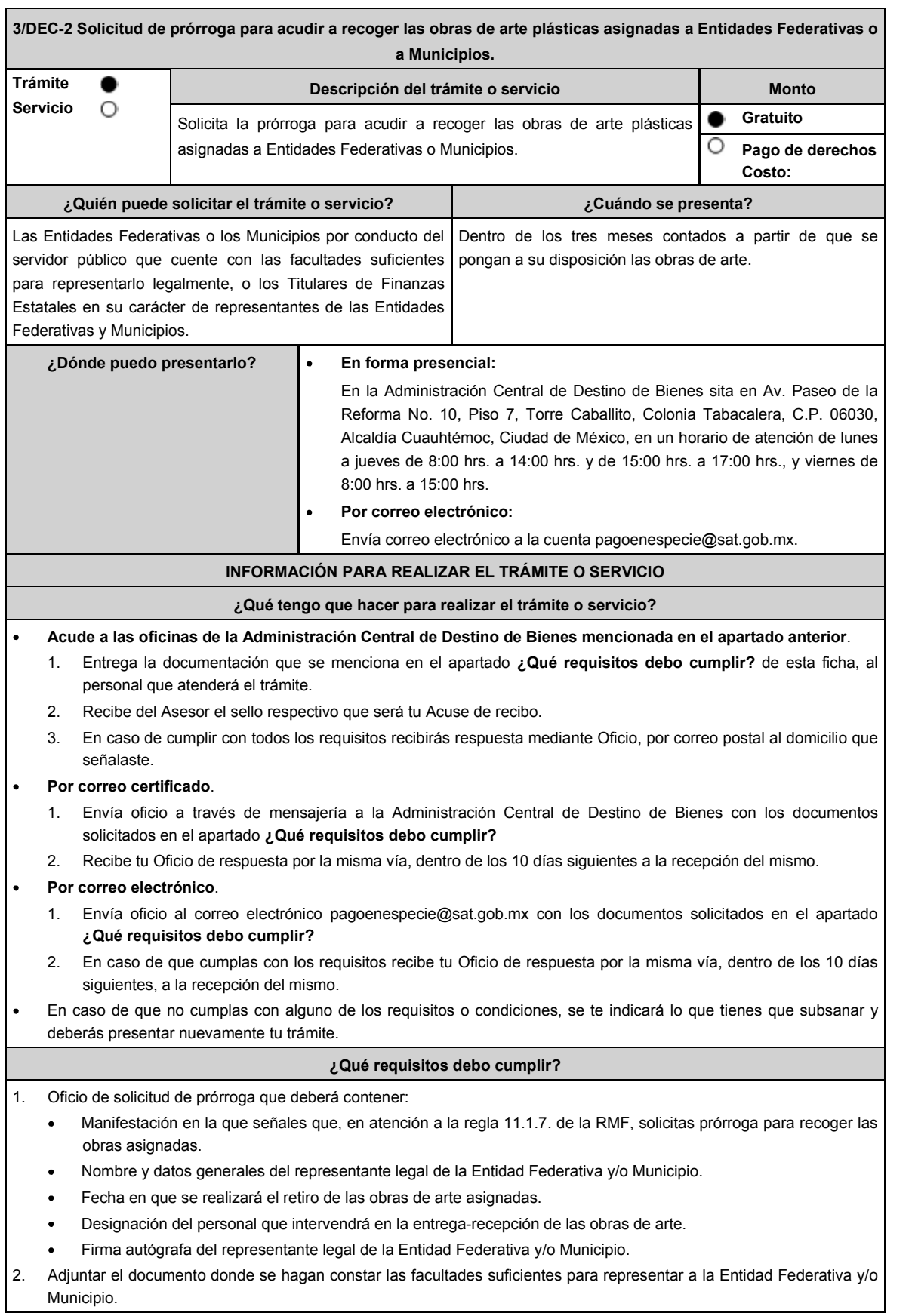

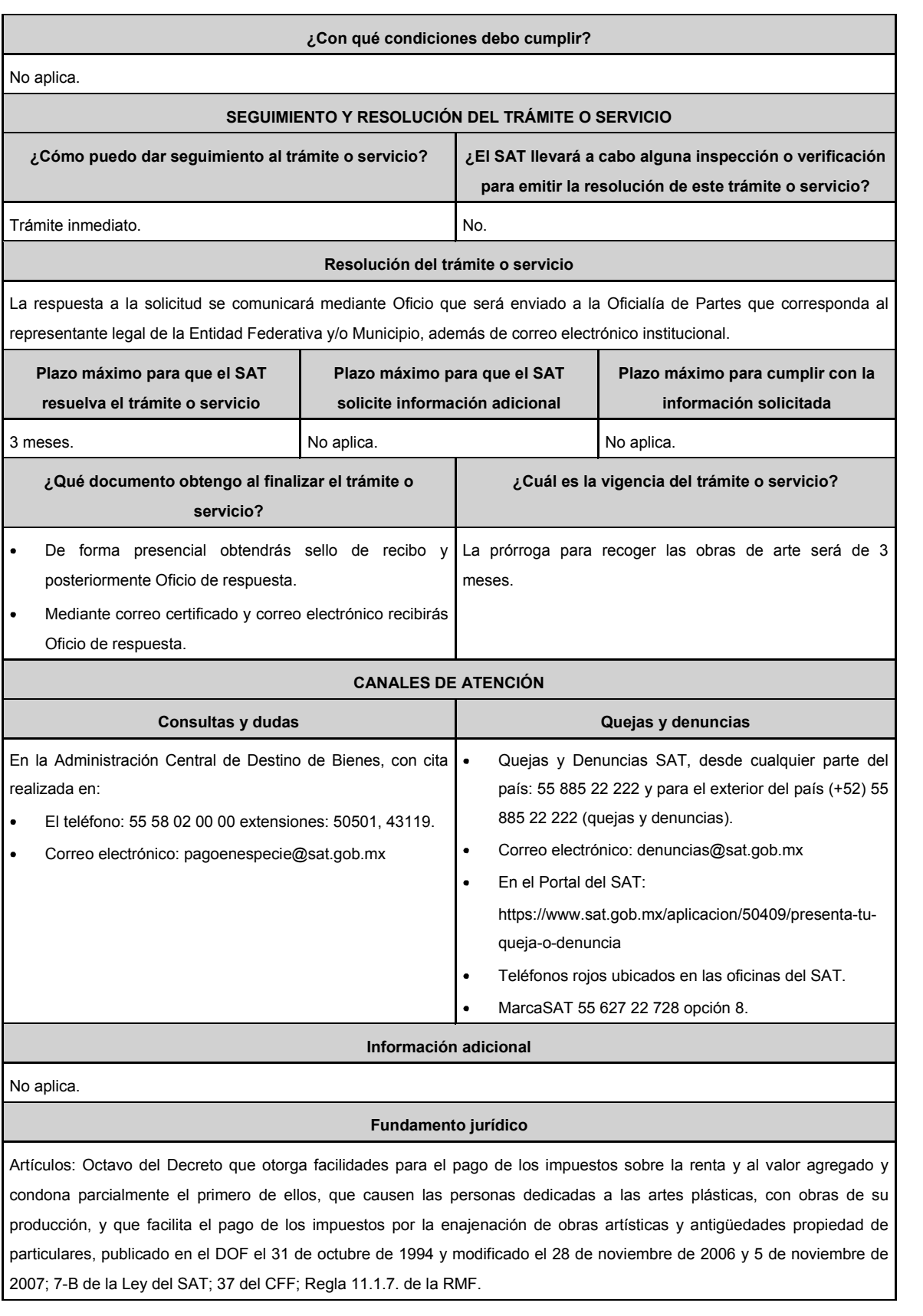

**..............................................................................................................................................................................**

# **De la prestación de servicios digitales y de intermediación entre terceros**

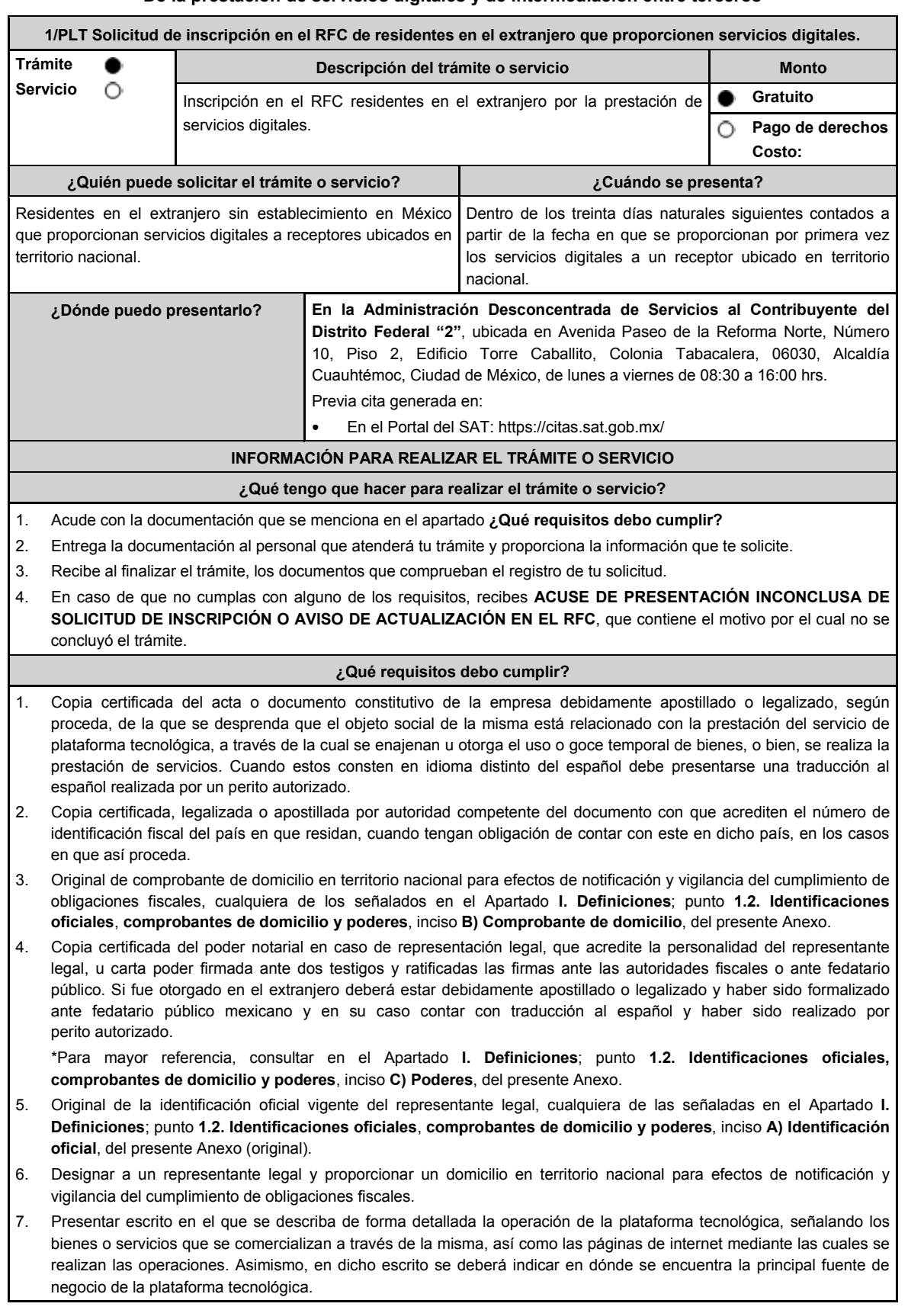

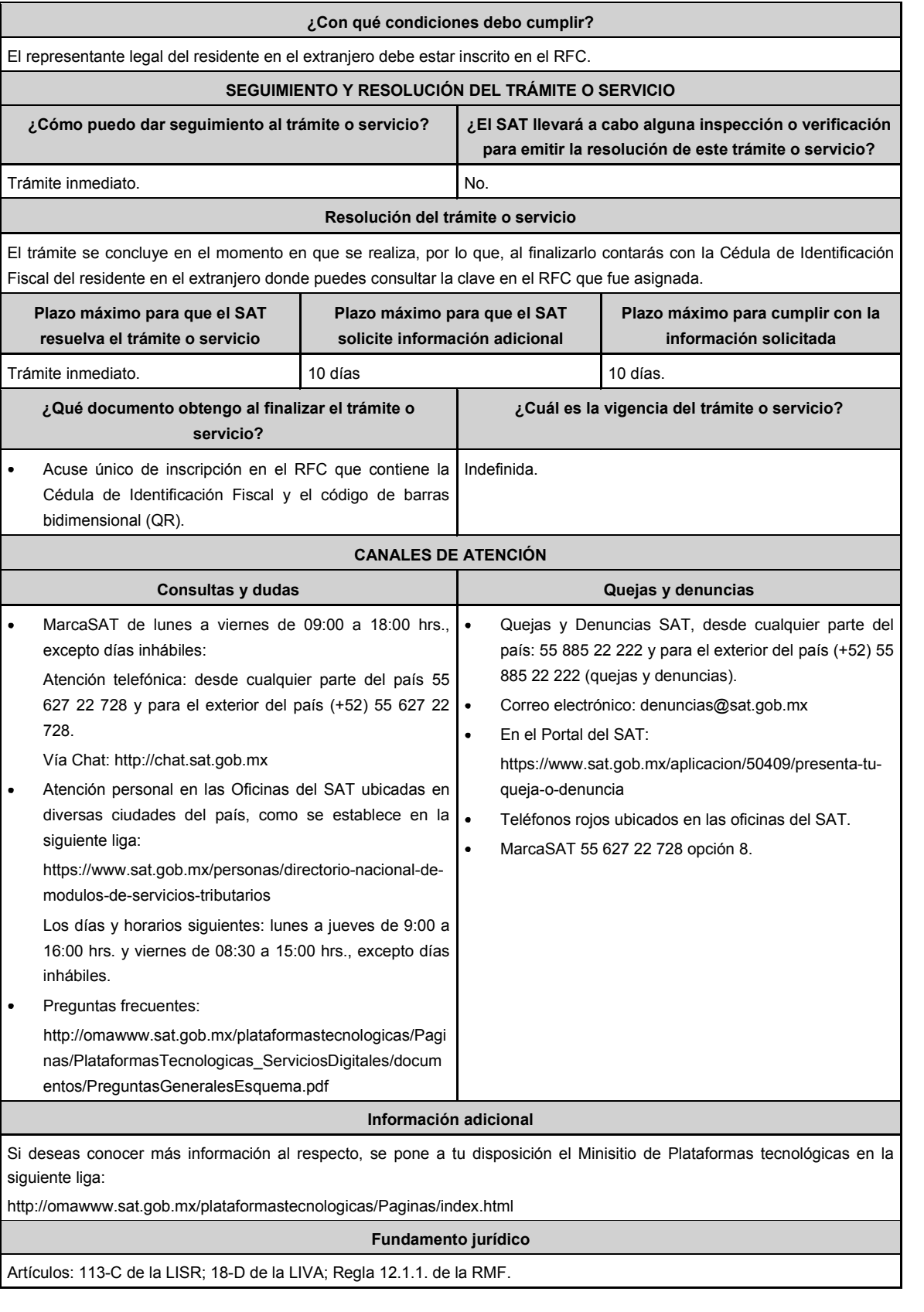

**..............................................................................................................................................................................**

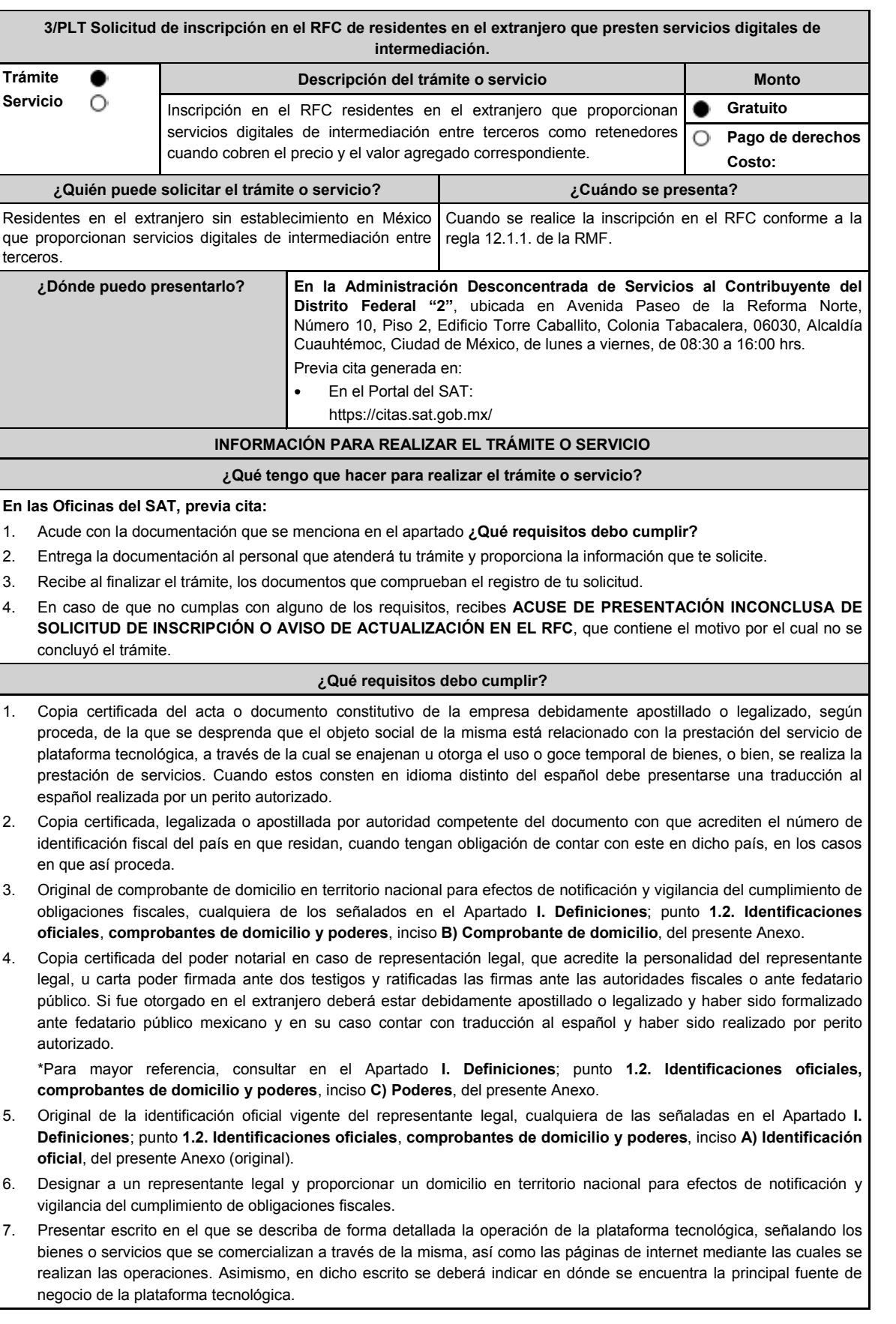

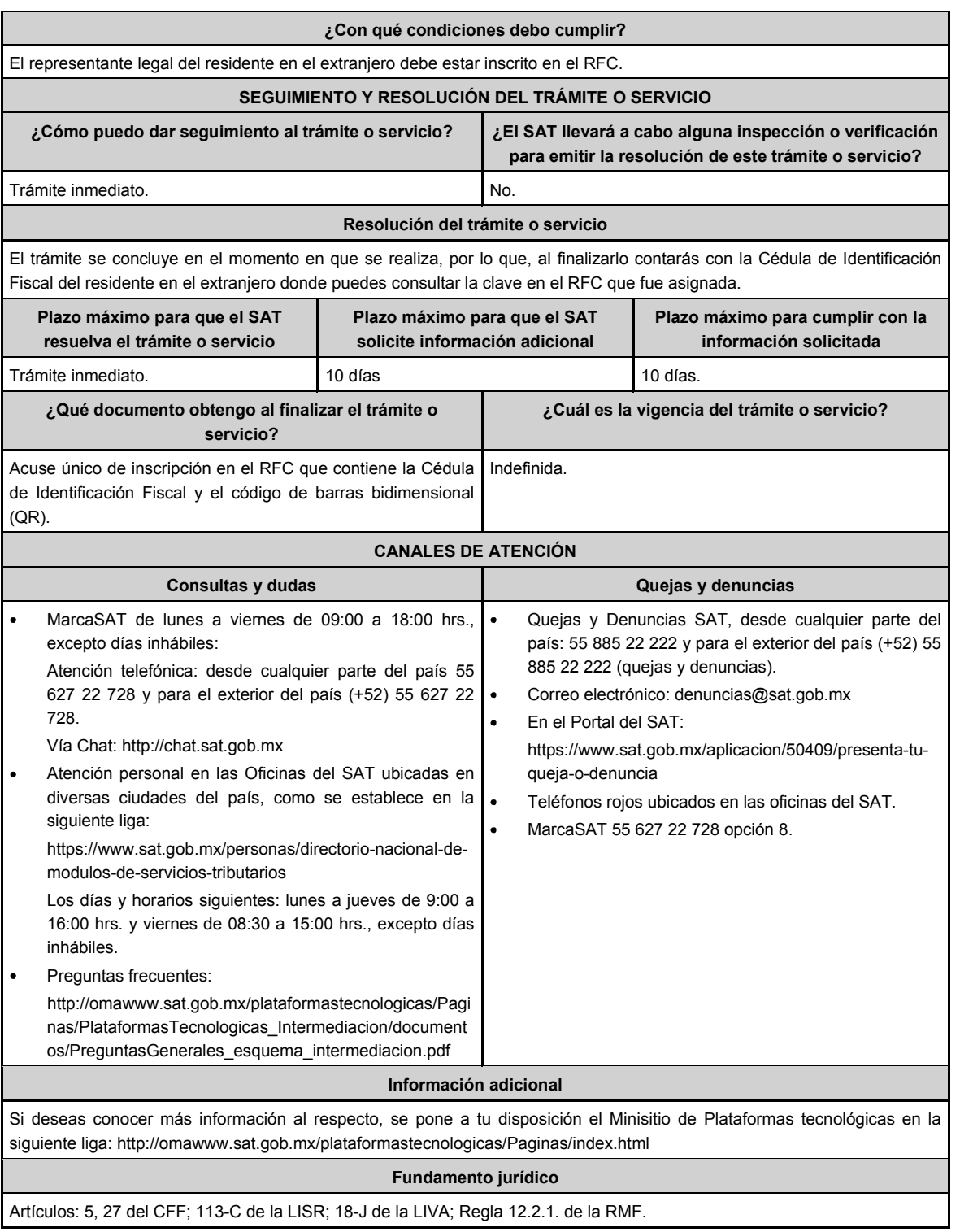

**........................................................................................................................................................................**

## Atentamente.

Ciudad de México, a 23 de mayo de 2024.- En suplencia por ausencia del Jefe del Servicio de Administración Tributaria, con fundamento en el artículo 4, primer párrafo del Reglamento Interior del Servicio de Administración Tributaria, firma el Administrador General Jurídico, Lic. **Ricardo Carrasco Varona**.- Rúbrica.